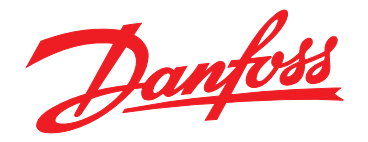

# **Design Guide VLT**® **HVAC Drive FC 102 1.1-90 kW**

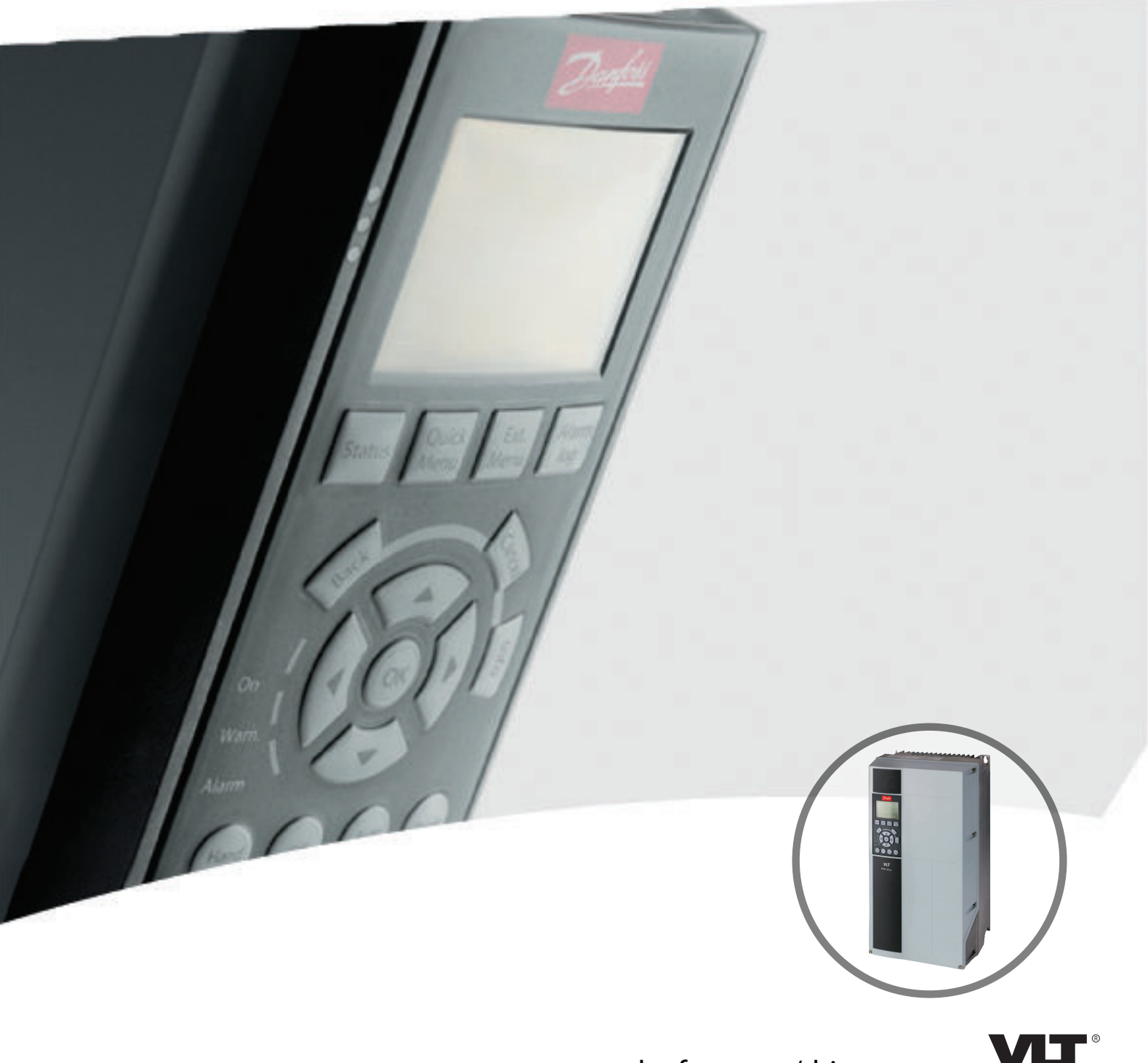

www.danfoss.com/drives

THE **REAL DRIVE** 

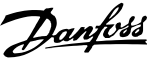

**Contents Design Guide** 

## **Contents**

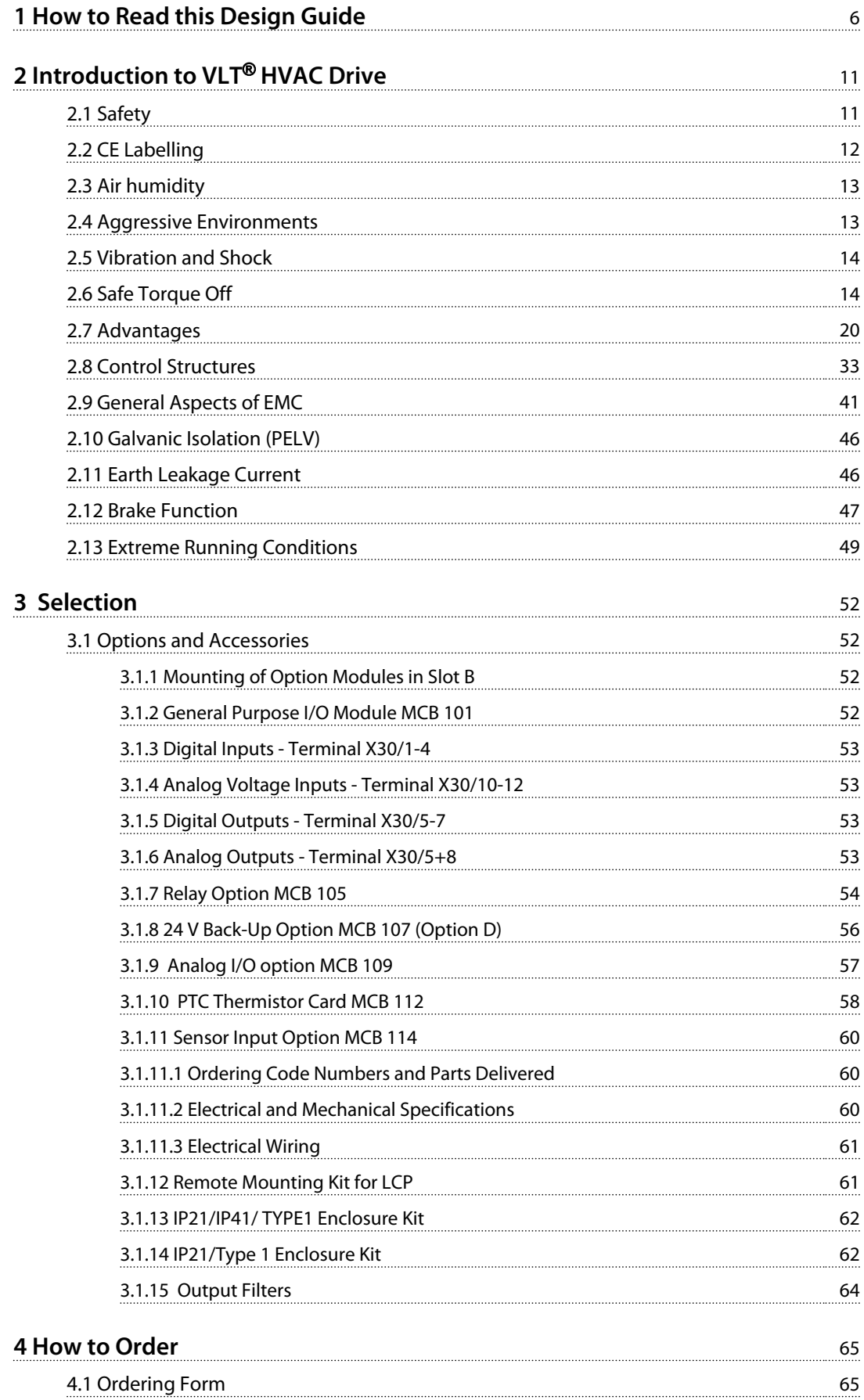

**Contents Design Guide** 

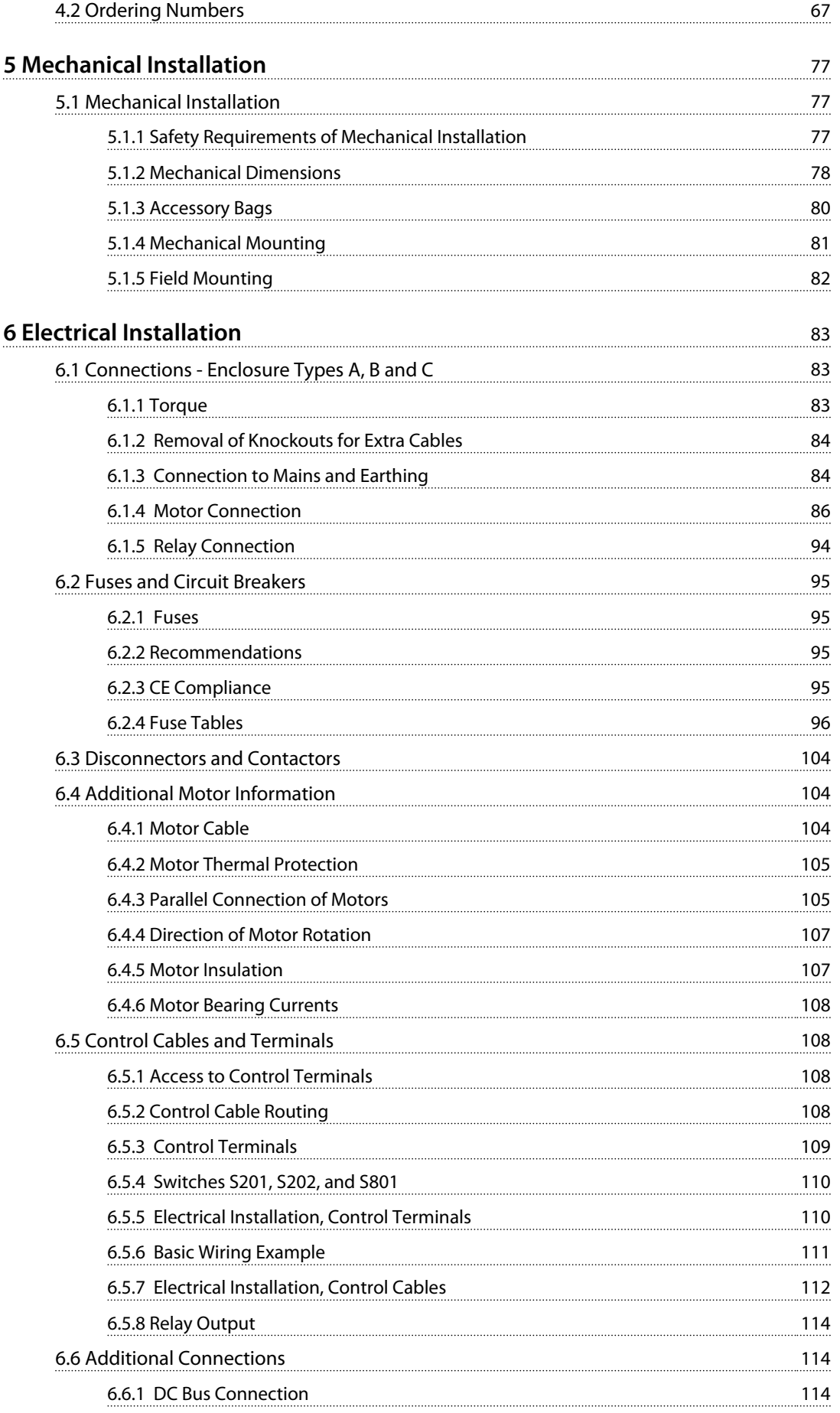

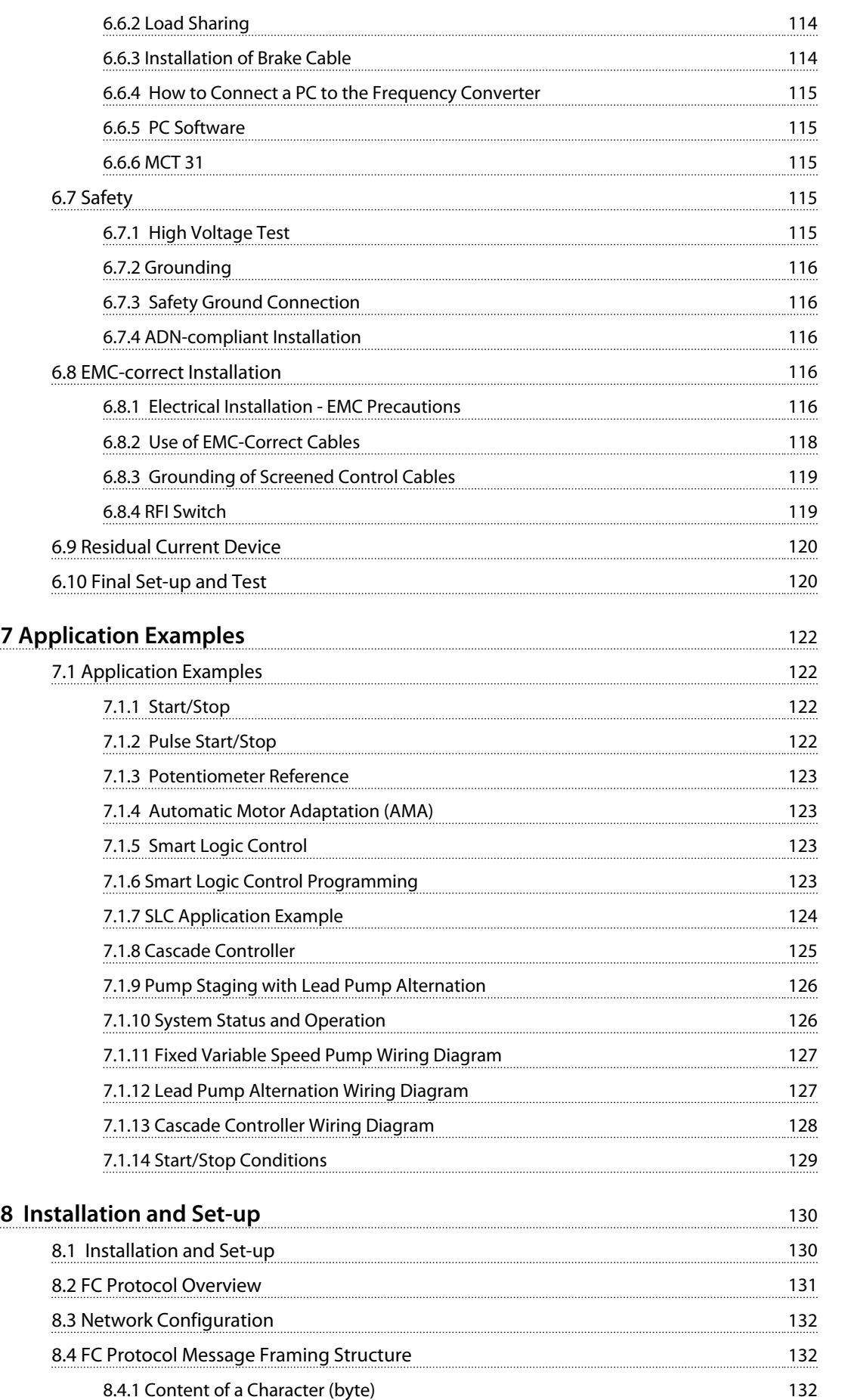

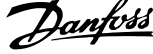

 $\overline{a}$ 

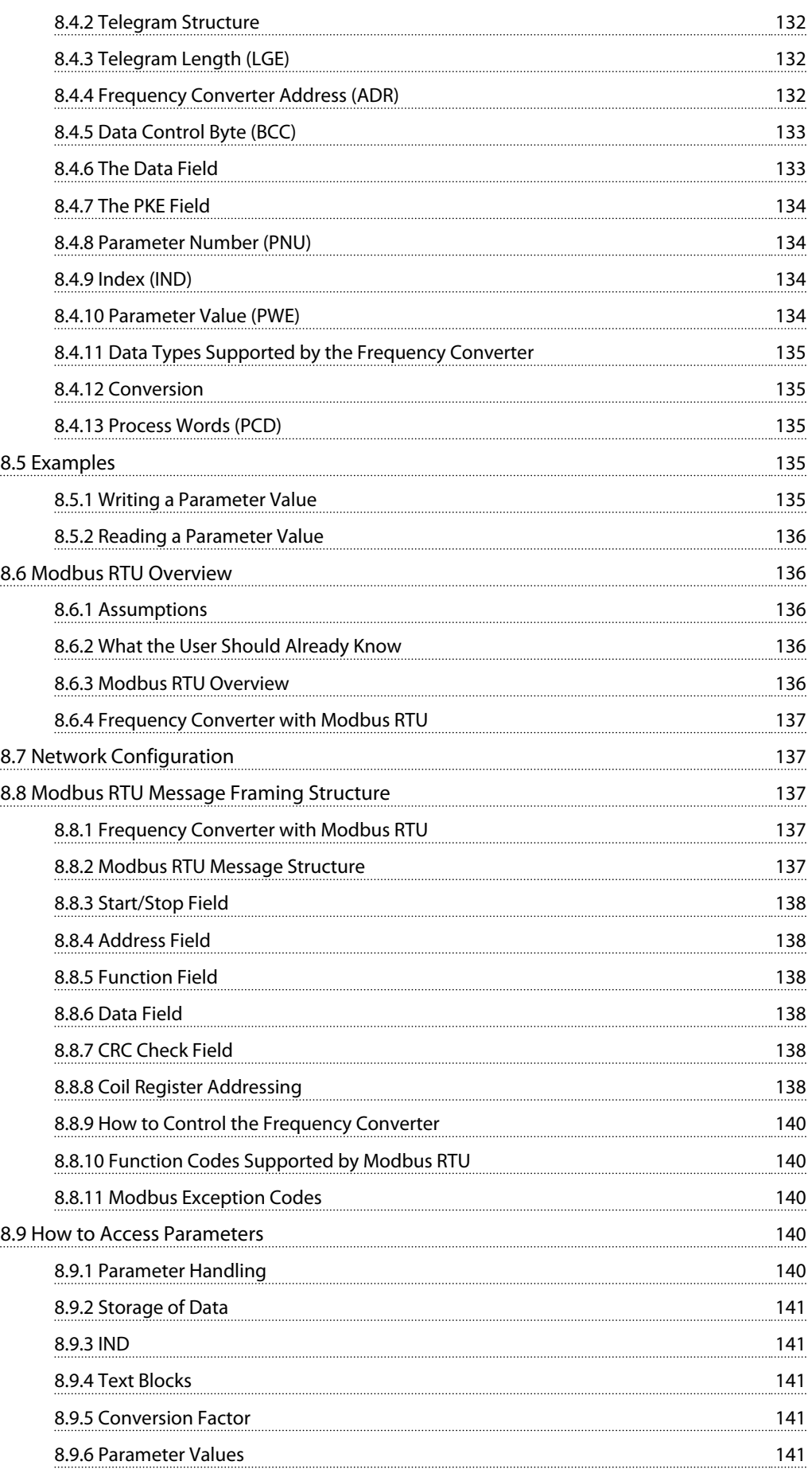

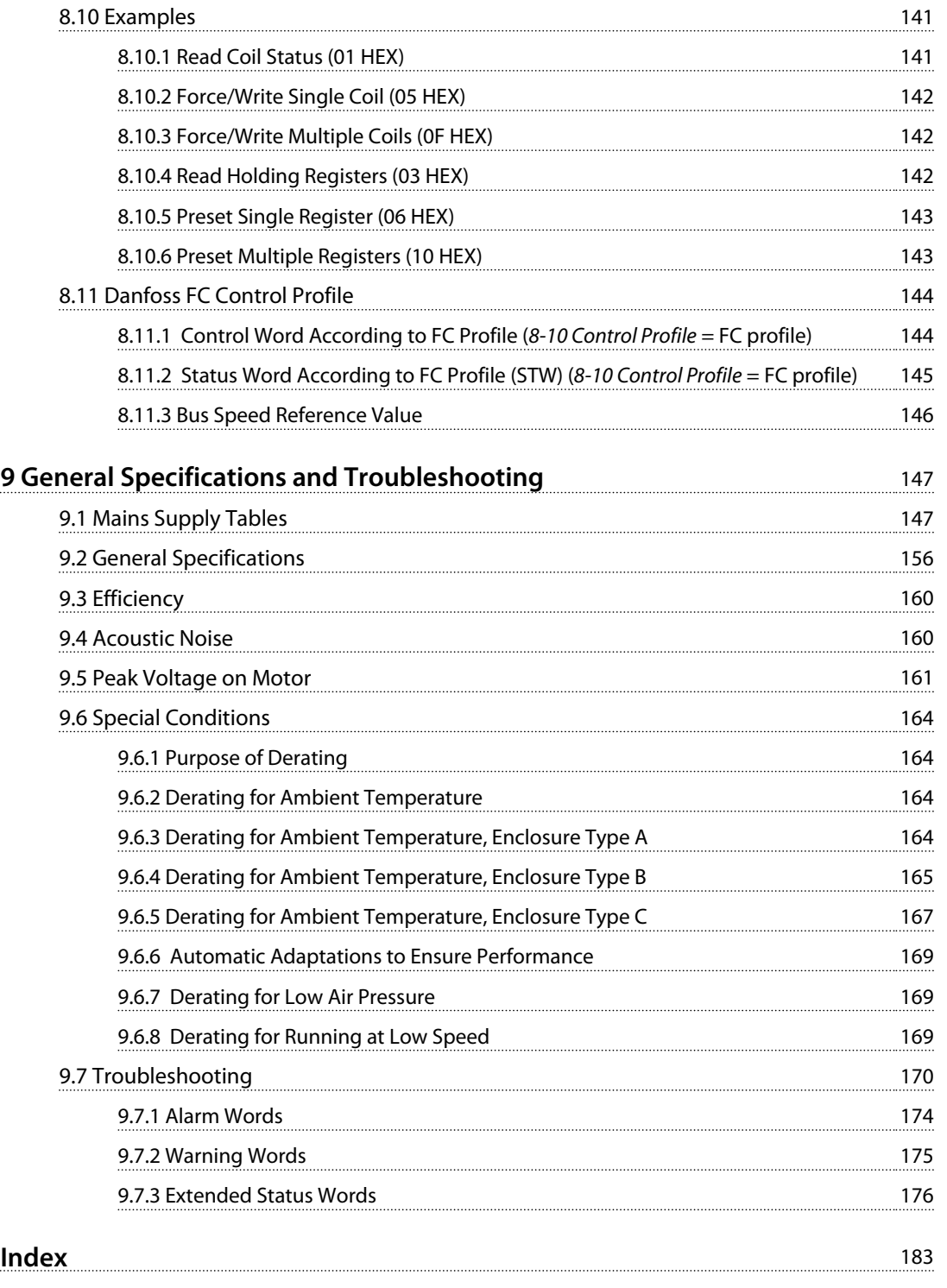

## <span id="page-7-0"></span>1 How to Read this Design Guide

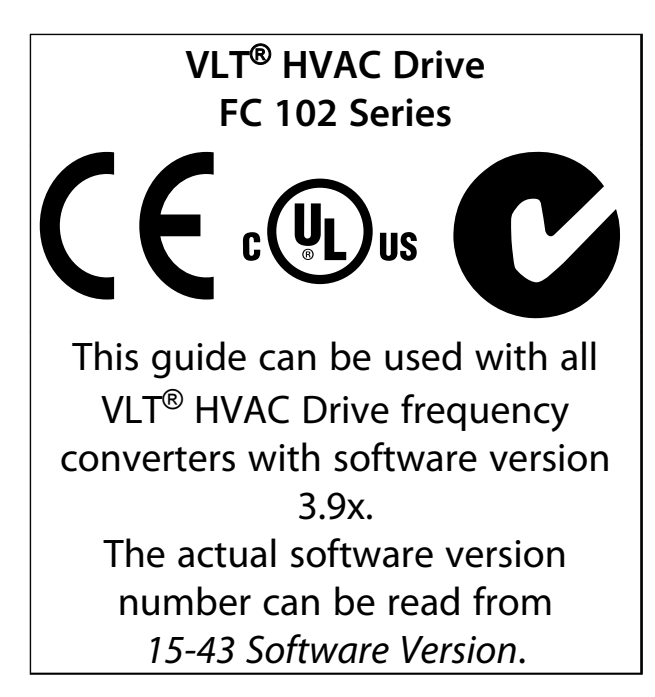

#### **Table 1.1 Software Version**

This publication contains information proprietary to Danfoss. By accepting and using this manual the user agrees that the information contained herein is used solely for operating equipment from Danfoss or equipment from other vendors if such equipment is intended for communication with Danfoss equipment over a serial communication link. This publication is protected under the Copyright laws of Denmark and most other countries.

Danfoss does not warrant that a software program produced according to the guidelines provided in this manual functions properly in every physical, hardware or software environment.

Although Danfoss has tested and reviewed the documentation within this manual, Danfoss makes no warranty or representation, neither expressed nor implied, with respect to this documentation, including its quality, performance, or fitness for a particular purpose.

In no event shall Danfoss be liable for direct, indirect, special, incidental, or consequential damages arising out of the use, or the inability to use information contained in this manual, even if advised of the possibility of such damages. In particular, Danfoss is not responsible for any costs, including but not limited to those incurred as a result of lost profits or revenue, loss or damage of equipment, loss of computer programs, loss of data, the costs to substitute these, or any claims by third parties.

Danfoss reserves the right to revise this publication at any time and to make changes to its contents without prior notice or any obligation to notify former or present users of such revisions or changes.

- **•** *Design Guide* entails all technical information about the frequency converter and customer design and applications.
- **•** *Programming Guide* provides information on how to programme and includes complete parameter descriptions.
- **•** *Application Note, Temperature Derating Guide*
- **•** *MCT 10 Set-up Software Operating Instructions* enables the user to configure the frequency converter from a Windows™ based PC environment.
- **•** Danfoss VLT® Energy Box software at *[www.danfoss.com/BusinessAreas/DrivesSolutions](http://www.danfoss.com/BusinessAreas/DrivesSolutions)* then choose PC Software Download
- **•** *VLT*® *HVAC Drive BACnet, Operating Instructions*
- **•** *VLT*® *HVAC Drive Metasys, Operating Instructions*
- **•** *VLT*® *HVAC Drive FLN, Operating Instructions*

Danfoss technical literature is available in print from local Danfoss Sales Offices or online at: *[www.danfoss.com/BusinessAreas/DrivesSolutions/Documen](http://www.danfoss.com/BusinessAreas/DrivesSolutions/Documentations/Technical+Documentation.htm)[tations/Technical+Documentation.htm](http://www.danfoss.com/BusinessAreas/DrivesSolutions/Documentations/Technical+Documentation.htm)*

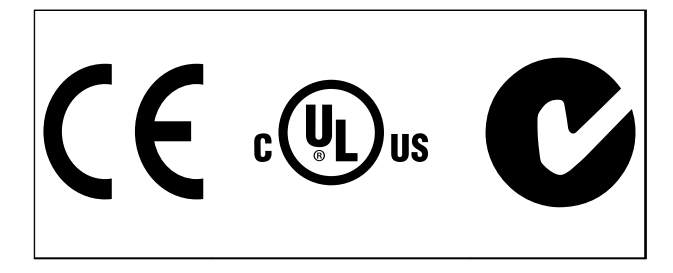

#### **Table 1.2**

The frequency converter complies with UL508C thermal memory retention requirements. For more information, refer to *[chapter 6.4.2 Motor Thermal Protection](#page-106-0)*.

The following symbols are used in this document.

## **AWARNING**

**Indicates a potentially hazardous situation which could result in death or serious injury.**

## **ACAUTION**

**Indicates a potentially hazardous situation which could result in minor or moderate injury. It may also be used to alert against unsafe practices.**

## *NOTICE*

**Indicates important information, including situations that may result in damage to equipment or property.** to ale<br>MO<br>Indica<br>may r

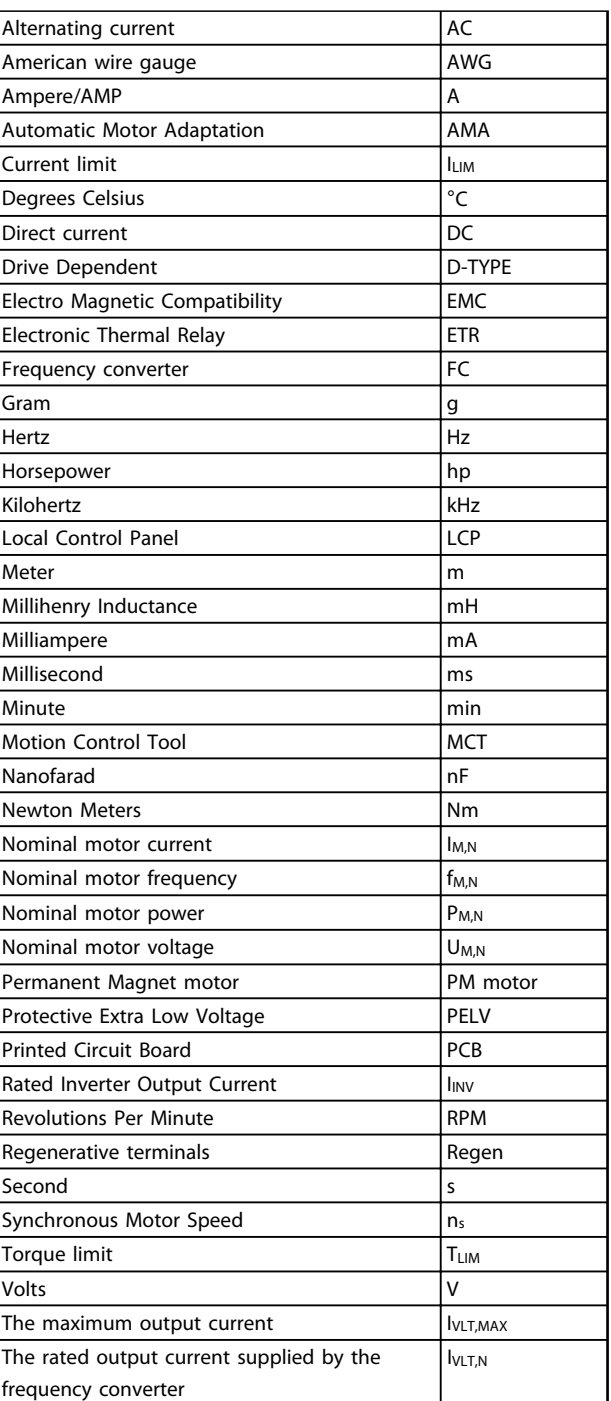

**Table 1.3 Abbreviations**

## 1.1.1 Definitions

#### **Frequency Converter:**

**IVLT,MAX** The maximum output current.

#### **IVLT,N**

**1 1**

The rated output current supplied by the frequency converter.

**UVLT, MAX** The maximum output voltage.

#### **Input:**

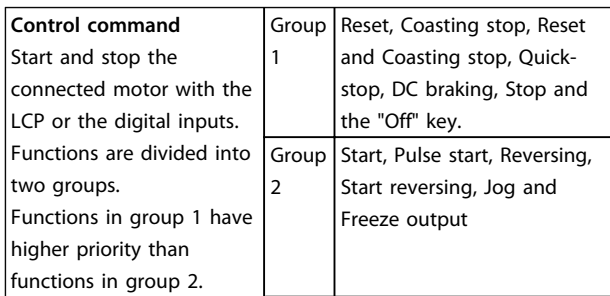

**Table 1.4 Function Groups**

#### **Motor:**

#### **fJOG**

The motor frequency when the jog function is activated (via digital terminals).

#### **fM**

The motor frequency.

#### **fMAX**

The maximum motor frequency.

#### **fMIN**

The minimum motor frequency.

#### **fM,N**

The rated motor frequency (nameplate data).

#### **IM**

The motor current.

#### **IM,N**

The rated motor current (nameplate data).

#### **nM,N**

The rated motor speed (nameplate data).

#### **PM,N**

The rated motor power (nameplate data).

#### **TM,N** The rated torque (motor).

#### **U<sup>M</sup>**

The instantaneous motor voltage.

#### **UM,N** The rated motor voltage (nameplate data).

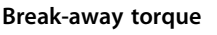

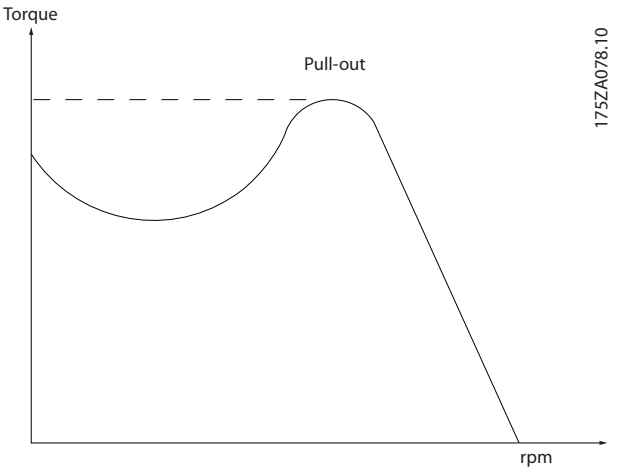

Danfoss

**Illustration 1.1 Break-away Torque**

#### **ηVLT**

The efficiency of the frequency converter is defined as the ratio between the power output and the power input.

#### **Start-disable command**

A stop command belonging to the group 1 control commands - see *Table 1.4*.

#### **Stop command**

See Control commands.

#### **References:**

#### **Analog Reference**

A signal transmitted to the analog inputs 53 or 54, can be voltage or current.

#### **Bus Reference**

A signal transmitted to the serial communication port (FC port).

#### **Preset Reference**

A defined preset reference to be set from -100% to +100% of the reference range. Selection of 8 preset references via the digital terminals.

#### **Pulse Reference**

A pulse frequency signal transmitted to the digital inputs (terminal 29 or 33).

#### **RefMAX**

Determines the relationship between the reference input at 100% full scale value (typically 10 V, 20mA) and the resulting reference. The maximum reference value set in *3-03 Maximum Reference*.

#### **RefMIN**

Determines the relationship between the reference input at 0% value (typically 0V, 0mA, 4mA) and the resulting reference. The minimum reference value set in *3-02 Minimum Reference*

#### **Miscellaneous:**

#### **Advanced Vecter Control**

#### **Analog Inputs**

The analog inputs are used for controlling various functions of the frequency converter. There are 2 types of analog inputs: Current input, 0-20 mA and 4-20 mA Voltage input, 0-10 V DC.

#### **Analog Outputs**

The analog outputs can supply a signal of 0-20 mA, 4-20 mA, or a digital signal.

#### **Automatic Motor Adaptation, AMA**

AMA algorithm determines the electrical parameters for the connected motor at standstill.

#### **Brake Resistor**

The brake resistor is a module capable of absorbing the brake power generated in regenerative braking. This regenerative braking power increases the intermediate circuit voltage and a brake chopper ensures that the power is transmitted to the brake resistor.

#### **CT Characteristics**

Constant torque characteristics used for screw and scroll refrigeration compressors.

#### **Digital Inputs**

The digital inputs can be used for controlling various functions of the frequency converter.

#### **Digital Outputs**

The frequency converter features 2 Solid State outputs that can supply a 24 V DC (max. 40 mA) signal.

#### **DSP**

Digital Signal Processor.

#### **Relay Outputs**

The frequency converter features 2 programmable Relay Outputs.

#### **ETR**

Electronic Thermal Relay is a thermal load calculation based on present load and time. Its purpose is to estimate the motor temperature.

#### **GLCP**

Graphical Local Control Panel (LCP102)

#### **Initialising**

If initialising is carried out (*14-22 Operation Mode*), the programmable parameters of the frequency converter return to their default settings.

#### **Intermittent Duty Cycle**

An intermittent duty rating refers to a sequence of duty cycles. Each cycle consists of an on-load and an off-load period. The operation can be either periodic duty or noneperiodic duty.

## **LCP**

The Local Control Panel makes up a complete interface for control and programming of the frequency converter. The LCP is detachable and can be installed up to 3 metres from the frequency converter, i.e. in a front panel by means of the installation kit option. The LCP is available in 2 versions:

- **-** Numerical LCP101 (NLCP)
- **-** Graphical LCP102 (GLCP)

#### **lsb**

Least significant bit.

#### **MCM**

Short for Mille Circular Mil, an American measuring unit for cable cross-section. 1 MCM ≡ 0.5067 mm<sup>2</sup>.

#### **msb**

Most significant bit.

#### **NLCP**

Numerical Local Control Panel LCP 101

#### **On-line/Off-line Parameters**

Changes to on-line parameters are activated immediately after the data value is changed. Press [OK] to activate changes to off-line parameters.

#### **PID Controller**

The PID controller maintains the desired speed, pressure, temperature, etc. by adjusting the output frequency to match the varying load.

#### **RCD**

Residual Current Device.

#### **Set-up**

Save parameter settings in 4 Set-ups. Change between the 4 parameter Set-ups and edit one Set-up, while another Set-up is active.

#### **SFAVM**

Switching pattern called Stator Flux oriented Asynchronous V ector M odulation (*14-00 Switching Pattern*).

#### **Slip Compensation**

The frequency converter compensates for the motor slip by giving the frequency a supplement that follows the measured motor load keeping the motor speed almost constant.

#### **Smart Logic Control (SLC)**

The SLC is a sequence of user-defined actions executed when the associated user-defined events are evaluated as true by the SLC.

#### **Thermistor**

A temperature-dependent resistor placed where the temperature is to be monitored (frequency converter or motor).

#### **Trip**

A state entered in fault situations, e.g. if the frequency converter is subject to an over temperature or when the frequency converter is protecting the motor, process or

**1 1**

mechanism. Restart is prevented until the cause of the fault has disappeared and the trip state is cancelled by activating reset or, in some cases, by being programmed to reset automatically. Trip may not be used for personal safety.

#### **Trip Locked**

A state entered in fault situations when the frequency converter is protecting itself and requiring physical intervention, e.g. if the frequency converter is subject to a short circuit on the output. A locked trip can only be cancelled by cutting off mains, removing the cause of the fault, and reconnecting the frequency converter. Restart is prevented until the trip state is cancelled by activating reset or, in some cases, by being programmed to reset automatically. Trip locked may not be used for personal safety.

#### **VT Characteristics**

Variable torque characteristics used for pumps and fans.

#### **VVCplus**

If compared with standard voltage/frequency ratio control, Voltage Vector Control (VVC<sup>plus</sup>) improves the dynamics and the stability, both when the speed reference is changed and in relation to the load torque.

#### **60** ° **AVM**

Switching pattern called 60° Asynchronous Vector Modulation (See *14-00 Switching Pattern*).

#### 1.1.2 Power Factor

The power factor is the relation between  $I_1$  and IRMS.

## Power factor =  $\frac{\sqrt{3} \times U \times \Pi \times COSp}{\sqrt{3} \times U \times IRMS}$

The power factor for 3-phase control:

#### $=\frac{I_1 \times cos\varphi 1}{I_{RMS}} = \frac{I_1}{I_{RMS}}$  since cos $\varphi 1 = 1$

The power factor indicates to which extent the frequency converter imposes a load on the mains supply. The lower the power factor, the higher the IRMS for the same kW performance.

## $IRMS = \sqrt{I_1^2 + I_5^2 + I_7^2 + \ldots + I_n^2}$

In addition, a high power factor indicates that the different harmonic currents are low.

The frequency converter's built-in DC coils produce a high power factor, which minimises the imposed load on the mains supply.

Danfoss

**2 2**

## <span id="page-12-0"></span>2 Introduction to VLT® HVAC Drive

2.1 Safety

2.1.1 Safety Note

## **WARNING** IA IA

**The voltage of the frequency converter is dangerous whenever connected to mains. Incorrect installation of the motor, frequency converter or fieldbus may cause death, serious personal injury or damage to the equipment. Consequently, the instructions in this manual, as well as national and local rules and safety regulations, must be complied with.**

#### **Safety Regulations**

- 1. Disconnect the frequency converter from mains, if repair work is to be carried out. Check that the mains supply has been disconnected and that the necessary time has elapsed before removing motor and mains plugs.
- 2. The [Stop/Reset] key on the LCP of the frequency converter does not disconnect the equipment from mains and is thus not to be used as a safety switch.
- 3. Established correct protective earthing of the equipment, protect the user against supply voltage, and protect the motor against overload in accordance with applicable national and local regulations.
- 4. The earth leakage currents are higher than 3.5 mA.
- 5. Protection against motor overload is set by *1-90 Motor Thermal Protection*. If this function is desired, set *1-90 Motor Thermal Protection* to data value [ETR trip] (default value) or data value [ETR warning]. Note: The function is initialised at 1.16 x rated motor current and rated motor frequency. For the North American market: The ETR functions provide class 20 motor overload protection in accordance with NEC.
- 6. Do not remove the plugs for the motor and mains supply while the frequency converter is connected to mains. Check that the mains supply has been disconnected and that the necessary time has elapsed before removing motor and mains plugs.
- 7. Note that the frequency converter has more voltage inputs than L1, L2 and L3, when load sharing (linking of DC intermediate circuit) and external 24 V DC have been installed. Check that

all voltage inputs have been disconnected and that the necessary time has passed before commencing repair work.

## **Installation at high altitudes ACAUTION**

**380-500 V, enclosure types A, B and C: At altitudes above 2 km, contact Danfoss regarding PELV. 525-690 V: At altitudes above 2 km, contact Danfoss regarding PELV.**

## **WARNING** IA

**Warning against unintended start**

- **1. The motor can be stopped with digital commands, bus commands, references or a local stop, while the frequency converter is connected to mains. If personal safety considerations make it necessary to ensure that no unintended start occurs, these stop functions are not sufficient.**
- **2. While parameters are being changed, the motor may start. Consequently, the [Reset] key must always be activated; following which data can be modified.**
- **3. A motor that has been stopped may start if faults occur in the electronics of the frequency converter, or if a temporary overload or a fault in the supply mains or the motor connection ceases.**

## **WARNING** IA

**Touching the electrical parts may be fatal - even after the equipment has been disconnected from mains.**

Also make sure that other voltage inputs have been disconnected, such as external 24 V DC, load sharing (linkage of DC intermediate circuit), as well as the motor connection for kinetic back-up. Refer to the *Operating Instructions* for further safety guidelines.

## 2.1.2 Caution

## **WARNING** IA

**The DC link capacitors remain charged after power has been disconnected. To avoid an electrical shock hazard, disconnect the from the mains before carrying out maintenance. Wait at least as follows before doing service on the frequency converter:**

<span id="page-13-0"></span>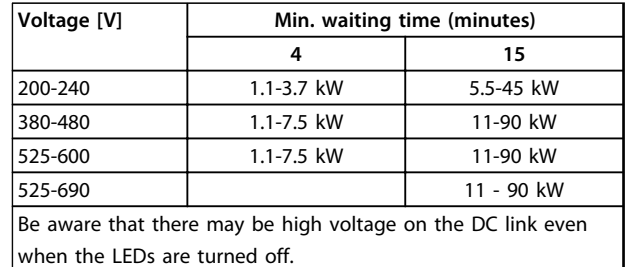

**Table 2.1 Discharge Time**

## 2.1.3 Disposal Instruction

Equipment containing electrical components may not be disposed of together with domestic waste. It must be separately collected with electrical and electronic waste according to local and currently valid legislation.

## 2.2 CE Labelling

## 2.2.1 CE Conformity and Labelling

#### **What is CE Conformity and Labelling?**

The purpose of CE labelling is to avoid technical trade obstacles within EFTA and the EU. The EU has introduced the CE label as a simple way of showing whether a product complies with the relevant EU directives. The CE label says nothing about the specifications or quality of the product. Frequency converters are regulated by 3 EU directives:

#### **The machinery directive (2006/42/EC)**

Frequency converters with integrated safety function are now falling under the Machinery Directive. Danfoss CElabels in accordance with the directive and issues a declaration of conformity upon request. Frequency converters without safety function do not fall under the machinery directive. However, if a frequency converter is supplied for use in a machine, we provide information on safety aspects relating to the frequency converter.

#### **The low-voltage directive (2006/95/EC)**

Frequency converters must be CE labelled in accordance with the low-voltage directive of January 1, 1997. The directive applies to all electrical equipment and appliances used in the 50-1000 V AC and the 75-1500 V DC voltage ranges. Danfoss CE-labels in accordance with the directive and issues a declaration of conformity upon request.

#### **The EMC directive (2004/108/EC)**

EMC is short for electromagnetic compatibility. The presence of electromagnetic compatibility means that the mutual interference between different components/ appliances does not affect the way the appliances work. The EMC directive came into effect January 1, 1996. Danfoss CE-labels in accordance with the directive and issues a declaration of conformity upon request. To carry

out EMC-correct installation, see the instructions in this *Design Guide*. In addition, Danfoss specifies which standards our products comply with. Danfoss offers the filters presented in the specifications and provide other types of assistance to ensure the optimum EMC result.

The frequency converter is most often used by professionals of the trade as a complex component forming part of a larger appliance, system or installation. It must be noted that the responsibility for the final EMC properties of the appliance, system or installation rests with the installer.

## 2.2.2 What Is Covered

The EU "*Guidelines on the Application of Council Directive 2004/108/EC*" outline 3 typical situations of using a frequency converter.

- 1. The frequency converter is sold directly to the end user. For such applications, the frequency converter must be CE labelled in accordance with the EMC directive.
- 2. The frequency converter is sold as part of a system. It is being marketed as complete system, e.g. an air-conditioning system. The complete system must be CE labelled in accordance with the EMC directive. The manufacturer can ensure CE labelling under the EMC directive by testing the EMC of the system. The components of the system need not to be CE marked.
- 3. The frequency converter is sold for installation in a plant. It could be a production or a heating/ ventilation plant designed and installed by professionals of the trade. The frequency converter must be CE labelled under the EMC directive. The finished plant should not bear the CE mark. However, the installation must comply with the essential requirements of the directive. This is assumed by using appliances and systems that are CE labelled under the EMC directive

### 2.2.3 Danfoss Frequency Converter and CE Labelling

The purpose of CE labelling is to facilitate trade within the EU and EFTA.

However, CE labelling may cover many different specifications. Thus, check what a given CE label specifically covers.

The covered specifications can be very different and a CE label may therefore give the installer a false feeling of security when using a frequency converter as a component in a system or an appliance.

<span id="page-14-0"></span>Danfoss CE labels the frequency converters in accordance with the low-voltage directive. This means that if the frequency converter is installed correctly, Danfoss guarantees compliance with the low-voltage directive. Danfoss issues a declaration of conformity that confirms our CE labelling in accordance with the low-voltage directive.

The CE label also applies to the EMC directive provided that the instructions for EMC-correct installation and filtering are followed. On this basis, a declaration of conformity in accordance with the EMC directive is issued.

This *Design Guide* offers detailed instructions for installation to ensure EMC-correct installation. Furthermore, Danfoss specifies which the different products comply with.

Danfoss provides other types of assistance that can help obtaining the best EMC result.

#### 2.2.4 Compliance with EMC Directive 2004/108/EC

As mentioned, the frequency converter is mostly used by professionals of the trade as a complex component forming part of a larger appliance, system, or installation. Note that the responsibility for the final EMC properties of the appliance, system or installation rests with the installer. As an aid to the installer, Danfoss has prepared EMC installation guidelines for the Power Drive system. The standards and test levels stated for Power Drive systems are complied with, provided that the EMC-correct instructions for installation are followed, see .

### 2.3 Air humidity

The frequency converter has been designed to meet the IEC/EN 60068-2-3 standard, EN 50178 pkt. 9.4.2.2 at 50 °C.

#### 2.4 Aggressive Environments

A frequency converter contains a large number of mechanical and electronic components. All are to some extent vulnerable to environmental effects.

## **ACAUTION**

**Do no install the frequency converter in environments with airborne liquids, particles, or gases capable of affecting and damaging the electronic components. Failure to take the necessary protective measures increases the risk of stoppages, thus reducing the life of the frequency converter.**

#### **Degree of protection as per IEC 60529**

The Safe Torque Off function may only be installed and operated in a control cabinet with degree of protection IP54 or higher (or equivalent environment). This is required to avoid cross faults and short circuits between terminals, connectors, tracks and safety-related circuitry caused by foreign objects.

Liquids can be carried through the air and condense in the frequency converter and may cause corrosion of components and metal parts. Steam, oil, and salt water may cause corrosion of components and metal parts. In such environments, use equipment with enclosure rating IP 54/55. As an extra protection, coated printed circuit boards can be ordered as an option.

Airborne particles such as dust may cause mechanical, electrical, or thermal failure in the frequency converter. A typical indicator of excessive levels of airborne particles is dust particles around the frequency converter fan. In very dusty environments, use equipment with enclosure rating IP 54/55 or a cabinet for IP 00/IP 20/TYPE 1 equipment.

In environments with high temperatures and humidity, corrosive gases such as sulphur, nitrogen, and chlorine compounds cause chemical processes on the frequency converter components.

Such chemical reactions rapidly affect and damage the electronic components. In such environments, mount the equipment in a cabinet with fresh air ventilation, keeping aggressive gases away from the frequency converter. An extra protection in such areas is a coating of the printed circuit boards, which can be ordered as an option.

## *NOTICE*

**Mounting frequency converters in aggressive environments increases the risk of stoppages and considerably reduces the life of the frequency converter.** printe<br>MOT<br>Moun<br>enviro

Before installing the frequency converter, check the ambient air for liquids, particles, and gases. This is done by observing existing installations in this environment. Typical indicators of harmful airborne liquids are water or oil on metal parts, or corrosion of metal parts.

Excessive dust particle levels are often found on installation cabinets and existing electrical installations. One indicator of aggressive airborne gases is blackening of copper rails and cable ends on existing installations.

D and E enclosure types have a stainless steel backchannel option to provide additional protection in aggressive environments. Proper ventilation is still required for the internal components of the frequnecy converter. Contact Danfoss for additional information.

## <span id="page-15-0"></span>2.5 Vibration and Shock

The frequency converter has been tested according to the procedure based on the shown standards:

- **•** IEC/EN 60068-2-6: Vibration (sinusoidal) 1970
- **•** IEC/EN 60068-2-64: Vibration, broad-band random

The frequency converter complies with requirements that exist for units mounted on the walls and floors of production premises, as well as in panels bolted to walls or floors.

## 2.6 Safe Torque Off

The FC 102 can perform the safety function *Safe Torque Off* (STO, as defined by EN IEC 61800-5-2<sup>1</sup> ) and *Stop Category 0* (as defined in EN 60204-1<sup>2</sup>).

Before integrating and using Safe Torque Off in an installation, a thorough risk analysis on the installation must be carried out in order to determine whether the Safe Torque Off functionality and safety levels are appropriate and sufficient. It is designed and approved suitable for the requirements of :

- **•** Category 3 in EN ISO 13849-1
- **•** Performance Level "d" in EN ISO 13849-1:2008
- **•** SIL 2 Capability in IEC 61508 and EN 61800-5-2
- **•** SILCL 2 in EN 62061

1) Refer to EN IEC 61800-5-2 for details of Safe torque off (STO) function.

2) Refer to EN IEC 60204-1 for details of stop category 0 and 1.

#### **Activation and Termination of Safe Torque Off**

The Safe Torque Off (STO) function is activated by removing the voltage at Terminal 37 of the Safe Inverter. By connecting the Safe Inverter to external safety devices providing a safe delay, an installation for a Safe Torque Off Category 1 can be obtained. The Safe Torque Off function of FC 102 can be used for asynchronous, synchronous motors and permanent magnet motors. See examples in *[chapter 2.6.1 Terminal 37 Safe Torque Off Function](#page-16-0)*.

## **AWARNING**

**After installation of Safe Torque Off (STO), a commissioning test as specified in section** *Safe Torque Off Commissioning Test* **must be performed. A passed commissioning test is mandatory after first installation and after each change to the safety installation.**

#### **Safe Torque Off Technical Data**

The following values are associated to the different types of safety levels:

#### **Reaction time for T37**

**-** Maximum reaction time: 20 ms

Reaction time = delay between de-energizing the STO input and switching off the output bridge.

#### **Data for EN ISO 13849-1**

- **•** Performance Level "d"
- **•** MTTFd (Mean Time To Dangerous Failure): 14000 years

Danfoss

- **•** DC (Diagnstic Coverage): 90%
- **•** Category 3
- **•** Lifetime 20 years

#### **Data for EN IEC 62061, EN IEC 61508, EN IEC 61800-5-2**

- **•** SIL 2 Capability, SILCL 2
- **•** PFH (Probability of Dangerous failure per Hour) = 1E-10/h
- **•** SFF (Safe Failure Fraction) > 99%
- **•** HFT (Hardware Fault Tolerance) = 0 (1001 architecture)
- **•** Lifetime 20 years

#### **Data for EN IEC 61508 low demand**

- **•** PFDavg for 1 year proof test: 1E-10
- **•** PFDavg for 3 year proof test: 1E-10
- **•** PFDavg for 5 year proof test: 1E-10

No maintenance of the STO functionality is needed.

Take security measures, e.g. only skilled personnel must be able to access and install in closed cabinets.

#### **SISTEMA Data**

From Danfoss, functional safety data is available via a data library for use with the SISTEMA calculation tool from the IFA (Institute for Occupational Safety and Health of the German Social Accident Insurance), and data for manual calculation. The library is permanently completed and extended.

<span id="page-16-0"></span>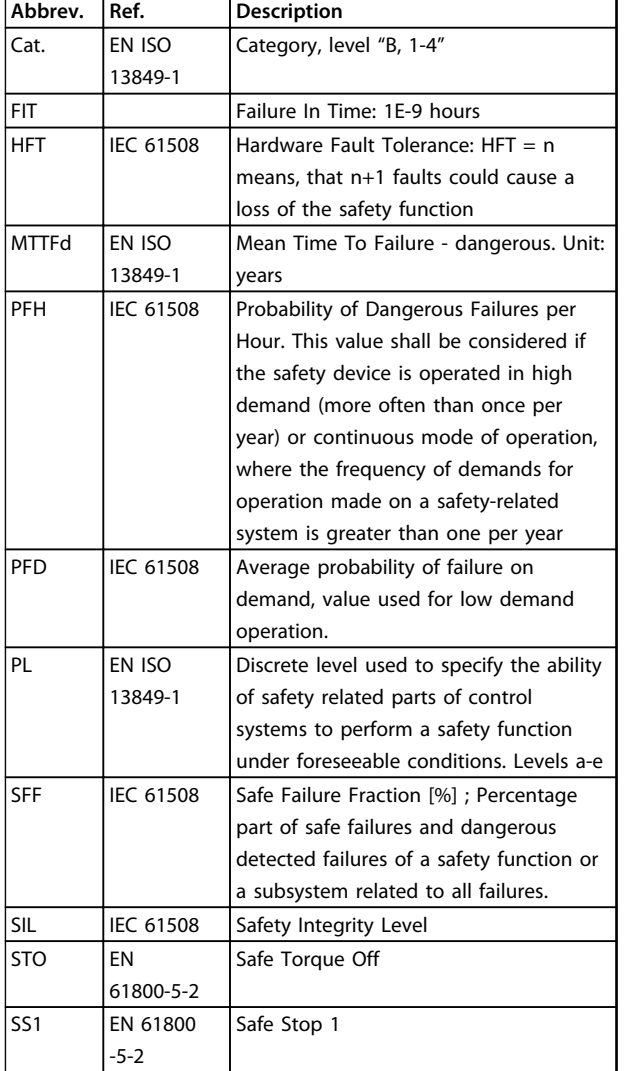

**Table 2.2 Abbreviations Related to Functional Safety**

## 2.6.1 Terminal 37 Safe Torque Off Function

The FC 102 is available with Safe Torque Off functionality via control terminal 37. Safe Torque Off disables the control voltage of the power semiconductors of the frequency converter output stage which in turn prevents generating the voltage required to rotate the motor. When the Safe Torque Off (T37) is activated, the frequency converter issues an alarm, trips the unit, and coasts the motor to a stop. Manual restart is required. The Safe Torque Off function can be used for stopping the frequency converter in emergency stop situations. In the normal operating mode when Safe Torque Off is not required, use the frequency converter's regular stop function instead. When automatic restart is used – the requirements according to ISO 12100-2 paragraph 5.3.2.5 must be fulfilled.

#### **Liability Conditions**

It is the user's responsibility to ensure personnel installing and operating the Safe Torque Off function:

- **•** Read and understand the safety regulations concerning health and safety/accident prevention
- **•** Understand the generic and safety guidelines given in this description and the extended description in the *Design Guide*
- **•** Have a good knowledge of the generic and safety standards applicable to the specific application

#### **Standards**

Use of Safe Torque Off on terminal 37 requires that the user satisfies all provisions for safety including relevant laws, regulations and guidelines. The optional Safe Torque Off function complies with the following standards.

> IEC 60204-1: 2005 category 0 – uncontrolled stop IEC 61508: 1998 SIL2 IEC 61800-5-2: 2007 – safe torque off (STO) function IEC 62061: 2005 SIL CL2 ISO 13849-1: 2006 Category 3 PL d ISO 14118: 2000 (EN 1037) – prevention of unexpected start-up

The information and instructions of the *Operating Instructions* are not sufficient for a proper and safe use of the Safe Torque Off functionality. The related information and instructions of the relevant *Design Guide* must be followed.

#### **Protective Measures**

- **•** Safety engineering systems may only be installed and commissioned by qualified and skilled personnel
- **•** The unit must be installed in an IP54 cabinet or in an equivalent environment. In special applications a higher IP degree may be necessary
- **•** The cable between terminal 37 and the external safety device must be short circuit protected according to ISO 13849-2 table D.4
- **•** If any external forces influence the motor axis (e.g. suspended loads), additional measures (e.g., a safety holding brake) are required to eliminate hazards

**Safe Torque Off Installation and Set-Up AWARNING** 

### **SAFE TORQUE OFF FUNCTION!**

**The Safe Torque Off function does NOT isolate mains voltage to the frequency converter or auxiliary circuits. Perform work on electrical parts of the frequency converter or the motor only after isolating the mains voltage supply and waiting the length of time specified under Safety in this manual. Failure to isolate the mains voltage supply from the unit and waiting the time specified could result in death or serious injury.**

- **•** It is not recommended to stop the frequency converter by using the Safe Torque Off function. If a running frequency converter is stopped by using the function, the unit trips and stops by coasting. If this is not acceptable, e.g. causes danger, the frequency converter and machinery must be stopped using the appropriate stopping mode before using this function. Depending on the application a mechanical brake may be required.
- **•** Concerning synchronous and permanent magnet motor frequency converters in case of a multiple IGBT power semiconductor failure: In spite of the activation of the Safe Torque Off function, the frequency converter system can produce an alignment torque which maximally rotates the motor shaft by 180/p degrees. p denotes the pole pair number.
- **•** This function is suitable for performing mechanical work on the frequency converter system or affected area of a machine only. It does not provide electrical safety. This function should not be used as a control for starting and/or stopping the frequency converter.

Meet the following requirements to perform a safe installation of the frequency converter:

- 1. Remove the jumper wire between control terminals 37 and 12 or 13. Cutting or breaking the jumper is not sufficient to avoid shortcircuiting. (See jumper on *Illustration 2.1*.)
- 2. Connect an external Safety monitoring relay via a NO safety function (the instruction for the safety device must be followed) to terminal 37 (Safe Torque Off) and either terminal 12 or 13 (24 V DC). The Safety monitoring relay must comply with Category 3/PL "d" (ISO 13849-1) or SIL 2 (EN 62061).

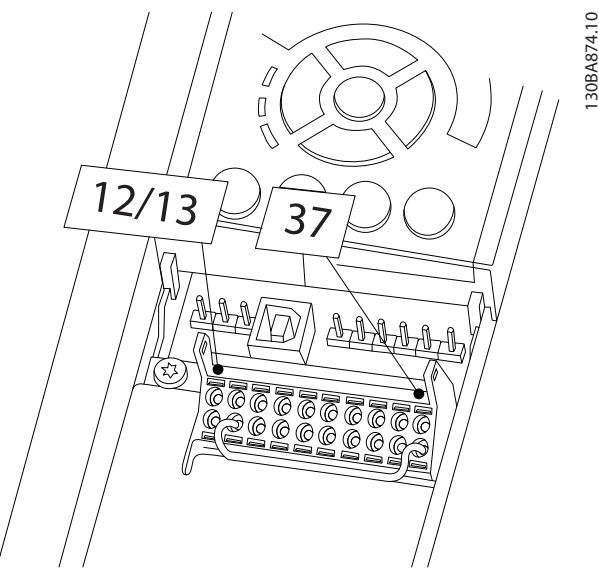

<u>Danfoss</u>

**Illustration 2.1 Jumper between Terminal 12/13 (24 V) and 37**

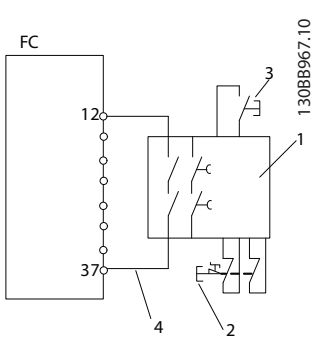

**Illustration 2.2 Installation to Achieve a Stopping Category 0 (EN 60204-1) with Safety Cat. 3/PL "d" (ISO 13849-1) or SIL 2 (EN 62061).**

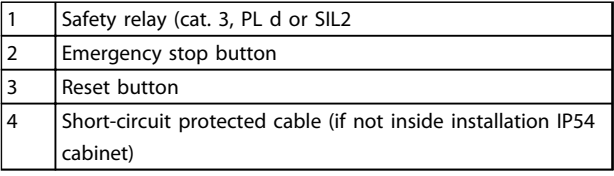

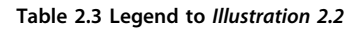

#### **Safe Torque Off Commissioning Test**

After installation and before first operation, perform a commissioning test of the installation making use of Safe Torque Off. Moreover, perform the test after each modification of the installation.

#### **Example with STO**

A safety relay evaluates the E-Stop button signals and triggers an STO function on the frequency converter in the event of an activation of the E-Stop button (See *[Illustration 2.3](#page-18-0)*). This safety function corresponds to a category 0 stop (uncontrolled stop) in accordance with IEC 60204-1. If the function is triggered during operation, the motor runs down in an uncontrolled manner. The power

<span id="page-18-0"></span>to the motor is safely removed, so that no further movement is possible. It is not necessary to monitor plant at a standstill. If an external force effect is to be anticipated, provide additional measures to safely prevent any potential movement (e.g. mechanical brakes). anticip<br>any po<br>**NO1**<br>For al<br>that s

## *NOTICE*

**For all applications with Safe Torque Off, it is important that short circuit in the wiring to T37 can be excluded. This can be done as described in EN ISO 13849-2 D4 by the use of protected wiring, (shielded or segregated).**

#### **Example with SS1**

SS1 correspond to a controlled stop, stop category 1 according to IEC 60204-1 (see *Illustration 2.4*). When activating the safety function, a normal controlled stop is performed. This can be activated through terminal 27. After the safe delay time has expired on the external safety module, the STO istriggered and terminal 37 is set low. Ramp down is performed as configured in the frequency converter. If the frequency converter is not stopped after the safe delay time, the activation of STO coasts the frequency converter. the sa<br>freque<br>**MO1**<br>When<br>freque

## *NOTICE*

**When using the SS1 function, the brake ramp of the frequency converter is not monitored with respect to safety.**

#### **Example with Category 4/PL e application**

Where the safety control system design requires 2 channels for the STO function to achieve Category 4/PL e, one channel can be implemented by Safe Torque Off T37 (STO) and the other by a contactor, which may be connected in either the frequency converter input or output power circuits and controlled by the safety relay (see *Illustration 2.5*). The contactor must be monitored through an auxiliary guided contact, and connected to the reset input of the safety relay.

**Paralleling of Safe Torque Off input the one safety relay** Safe Torque Off inputs T37 (STO) may be connected directly, if it is required to control multiple frequency converters from the same control line via one safety relay (see *[Illustration 2.6](#page-19-0)*). Connecting inputs increases the probability of a fault in the unsafe direction, since a fault in one frequency converter might result in all frequency converters becoming enabled. The probability of a fault for T37 is so low, that the resulting probability still meets the requirements for SIL2.

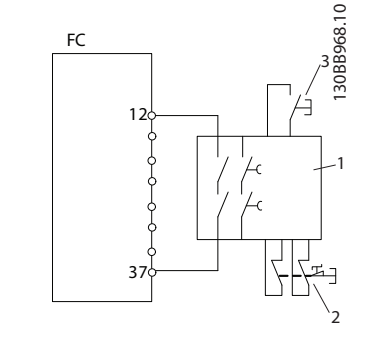

**Illustration 2.3 STO Example**

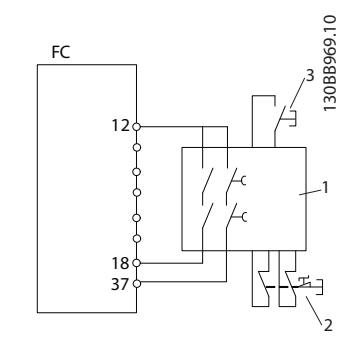

**Illustration 2.4 SS1 Example**

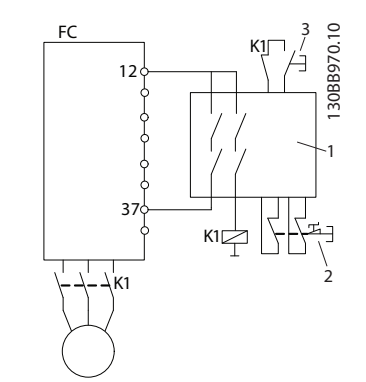

**Illustration 2.5 STO Category 4 Example**

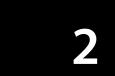

<span id="page-19-0"></span>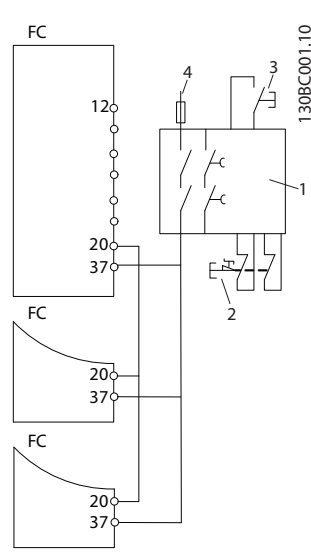

**Illustration 2.6 Paralleling of Multiple Frequency Converters Example**

130BC001.10

1

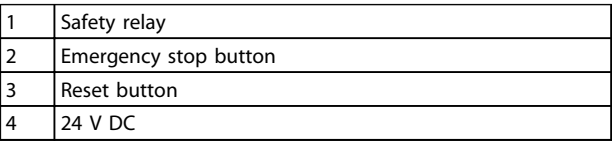

**Table 2.4 Legend to** *[Illustration 2.3](#page-18-0)* **to** *Illustration 2.6*

## **AWARNING**

**Safe Torque Off activation (i.e. removal of 24 V DC voltage supply to terminal 37) does not provide electrical safety. The Safe Torque Off function itself is therefore not sufficient to implement the Emergency-Off function as defined by EN 60204-1. Emergency-Off requires measures of electrical isolation, e.g. by switching off mains via an additional contactor.**

- 1. Activate the Safe Torque Off function by removing the 24 V DC voltage supply to the terminal 37.
- 2. After activation of Safe Torque Off (i.e. after the response time), the frequency converter coasts (stops creating a rotational field in the motor). The response time is typically shorter than 10 ms for the complete performance range of the frequency converter.

The frequency converter is guaranteed not to restart creation of a rotational field by an internal fault (in accordance with Cat. 3 PL d acc. EN ISO 13849-1 and SIL 2 acc. EN 62061). After activation of Safe Torque Off, the frequency converter display shows the text Safe Torque Off activated. The associated help text says "Safe Torque Off has been activated. This means that the Safe Torque Off has been activated, or that normal operation has not been resumed yet after Safe Torque Off activation.

## *NOTICE*

**The requirements of Cat. 3/PL "d" (ISO 13849-1) are only fulfilled while 24 V DC supply to terminal 37 is kept removed or low by a safety device, which itself fulfills Cat. 3/PL "d" (ISO 13849-1). If external forces act on the motor e.g. in case of vertical axis (suspended loads) and an unwanted movement, for example caused by gravity, could cause a hazard, the motor must not be operated without additional measures for fall protection. E.g. mechanical brakes must be installed additionally. NOT**<br>The re<br>fulfille

To resume operation after activation of Safe Torque Off, first reapply 24 V DC voltage to terminal 37 (text Safe Torque Off activated is still displayed), second create a reset signal (via bus, Digital I/O, or [Reset] key on inverter).

By default the Safe Torque Off functions is set to an Unintended Restart Prevention behaviour. This means, in order to terminate Safe Torque Off and resume normal operation, first the 24 V DC must be reapplied to Terminal 37. Subsequently, give a reset signal (via Bus, Digital I/O, or [Reset] key).

The Safe Torque Off function can be set to an Automatic Restart Behaviour by setting the value of *5-19 Terminal 37 Safe Stop* from default value [1] to value [3]. If a MCB 112 Option is connected to the frequency converter, then Automatic Restart Behaviour is set by values [7] and [8]. Automatic Restart means that Safe Torque Off is terminated, and normal operation is resumed, as soon as the 24 V DC is applied to Terminal 37, no reset signal is required.

## **AWARNING**

**Automatic Restart Behaviour is only allowed in one of the 2 situations:**

- **1. The Unintended Restart Prevention is implemented by other parts of the Safe Torque Off installation.**
- **2. A presence in the dangerous zone can be physically excluded when Safe Torque Off is not activated. In particular, paragraph 5.3.2.5 of ISO 12100-2 2003 must be observed**

## 2.6.2 Installation of External Safety Device in Combination with MCB 112

If the Ex-certified thermistor module MCB 112, which uses Terminal 37 as its safety-related switch-off channel, is connected, then the output X44/12 of MCB 112 must be AND-ed with the safety-related sensor (such as emergency stop button, safety-guard switch, etc.) that activates Safe Torque Off. This means that the output to Safe Torque Off terminal 37 is HIGH (24 V) only, if both the signal from

MCB 112 output X44/12 and the signal from the safetyrelated sensor are HIGH. If at least one of the 2 signals is LOW, the output to Terminal 37 must be LOW, too. The safety device with this AND logic itself must conform to IEC 61508, SIL 2. The connection from the output of the safety device with safe AND logic to Safe Torque Off terminal 37 must be short-circuit protected. See *Illustration 2.7*.

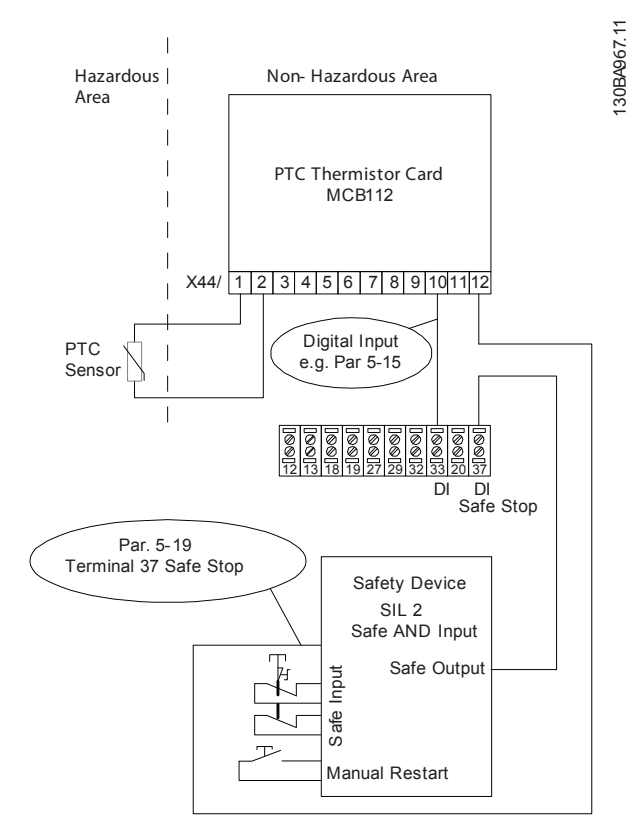

**Illustration 2.7 Illustration of the essential aspects for installing a combination of a Safe Torque Off application and a MCB 112 application. The diagram shows a Restart input for the external Safety Device. This means that in this installation** *5-19 Terminal 37 Safe Stop* **might be set to value** *[7] PTC 1 & Relay W* **or [8]** *[8] PTC 1 & Relay A/W***. Refer to** *MCB 112 operating instructions* **for further details.**

#### **Parameter settings for external safety device in combination with MCB112**

If MCB 112 is connected, then additional selections (*[4] PTC 1 Alarm* to *[9] PTC 1 & Relay W/A*) become possible for *5-19 Terminal 37 Safe Stop*. Selections *[1] Safe Torque Off Alarm* and *[3] Safe Torque Off Warning* are still available but are not to be used as these are for installations without MCB 112 or any external safety devices. If *[1] Safe Torque Off Alarm* or *[3] Safe Torque Off Warning* should be selected by mistake and MCB 112 is triggered, then the frequency converter reacts with an alarm "Dangerous Failure [A72]" and coasts the frequency converter safely, without Automatic Restart. Selections *[4] PTC 1 Alarm* and *[5] PTC 1*

*Warning* are not to be selected when an external safety device is used. These selections are for when only MCB 112 uses the Safe Torque Off. If selection *[4] PTC 1 Alarm* or *[5] PTC 1 Warning* is selected by mistake and the external safety device triggers Safe Torque Off, the frequency converter issues an alarm "Dangerous Failure [A72]" and coasts the frequency converter safely, without Automatic Restart.

Selections *[6] PTC 1 & Relay A* to *[9] PTC 1 & Relay W/A* must be selected for the combination of external safety device and MCB 112. be sel<br>and M<br>**NOT**<br>Note 1<br>*Relay* 

## *NOTICE*

**Note that selections** *[7] PTC 1 & Relay W* **and** *[8] PTC 1 & Relay A/W* **open up for Automatic restart when the external safety device is de-activated again.**

This is only allowed in the following cases:

- **•** The unintended restart prevention is implemented by other parts of the Safe Torque Off installation.
- **•** A presence in the dangerous zone can be physically excluded when Safe Torque Off is not activated. In particular, paragraph 5.3.2.5 of ISO 12100-2 2003 must be observed.

See *MCB 112 operating instructions* for further information.

## 2.6.3 Safe Torque Off Commissioning Test

After installation and before first operation, perform a commissioning test of an installation or application making use of Safe Torque Off.

Moreover, perform the test after each modification of the installation or application, which the Safe Torque Off is part of.

## *NOTICE*

**A passed commissioning test is mandatory after first installation and after each change to the safety installation.** part o<br>Part o<br>**NO1**<br>A pas

**The commissioning test (select one of cases 1 or 2 as applicable):**

**Case 1: Restart prevention for Safe Torque Off is required (i.e. Safe Torque Off only where** *5-19 Terminal 37 Safe Stop* **is set to default value [1], or combined Safe Torque Off and MCB112 where** *5-19 Terminal 37 Safe Stop* **is set to [6] or [9]):**

> 1.1 Remove the 24 V DC voltage supply to terminal 37 by the interrupt device while the motor is driven by the FC 102 (i.e. mains supply is not interrupted). The test step is passed if the motor reacts with a coast and the mechanical brake (if connected) is activated, and if an LCP is

<span id="page-21-0"></span>mounted, the alarm "Safe Torque Off [A68]" is displayed.

1.2 Send reset signal (via Bus, Digital I/O, or [Reset] key). The test step is passed if the motor remains in the Safe Torque Off state, and the mechanical brake (if connected) remains activated.

1.3 Reapply 24 V DC to terminal 37. The test step is passed if the motor remains in the coasted state, and the mechanical brake (if connected) remains activated.

1.4 Send reset signal (via Bus, Digital I/O, or [Reset] key). The test step is passed if the motor becomes operational again.

The commissioning test is passed if all 4 test steps 1.1, 1.2, 1.3 and 1.4 are passed.

**Case 2: Automatic Restart of Safe Torque Off is wanted and allowed (i.e. Safe Torque Off only where** *5-19 Terminal 37 Safe Stop* **is set to [3], or combined Safe Torque Off and MCB112 where** *5-19 Terminal 37 Safe Stop* **is set to [7] or [8]):**

> 2.1 Remove the 24 V DC voltage supply to terminal 37 by the interrupt device while the motor is driven by the FC 102 (i.e. mains supply is not interrupted). The test step is passed if the motor reacts with a coast and the mechanical brake (if connected) is activated, and if an LCP is mounted, the warning "Safe Torque Off [W68]" is displayed.

2.2 Reapply 24 V DC to terminal 37.

The test step is passed if the motor becomes operational again. The commissioning test is passed if both test steps 2.1 and 2.2 are passed. again.<br>2.1 an<br>**NOT**<br>See w

## *NOTICE*

**See warning on the restart behaviour in** *[chapter 2.6.1 Terminal 37 Safe Torque Off Function](#page-16-0)*

### 2.7 Advantages

### 2.7.1 Why use a Frequency Converter for Controlling Fans and Pumps?

A frequency converter takes advantage of the fact that centrifugal fans and pumps follow the laws of proportionality for such fans and pumps. For further information see the text and figure *The Laws of Proportionality*.

## 2.7.2 The Clear Advantage - Energy Savings

The advantage of using a frequency converter for controlling the speed of fans or pumps lies in the electricity savings.

When comparing with alternative control systems and technologies, a frequency converter is the optimum energy control system for controlling fan and pump systems.

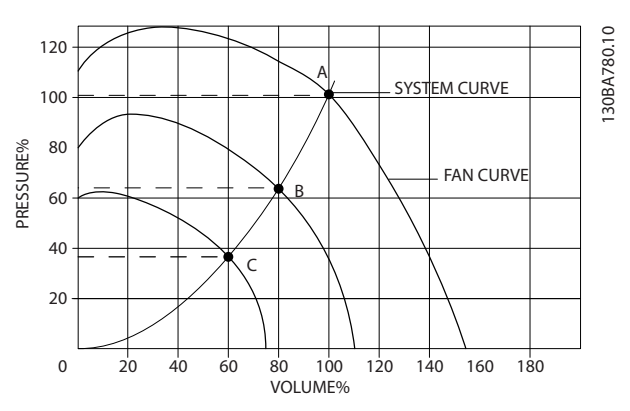

**Illustration 2.8 Fan Curves (A, B and C) for Reduced Fan Volumes**

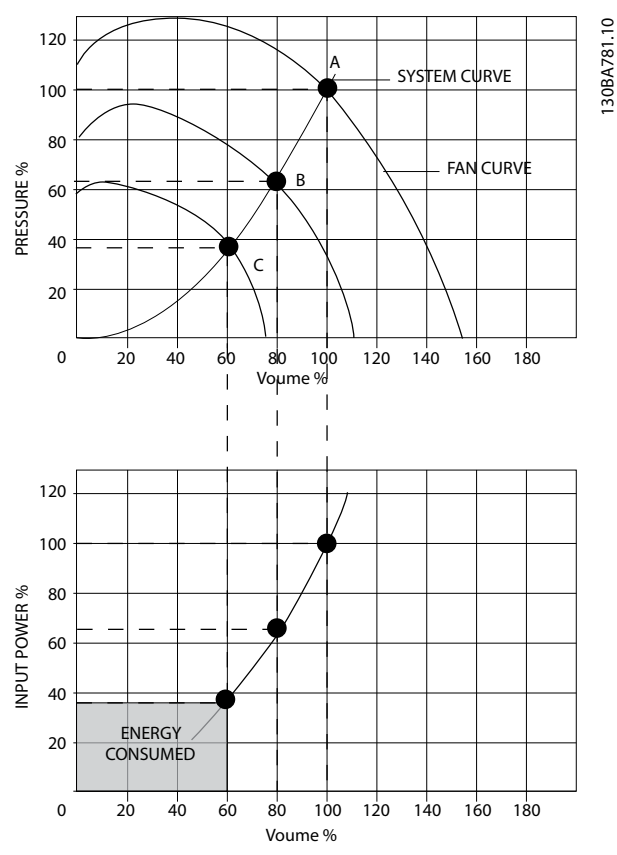

**Illustration 2.9 When Using a Frequency Converter to Reduce Fan Capacity to 60% - More Than 50% Energy Savings May Be Obtained in Typical Applications.**

## 2.7.3 Example of Energy Savings

As shown in the figure (the laws of proportionality), the flow is controlled by changing the RPM. By reducing the speed only 20% from the rated speed, the flow is also

reduced by 20%. This is because the flow is directly proportional to the RPM. The consumption of electricity, however, is reduced by 50%.

If the system in question only needs to be able to supply a flow that corresponds to 100% a few days in a year, while the average is below 80% of the rated flow for the

remainder of the year, the amount of energy saved is even more than 50%.

| The laws of proportionality                                      |                        |
|------------------------------------------------------------------|------------------------|
| Illustration 2.10 describes the dependence of flow, pressure and |                        |
| power consumption on RPM.                                        |                        |
| $Q = Flow$                                                       | $P = Power$            |
| $O_1$ = Rated flow                                               | $P_1$ = Rated power    |
| $Q_2$ = Reduced flow                                             | $P_2$ = Reduced power  |
| $H =$ Pressure                                                   | $n =$ Speed regulation |
| $H_1$ = Rated pressure                                           | $n_1$ = Rated speed    |
| $H_2$ = Reduced pressure                                         | $n_2$ = Reduced speed  |

**Table 2.5 Abbreviations Used in Equation**

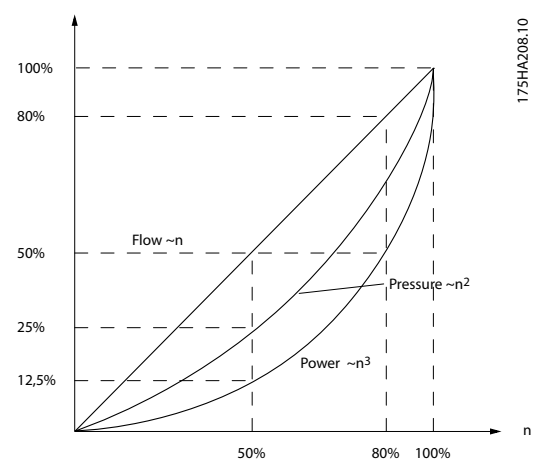

**Illustration 2.10 The Dependence of Flow, Pressure and Power Consumption on RPM**

Flow :  $\frac{Q1}{Q2} = \frac{n_1}{n_2}$ *Pressure* :  $\frac{H1}{H2} = \left(\frac{n1}{n2}\right)$  $\frac{H_1}{H_2} = \left(\frac{n_1}{n_2}\right)^2$ Power :  $\frac{P_1}{P_2} = \left(\frac{n_1}{n_2}\right)$  $\frac{P_1}{P_2} = \left(\frac{n_1}{n_2}\right)^3$ 

## 2.7.4 Comparison of Energy Savings

The Danfoss frequency converter solution offers major savings compared with traditional energy saving solutions. This is because the frequency converter is able to control fan speed according to thermal load on the system and the fact that the frequency converter has a built-in facility that enables the frequency converter to function as a Building Management System, BMS.

*Illustration 2.12* shows typical energy savings obtainable with 3 well-known solutions when fan volume is reduced to i.e. 60%.

*Illustration 2.12* shows more than 50% energy savings can be achieved in typical applications.

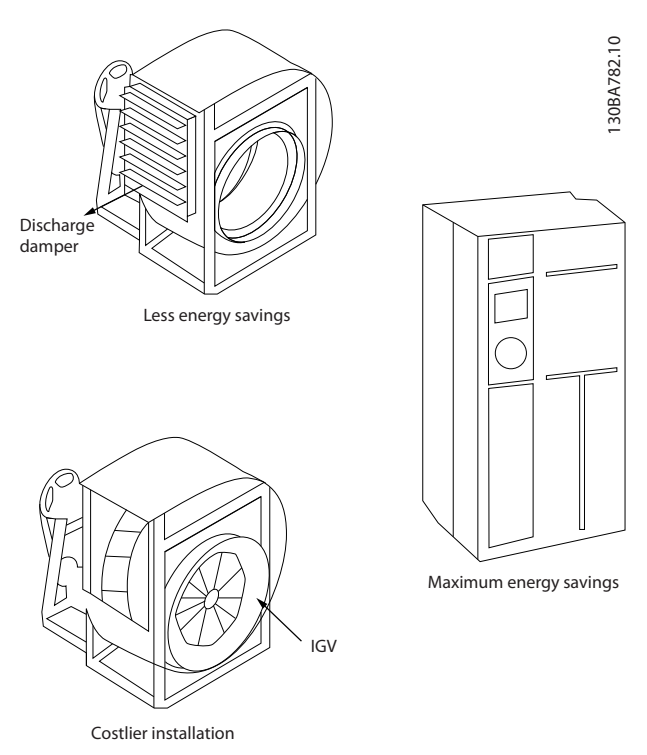

**Illustration 2.11 The 3 Common Energy Saving Systems**

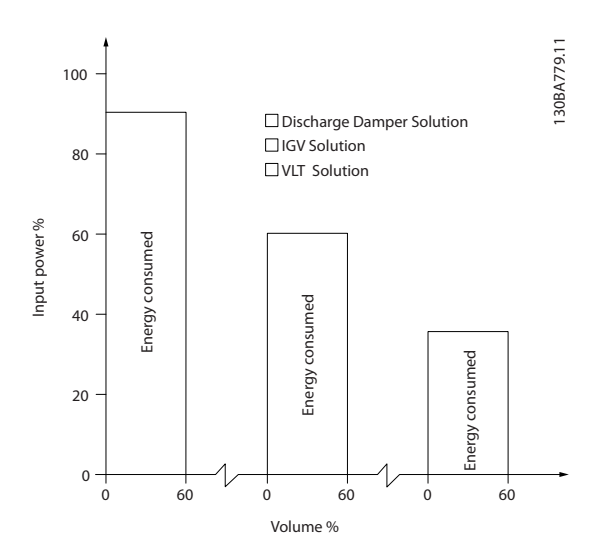

**Illustration 2.12 Discharge dampers reduce power consumption somewhat. Inlet Guide Vans offer a 40% reduction but are expensive to install. The Danfoss frequency converter solution reduces energy consumption with more than 50% and is easy to install.**

#### 2.7.5 Example with Varying Flow over 1 Year

The example below is calculated on the basis of pump characteristics obtained from a pump datasheet. The result obtained shows energy savings in excess of 50% at the given flow distribution over a year. The pay back period depends on the price per kWh and price of frequency converter. In this example it is less than a year when compared with valves and constant speed.

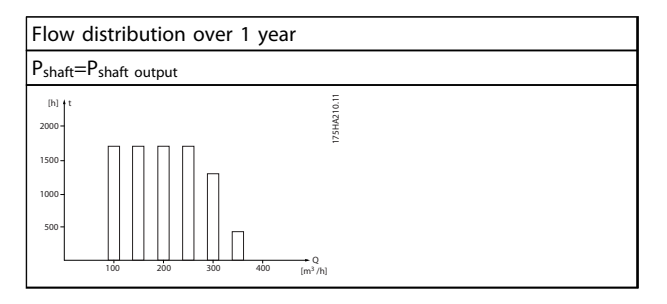

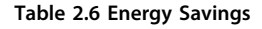

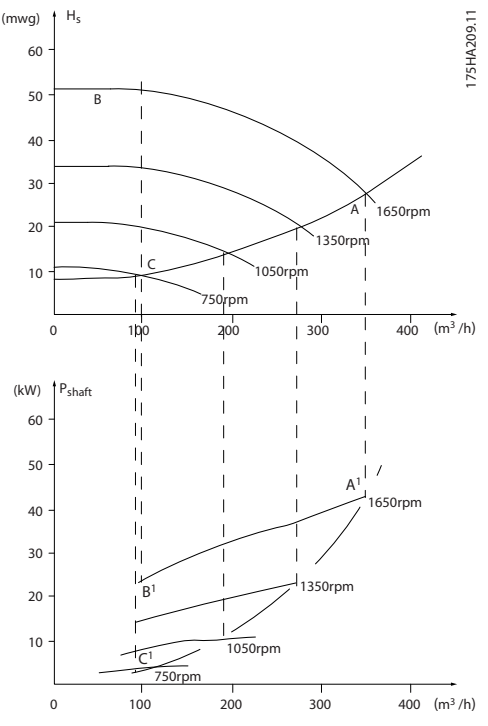

**Illustration 2.13 Example with Varying Flow**

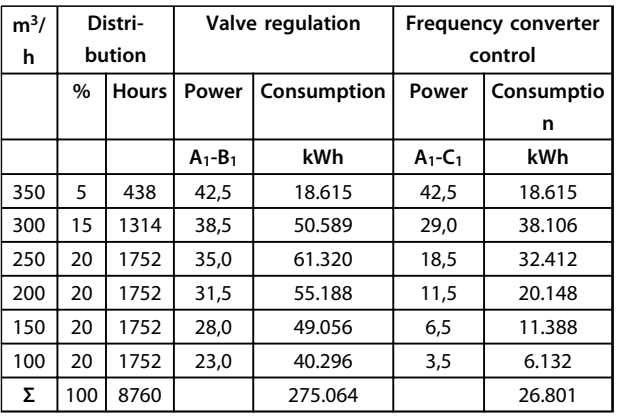

#### **Table 2.7 Consumption**

## 2.7.6 Better Control

If a frequency converter is used for controlling the flow or pressure of a system, improved control is obtained. A frequency converter can vary the speed of the fan or pump, thereby obtaining variable control of flow and pressure.

Furthermore, a frequency converter can quickly adapt the speed of the fan or pump to new flow or pressure conditions in the system.

Simple control of process (Flow, Level or Pressure) utilising the built-in PID control.

## 2.7.7 Cos φ Compensation

Generally speaking, the VLT® HVAC Drive has a cos φ of 1 and provides power factor correction for the cos φ of the motor, which means that there is no need to make allowance for the cos φ of the motor when sizing the power factor correction unit.

## 2.7.8 Star/Delta Starter or Soft-starter not Required

When larger motors are started, it is necessary in many countries to use equipment that limits the start-up current. In more traditional systems, a star/delta starter or softstarter is widely used. Such motor starters are not required if a frequency converter is used.

As illustrated in *[Illustration 2.14](#page-24-0)*, a frequency converter does not consume more than rated current.

<span id="page-24-0"></span>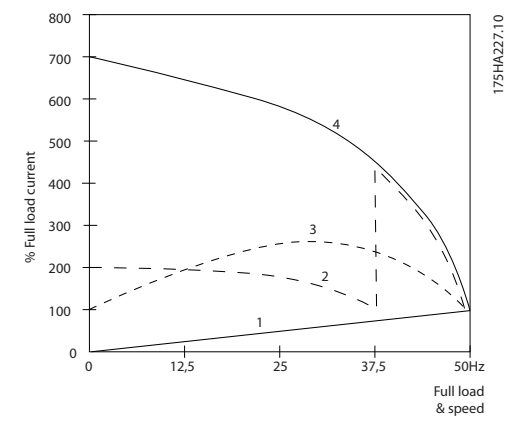

**Illustration 2.14 A Frequency Converter Does Not Consume More Than Rated Current**

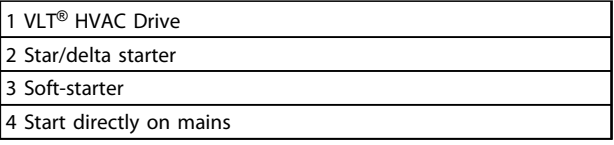

**Table 2.8 Legend to** *Illustration 2.14*

### 2.7.9 Using a Frequency Converter Saves **Money**

The example on the following page shows that a lot of equipment is not required when a frequency converter is used. It is possible to calculate the cost of installing the 2 different systems. In the example on the following page, the 2 systems can be established at roughly the same price.

### 2.7.10 Without a Frequency Converter

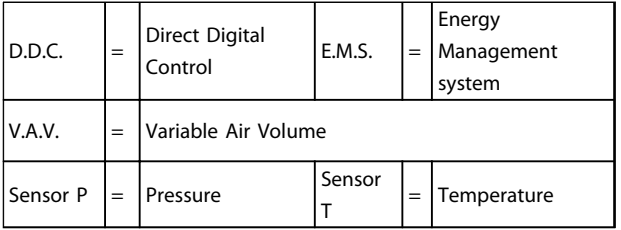

**Table 2.9 Abbreviations used in** *Illustration 2.15* **and** *Illustration 2.16*

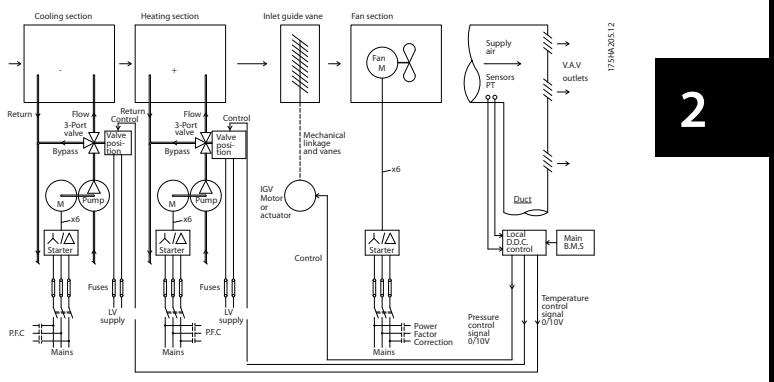

**Illustration 2.15 Traditional Fan System**

### 2.7.11 With a Frequency Converter

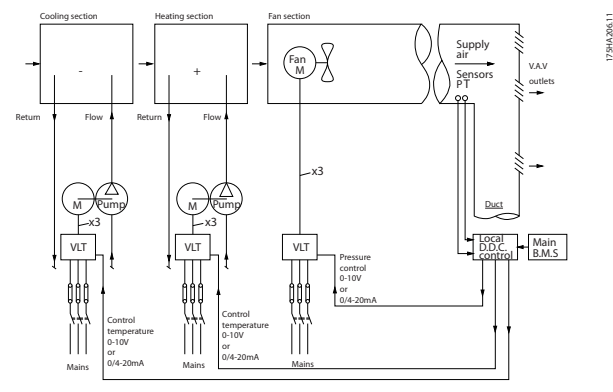

**Illustration 2.16 Fan System Controlled by Frequency Converters.**

## 2.7.12 Application Examples

The next pages give typical examples of applications within HVAC. For further information about a given application, ask a Danfoss supplier for an information sheet that gives a full description of the application.

Variable Air Volume

*Ask for The Drive to...Improving Variable Air Volume Ventilation Systems MN.60.A1.02*

Constant Air Volume

*Ask for The Drive to...Improving Constant Air Volume Ventilation Systems MN.60.B1.02*

Cooling Tower Fan

*Ask for The Drive to...Improving fan control on cooling towers MN.60.C1.02*

#### Condenser pumps

*Ask for The Drive to...Improving condenser water pumping systems MN.60.F1.02*

#### Primary pumps

*Ask for The Drive to...Improve your primary pumping in primay/secondary pumping systems MN.60.D1.02*

#### Secondary pumps

*Ask for The Drive to...Improve your secondary pumping in primay/secondary pumping systems MN.60.E1.02*

## 2.7.13 Variable Air Volume

VAV or Variable Air Volume systems, are used to control both the ventilation and temperature to satisfy the requirements of a building. Central VAV systems are considered to be the most energy efficient method to air condition buildings. By designing central systems instead of distributed systems, a greater efficiency can be obtained.

The efficiency comes from utilising larger fans and larger chillers, which have much higher efficiencies than small motors and distributed air-cooled chillers. Savings are also seen from the decreased maintenance requirements.

### 2.7.14 The VLT Solution

While dampers and IGVs work to maintain a constant pressure in the ductwork, a solution saves much more energy and reduces the complexity of the installation. Instead of creating an artificial pressure drop or causing a decrease in fan efficiency, the decreases the speed of the fan to provide the flow and pressure required by the system. Centrifugal devices such as fans behave according to the centrifugal laws. This means the fans decrease the pressure and flow they produce as their speed is reduced. Their power consumption is thereby significantly reduced.

The return fan is frequently controlled to maintain a fixed difference in airflow between the supply and return. The advanced PID controller of the HVAC can be used to eliminate the need for additional controllers.

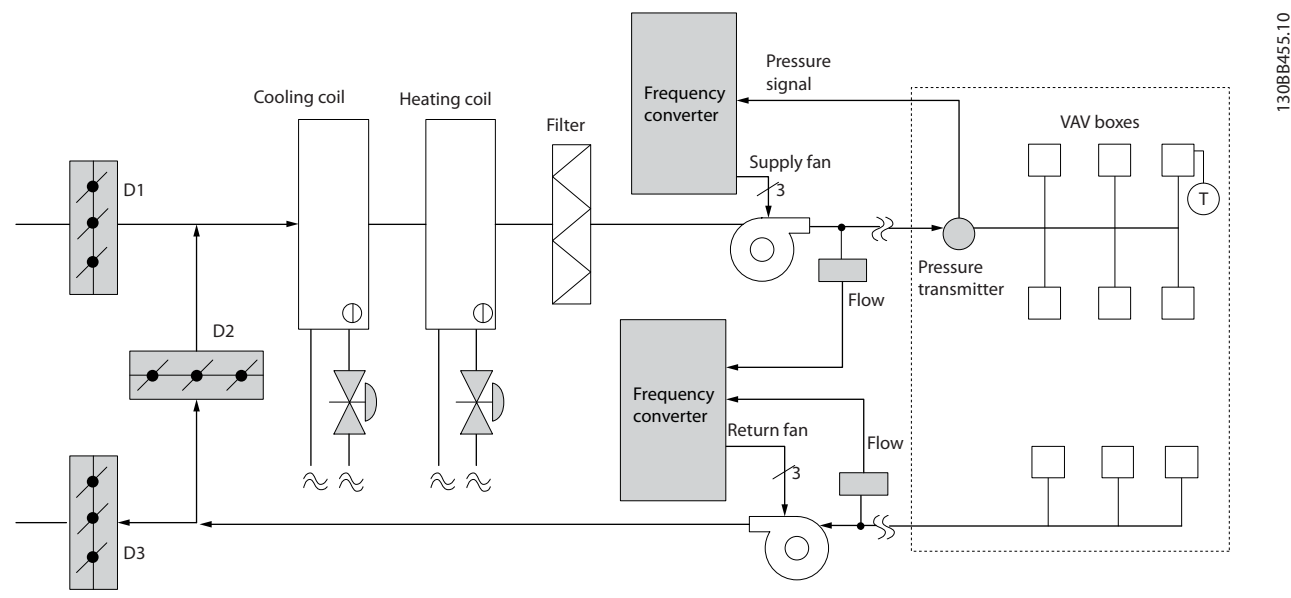

**Illustration 2.17 The VLT Solution**

<u>Danfoss</u>

130BB455.10

### 2.7.15 Constant Air Volume

CAV, or Constant Air Volume systems are central ventilation systems usually used to supply large common zones with the minimum amounts of fresh tempered air. They preceded VAV systems and therefore are found in older multi-zoned commercial buildings as well. These systems preheat amounts of fresh air utilising Air Handling Units (AHUs) with a heating coil, and many are also used to air condition buildings and have a cooling coil. Fan coil units are frequently used to assist in the heating and cooling requirements in the individual zones.

#### 2.7.16 The VLT Solution

With a frequency converter, significant energy savings can be obtained while maintaining decent control of the building. Temperature sensors or CO<sub>2</sub> sensors can be used as feedback signals to frequency converters. Whether controlling temperature, air quality, or both, a CAV system can be controlled to operate based on actual building conditions. As the number of people in the controlled area decreases, the need for fresh air decreases. The CO<sub>2</sub> sensor detects lower levels and decreases the supply fans speed. The return fan modulates to maintain a static pressure setpoint or fixed difference between the supply and return air flows.

With temperature control, especially used in air conditioning systems, as the outside temperature varies as well as the number of people in the controlled zone changes, different cooling requirements exist. As the temperature decreases below the set-point, the supply fan can decrease its speed. The return fan modulates to maintain a static pressure set-point. By decreasing the air flow, energy used to heat or cool the fresh air is also reduced, adding further savings. Several features of the Danfoss HVAC dedicated frequency converter can be utilised to improve the performance of a CAV system. One concern of controlling a ventilation system is poor air quality. The programmable minimum frequency can be set to maintain a minimum amount of supply air regardless of the feedback or reference signal. The frequency converter also includes a 3-zone, 3-setpoint PID controller which allows monitoring both temperature and air quality. Even if the temperature requirement is satisfied, the frequency converter will maintain enough supply air to satisfy the air quality sensor. The frequency converter is capable of monitoring and comparing 2 feedback signals to control the return fan by maintaining a fixed differential air flow between the supply and return ducts as well.

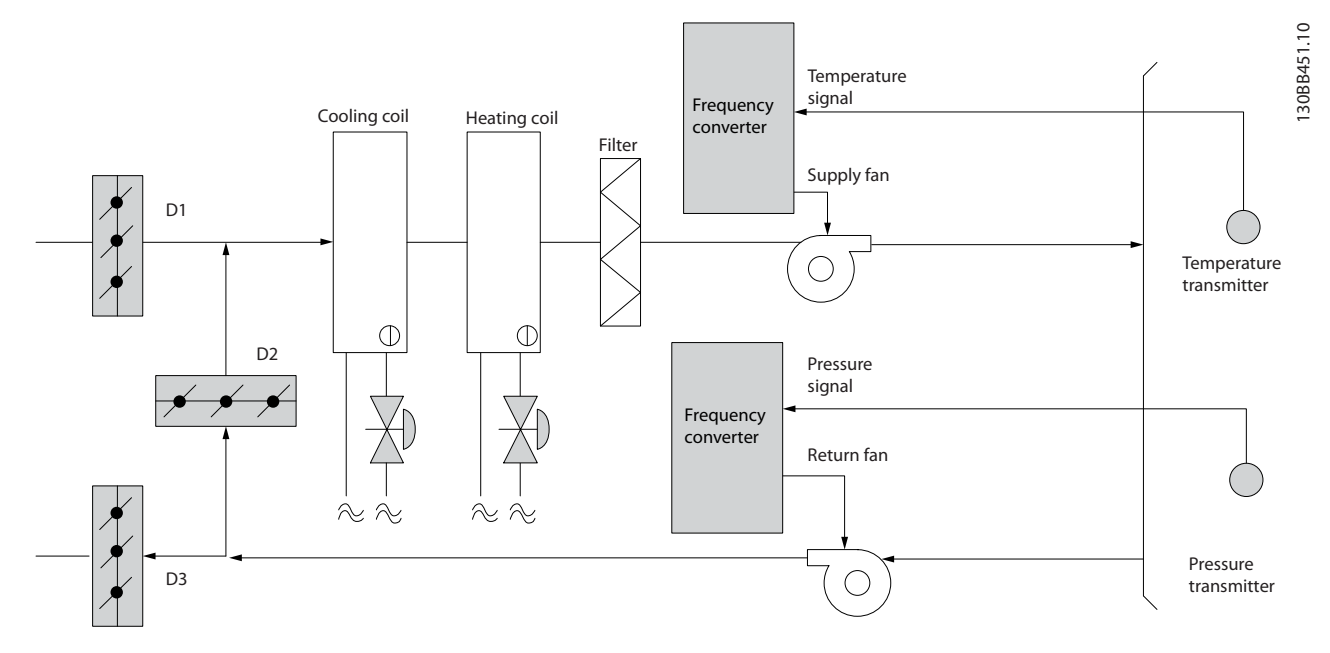

**Illustration 2.18 The VLT Solution**

**2 2**

## 2.7.17 Cooling Tower Fan

Cooling Tower Fans are used to cool condenser water in water cooled chiller systems. Water cooled chillers provide the most efficient means of creating chilled water. They are as much as 20% more efficient than air cooled chillers. Depending on climate, cooling towers are often the most energy efficient method of cooling the condenser water from chillers. They cool the condenser water by evaporation.

The condenser water is sprayed into the cooling tower onto the cooling towers "fill" to increase its surface area. The tower fan blows air through the fill and sprayed water to aid in the evaporation. Evaporation removes energy from the water dropping its temperature. The cooled water collects in the cooling towers basin where it is pumped back into the chillers condenser and the cycle is repeated.

## 2.7.18 The VLT Solution

With a frequency converter, the cooling towers fans can be controlled to the required speed to maintain the condenser water temperature. The frequency converters can also be used to turn the fan on and off as needed.

Several features of the Danfoss HVAC dedicated frequency converter, the HVAC frequency converter can be utilised to improve the performance of a cooling tower fans application. As the cooling tower fans drop below a certain speed, the effect the fan has on cooling the water becomes small. Also, when utilising a gear-box to frequency control the tower fan, a minimum speed of 40-50% may be required.

The customer programmable minimum frequency setting is available to maintain this minimum frequency even as the feedback or speed reference calls for lower speeds.

Also as a standard feature, program the frequency converter to enter a "sleep" mode and stop the fan until a higher speed is required. Additionally, some cooling tower fans have undesireable frequencies that may cause vibrations. These frequencies can easily be avoided by programming the bypass frequency ranges in the frequency converter.

**2 2**

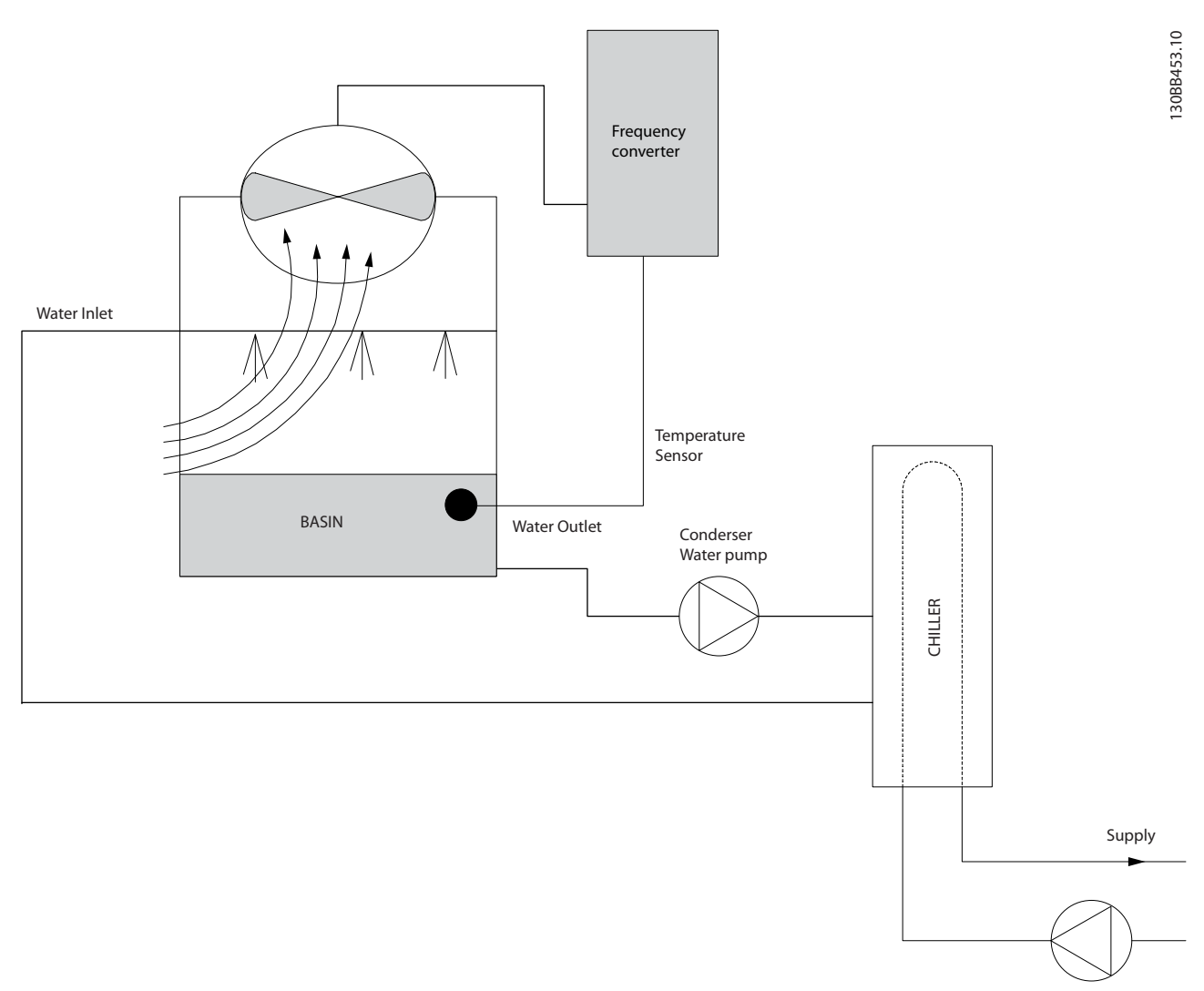

**Illustration 2.19 The VLT Solution**

## 2.7.19 Condenser Pumps

Condenser Water pumps are primarily used to circulate water through the condenser section of water cooled chillers and their associated cooling tower. The condenser water absorbs the heat from the chiller's condenser section and releases it into the atmosphere in the cooling tower. These systems are used to provide the most efficient means of creating chilled water, they are as much as 20% more efficient than air cooled chillers.

### 2.7.20 The VLT Solution

Frequency converters can be added to condenser water pumps instead of balancing the pumps with a throttling valve or trimming the pump impeller.

Using a frequency converter instead of a throttling valve simply saves the energy that would have been absorbed by the valve. This can amount to savings of 15-20% or more. Trimming the pump impeller is irreversible, thus if the conditions change and higher flow is required the impeller must be replaced.

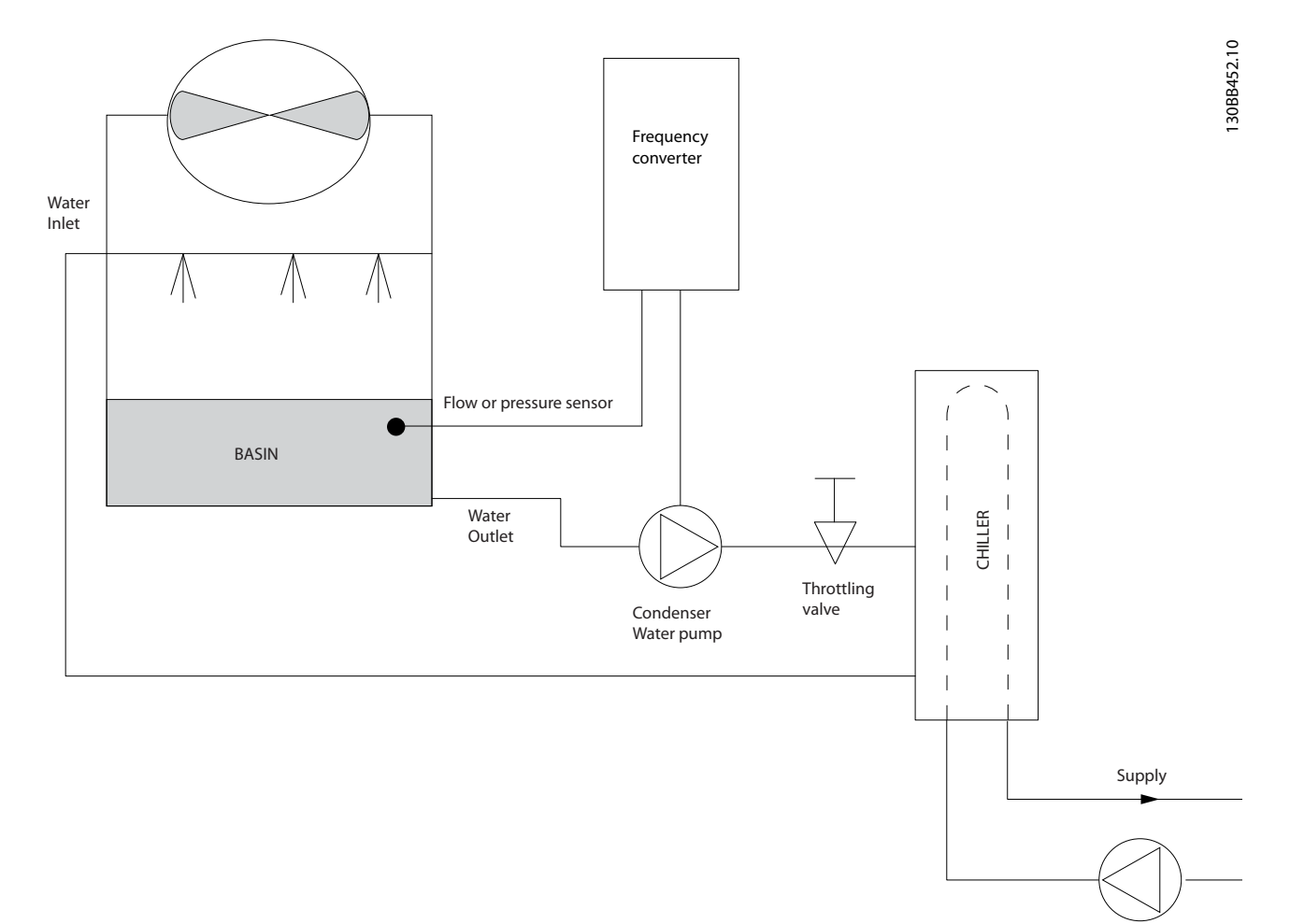

**Illustration 2.20 The VLT Solution**

Danfoss

## 2.7.21 Primary Pumps

**2 2**

Primary pumps in a primary/secondary pumping system can be used to maintain a constant flow through devices that encounter operation or control difficulties when exposed to variable flow. The primary/secondary pumping technique decouples the "primary" production loop from the "secondary" distribution loop. This allows devices such as chillers to obtain constant design flow and operate properly, while allowing the rest of the system to vary in flow.

As the evaporator flow rate decreases in a chiller, the chilled water begins to become over-chilled. As this happens, the chiller attempts to decrease its cooling capacity. If the flow rate drops far enough, or too quickly, the chiller cannot shed its load sufficiently and the chiller's low evaporator temperature safety trips the chiller requiring a manual reset. This situation is common in large installations especially when 2 or more chillers in parallel are installed if primary/secondary pumping is not utilised.

### 2.7.22 The VLT Solution

Depending on the size of the system and the size of the primary loop, the energy consumption of the primary loop can become substantial.

A frequency converter can be added to the primary system, to replace the throttling valve and/or trimming of the impellers, leading to reduced operating expenses. 2 control methods are common:

The first method uses a flow meter. Because the desired flow rate is known and is constant, a flow meter installed at the discharge of each chiller, can be used to control the pump directly. Using the built-in PID controller, the frequency converter always maintains the appropriate flow rate, even compensating for the changing resistance in the primary piping loop as chillers and their pumps are staged on and off.

The other method is local speed determination. The operator simply decreases the output frequency until the design flow rate is achieved.

Using a frequency converter to decrease the pump speed is very similar to trimming the pump impeller, except it does not require any labour and the pump efficiency remains higher. The balancing contractor simply decreases the speed of the pump until the proper flow rate is achieved and leaves the speed fixed. The pump operates at this speed any time the chiller is staged on. Because the primary loop does not have control valves or other devices that can cause the system curve to change, and the variance due to staging pumps and chillers on and off is usually small, this fixed speed remains appropriate. In the event the flow rate needs to be increased later in the systems life, the frequency converter can simply increase the pump speed instead of requiring a new pump impeller.

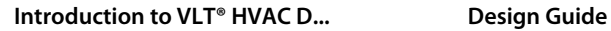

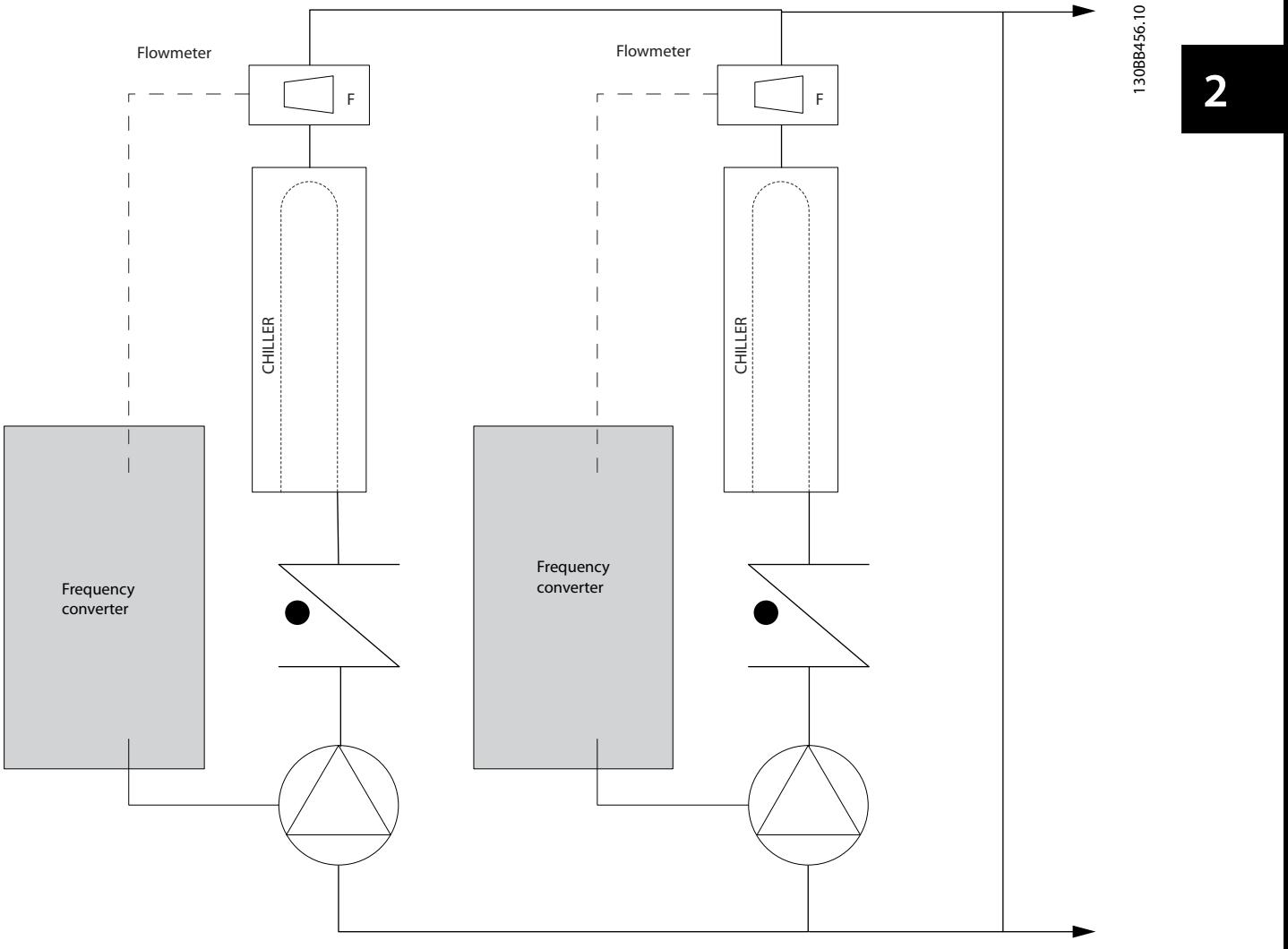

**Illustration 2.21 The VLT Solution**

### 2.7.23 Secondary Pumps

Secondary pumps in a primary/secondary chilled water pumping system are used to distribute the chilled water to the loads from the primary production loop. The primary/secondary pumping system is used to hydronically de-couple one piping loop from another. In this case, the primary pump is used to maintain a constant flow through the chillers while allowing the secondary pumps to vary in flow, increase control and save energy.

If the primary/secondary design concept is not used, and a variable volume system is designed, when the flow rate drops far enough or too quickly, the chiller cannot shed its load properly. The chiller's low evaporator temperature safety then trips the chiller requiring a manual reset. This situation is common in large installations especially when 2 or more chillers in parallel are installed.

## 2.7.24 The VLT Solution

While the primary-secondary system with 2-way valves improves energy savings and eases system control problems, the true energy savings and control potential is realised by adding frequency converters.

With the proper sensor location, the addition of frequency converters allows the pumps to vary their speed to follow the system curve instead of the pump curve.

This results in the elimination of wasted energy and eliminates most of the over-pressurisation, 2-way valves can be subjected too.

As the monitored loads are reached, the 2-way valves close down. This increases the differential pressure measured across the load and 2-way valve. As this differential pressure starts to rise, the pump is slowed to maintain the control head also called setpoint value. This setpoint value is calculated by summing up the pressure drop of the load and 2-way valve under design conditions.

Note that when running multiple pumps in parallel, they must run at the same speed to maximize energy savings, either with individual dedicated drives or one running multiple pumps in parallel.

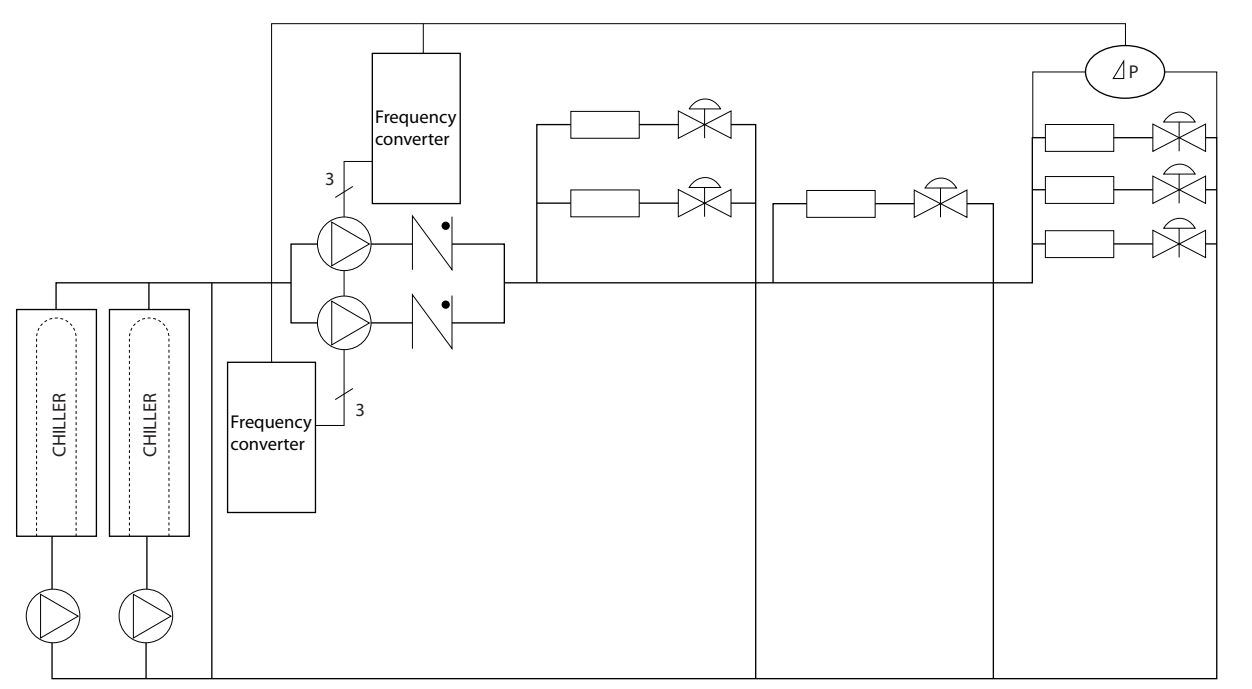

**Illustration 2.22 The VLT Solution**

130BB454.10

30BB454.10

## <span id="page-34-0"></span>2.8 Control Structures

## 2.8.1 Control Principle

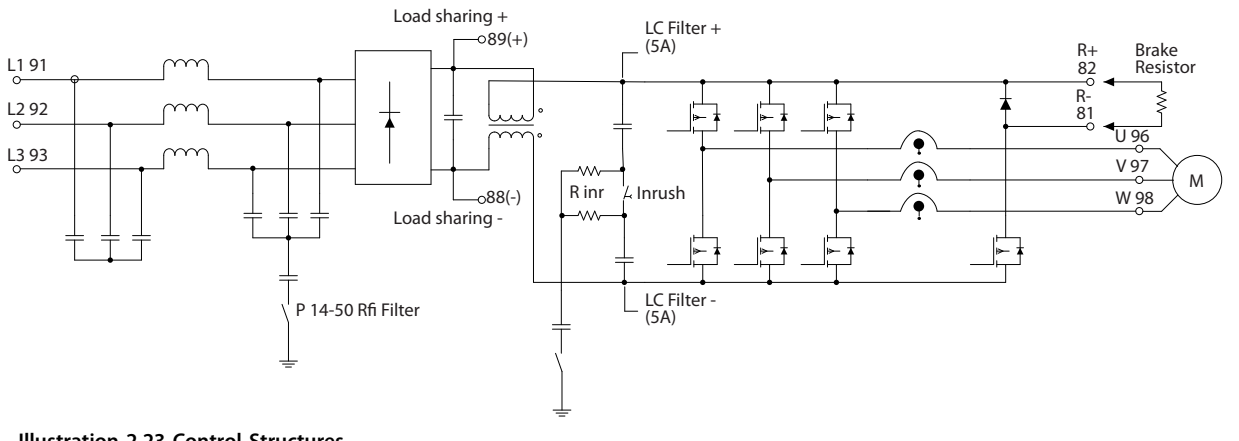

**Illustration 2.23 Control Structures**

The frequency converter is a high-performance unit for demanding applications. It can handle various kinds of motor control principles such as U/f special motor mode and VVC<sup>plus</sup> and can handle normal squirrel cage asynchronous motors. Short circuit behavior on this frequency converter depends on the 3 current transducers in the motor phases.

Select between open loop and closed loop in *1-00 Configuration Mode*.

## 2.8.2 Control Structure Open Loop

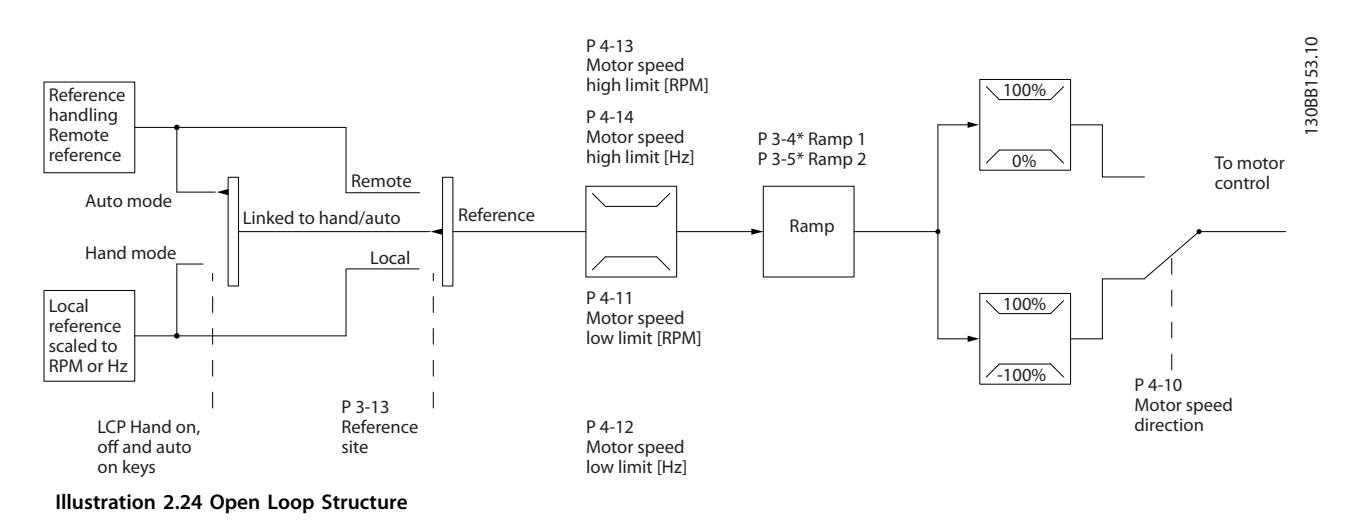

In the configuration shown in *Illustration 2.24*, *1-00 Configuration Mode* is set to *[0] Open loop*. The resulting reference from the reference handling system or the local reference is received and fed through the ramp limitation and speed limitation before being sent to the motor control.

The output from the motor control is then limited by the maximum frequency limit.

130BA193.14

130BA193.14

## 2.8.3 PM/EC+ Motor Control

The Danfoss EC+ concept provides the possibitily for using high efficient PM motors in IEC standard enclosure types operated by Danfoss frequency converters. The commissioning procedure is comparable to the existing one for asynchronous (induction) motors by utilising the Danfoss VVC<sup>plus</sup> PM control strategy.

Customer advantages:

- **•** Free choice of motor technology (permanent magnet or induction motor)
- **•** Installation and operation as known for induction motors
- **•** Manufacturer independent when choosing system components (e.g. motors)
- **•** Best system efficiency by choosing best components
- **•** Possible retrofit of existing installations
- **•** Power range: 1.1–22 kW

#### Current limitations:

- **•** Currently only supported up to 22 kW
- **•** Currently limited to non salient type PM motors
- **•** LC filters not supported together with PM motors
- **•** Over Voltage Control algorithm is not supported with PM motors
- **•** Kinetic back-up algorithm is not supported with PM motors
- **•** AMA algorithm is not supported with PM motors
- **•** No missing motorphase detection
- **•** No stall detection
- **•** No ETR function

### 2.8.4 Sizing of Frequency Converter and PM motor

The low motor inductances of PM motors can cause current ripples in the frequency converter.

To select the right frequency converter for a given PM motor, ensure that:

- **•** The frequency converter can deliver the required power and current in all operating conditions.
- The power rating of the frequency converter is equal to or higher than the power rating of the motor.
- **•** Size the frequency converter for a constant 100% operating load with sufficient safety margin.

The current (A) and the typical power rating (kW) for a PM motor can be found in *[chapter 9.1 Mains Supply Tables](#page-148-0)* for different voltages.

#### **Sizing examples for nominal power rating Example 1**

- **•** PM motor size: 1.5 kW / 2.9 A
- **•** Mains: 3 x 400 V

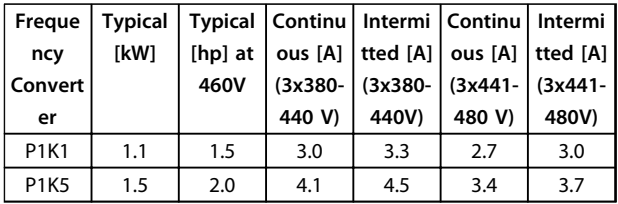

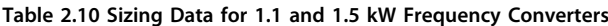

The current rating of the PM motor (2.9 A) matches the current rating of both the 1.1 kW frequency converter (3 A  $@$  400 V) and the 1.5 kW frequency converter (4.1 A  $@$  400 V). However, since the power rating of the motor is 1.5 kW, the 1.5 kW frequency converter is the correct choice.

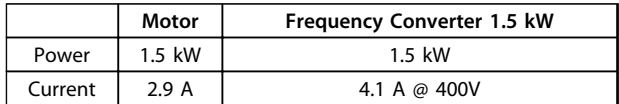

#### **Table 2.11 Correctly Sized Frequency Converter**

#### **Example 2**

- **•** PM motor size: 5.5 kW / 12.5 A
- **•** Mains: 3 x 400 V

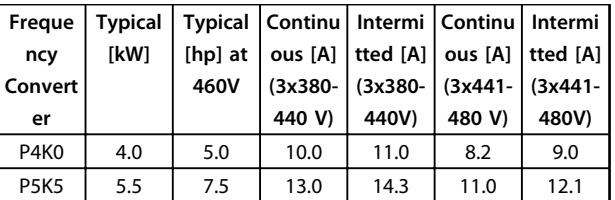

**Table 2.12 Sizing Data for 4.0 and 5.5 kW Frequency Converters**

The current rating of the PM motor (12.5 A) matches the current rating of the 5.5 kW frequency converter (13 A @ 400 V), not the current rating of the 4.0 kW frequency converter (10 A  $\omega$  400 V). Since the power rating of the motor is 5.5 kW, the 5.5 kW frequency converter is the correct choice.

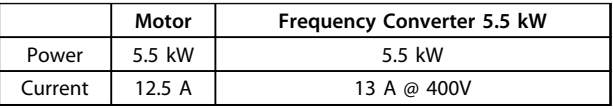

**Table 2.13 Correctly Sized Frequency Converter**
**2 2**

### 2.8.5 Local (Hand On) and Remote (Auto On) Control

The frequency converter can be operated manually via the local control panel (LCP) or remotely via analog/digital inputs or serial bus.

If allowed in *0-40 [Hand on] Key on LCP*, *0-41 [Off] Key on LCP*, *0-42 [Auto on] Key on LCP*, and *0-43 [Reset] Key on LCP*, it is possible to start and stop the frequency converter by LCP using the [Hand On] and [Off] keys. Alarms can be reset via the [Reset] key. After pressing [Hand On], the frequency converter goes into Hand Mode and follows (as default) the local reference set by using [▲] and [▼].

After pressing [Auto On], the frequency converter goes into Auto mode and follows (as default) the remote reference. In this mode, it is possible to control the frequency converter via the digital inputs and various serial interfaces (RS-485, USB, or an optional fieldbus). See more about starting, stopping, changing ramps and parameter set-ups etc. in parameter group *5-1\* Digital Inputs* or parameter group *8-5\* Serial Communication*.

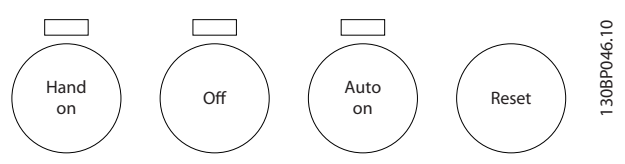

**Illustration 2.25 Operation Keys**

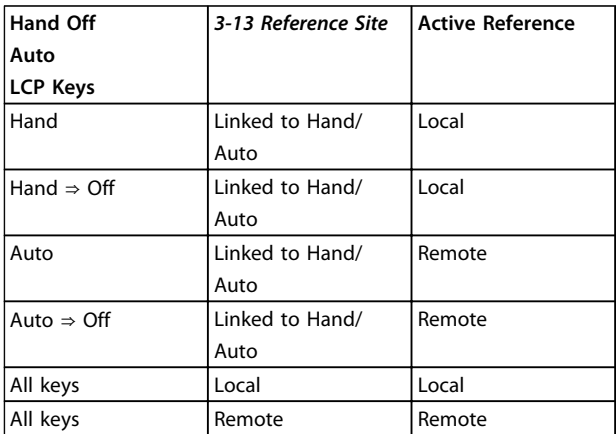

**Table 2.14 Conditions for Either Local or Remote Reference**

*Table 2.14* shows under which conditions either the local reference or the remote reference is active. One of them is always active, but both cannot be active at the same time.

Local reference forces the configuration mode to open loop, independent on the setting of *1-00 Configuration Mode*.

Local reference is restored at power-down.

## 2.8.6 Control Structure Closed Loop

The internal controller allows the frequency converter to become an integral part of the controlled system. The frequency converter receives a feedback signal from a sensor in the system. It then compares this feedback to a setpoint reference value and determines the error, if any, between these 2 signals. It then adjusts the speed of the motor to correct this error.

For example, consider a pump application where the speed of a pump is to be controlled so that the static pressure in a pipe is constant. The desired static pressure value is supplied to the frequency converter as the setpoint reference. A static pressure sensor measures the actual static pressure in the pipe and supplies this to the frequency converter as a feedback signal. If the feedback signal is greater than the set-point reference, the frequency converter slows down to reduce the pressure. In a similar way, if the pipe pressure is lower than the setpoint reference, the frequency converter automatically speeds up to increase the pressure provided by the pump.

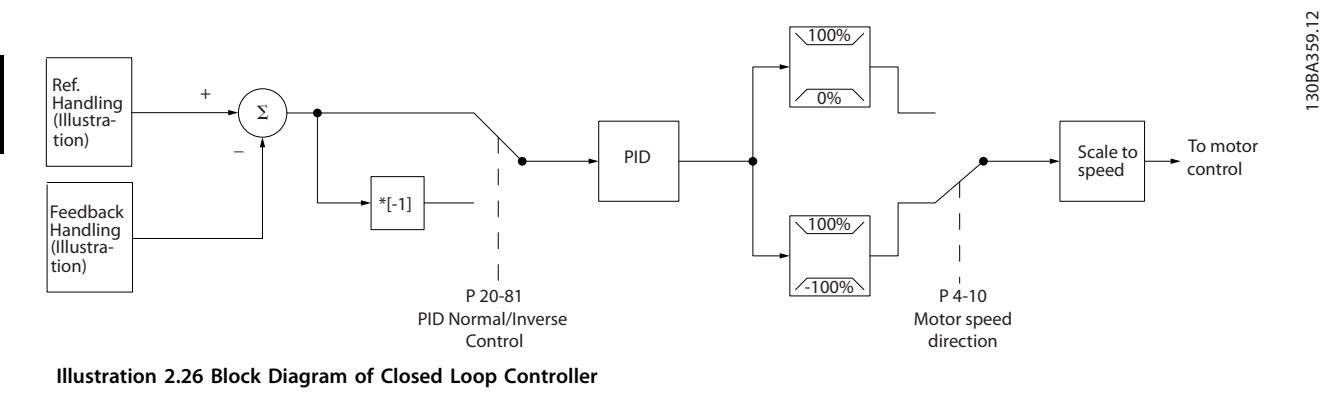

While the default values for the frequency converter's closed loop controller often provides satisfactory performance, the control of the system can often be optimised by adjusting some of the closed loop controller's parameters. It is also possible to autotune the PI constants.

## 2.8.7 Feedback Handling

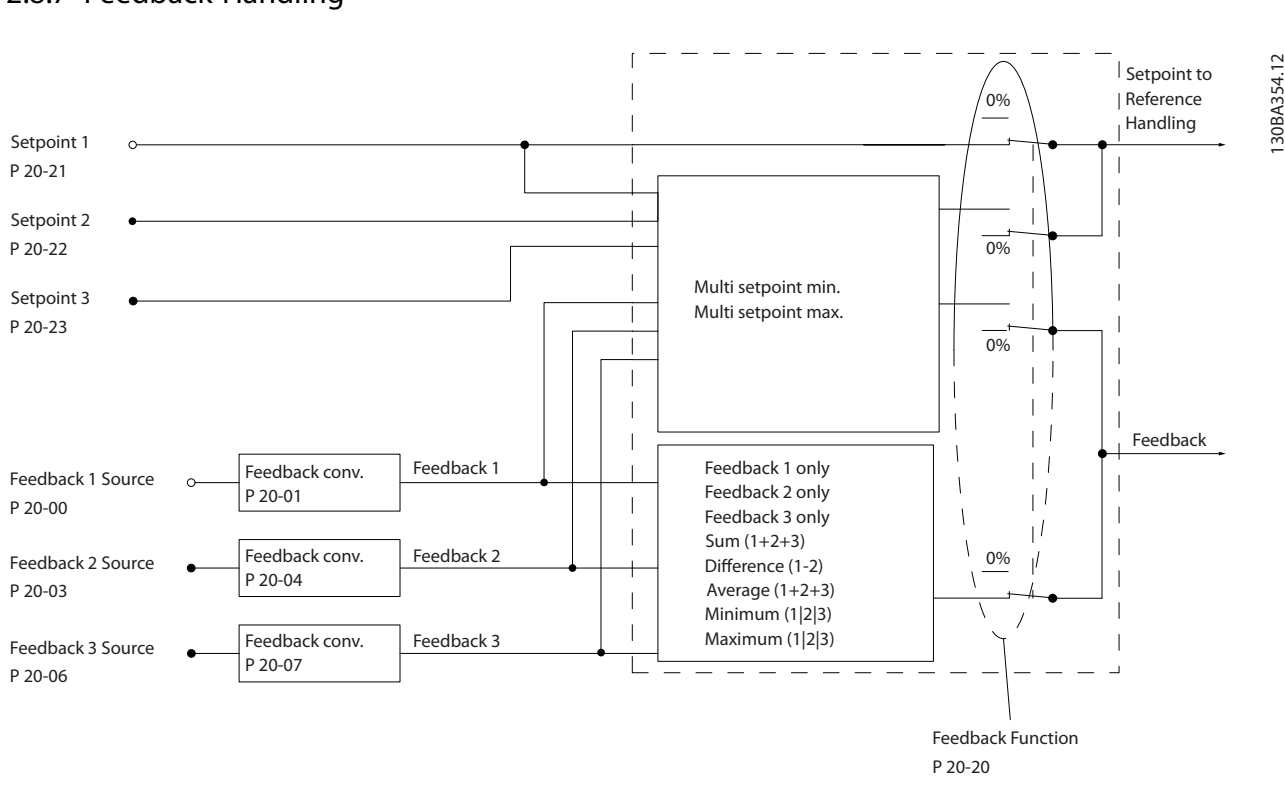

**Illustration 2.27 Block Diagram of Feedback Signal Processing**

Feedback handling can be configured to work with applications requiring advanced control, such as multiple setpoints and multiple feedbacks. 3 types of control are common.

### **Single Zone, Single Setpoint**

Single Zone, Single Setpoint is a basic configuration. Setpoint 1 is added to any other reference (if any, see Reference Handling) and the feedback signal is selected using *20-20 Feedback Function*.

### **Multi Zone, Single Setpoint**

Multi Zone Single Setpoint uses 2 or 3 feedback sensors, but only one setpoint. The feedbacks can be added, subtracted (only feedback 1 and 2) or averaged. In addition, the maximum or minimum value may be used. Setpoint 1 is used exclusively in this configuration.

If *[13] Multi Setpoint Min* is selected, the setpoint/feedback pair with the largest difference controls the speed of the frequency converter. *[14] Multi Setpoint Maximum* attempts to keep all zones at or below their respective setpoints,

Danfoss

while *[13] Multi Setpoint Min* attempts to keep all zones at or above their respective setpoints.

#### **Example**

A 2-zone 2 setpoint application Zone 1 setpoint is 15 bar and the feedback is 5.5 bar. Zone 2 setpoint is 4.4 bar and the feedback is 4.6 bar. If *[14] Multi Setpoint Max* is selected, Zone 1's setpoint and feedback are sent to the PID controller, since this has the smaller difference (feedback is higher than setpoint, resulting in a negative difference). If *[13] Multi Setpoint Min* is selected, Zone 2's setpoint and feedback is sent to the PID controller, since this has the larger difference (feedback is lower than setpoint, resulting in a positive difference).

### 2.8.8 Feedback Conversion

In some applications, it may be useful to convert the feedback signal. One example of this is using a pressure signal to provide flow feedback. Since the square root of pressure is proportional to flow, the square root of the pressure signal yields a value proportional to the flow. This is shown in *Illustration 2.28*.

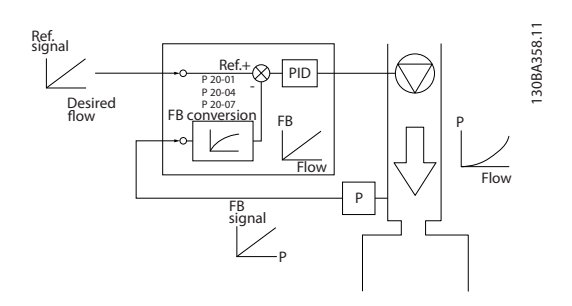

**Illustration 2.28 Feedback Conversion**

**2 2**

## 2.8.9 Reference Handling

**2 2**

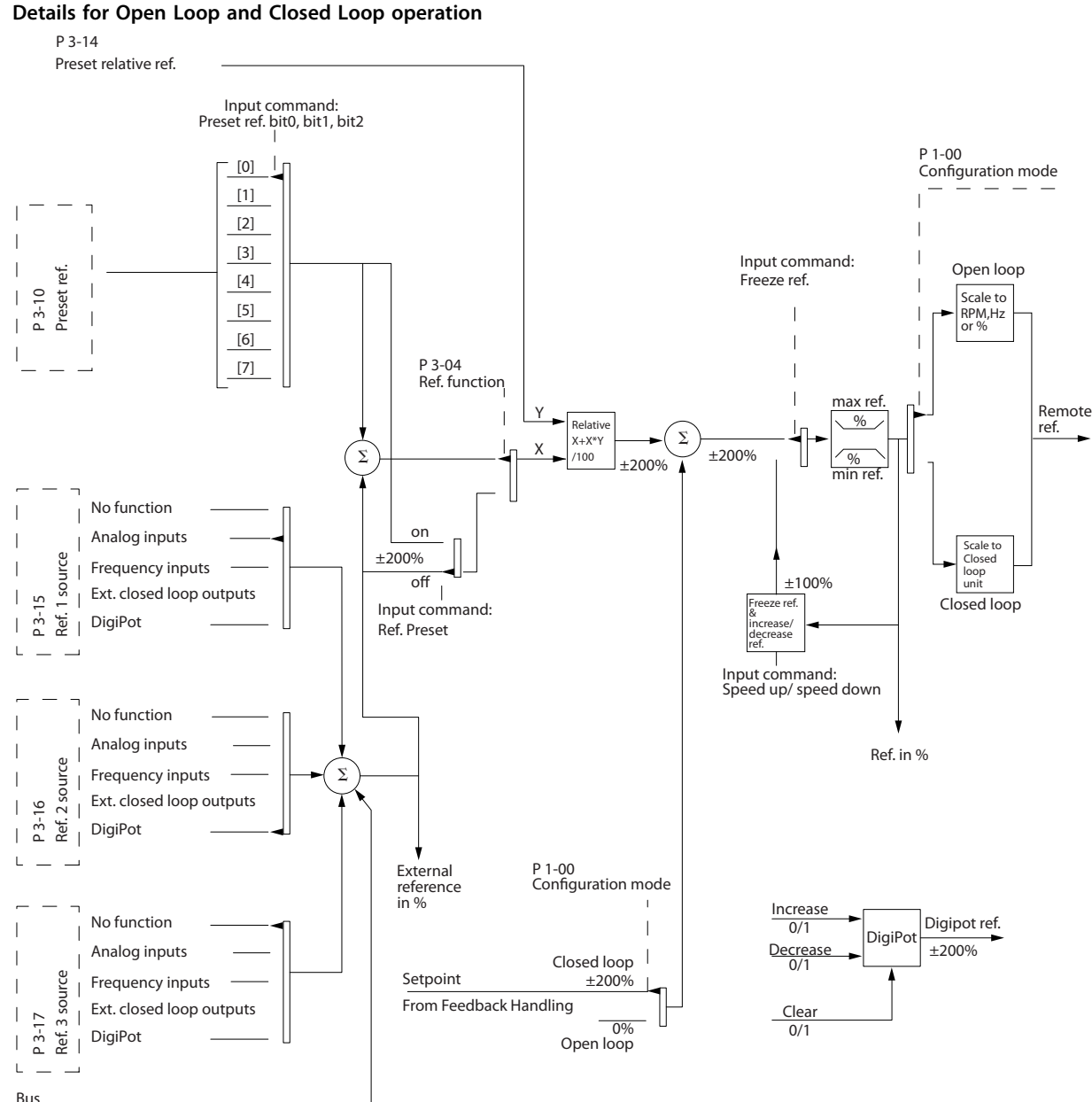

reference

**Illustration 2.29 Block Diagram Showing Remote Reference**

The remote reference is comprised of:

- **•** Preset references.
- **•** External references (analog inputs, pulse frequency inputs, digital potentiometer inputs and serial communication bus references).
- **•** The Preset relative reference.
- **•** Feedback controlled setpoint.

Up to 8 preset references can be programmed in the frequency converter. The active preset reference can be selected using digital inputs or the serial communications bus. The reference can also be supplied externally, most commonly from an analog input. This external source is selected by one of the 3 Reference Source parameters (*3-15 Reference 1 Source*, *3-16 Reference 2 Source* and *3-17 Reference 3 Source*). Digipot is a digital potentiometer. This is also commonly called a Speed Up/Speed Down Control or a Floating Point Control. To set it up, one digital input is programmed to increase the reference, while another digital input is programmed to decrease the reference. A third digital input can be used to reset the Digipot reference. All reference resources and the bus

reference are added to produce the total external reference. The external reference, the preset reference or the sum of the 2 can be selected to be the active reference. Finally, this reference can by be scaled using *3-14 Preset Relative Reference*.

The scaled reference is calculated as follows: Reference =  $X + X \times \left(\frac{Y}{100}\right)^{7}$ 

Where X is the external reference, the preset reference or the sum of these and Y is *3-14 Preset Relative Reference* in [%].

If Y, *3-14 Preset Relative Reference* is set to 0%, the reference is affected by the scaling.

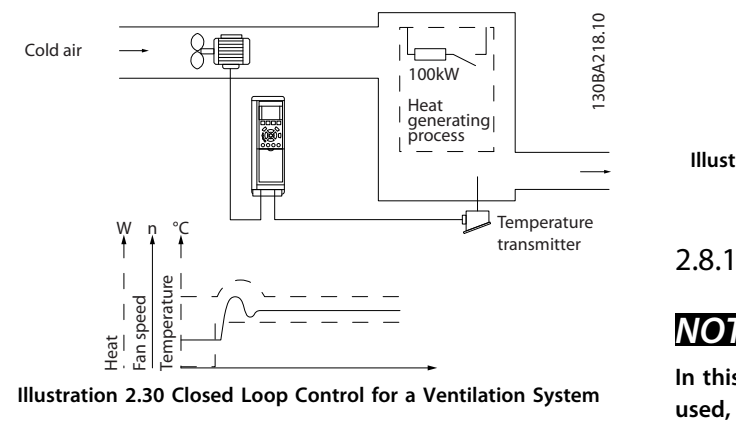

### 2.8.10 Example of Closed Loop PID Control

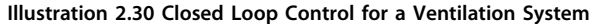

In a ventilation system, the temperature is to be maintained at a constant value. The desired temperature is set between -5 and +35 °C using a 0-10 V potentiometer. Because this is a cooling application, if the temperature is above the set-point value, the speed of the fan must be increased to provide more cooling air flow. The temperature sensor has a range of -10 to +40 °C and uses a 2-wire transmitter to provide a 4-20 mA signal. The output frequency range of the frequency converter is 10 to 50 Hz.

- 1. Start/Stop via switch connected between terminals 12 (+24 V) and 18.
- 2. Temperature reference via a potentiometer (-5 to +35 °C, 0 to 10 V) connected to terminals 50 (+10 V), 53 (input) and 55 (common).
- 3. Temperature feedback via transmitter (-10 to 40 °C, 4-20 mA) connected to terminal 54. Switch S202 behind the LCP set to ON (current input).

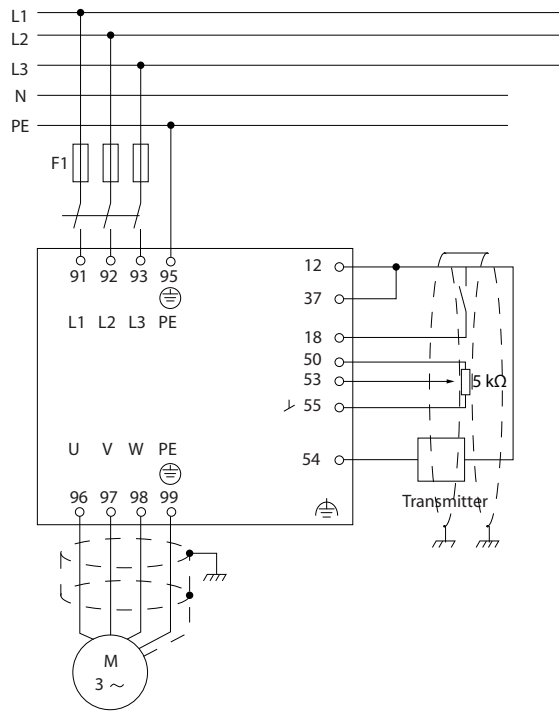

**Illustration 2.31 Example of Closed Loop PID Control**

## 2.8.11 Programming Order

## *NOTICE*

**In this example, it is assumed that an induction motor is used, i.e. that** *1-10 Motor Construction* **= [0] Asynchron.**

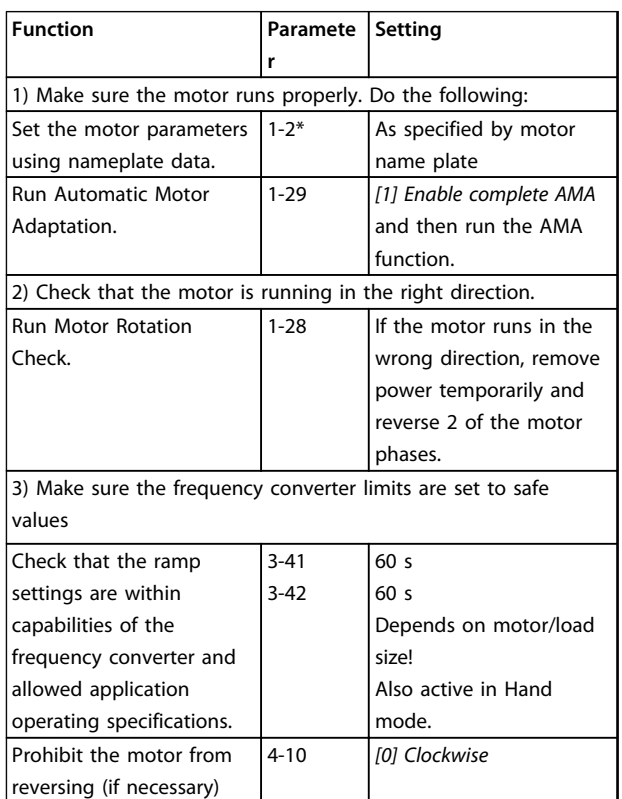

130BA175.12

30BA175.1

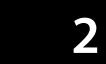

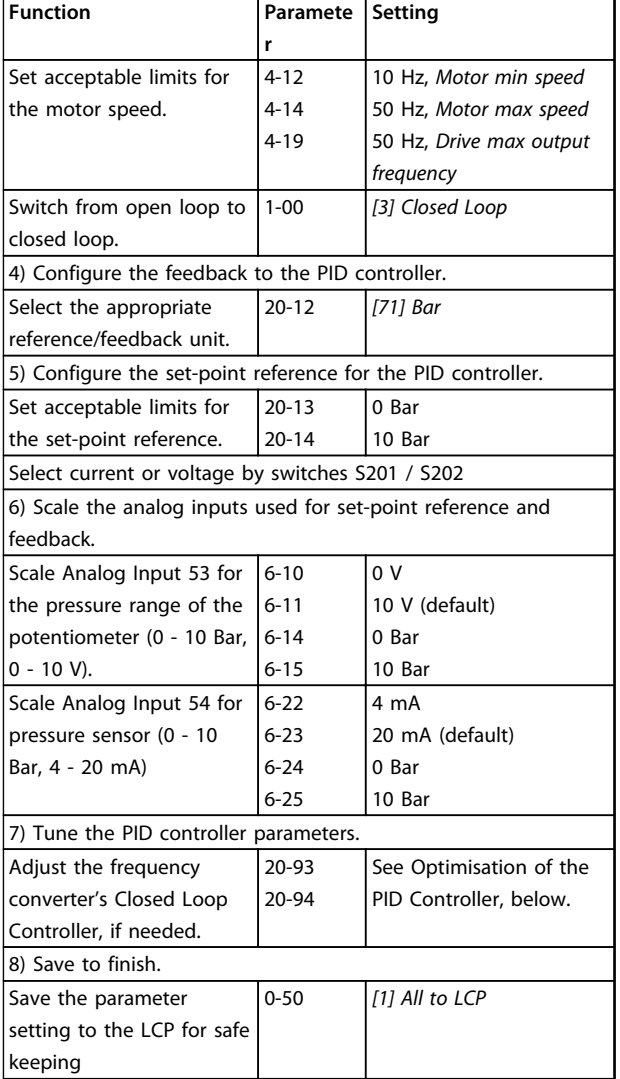

**Table 2.15 Programming Order**

### 2.8.12 Tuning the Frequency Converter Closed Loop Controller

Once the frequency converter's closed loop controller has been set up, the performance of the controller should be tested. In many cases, its performance may be acceptable using the default values of *20-93 PID Proportional Gain* and *20-94 PID Integral Time*. However, in some cases it may be helpful to optimise these parameter values to provide faster system response while still controlling speed overshoot.

### 2.8.13 Manual PID Adjustment

- 1. Start the motor.
- 2. Set *20-93 PID Proportional Gain* to 0.3 and increase it until the feedback signal begins to oscillate. If necessary, start and stop the frequency converter or make step changes in the

set-point reference to attempt to cause oscillation. Next reduce the PID proportional gain until the feedback signal stabilizes. Then reduce the proportional gain by 40-60%.

- 3. Set *20-94 PID Integral Time* to 20 s and reduce it until the feedback signal begins to oscillate. If necessary, start and stop the frequency converter or make step changes in the set-point reference to attempt to cause oscillation. Next, increase the PID integral time until the feedback signal stabilizes. Then increase of the integral time by 15-50%.
- 4. *20-95 PID Differentiation Time* should only be used for very fast-acting systems. The typical value is 25% of *20-94 PID Integral Time*. The differential function should only be used when the setting of the proportional gain and the integral time has been fully optimised. Make sure that oscillations of the feedback signal are sufficiently dampened by the low-pass filter for the feedback signal (parameters 6-16, 6-26, 5-54 or 5-59 as required).

## 2.9 General Aspects of EMC

Electrical interference is usually conducted at frequencies in the range 150 kHz to 30 MHz. Airborne interference from the frequency converter system in the range 30 MHz to 1 GHz is generated from the inverter, motor cable, and the motor. As shown in *Illustration 2.32*, capacitance in the motor cable coupled with a high dU/dt from the motor voltage generate leakage currents.

The use of a screened motor cable increases the leakage current (see *Illustration 2.32*) because screened cables have higher capacitance to earth than unscreened cables. If the leakage current is not filtered, it causes greater interference on the mains in the radio frequency range below approximately 5 MHz. Since the leakage current (I<sub>1</sub>) is carried back to the unit through the screen (I3), there is in principle only a small electro-magnetic field (I4) from the screened motor cable according to *Illustration 2.32*.

The screen reduces the radiated interference, but increases the low-frequency interference on the mains. Connect the motor cable screen to the frequency converter enclosure as well as on the motor enclosure. This is best done by using integrated screen clamps so as to avoid twisted screen ends (pigtails). Pigtails increase the screen impedance at higher frequencies, which reduces the screen effect and increases the leakage current (I4).

If a screened cable is used for relay, control cable, signal interface and brake, mount the screen on the enclosure at both ends. In some situations, however, it is necessary to break the screen to avoid current loops.

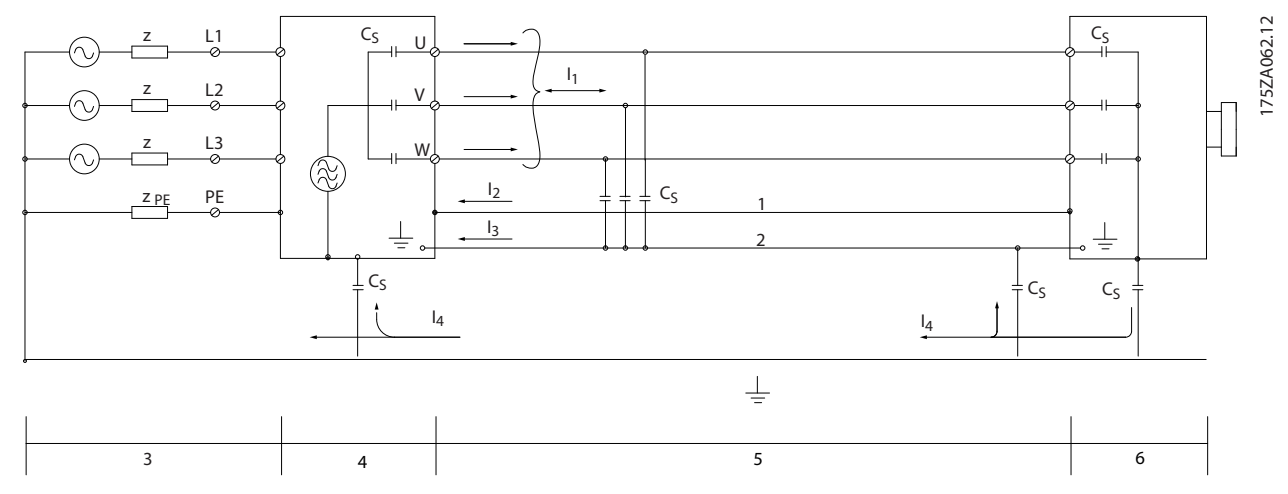

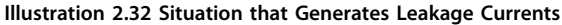

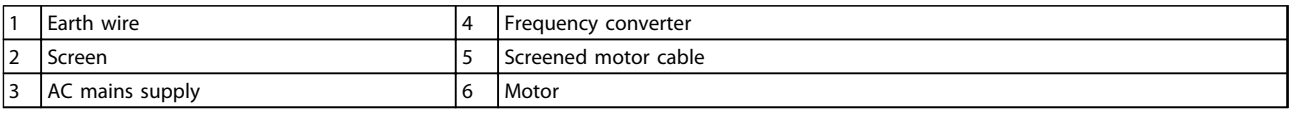

### **Table 2.16 Legend to** *Illustration 2.32*

If the screen is to be placed on a mounting plate for the frequency converter, the mounting plate must be made of metal, to convey the screen currents back to the unit. Moreover, ensure good electrical contact from the mounting plate through the mounting screws to the frequency converter chassis.

When unscreened cables are used, some emission requirements are not complied with, although most immunity requirements are observed.

To reduce the interference level from the entire system (unit+installation), make motor and brake cables as short as possible. Avoid placing cables with a sensitive signal level alongside motor and brake cables. Radio interference higher than 50 MHz (airborne) is especially generated by the control electronics. See for more information on EMC.

### 2.9.1 Emission Requirements

According to the EMC product standard for adjustable speed frequency converters EN/IEC 61800-3:2004 the EMC requirements depend on the intended use of the frequency converter. Four categories are defined in the EMC product standard. The definitions of the 4 categories together with the requirements for mains supply voltage conducted emissions are given in *Table 2.17*.

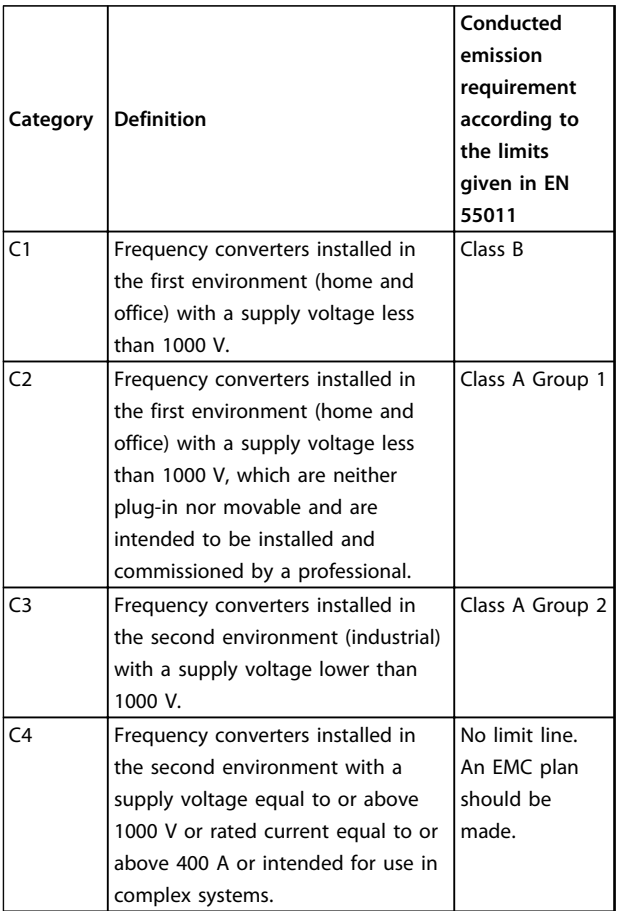

#### **Table 2.17 Emission Requirements**

When the generic (conducted) emission standards are used the frequency converters are required to comply with the following limits

| <b>Environment</b>  | Generic standard          | Conducted<br>emission<br>requirement<br>according to the<br>limits given in<br>EN 55011 |
|---------------------|---------------------------|-----------------------------------------------------------------------------------------|
| First               | EN/IEC 61000-6-3 Emission | Class B                                                                                 |
| environment         | standard for residential, |                                                                                         |
| (home and           | commercial and light      |                                                                                         |
| office)             | industrial environments.  |                                                                                         |
| Second              | EN/IEC 61000-6-4 Emission | Class A Group 1                                                                         |
| environment         | standard for industrial   |                                                                                         |
| <i>(industrial)</i> | environments.             |                                                                                         |
| environment)        |                           |                                                                                         |

**Table 2.18 Limits at Generic Emission Standards**

Danfoss

**2 2**

## <span id="page-44-0"></span>2.9.2 EMC Test Results

The following test results have been obtained using a system with a frequency converter, a screened control cable, a control box with potentiometer, as well as a motor and screened motor cable at nominal switching frequency. In *Table 2.19* the maximum motor cable lengths for compliance are stated.

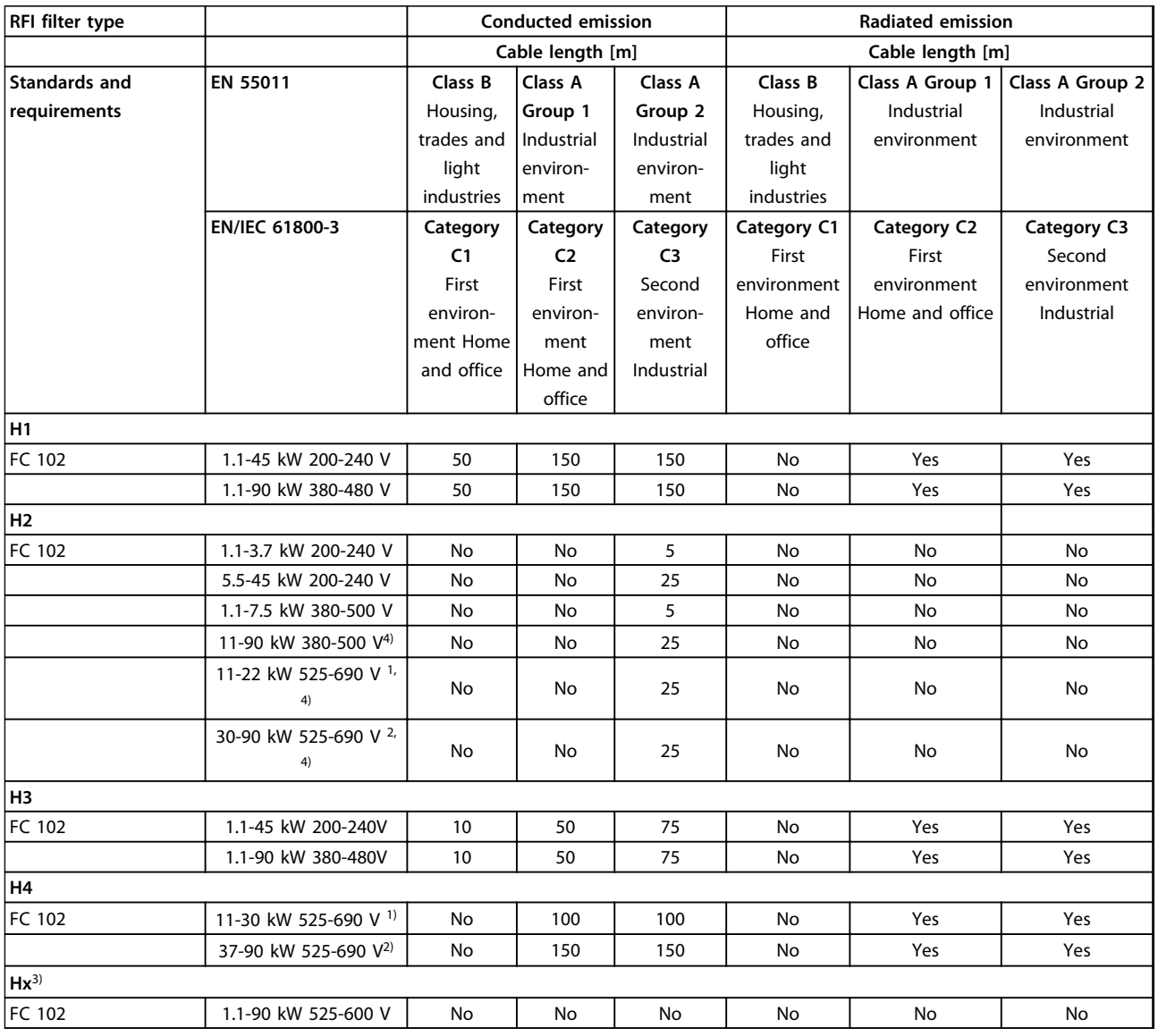

#### **Table 2.19 EMC Test Results (Emission)**

*1) Enclosure Type B*

*2) Enclosure Type C*

*3) Hx versions can be used according to EN/IEC 61800-3 category C4*

*4) T7, 37-90 kW complies with class A group 1 with 25 m motor cable. Some restrictions for the installation apply (contact Danfoss for details).*

*HX, H1, H2, H3, H4 or H5 is defined in the type code pos. 16-17 for EMC filters*

*HX - No EMC filters built in the frequency converter (600 V units only)*

*H1 - Integrated EMC filter. Fulfil EN 55011 Class A1/B and EN/IEC 61800-3 Category 1/2*

*H2 - No additional EMC filter. Fulfil EN 55011 Class A2 and EN/IEC 61800-3 Category 3*

*H3 - Integrated EMC filter. Fulfil EN 55011 class A1/B and EN/IEC 61800-3 Category 1/2*

*H4 - Integrated EMC filter. Fulfil EN 55011 class A1 and EN/IEC 61800-3 Category 2*

*H5 – Marine versions. Fulfill same emissions levels as H2 versions*

### 2.9.3 General Aspects of Harmonics Emission

A frequency converter takes up a non-sinusoidal current from mains, which increases the input current IRMS. A nonsinusoidal current is transformed with a Fourier analysis and split into sine-wave currents with different frequencies, that is, different harmonic currents In with 50 Hz basic frequency:

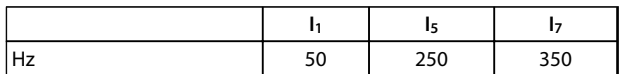

#### **Table 2.20 Harmonic Currents**

The harmonics do not affect the power consumption directly, but increase the heat losses in the installation (transformer, cables). So, in plants with a high percentage of rectifier load, maintain harmonic currents at a low level to avoid overload of the transformer and high temperature in the cables.

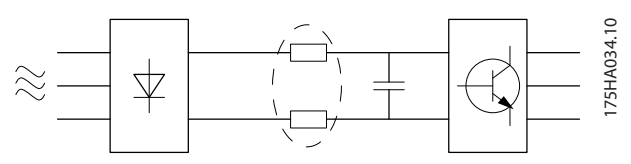

**Illustration 2.33 Harmonic Currents**

## *NOTICE*

**Some of the harmonic currents might disturb communication equipment connected to the same transformer or cause resonance with power-factor correction batteries.** must<br>MOT<br>Some<br>cation

To ensure low harmonic currents, the frequency converter is equipped with intermediate circuit coils as standard. This normally reduces the input current IRMS by 40%.

The voltage distortion on the mains supply voltage depends on the size of the harmonic currents multiplied by the mains impedance for the frequency in question. The total voltage distortion THD is calculated based on the individual voltage harmonics using this formula:

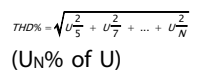

### 2.9.4 Harmonics Emission Requirements

### **Equipment connected to the public supply network**

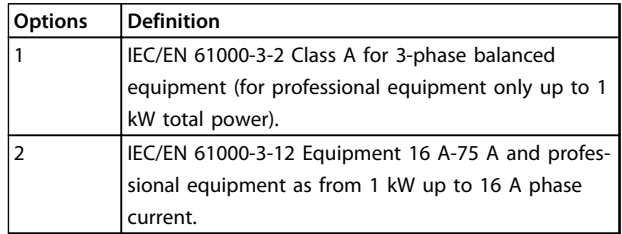

**Table 2.21 Connected Equipment**

### 2.9.5 Harmonics Test Results (Emission)

Power sizes up to PK75 in T2 and T4 comply with IEC/EN 61000-3-2 Class A. Power sizes from P1K1 and up to P18K in T2 and up to P90K in T4 comply with IEC/EN 61000-3-12, Table 4. Power sizes P110 - P450 in T4 also comply with IEC/EN 61000-3-12 even though not required because currents are above 75 A.

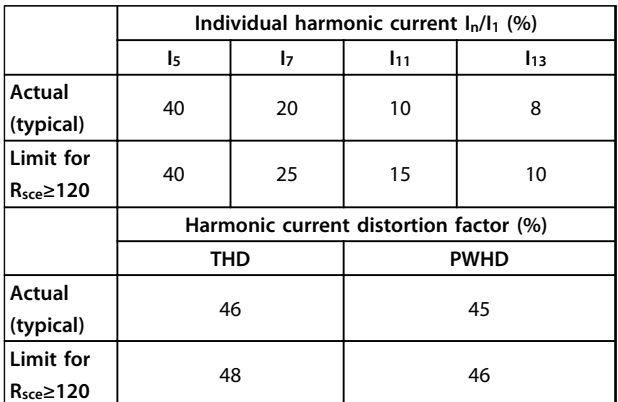

**Table 2.22 Harmonics Test Results (Emission)**

If the short-circuit power of the supply S<sub>sc</sub> is greater than or equal to:

 $SSC = \sqrt{3} \times RSCE \times U$ mains  $\times$  lequ =  $\sqrt{3} \times 120 \times 400 \times \text{lequ}$ at the interface point between the user's supply and the public system (Rsce).

It is the responsibility of the installer or user of the equipment to ensure that the equipment is connected only to a supply with a short-circuit power  $S_{\rm sc}$  greater than or equal to what is specified above. If necessary, consult the distribution network operator.

Other power sizes can be connected to the public supply network by consultation with the distribution network operator.

Compliance with various system level guidelines: The harmonic current data in *Table 2.22* are given in accordance with IEC/EN61000-3-12 with reference to the Power Drive Systems product standard. The data may be used to calculate the harmonic currents' influence on the power supply system and to document compliance with relevant regional guidelines: IEEE 519 -1992; G5/4.

### 2.9.6 Immunity Requirements

The immunity requirements for frequency converters depend on the environment where they are installed. The requirements for the industrial environment are higher than the requirements for the home and office environment. All Danfoss frequency converters comply with the requirements for the industrial environment and consequently comply also with the lower requirements for home and office environment with a large safety margin.

To document immunity against electrical interference from electrical phenomena, the following immunity tests have been made in accordance with following basic standards:

- **• EN 61000-4-2 (IEC 61000-4-2):** Electrostatic discharges (ESD): Simulation of electrostatic discharges from human beings.
- **• EN 61000-4-3 (IEC 61000-4-3):** Incoming electromagnetic field radiation, amplitude modulated

simulation of the effects of radar and radio communication equipment as well as mobile communications equipment.

- **• EN 61000-4-4 (IEC 61000-4-4):** Burst transients: Simulation of interference brought about by switching a contactor, relay or similar devices.
- **• EN 61000-4-5 (IEC 61000-4-5):** Surge transients: Simulation of transients brought about e.g. by lightning that strikes near installations.
- **• EN 61000-4-6 (IEC 61000-4-6):** RF Common mode: Simulation of the effect from radiotransmission equipment joined by connection cables.

See *Table 2.23*.

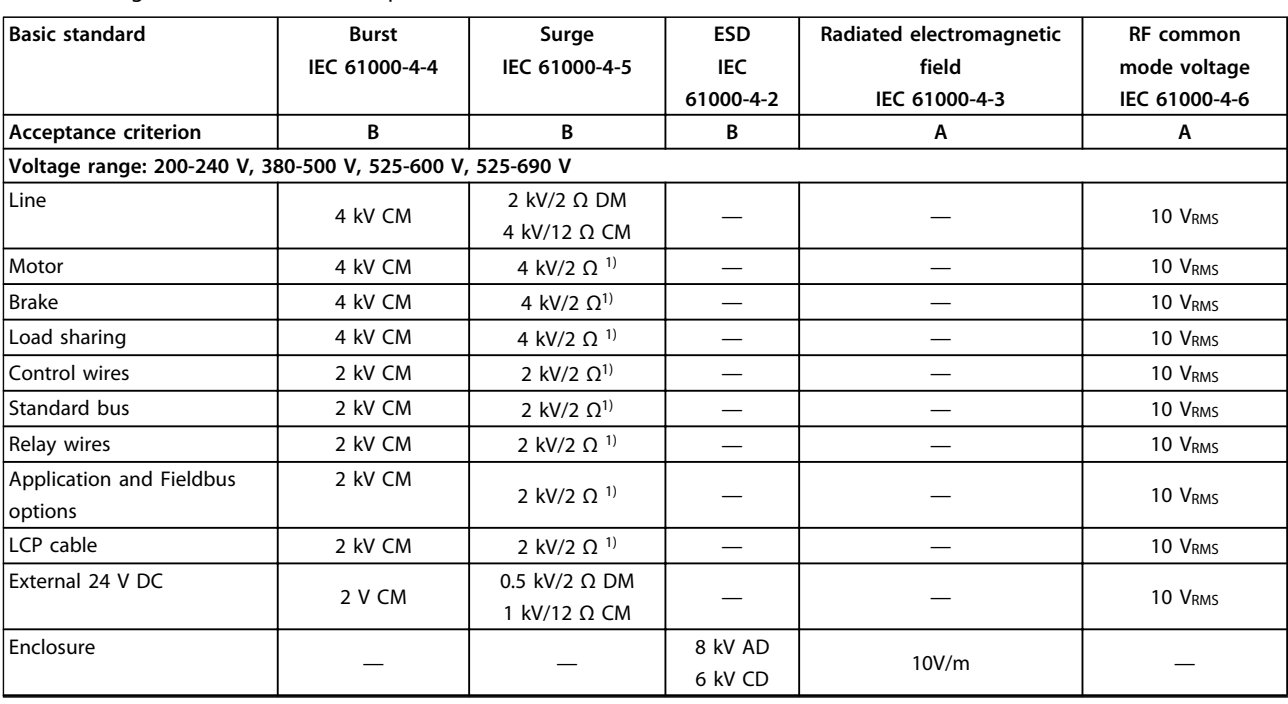

### **Table 2.23 EMC Immunity Form**

*1) Injection on cable shield*

*AD: Air Discharge*

*CD: Contact Discharge*

*CM: Common mode DM: Differential mode* **2 2**

## 2.10 Galvanic Isolation (PELV)

## 2.10.1 PELV - Protective Extra Low Voltage

PELV offers protection by way of extra low voltage. Protection against electric shock is ensured when the electrical supply is of the PELV type and the installation is made as described in local/national regulations on PELV supplies.

All control terminals and relay terminals 01-03/04-06 comply with PELV (Protective Extra Low Voltage), with the exception of grounded Delta leg above 400 V.

Galvanic (ensured) isolation is obtained by fulfilling requirements for higher isolation and by providing the relevant creepage/clearance distances. These requirements are described in the EN 61800-5-1 standard.

The components that make up the electrical isolation, as described below, also comply with the requirements for higher isolation and the relevant test as described in EN 61800-5-1.

The PELV galvanic isolation can be shown in 6 locations (see *Illustration 2.34*):

To maintain PELV, all connections made to the control terminals must be PELV, e.g. thermistor must be reinforced/double insulated.

- 1. Power supply (SMPS) incl. signal isolation of  $U_{DC}$ , indicating the voltage of intermediate DC-link circuit.
- 2. Gate drive that runs the IGBTs (trigger transformers/opto-couplers).
- 3. Current transducers.
- 4. Opto-coupler, brake module.
- 5. Internal inrush, RFI, and temperature measurement circuits.
- 6. Custom relays.
- 7. Mechanical brake.

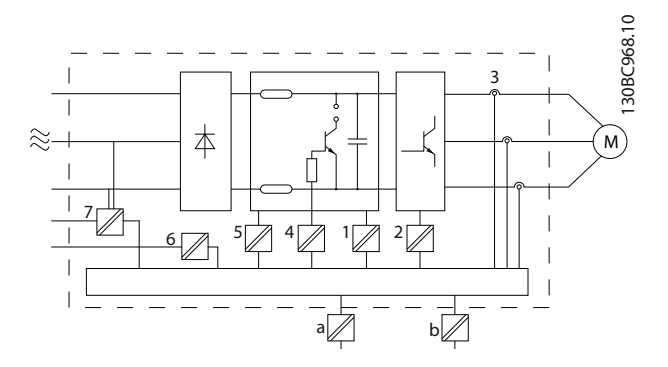

**Illustration 2.34 Galvanic Isolation**

The functional galvanic isolation (a and b on drawing) is for the 24 V back-up option and for the RS-485 standard bus interface.

# **AWARNING**

**Installation at high altitude:**

**380-500 V, enclosure types A, B and C: At altitudes above 2 km, contact Danfoss regarding PELV. 525-690 V: At altitudes above 2 km, contact Danfoss regarding PELV.**

# **AWARNING**

**Touching the electrical parts could be fatal - even after the equipment has been disconnected from mains. Also make sure that other voltage inputs have been disconnected, such as load sharing (linkage of DC intermediate circuit), as well as the motor connection for kinetic back-up.**

**Before touching any electrical parts, wait at least the amount of time indicated in** *[Table 2.19](#page-44-0)***. Shorter time is allowed only if indicated on the nameplate for the specific unit.**

## 2.11 Earth Leakage Current

Follow national and local codes regarding protective earthing of equipment with a leakage current  $> 3.5$  mA. Frequency converter technology implies high frequency switching at high power. This generates a leakage current in the earth connection. A fault current in the frequency converter at the output power terminals might contain a DC component which can charge the filter capacitors and cause a transient earth current.

The earth leakage current is made up of several contributions and depends on various system configurations including RFI filtering, screened motor cables, and frequency converter power.

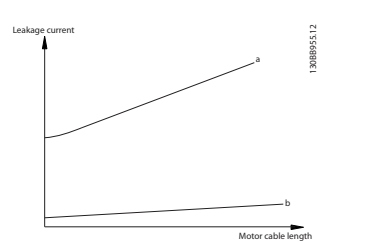

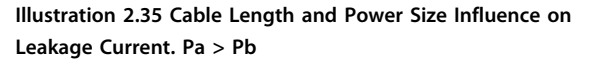

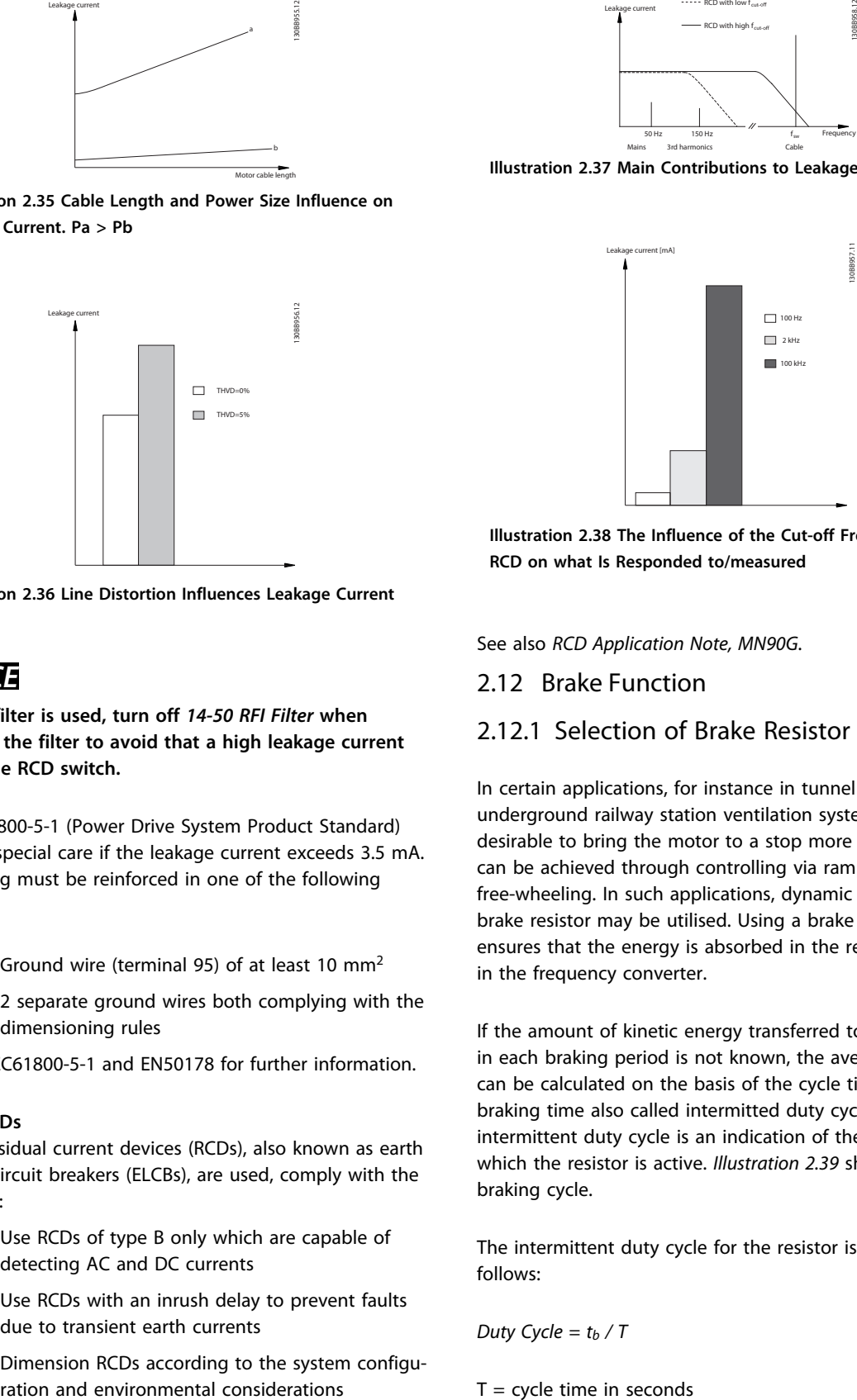

**Illustration 2.36 Line Distortion Influences Leakage Current**

## *NOTICE*

**When a filter is used, turn off** *14-50 RFI Filter* **when charging the filter to avoid that a high leakage current makes the RCD switch.** must<br>MOT<br>When<br>chargi

EN/IEC61800-5-1 (Power Drive System Product Standard) requires special care if the leakage current exceeds 3.5 mA. Grounding must be reinforced in one of the following ways:

- **•** Ground wire (terminal 95) of at least 10 mm<sup>2</sup>
- **•** 2 separate ground wires both complying with the dimensioning rules

See EN/IEC61800-5-1 and EN50178 for further information.

### **Using RCDs**

Where residual current devices (RCDs), also known as earth leakage circuit breakers (ELCBs), are used, comply with the following:

- **•** Use RCDs of type B only which are capable of detecting AC and DC currents
- **•** Use RCDs with an inrush delay to prevent faults due to transient earth currents
- Dimension RCDs according to the system configuration and environmental considerations

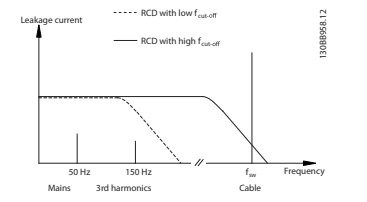

**Illustration 2.37 Main Contributions to Leakage Current**

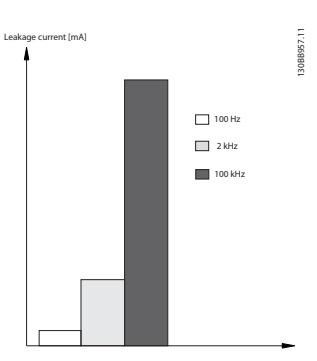

**Illustration 2.38 The Influence of the Cut-off Frequency of the RCD on what Is Responded to/measured**

See also *RCD Application Note, MN90G*.

### 2.12 Brake Function

### 2.12.1 Selection of Brake Resistor

In certain applications, for instance in tunnel or underground railway station ventilation systems, it is desirable to bring the motor to a stop more rapidly than can be achieved through controlling via ramp down or by free-wheeling. In such applications, dynamic braking with a brake resistor may be utilised. Using a brake resistor ensures that the energy is absorbed in the resistor and not in the frequency converter.

If the amount of kinetic energy transferred to the resistor in each braking period is not known, the average power can be calculated on the basis of the cycle time and braking time also called intermitted duty cycle. The resistor intermittent duty cycle is an indication of the duty cycle at which the resistor is active. *[Illustration 2.39](#page-49-0)* shows a typical braking cycle.

The intermittent duty cycle for the resistor is calculated as follows:

*Duty Cycle = tb / T*

 $T = cycle$  time in seconds

 $t<sub>b</sub>$  is the braking time in seconds (as part of the total cycle time)

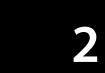

<span id="page-49-0"></span>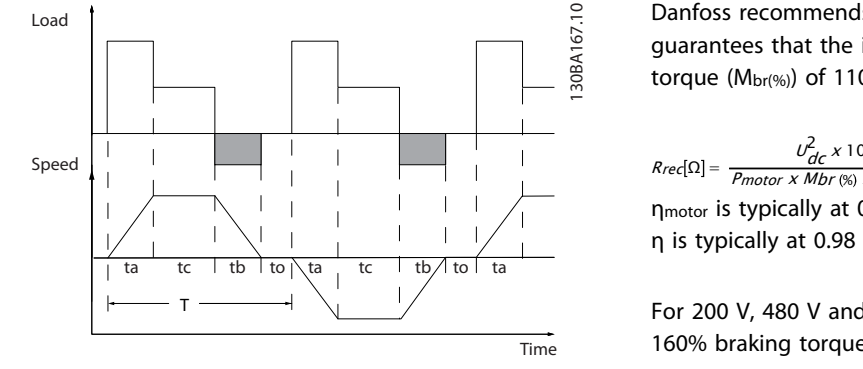

**Illustration 2.39 Intermittent Duty Cycle for the Resistor**

Danfoss offers brake resistors with duty cycle of 5%, 10% and 40% suitable for use with the VLT® HVAC Drive frequency converter series. If a 10% duty cycle resistor is applied, this is able of absorbing braking power upto 10% of the cycle time with the remaining 90% being used to dissipate heat from the resistor.

For further selection advice, contact Danfoss.

## 2.12.2 Brake Resistor Calculation

The brake resistance is calculated as shown:

| $Rbr [\Omega] = \frac{0}{Ppeak}$                                                                              |
|----------------------------------------------------------------------------------------------------|
| l where                                                                                                    |
| $P_{\text{peak}} = P_{\text{motor}} \times M_{\text{br}} \times \eta_{\text{motor}} \times \eta_{\text{[W]}}$ |

**Table 2.24 Brake Resistor Calculation**

As can be seen, the brake resistance depends on the intermediate circuit voltage (U<sub>DC</sub>).

The brake function of the frequency converter is settled in 3 areas of mains power supply:

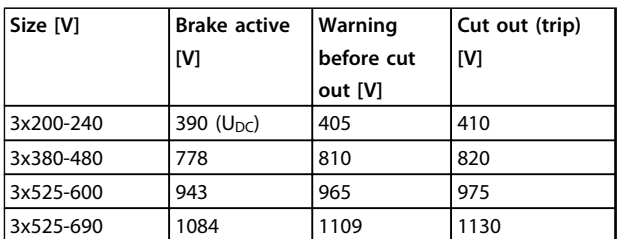

**Table 2.25 Brake Function Settled in 3 Areas of Mains Supply**

## *NOTICE*

**Check that the brake resistor can cope with a voltage of 410 V, 820 V or 975 V - unless Danfoss brake resistors are used.** Table<br>**NOT**<br>Check<br>410 V

Danfoss recommends the brake resistance R<sub>rec</sub>, i.e. one that guarantees that the is able to brake at the highest braking torque ( $Mbr(\%)$ ) of 110%. The formula can be written as:

Rrec Ω = <sup>U</sup> dc 2 <sup>x</sup> 100 Pmotor <sup>x</sup> Mbr % <sup>x</sup> <sup>x</sup> motor ηmotor is typically at 0.90 η is typically at 0.98

For 200 V, 480 V and 600 V frequency converters, Rrec at 160% braking torque is written as:

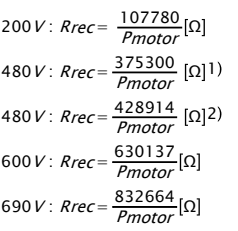

*1) For frequency converters ≤ 7.5 kW shaft output*

## *NOTICE*

*2) For frequency converters 27.5 kW shaft output*<br>
2) For frequency converters > 7.5 kW shaft output<br> **NOTICE**<br>
The brake resistor circuit resistance selected s<br>
be higher than that recommended by Danfos: **The brake resistor circuit resistance selected should not be higher than that recommended by Danfoss. If a brake resistor with a higher ohmic value is selected, the braking torque may not be achieved because there is a risk that the frequency converter cuts out for safety reasons.**

## *NOTICE*

**If a short circuit in the brake transistor occurs, power dissipation in the brake resistor is only prevented by using a mains switch or contactor to disconnect the mains for the frequency converter. (The contactor can be controlled by the frequency converter).** reasor<br>MOT<br>If a sh<br>dissip

# **AWARNING**

**Do not touch the brake resistor as it can get very hot while/after braking.**

## 2.12.3 Control with Brake Function

The brake is protected against short-circuiting of the brake resistor, and the brake transistor is monitored to ensure that short-circuiting of the transistor is detected. A relay/ digital output can be used for protecting the brake resistor against overloading in connection with a fault in the frequency converter.

In addition, the brake enables reading out the momentary power and the mean power for the latest 120 s. The brake can also monitor the power energising and ensure that it does not exceed the limit selected in *2-12 Brake Power Limit (kW)*. In *2-13 Brake Power Monitoring*, select the

Danfoss

**•** During deceleration (ramp-down) if the moment of inertia is high, the friction is low and the rampdown time is too short for the energy to be dissipated as a loss in the frequency converter, the motor and the installation.

load generates energy.

**•** The load drives the motor (at constant output frequency from the frequency converter), ie. the

- **•** Incorrect slip compensation setting may cause higher DC-link voltage.
- **•** Back-EMF from PM motor operation. If coasted at high RPM, the PM motor back-EMF may potentially exceed the maximum voltage tolerance of the frequency converter and cause damage. To help prevent this, the value of *4-19 Max Output Frequency* is automatically limited based on an internal calculation based on the value of *1-40 Back EMF at 1000 RPM*, *1-25 Motor Nominal Speed* and *1-39 Motor Poles*. If it is possible that the motor may overspeed (e.g. due to excessive windmilling effects), Danfoss recommends using a brake resistor.

# **AWARNING**

**The frequency converter must be equipped with a brake chopper.**

The control unit may attempt to correct the ramp if possible (*2-17 Over-voltage Control*).

The inverter turns off to protect the transistors and the intermediate circuit capacitors when a certain voltage level is reached.

See *2-10 Brake Function* and *2-17 Over-voltage Control* to select the method used for controlling the intermediate circuit voltage level.

## *NOTICE*

**OVC cannot be activated when running a PM motor (when** *1-10 Motor Construction* **is set to [1] PM non salient SPM).** circuit<br>MO<br>OVC c<br>(when

function to carry out when the power transmitted to the brake resistor exceeds the limit set in *2-12 Brake Power Limit (kW)*.

## *NOTICE*

**Monitoring the brake power is not a safety function; a thermal switch is required for that purpose. The brake resistor circuit is not earth leakage protected.**  Limit (<br>Limit (<br>**NOT**<br>Monit

Overvoltage control (OVC) (exclusive brake resistor) can be selected as an alternative brake function in *2-17 Overvoltage Control*. This function is active for all units. The function ensures that a trip can be avoided, if the DC-link voltage increases. This is done by increasing the output frequency to limit the voltage from the DC-link. It is a useful function, e.g. if the ramp-down time is too short since tripping of the frequency converter is avoided. In this situation, the ramp-down time is extended.

## *NOTICE*

**OVC cannot be activated when running a PM motor (when** *1-10 Motor Construction* **is set to** *[1] PM non salient SPM***).** situati<br>NO<br>OVC c<br>(when

## 2.12.4 Brake Resistor Cabling

### **EMC (twisted cables/shielding)**

Twist the wires to reduce the electrical noise from the wires between the brake resistor and the frequency converter.

For enhanced EMC performance, use a metal screen.

### 2.13 Extreme Running Conditions

### **Short Circuit (Motor Phase – Phase)**

The frequency converter is protected against short circuits by current measurement in each of the 3 motor phases or in the DC-link. A short circuit between 2 output phases causes an overcurrent in the inverter. The inverter is turned off individually when the short circuit current exceeds the permitted value (Alarm 16 Trip Lock). To protect the frequency converter against a short circuit at the load sharing and brake outputs, see the design guidelines.

### **Switching on the output**

Switching on the output between the motor and the frequency converter is permitted. Fault messages may appear. Enable flying start to catch a spinning motor.

### **Motor-generated overvoltage**

The voltage in the intermediate circuit is increased when the motor acts as a generator. This occurs in following cases:

### **Mains drop-out**

**2 2**

During a mains drop-out, the frequency converter keeps running until the intermediate circuit voltage drops below the minimum stop level, which is typically 15% below the frequency converter's lowest rated supply voltage. The mains voltage before the drop-out and the motor load determines how long it takes for the inverter to coast.

### **Static overload in VVCplus mode**

When the frequency converter is overloaded (the torque limit in *4-16 Torque Limit Motor Mode*/*4-17 Torque Limit Generator Mode* is reached), the controls reduces the output frequency to reduce the load.

If the overload is excessive, a current may occur that makes the frequency converter cut out after approx. 5-10 s.

Operation within the torque limit is limited in time (0-60 s) in *14-25 Trip Delay at Torque Limit*.

### 2.13.1 Motor Thermal Protection

This is the way Danfoss is protecting the motor from being overheated. It is an electronic feature that simulates a bimetal relay based on internal measurements. The characteristic is shown in *Illustration 2.40*

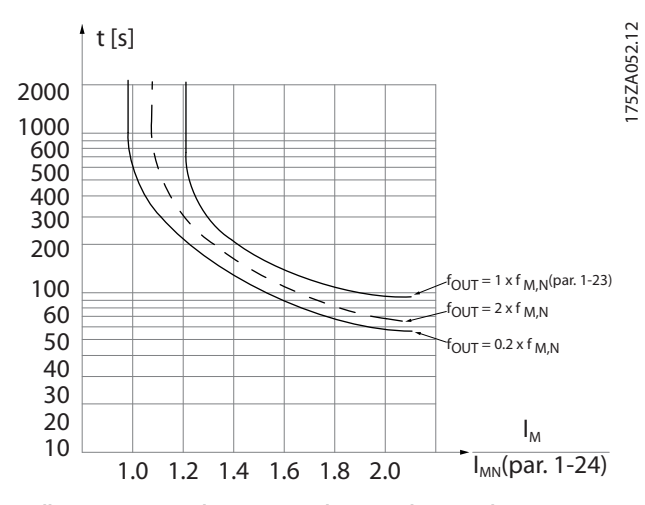

**Illustration 2.40 The X-axis is showing the ratio between Imotor and Imotor nominal. The Y-axis is showing the time in seconds before the ETR cuts off and trips the frequency converter. The curves are showing the characteristic nominal speed at twice the nominal speed and at 0,2x the nominal speed.**

It is clear that at lower speed, the ETR cuts of at lower heat due to less cooling of the motor. In that way the motor are protected from being over heated even at low speed. The ETR feature is calculating the motor temperature based on actual current and speed. The calculated temperature is visible as a read out parameter in *16-18 Motor Thermal* in the frequency converter.

The thermistor cut-out value is  $> 3$  kΩ.

Integrate a thermistor (PTC sensor) in the motor for winding protection.

Motor protection can be implemented using a range of techniques: PTC sensor in motor windings; mechanical thermal switch (Klixon type); or Electronic Thermal Relay (ETR).

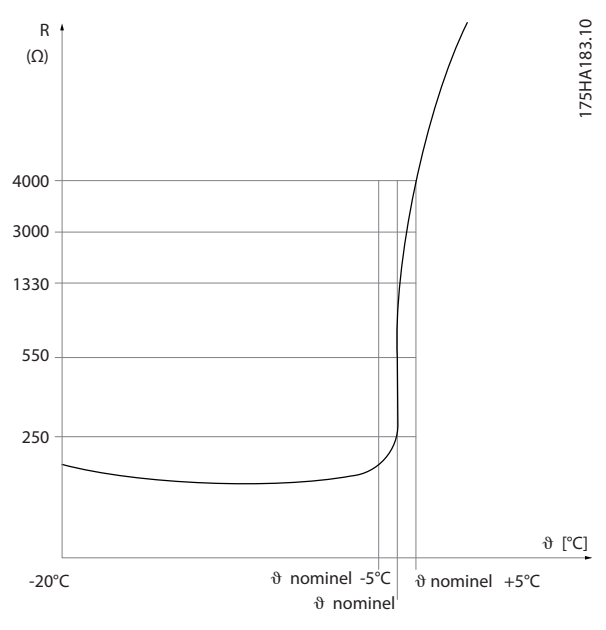

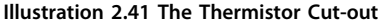

Using a digital input and 24 V as power supply: Example: The frequency converter trips when the motor temperature is too high.

Parameter set-up:

Set *1-90 Motor Thermal Protection* to *[2] Thermistor Trip* Set *1-93 Thermistor Source* to *[6] Digital Input 33*

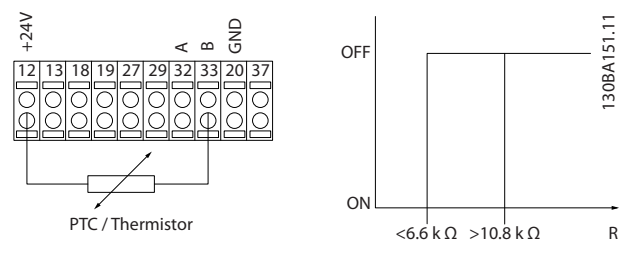

**Illustration 2.42 Using a Digital Input and 24 V as Power Supply**

Using a digital input and 10 V as power supply: Example: The frequency converter trips when the motor temperature is too high.

Parameter set-up:

Set *1-90 Motor Thermal Protection* to *[2] Thermistor Trip*

**2 2**

Set *1-93 Thermistor Source* to *[6] Digital Input 33*

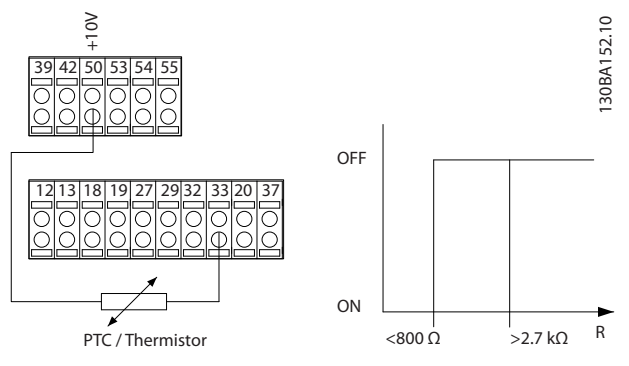

**Illustration 2.43 Using a Digital Input and 10 V as Power Supply**

Using an analog input and 10 V as power supply: Example: The frequency converter trips when the motor temperature is too high.

Parameter set-up:

Set *1-90 Motor Thermal Protection* to *[2] Thermistor Trip* Set *1-93 Thermistor Source* to *[2] Analog Input 54* Do not select a reference source.

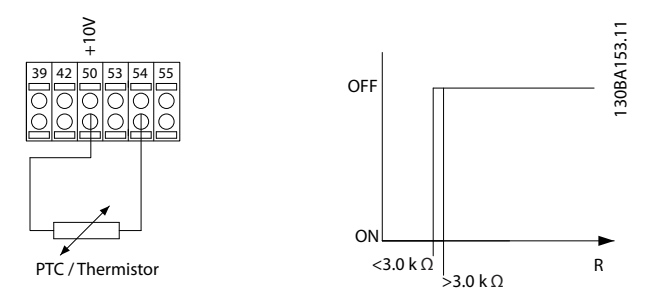

**Illustration 2.44 Using an Analog Input and 10 V as Power Supply**

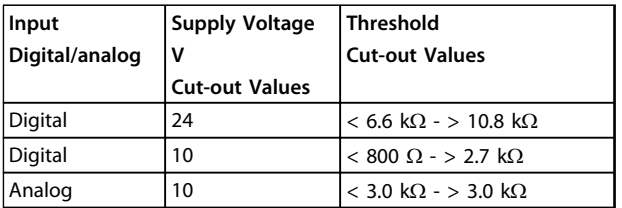

**Table 2.26 Threshold Cut-out Values**

## *NOTICE*

**Check that the chosen supply voltage follows the specification of the used thermistor element.** Table<br>**NOT**<br>Check<br>cation

### **Summary**

With the torque limit feature the motor is protected for being overloaded independent of the speed. With the ETR, the motor is protected for being over heated and there is no need for any further motor protection. That means

when the motor is heated up, the ETR timer controls for how long time the motor can be running at the high temperature, before it is stopped to prevent overheating. If the motor is overloaded without reaching the temperature where the ETR shuts of the motor, the torque limit is protecting the motor and application for being overloaded.

ETR is activated in *1-90 Motor Thermal Protection* and is controlled in *4-16 Torque Limit Motor Mode*. The time before the torque limit warning trips the frequency converter is set in *14-25 Trip Delay at Torque Limit*.

## <span id="page-53-0"></span>3 Selection

### 3.1 Options and Accessories

Danfoss offers a wide range of options and accessories for the frequency converters.

### 3.1.1 Mounting of Option Modules in Slot B

Disconnect power to the frequency converter.

For A2 and A3 enclosure types:

- 1. Remove the LCP, the terminal cover, and the LCP frame from the frequency converter.
- 2. Fit the MCB1xx option card into slot B.
- 3. Connect the control cables and relieve the cable by the enclosed cable strips. Remove the knockout in the extended LCP frame delivered in the option set, so that the option fits under the extended LCP frame.
- 4. Fit the extended LCP frame and terminal cover.
- 5. Fit the LCP or blind cover in the extended LCP frame.
- 6. Connect power to the frequency converter.
- 7. Set up the input/output functions in the corresponding parameters, as mentioned in *[chapter 9.2 General Specifications](#page-157-0)*.

For B1, B2, C1 and C2 enclosure types:

- 1. Remove the LCP and the LCP cradle.
- 2. Fit the MCB 1xx option card into slot B.
- 3. Connect the control cables and relieve the cable by the enclosed cable strips.
- 4. Fit the cradle.
- 5. Fit the LCP.

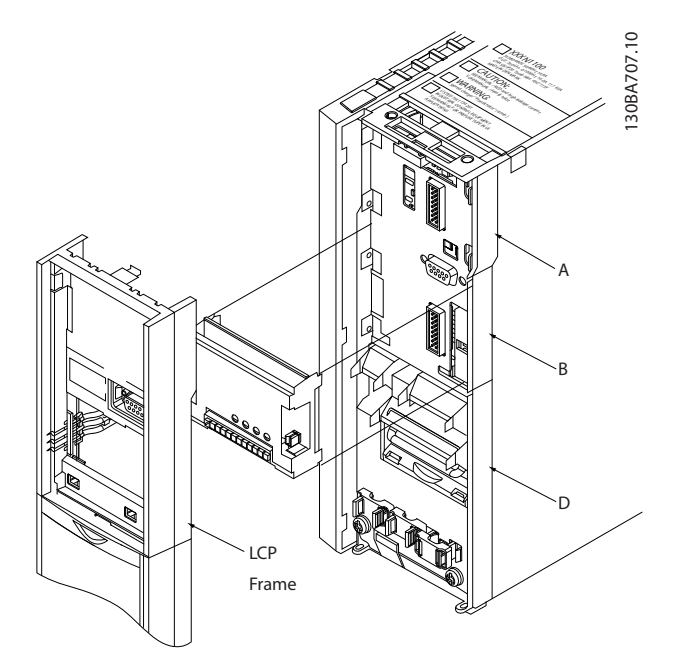

Danfoss

**Illustration 3.1 A2, A3 and B3 Enclosure Types**

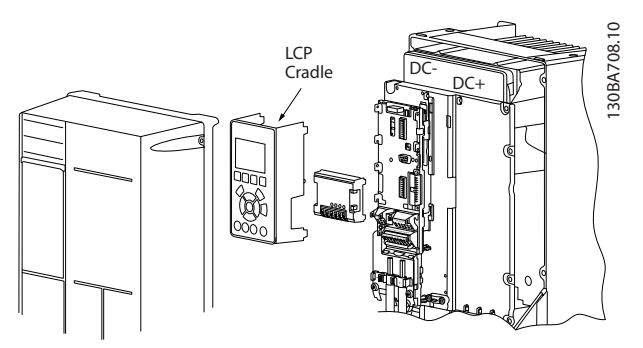

**Illustration 3.2 A5, B1, B2, B4, C1, C2, C3 and C4 Enclosure Types**

### 3.1.2 General Purpose I/O Module MCB 101

MCB 101 is used for extension of the number of digital and analog inputs and outputs of the frequency converter.

MCB 101 must be fitted into slot B in the frequency converter. Contents:

- **•** MCB 101 option module
- **•** Extended LCP frame
- **•** Terminal cover

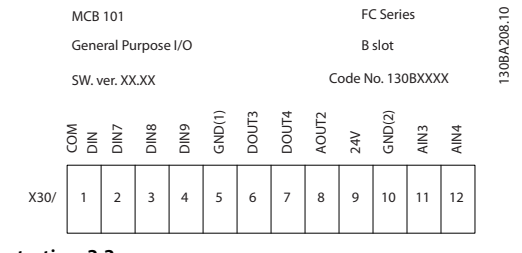

**Illustration 3.3**

### **Galvanic isolation in the MCB 101**

Digital/analog inputs are galvanically isolated from other inputs/outputs on the MCB 101 and in the control card of the frequency converter. Digital/analog outputs in the MCB 101 are galvanically isolated from other inputs/outputs on the MCB 101, but not from these on the control card of the frequency converter.

If the digital inputs 7, 8 or 9 are to be switched by use of the internal 24 V power supply (terminal 9) the connection between terminal 1 and 5 which is shown in *Illustration 3.4* has to be established.

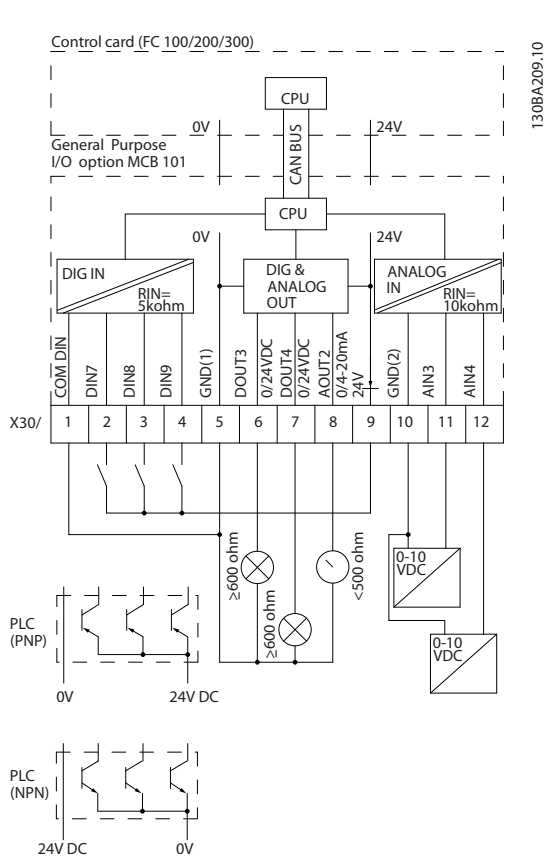

**Illustration 3.4 Principle Diagram**

## 3.1.3 Digital Inputs - Terminal X30/1-4

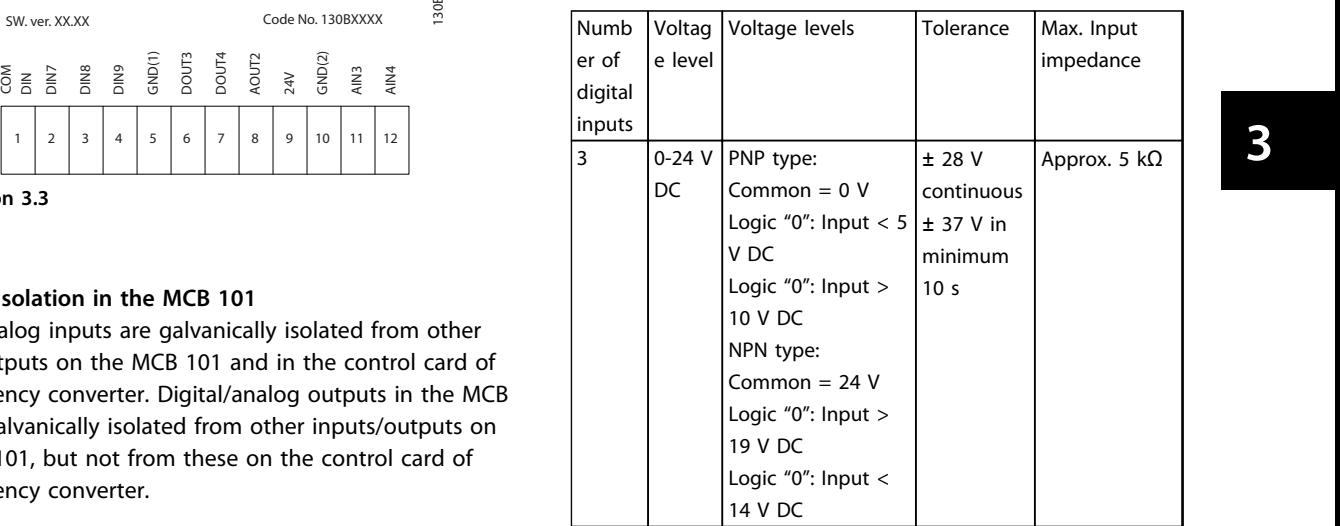

**Table 3.1 Parameters for set-up: 5-16, 5-17 and 5-18**

## 3.1.4 Analog Voltage Inputs - Terminal X30/10-12

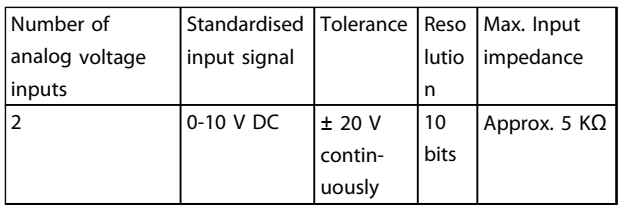

### **Table 3.2 Parameters for set-up: 6-3\*, 6-4\* and 16-76**

## 3.1.5 Digital Outputs - Terminal X30/5-7

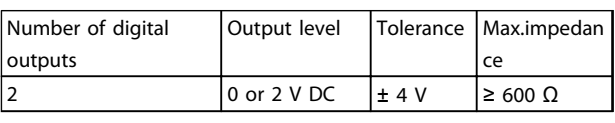

**Table 3.3 Parameters for set-up: 5-32 and 5-33**

## 3.1.6 Analog Outputs - Terminal X30/5+8

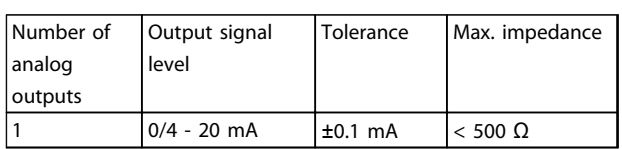

**Table 3.4 Parameters for set-up: 6-6\* and 16-77**

## 3.1.7 Relay Option MCB 105

The MCB 105 option includes 3 pieces of SPDT contacts and must be fitted into option slot B.

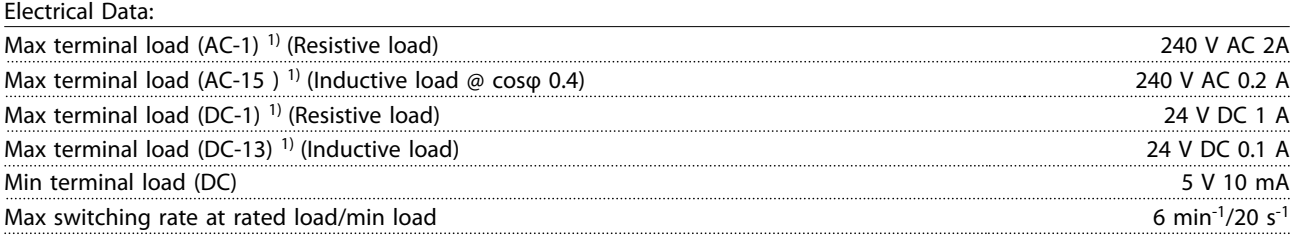

*1) IEC 947 part 4 and 5*

When the relay option kit is ordered separately the kit includes:

- **•** Relay Module MCB 105
- **•** Extended LCP frame and enlarged terminal cover
- **•** Label for covering access to switches S201, S202 and S801
- **•** Cable strips for fastening cables to relay module

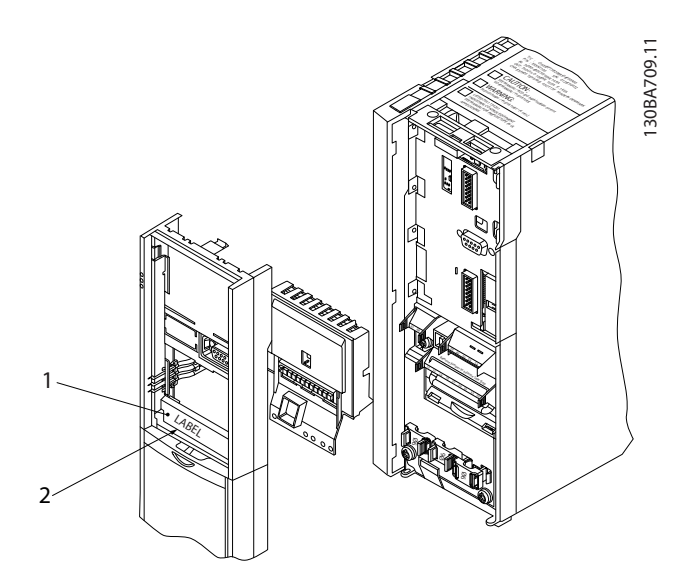

**Illustration 3.5 Relay Option MCB 105**

A2-A3-A4-B3 A5-B1-B2-B4-C1-C2-C3-C4

1) **IMPORTANT**! The label MUST be placed on the LCP frame as shown (UL approved).

**Table 3.5 Legend to** *Illustration 3.5* **and** *[Illustration 3.6](#page-56-0)*

**3 3**

<span id="page-56-0"></span>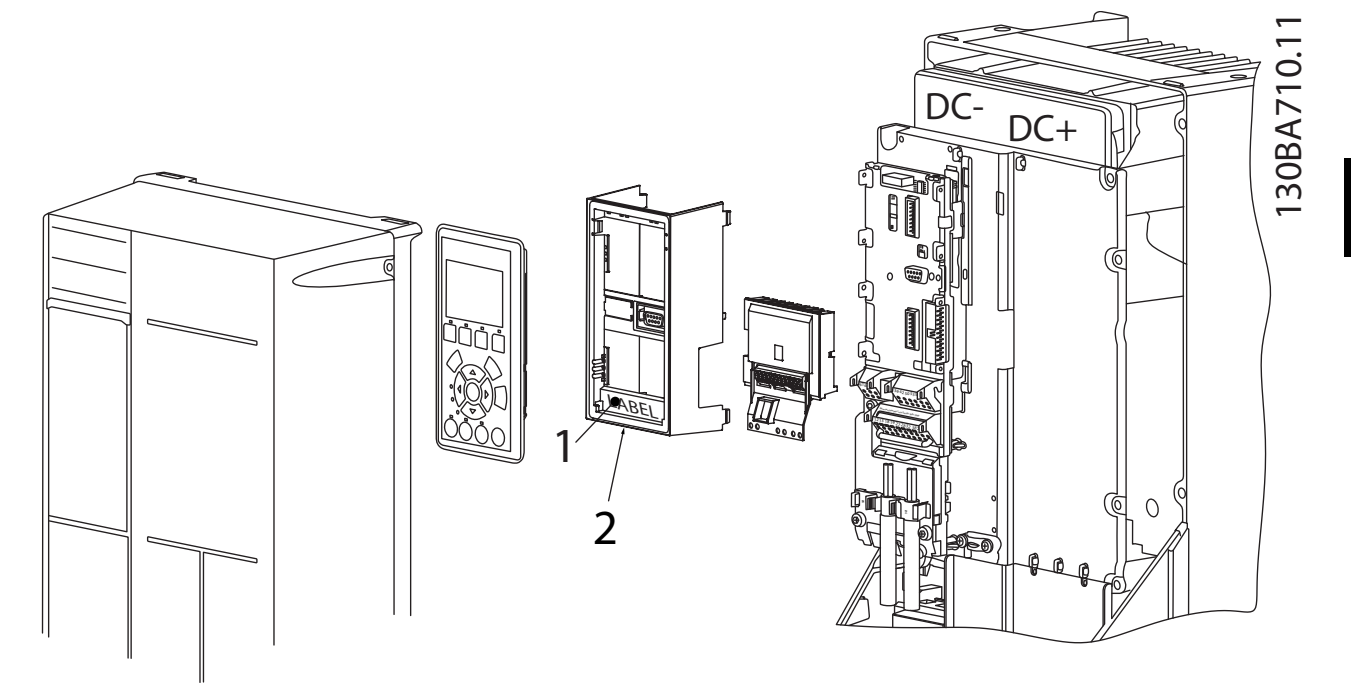

**Illustration 3.6 Relay Option Kit**

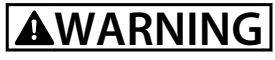

**Warning Dual supply.**

How to add the MCB 105 option:

- **•** See mounting instructions in the beginning of section *Options and Accessories*
- **•** Disconnec power to the live part connections on relay terminals.
- **•** Do not mix live parts with control signals (PELV).
- **•** Select the relay functions in *5-40 Function Relay* [6-8], *5-41 On Delay, Relay* [6-8] and *5-42 Off Delay, Relay* [6-8].

## *NOTICE*

**Index [6] is relay 7, index [7] is relay 8, and index [8] is relay 9** MOT<br>Index<br>relay

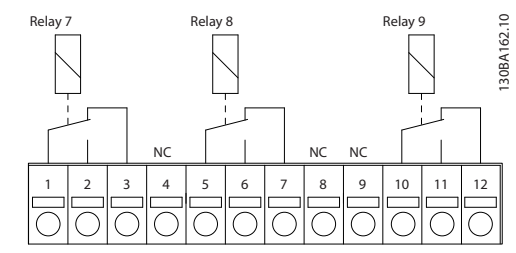

**Illustration 3.7 Relay 7, Relay 8, and Relay 9**

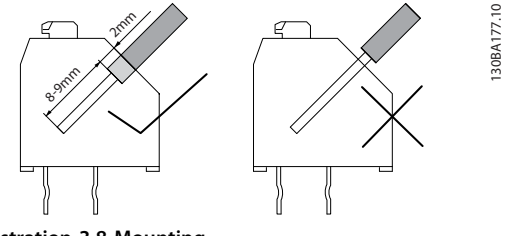

**Illustration 3.8 Mounting**

**3 3**

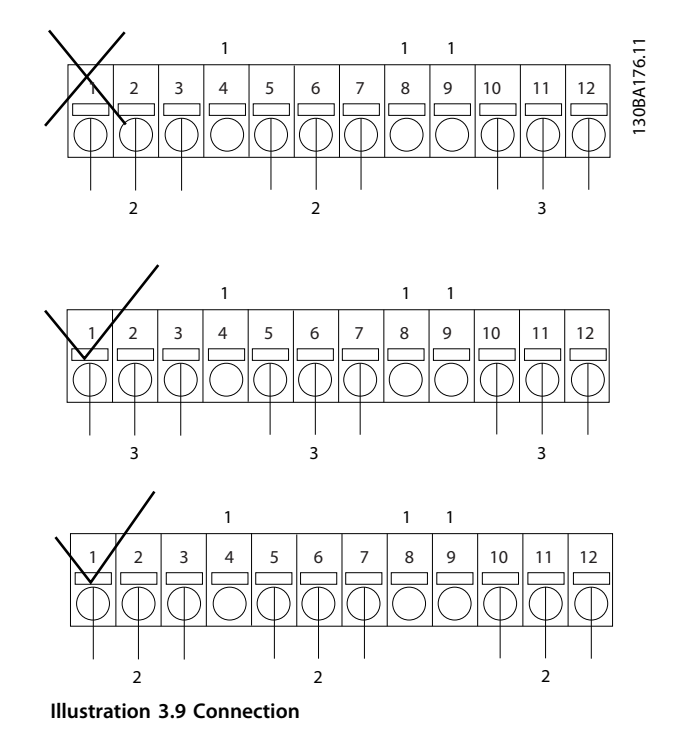

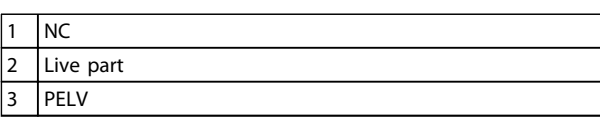

**Table 3.6 Legend to** *Illustration 3.9*

# **AWARNING**

**Do not combine low voltage parts and PELV systems. At a single fault the whole system might become dangerous to touch, and it could result in death or serious injury.**

## 3.1.8 24 V Back-Up Option MCB 107 (Option D)

External 24 V DC Supply

An external 24 V DC supply can be installed for lowvoltage supply to the control card and any option card installed. This enables full operation of the LCP (including the parameter setting) and fieldbusses without mains supplied to the power section.

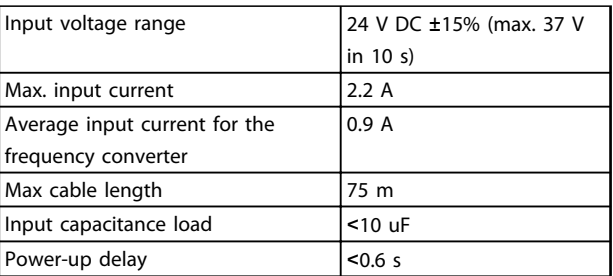

**Table 3.7 External 24 V DC Supply Specification**

The inputs are protected.

Terminal numbers:

Terminal 35: - external 24 V DC supply.

Terminal 36: + external 24 V DC supply.

Follow these steps:

- 1. Remove the LCP or blind cover.
- 2. Remove the terminal cover.
- 3. Remove the cable de-coupling plate and the plastic cover underneath.
- 4. Insert the 24 V DC back-up external supply option in the option slot.
- 5. Mount the cable de-coupling plate.
- 6. Attach the terminal cover and the LCP or blind cover.

When , 24 V back-up option MCB 107 supplies the control circuit, the internal 24 V supply is automatically disconnected.

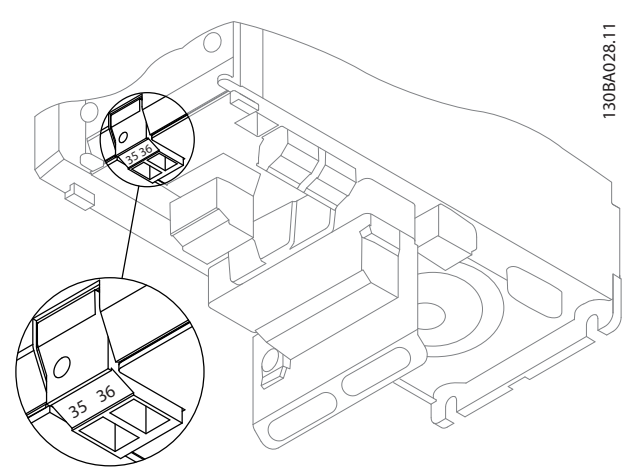

**Illustration 3.10 Connection to 24 V Back-up Supplier (A2-A3).**

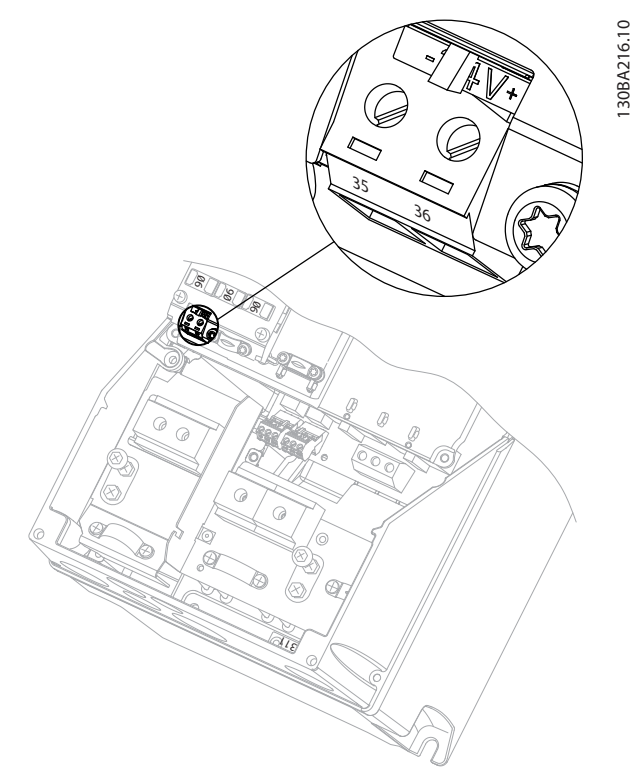

**Illustration 3.11 Connection to 24 V Back-up Supplier (A5-C2).**

## 3.1.9 Analog I/O option MCB 109

The Analog I/O card is to be used in e.g. the following cases:

- **•** Providing battery back-up of clock function on control card
- **•** As general extension of analog I/O selection available on control card, e.g. for multi-zone control with 3 pressure transmitters
- **•** Turning frequency converter into de-central I/O block supporting Building Management System with inputs for sensors and outputs for operating dampers and valve actuators
- **•** Support Extended PID controllers with I/Os for set point inputs, transmitter/sensor inputs and outputs for actuators.

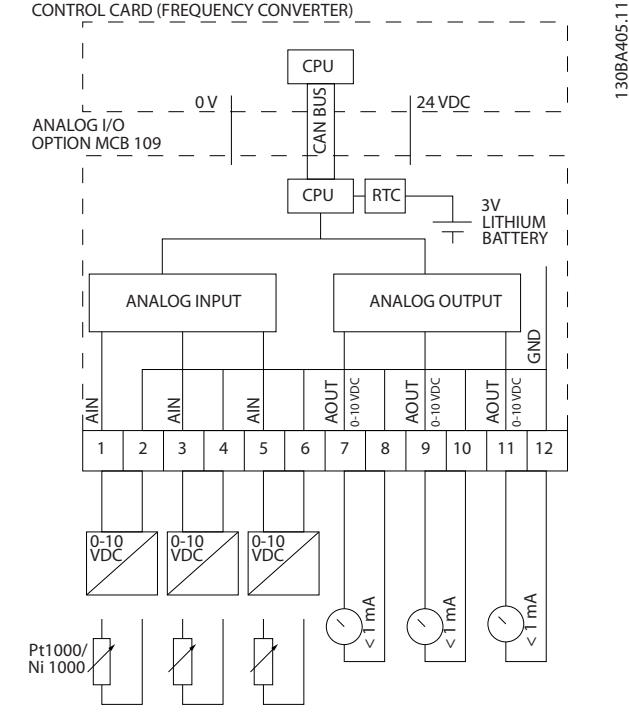

**Illustration 3.12 Principle Diagram for Analog I/O Mounted in Frequency Converter.**

### **Analog I/O configuration**

3 x analog inputs, capable of handling following:

**•** 0-10 V DC

OR

- **•** 0-20 mA (voltage input 0-10 V) by mounting a 510 Ω resistor across terminals (see **NOTICE**)
- **•** 4-20 mA (voltage input 2-10 V) by mounting a 510 Ω resistor across terminals (see **NOTICE**)
- **•** Ni1000 temperature sensor of 1000 Ω at 0° C. Specifications according to DIN43760
- **•** Pt1000 temperature sensor of 1000 Ω at 0° C. Specifications according to IEC 60751

3 x Analog Outputs supplying 0-10 V DC.

## *NOTICE*

**Note the values available within the different standard groups of resistors:** MOT<br>NOT<br><sup>Note 1</sup><br>group

**E12: Closest standard value is 470** Ω**, creating an input of 449.9** Ω **and 8.997 V.**

**E24: Closest standard value is 510** Ω**, creating an input of 486.4**Ω **and 9.728 V.**

**E48: Closest standard value is 511** Ω**, creating an input of 487.3** Ω **and 9.746 V.**

**E96: Closest standard value is 523** Ω**, creating an input of 498.2** Ω **and 9.964 V.**

### **Analog inputs - terminal X42/1-6**

Parameter group: 18-3\*. See also *VLT*® *HVAC Drive Programming Guide*.

Parameter groups for set-up: 26-0\*, 26-1\*, 26-2\* and 26-3\*. See also *VLT*® *HVAC Drive Programming Guide*.

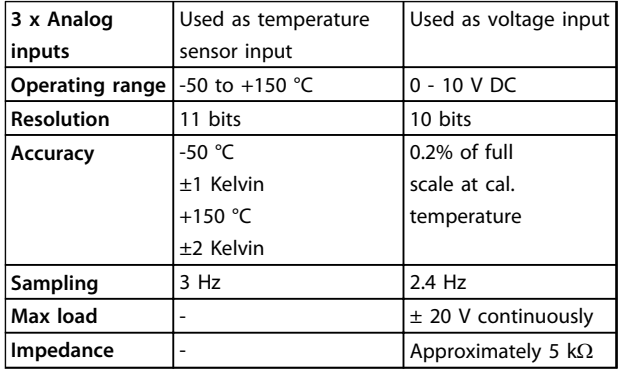

**Table 3.8 Analog inputs - terminal X42/1-6**

When used for voltage, analog inputs are scalable by parameters for each input.

When used for temperature sensor, analog inputs scaling is preset to necessary signal level for specified temperature span.

When analog inputs are used for temperature sensors, it is possible to read out feedback value in both °C and °F.

When operating with temperature sensors, maximum cable length to connect sensors is 80 m non-screened/nontwisted wires.

### **Analog outputs - terminal X42/7-12**

Parameter group: 18-3\*. See also *VLT*® *HVAC Drive Programming Guide*. Parameter groups for set-up: 26-4\*, 26-5\* and 26-6\*. See also *VLT*® *HVAC Drive Programming Guide*.

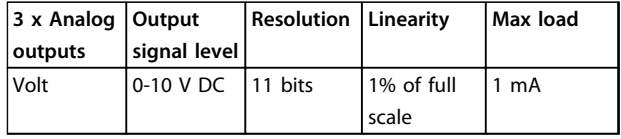

**Table 3.9 Analog outputs - terminal X42/7-12**

Analog outputs are scalable by parameters for each output.

The function assigned is selectable via a parameter and have same options as for analog outputs on control card.

For a more detailed description of parameters, refer to the *VLT*® *HVAC Drive Programming Guide*.

### **Real-time clock (RTC) with back-up**

The data format of RTC includes year, month, date, hour, minutes and weekday.

Accuracy of clock is better than  $\pm$  20 ppm at 25 °C.

The built-in lithium back-up battery lasts on average for minimum 10 years, when frequency converter is operating at 40 °C ambient temperature. If battery pack back-up fails, analog I/O option must be exchanged.

## 3.1.10 PTC Thermistor Card MCB 112

The MCB 112 option makes it possible to monitor the temperature of an electrical motor through a galvanically isolated PTC thermistor input. It is a B option for frequency converter with Safe Torque Off.

For information on mounting and installation of the option, see *[chapter 3.1.1 Mounting of Option Modules in Slot](#page-53-0) [B](#page-53-0)*. See also *[chapter 7 Application Examples](#page-123-0)* for different application possibilities.

X44/1 and X44/2 are the thermistor inputs. X44/12 enables Safe Torque Off of the frequency converter (T-37), if the thermistor values make it necessary, and X44/10 informs the frequency converter that a request for safe torque off came from the MCB 112 to ensure a suitable alarm handling. One of the digital inputs parameters (or a digital input of a mounted option) must be set to *[80] PTC Card 1* to use the information from X44/10. Configure *5-19 Terminal 37 Safe Stop* to the desired Safe Torque Off functionality (default is Safe Stop Alarm).

130BA638.10

130BA638.10

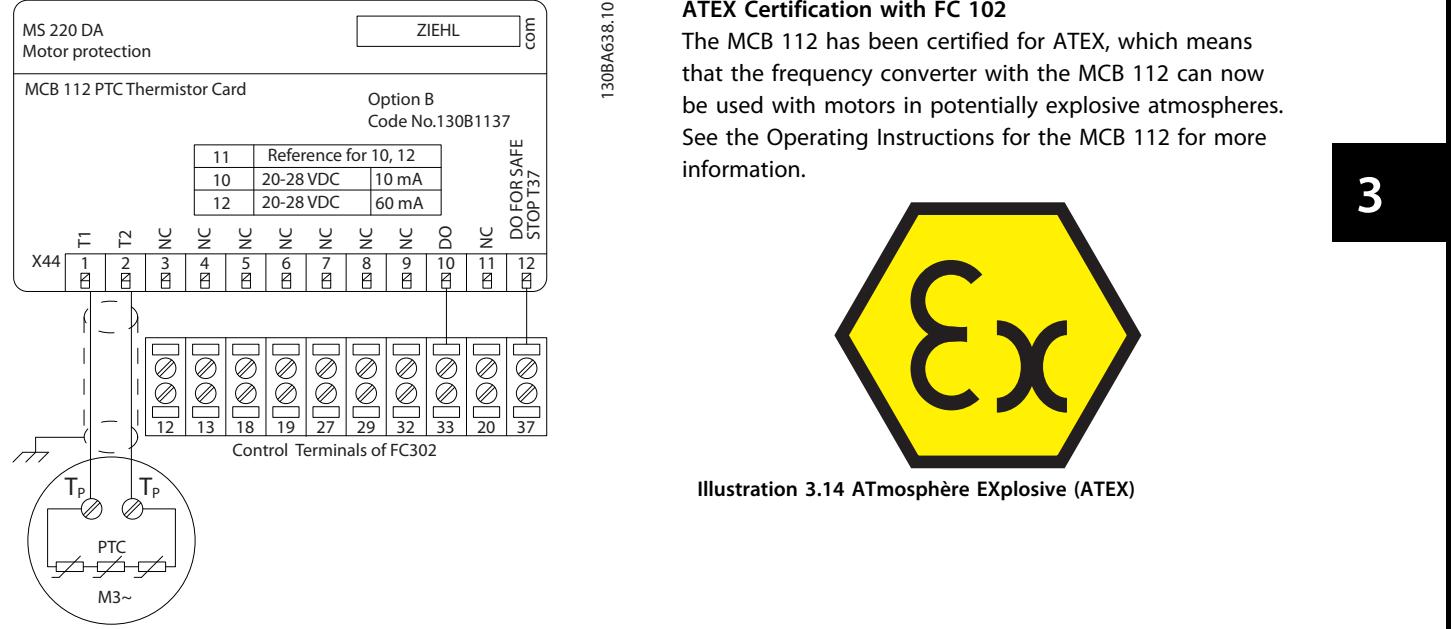

### **ATEX Certification with FC 102**

The MCB 112 has been certified for ATEX, which means that the frequency converter with the MCB 112 can now be used with motors in potentially explosive atmospheres. See the Operating Instructions for the MCB 112 for more information.

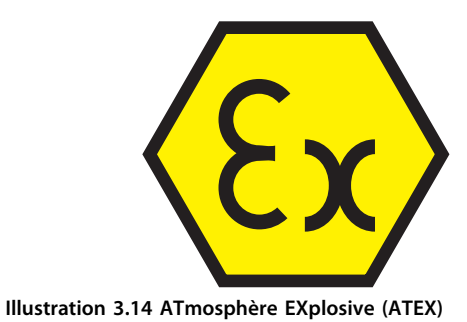

**Illustration 3.13 Installation of MCB 112**

### **Electrical Data**

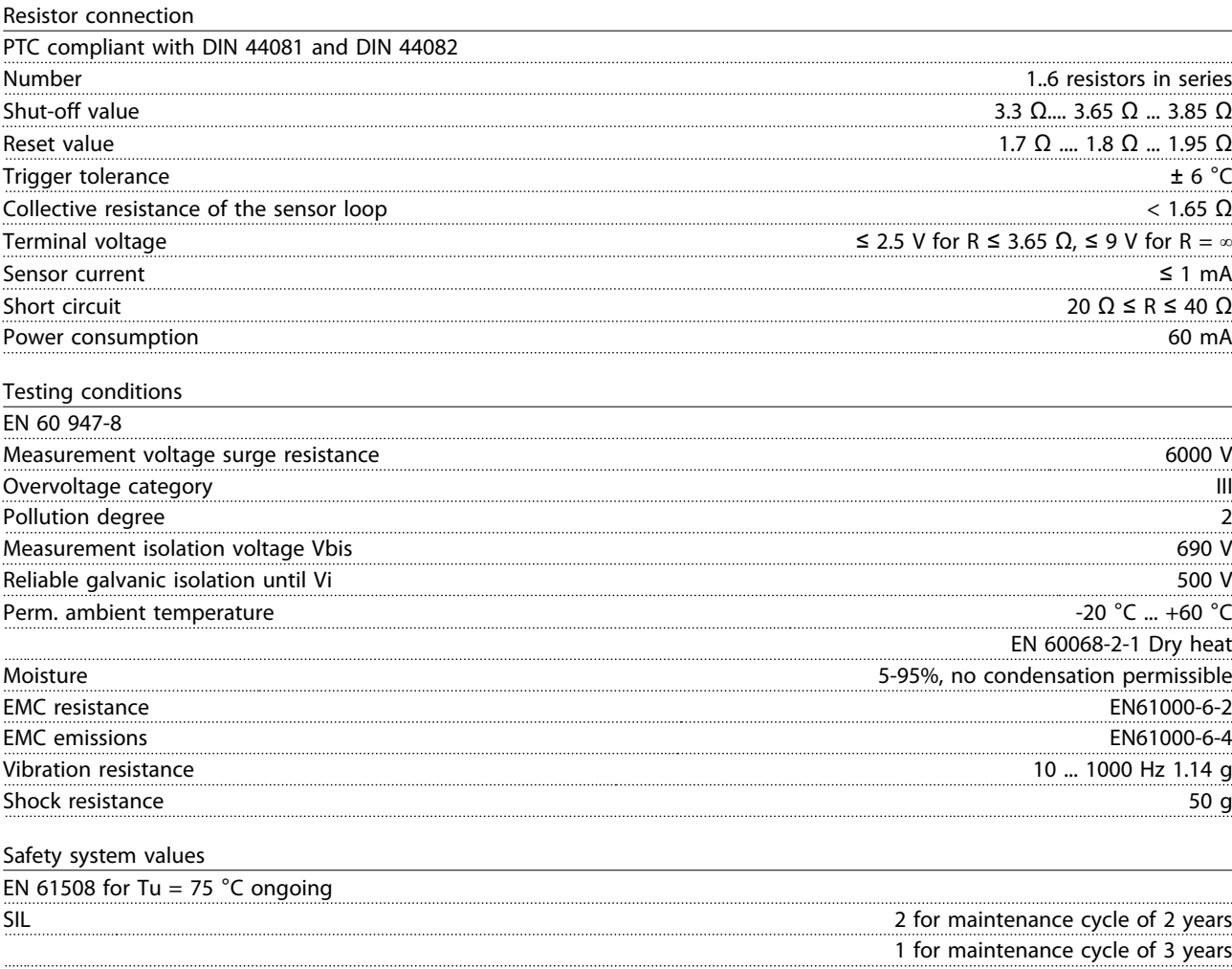

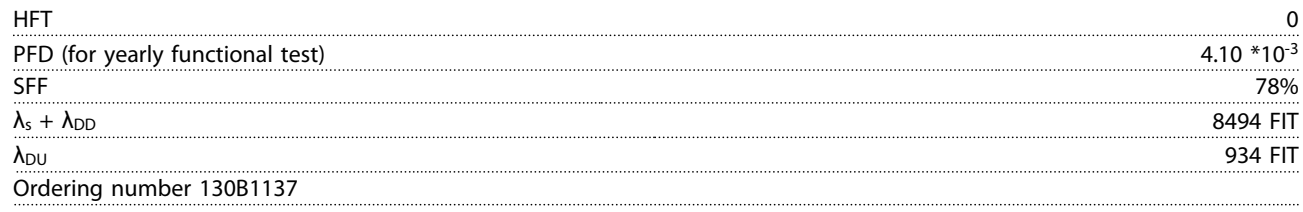

## 3.1.11 Sensor Input Option MCB 114

The sensor input option card MCB 114 can be used in the following cases:

- **•** Sensor input for temperature transmitters PT100 and PT1000 for monitoring bearing temperatures
- **•** As general extension of analog inputs with one additional input for multi-zone control or differential pressure measurements
- **•** Support extended PID controllers with I/Os for set point, transmitter/sensor inputs

Typical motors, designed with temperature sensors for protecting bearings from being overloaded, are fitted with 3 PT100/1000 temperature sensors. One in front, one in the back-end bearing, and one in the motor windings. The sensor input Option MCB 114 supports 2- or 3-wire sensors with individual temperature limits for under/over temperature. An auto detection of sensor type, PT100 or PT1000 takes place at power up.

3.1.11.2 Electrical and Mechanical Specifications

The option can generate an alarm if the measured temperature is either below low limit or above high limit specified by the user. The individual measured temperature on each sensor input can be read out in the display or by readout parameters. If an alarm occurs, the relays or digital outputs can be programmed to be active high by selecting *[21] Thermal Warning* in parameter group 5-\*\*.

A fault condition has a common warning/alarm number associated with it, which is Alarm/Warning 20, Temp. input error. Any present output can be programmed to be active in case the warning or alarm appears.

### 3.1.11.1 Ordering Code Numbers and Parts Delivered

Standard version code no: 130B1172. Coated version code no: 130B1272.

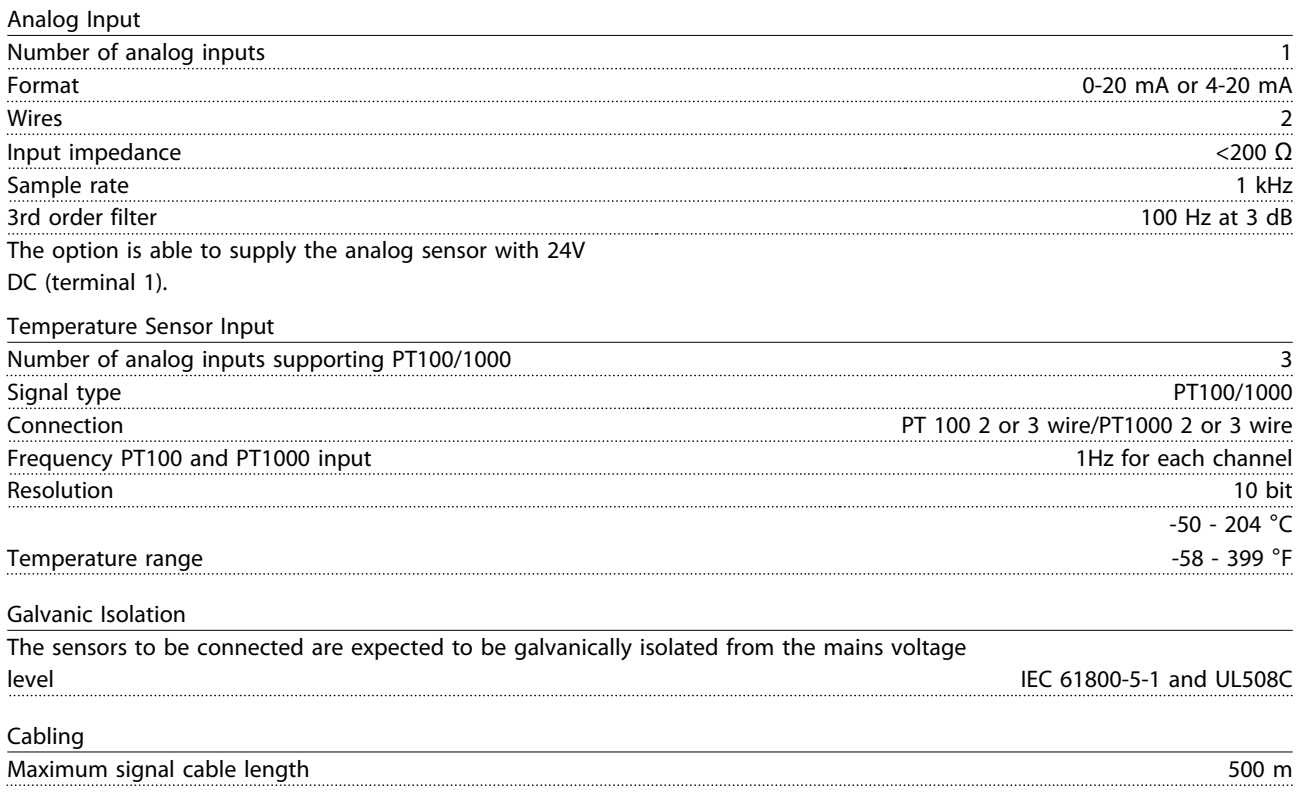

## 3.1.11.3 Electrical Wiring

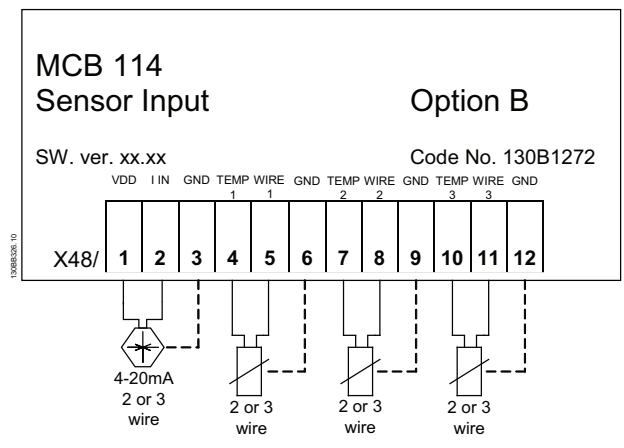

**Illustration 3.15 Electrical Wiring**

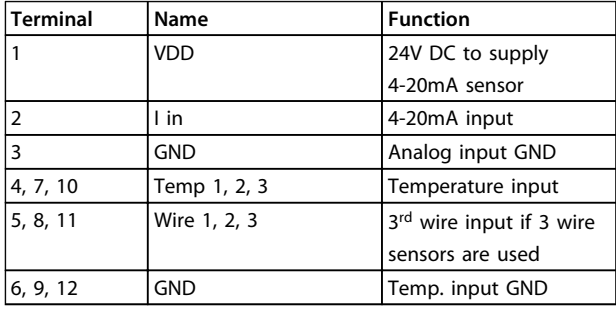

**Table 3.10 Terminals**

## 3.1.12 Remote Mounting Kit for LCP

The LCP can be moved to the front of a cabinet by using the remote built-in kit. The enclosure is the IP66. The fastening screws must be tightened with a torque of max. 1 Nm.

| Enclosure                          | IP66 front    |
|------------------------------------|---------------|
| Max. cable length between and unit | 3 m           |
| Communication std                  | <b>RS-485</b> |

**Table 3.11 Technical Data**

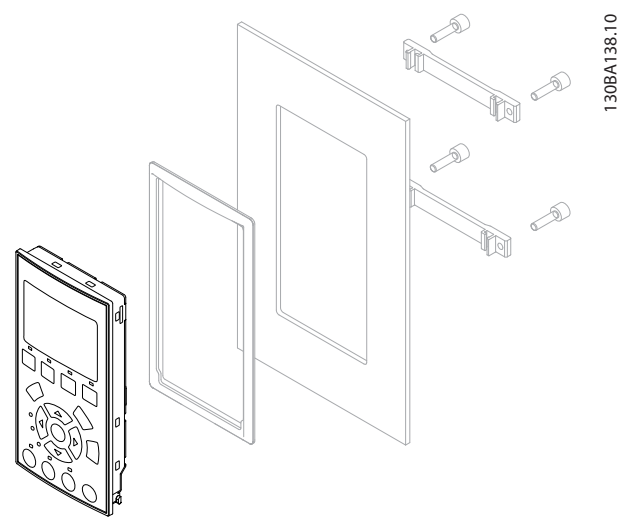

**Illustration 3.16 LCP Kit with Graphical LCP, Fasteners, 3 m Cable and Gasket Ordering No. 130B1113**

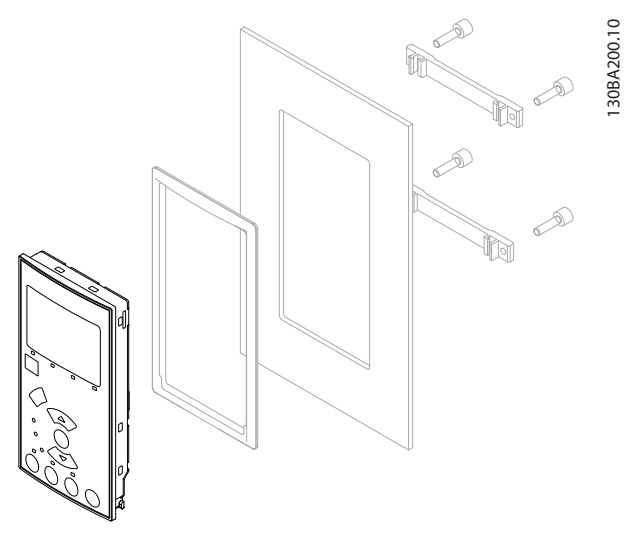

**Illustration 3.17 LCP Kit with Numerical LCP, Fasteners and Gasket**

**Ordering no. 130B1114**

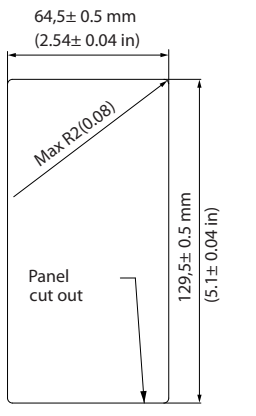

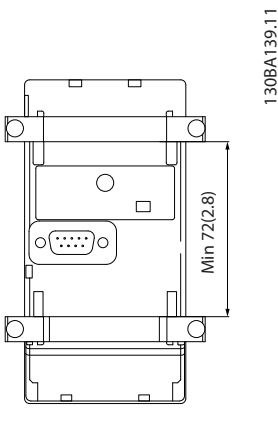

**Illustration 3.18 Dimensions**

**3 3**

Danfoss

130BT324.10

130BT323.10

30BT323.10

## 3.1.13 IP21/IP41/ TYPE1 Enclosure Kit

IP21/IP41 top/ TYPE 1 is an optional enclosure element available for IP20 compact units, enclosure size A2-A3, B3+B4 and C3+C4.

If the enclosure kit is used, an IP20 unit is upgraded to comply with enclosure IP21/41 top/TYPE 1.

The IP41 top can be applied to all standard IP20 VLT® HVAC Drive variants.

### 3.1.14 IP21/Type 1 Enclosure Kit

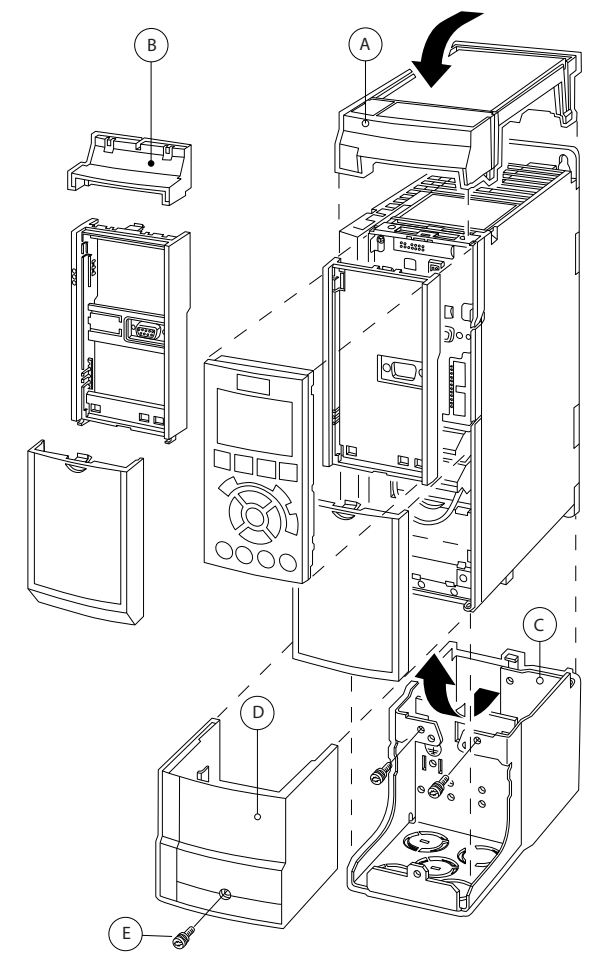

**Illustration 3.19 Enclosure Type A2**

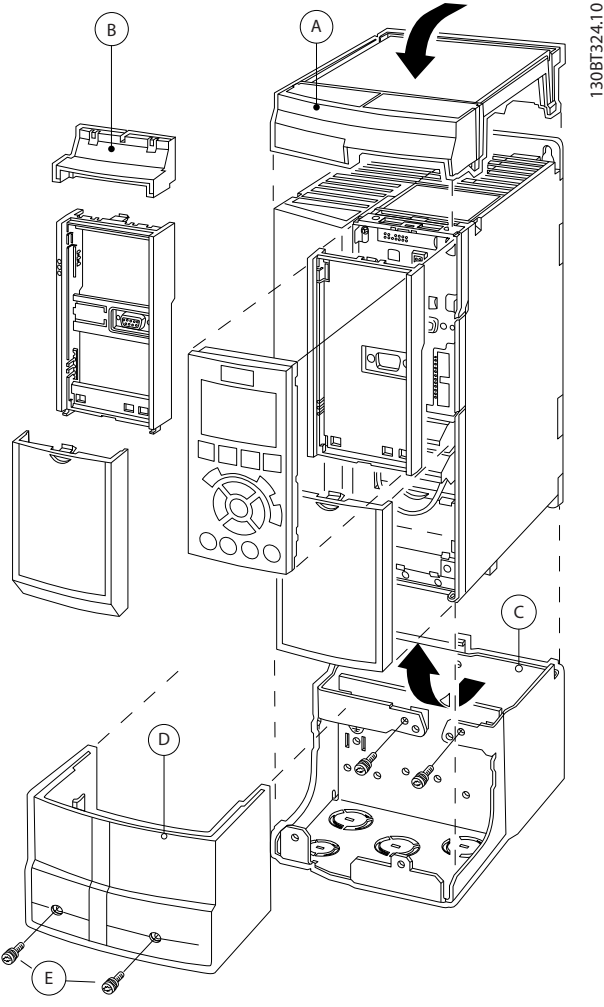

**Illustration 3.20 Enclosure Type A3**

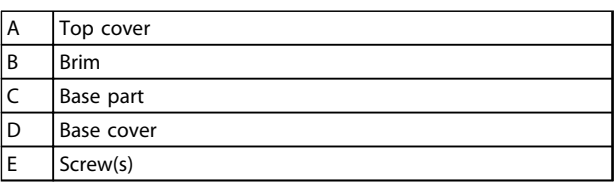

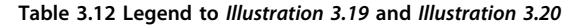

Place the top cover as shown. If an A or B option is used the brim must be fitted to cover the top inlet. Place the base part C at the bottom of the frequency converter and use the clamps from the accessory bag to correctly fasten the cables. Holes for cable glands: Size A2: 2x M25 and 3xM32

Size A3: 3xM25 and 3xM32

Danfoss

130BT621.12

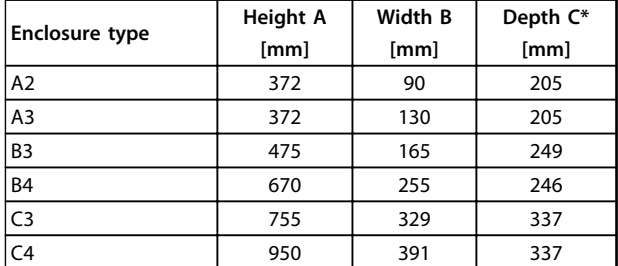

### **Table 3.13 Dimensions**

*\* If option A/B is used, the depth increases (see [chapter 5.1.2 Mechanical Dimensions](#page-79-0) for details)*

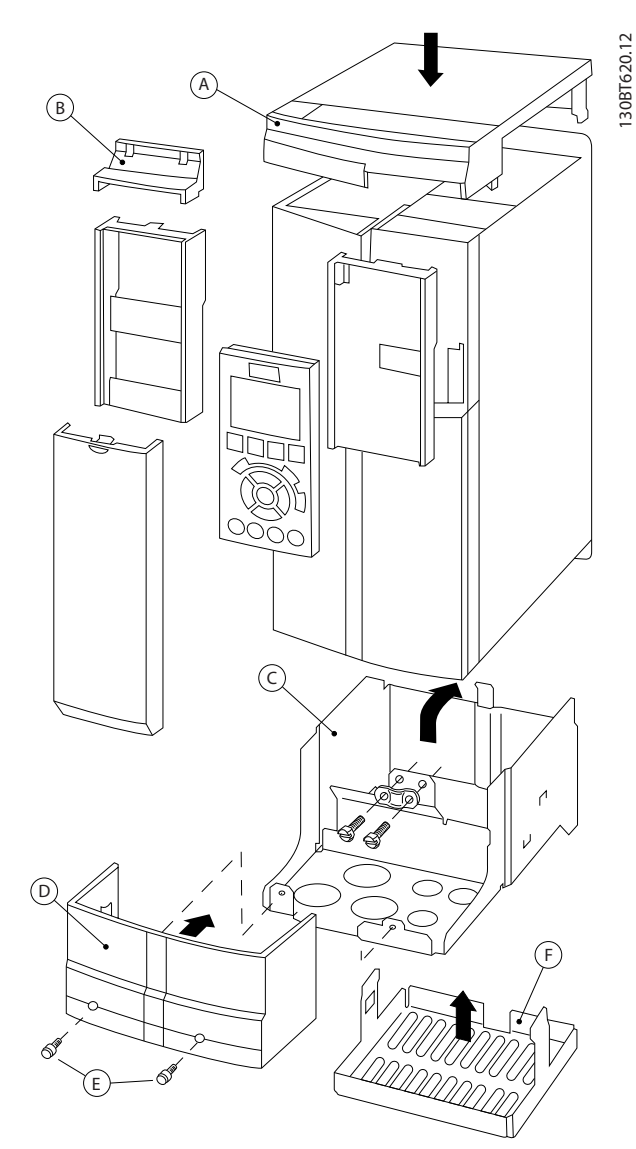

**Illustration 3.21 Enclosure Type B3**

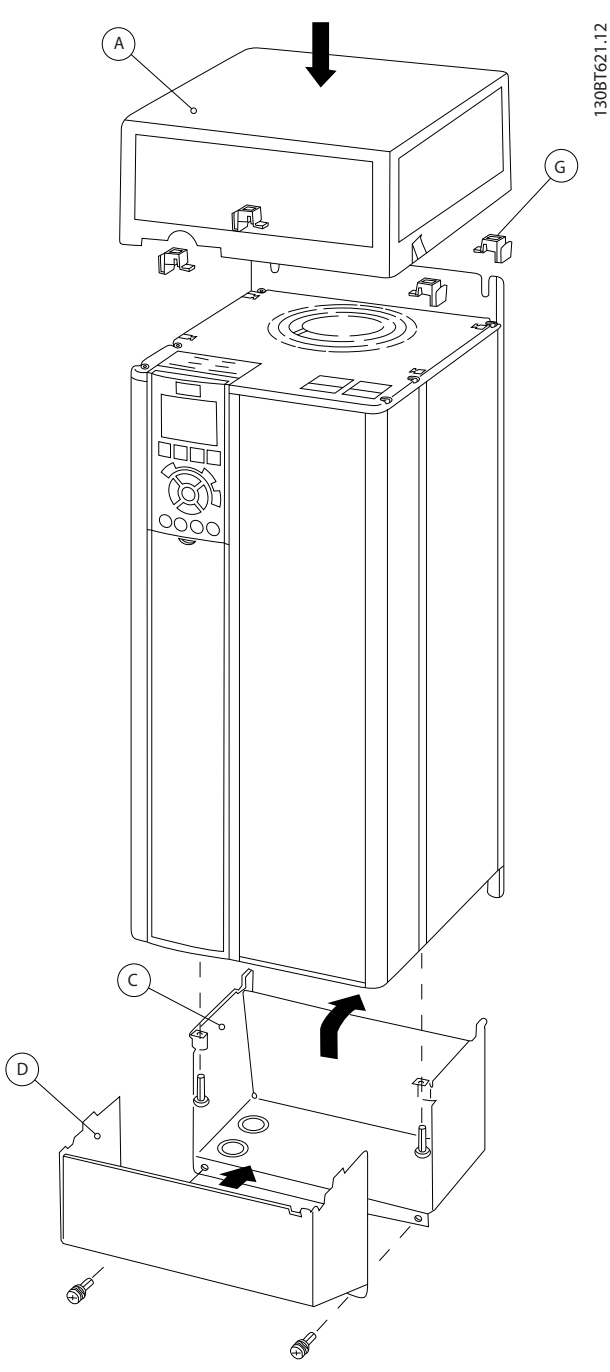

**Illustration 3.22 Enclosure Types B4 - C3 - C4**

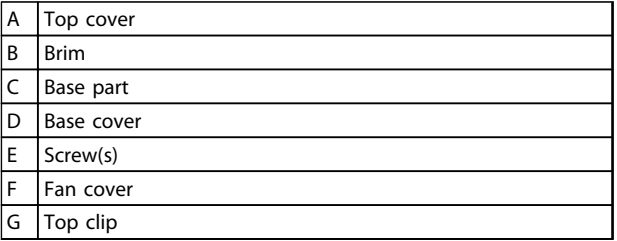

**Table 3.14 Legend to** *Illustration 3.21* **and** *Illustration 3.21*

Danfoss

When option module A and/or option module B is/are used, the brim (B) must be fitted to the top cover (A).

## *NOTICE*

**3 3**

**Side-by-side installation is not possible when using the** *IP21/IP4X/TYPE 1 Enclosure Kit* when<br>used,<br>**NO1**<br>Side-k<br>IP21/I

### 3.1.15 Output Filters

The high speed switching of the frequency converter produces some secondary effects, which influence the motor and the enclosed environment. These side effects are addressed by 2 different filter types, the dU/dt and the sine-wave filter.

#### **dU/dt filters**

Motor insulation stresses are often caused by the combination of rapid voltage and current increase. The rapid energy changes can also be reflected back to the DC-line in the inverter and cause shut down. The dU/dt filter is designed to reduce the voltage rise time/the rapid energy change in the motor and by that intervention avoid premature aging and flashover in the motor insulation. dU/dt filters have a positive influence on the radiation of magnetic noise in the cable that connects the frequency converter to the motor. The voltage wave form is still pulse shaped but the dU/dt ratio is reduced in comparison with the installation without filter.

#### **Sine-wave filters**

Sine-wave filters are designed to let only low frequencies pass. High frequencies are consequently shunted away which results in a sinusoidal phase to phase voltage waveform and sinusoidal current waveforms. With the sinusoidal waveforms the use of special frequency converter motors with reinforced insulation is no longer needed. The acoustic noise from the motor is also damped as a consequence of the wave condition. Besides the features of the dU/dt filter, the sine-wave filter also reduces insulation stress and bearing currents in the motor thus leading to prolonged motor lifetime and longer periods between services. Sine-wave filters enable use of longer motor cables in applications where the motor is installed far from the frequency converter. The length is unfortunately limited because the filter does not reduce leakage currents in the cables.

## 4 How to Order

### 4.1 Ordering Form

### 4.1.1 Drive Configurator

It is possible to design a frequency converter according to the application requirements by using the ordering number system.

Order the frequency converter as either standard or with integral options by sending a type code string describing the product a to the local Danfoss sales office, i.e.:

#### FC-102P18KT4E21H1XGCXXXSXXXXAGBKCXXXXDX

The meaning of the characters in the string can be located in the pages containing the ordering numbers in *[chapter 3](#page-53-0)  [Selection](#page-53-0)*. In the example above, a Profibus LON works option and a General purpose I/O option is included in the frequency converter.

Ordering numbers for frequency converter standard variants can also be located in *chapter 4 How to Order*.

Configure the right frequency converter for the right application and generate the type code string in the Internet-based Drive Configurator. The Drive Configurator automatically generates an 8-digit sales number to be delivered to the local sales office. Furthermore, establish a project list with several products

and send it to a Danfoss sales representative.

The Drive Configurator can be found on the global Internet site: *www.danfoss.com/drives*.

### **Example of Drive Configurator interface set-up:**

The numbers shown in the boxes refer to the letter/figure number of the Type Code String - read from left to right.

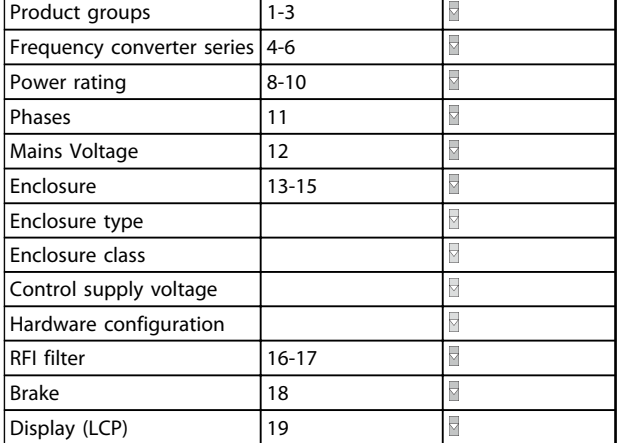

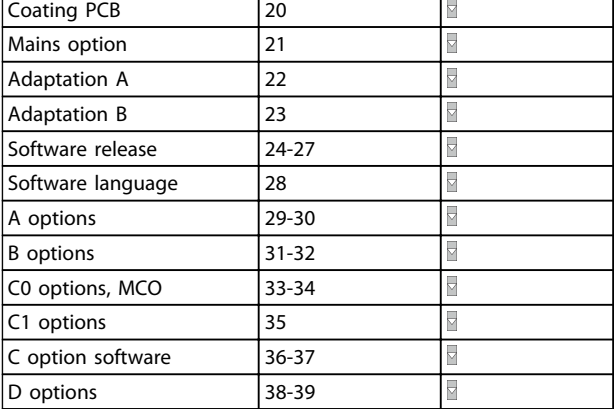

**Table 4.1 Example of Drive Configurator Interface Set-up**

## 4.1.2 Type Code String Low and Medium Power

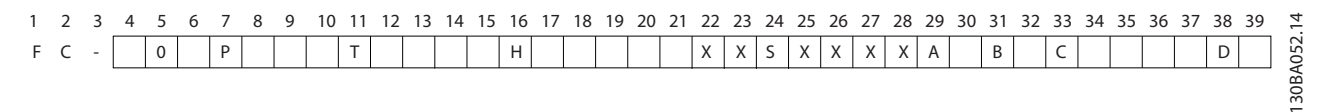

### **Illustration 4.1 Type Code String**

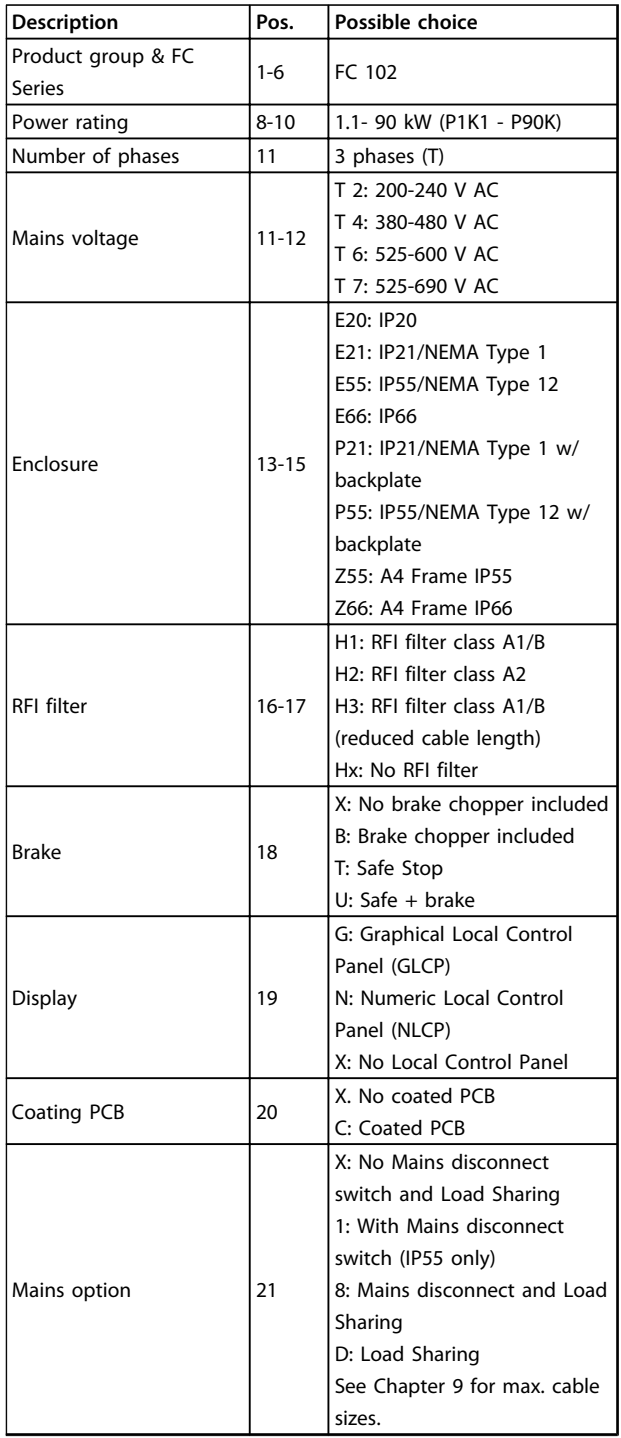

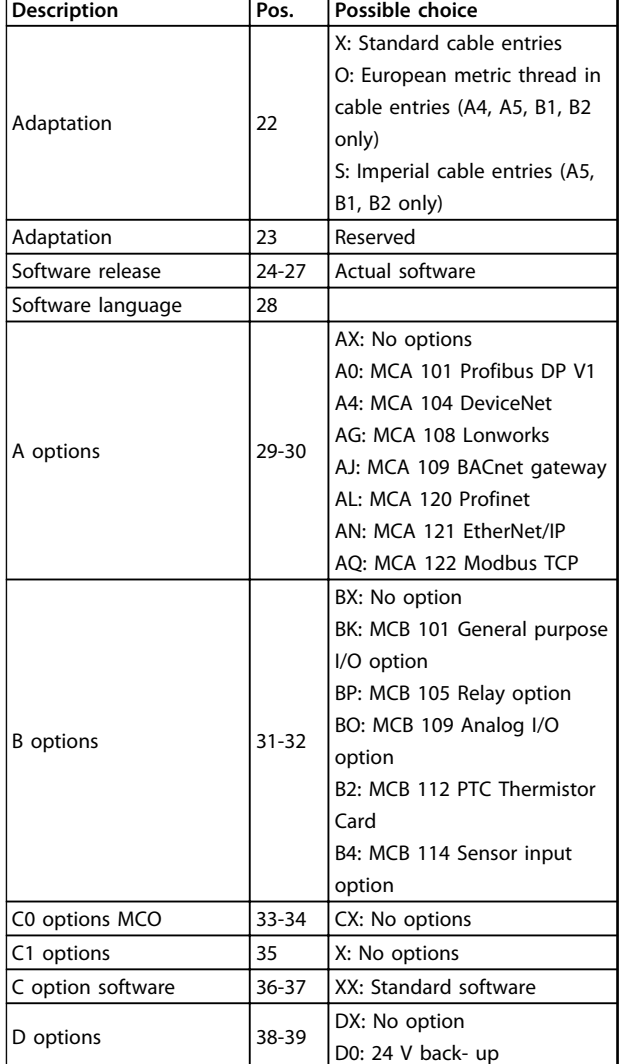

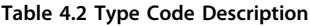

## 4.2 Ordering Numbers

## 4.2.1 Ordering Numbers: Options and Accessories

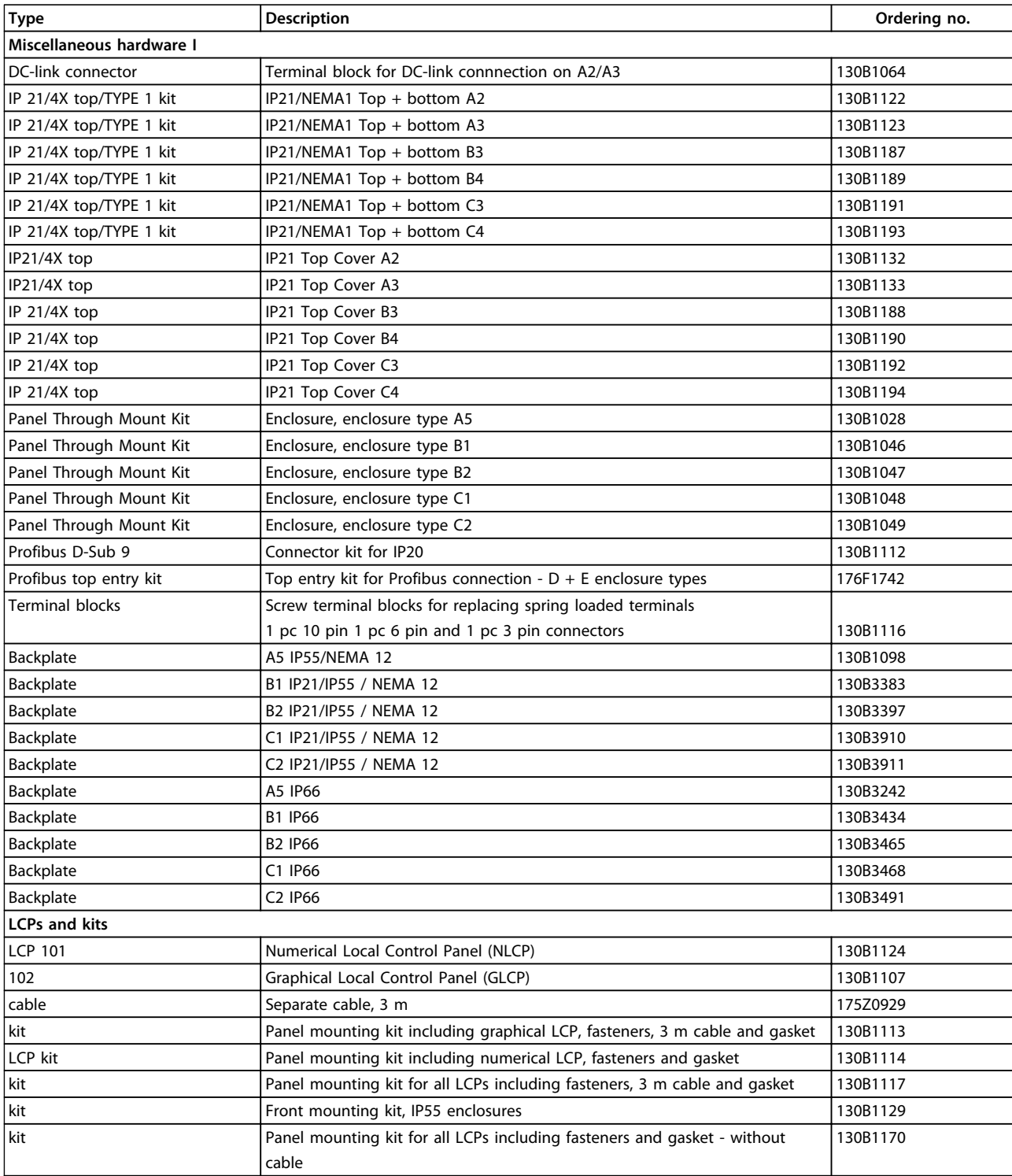

**Table 4.3 Options can be ordered as factory built-in options, see ordering information.**

# Danfoss

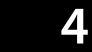

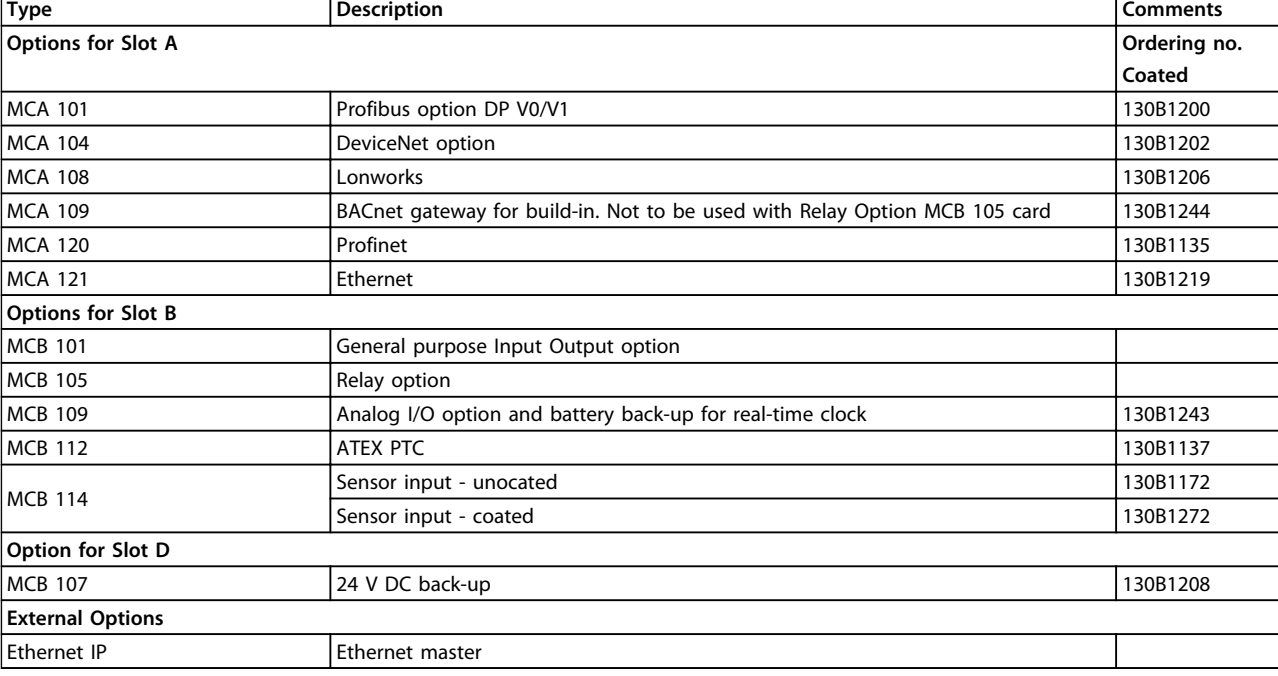

### **Table 4.4 Options Ordering Information**

*For information on fieldbus and application option compatibility with older software versions, contact your Danfoss supplier.*

**How to Order Design Guide** 

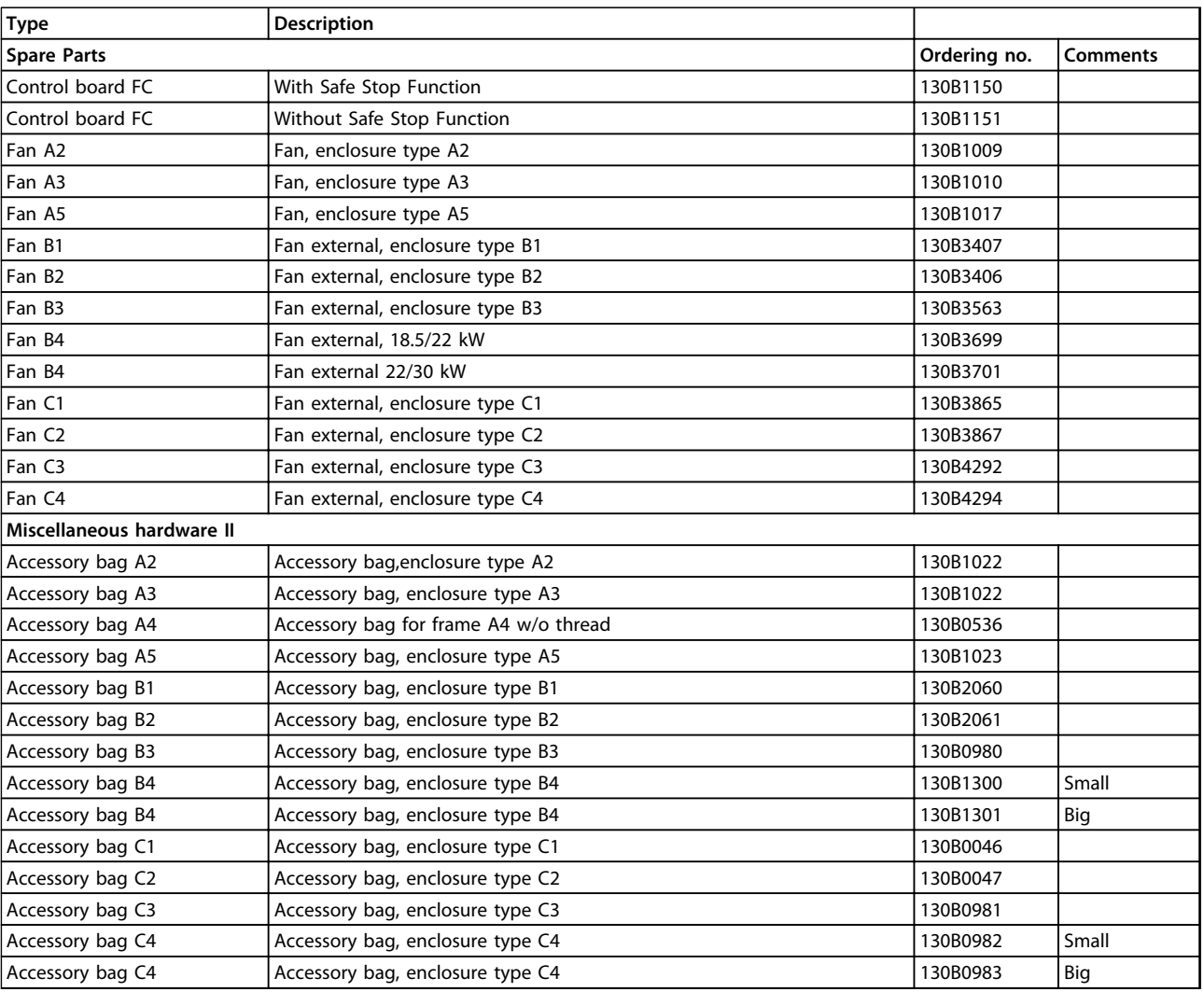

### **Table 4.5 Accessories Ordering Information**

## 4.2.2 Ordering Numbers: Harmonic Filters

Harmonic filters are used to reduce mains harmonics.

- **•** AHF 010: 10% current distortion
- **•** AHF 005: 5% current distortion

### **How to Order Design Guide**

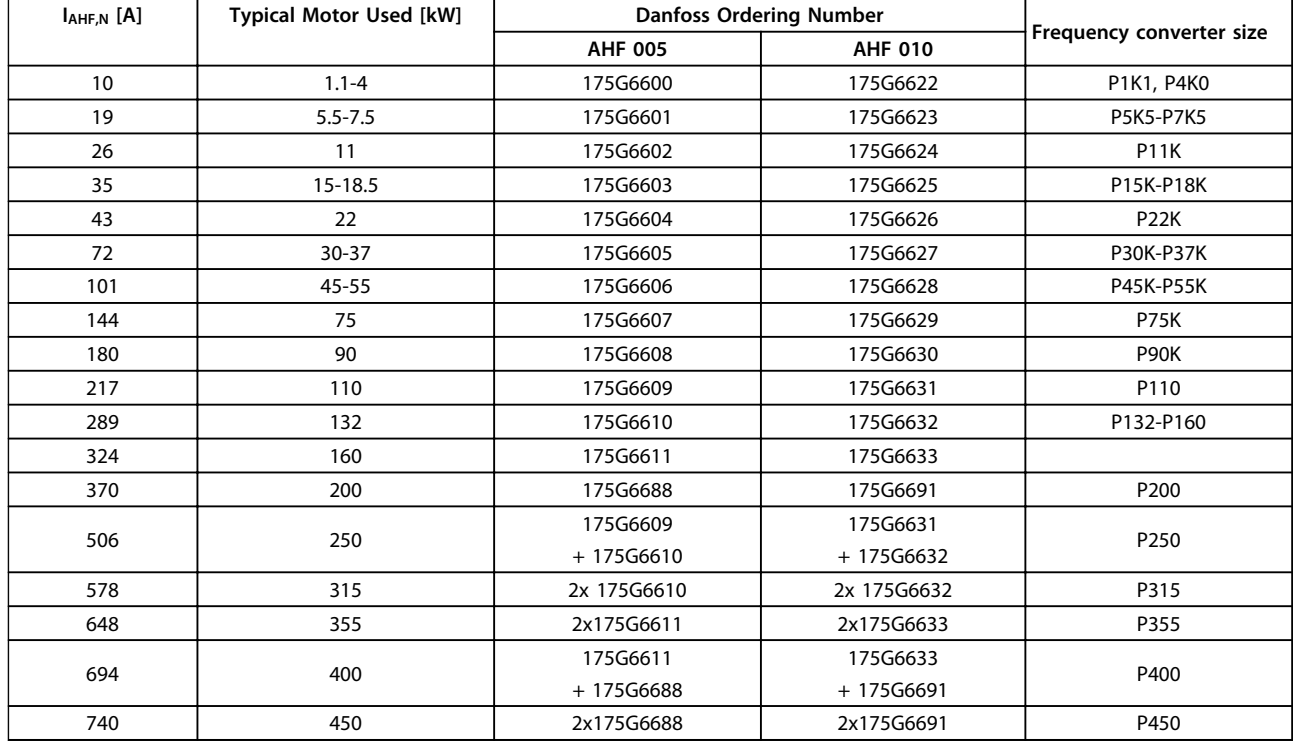

**Table 4.6 380-415 V AC, 50 Hz**

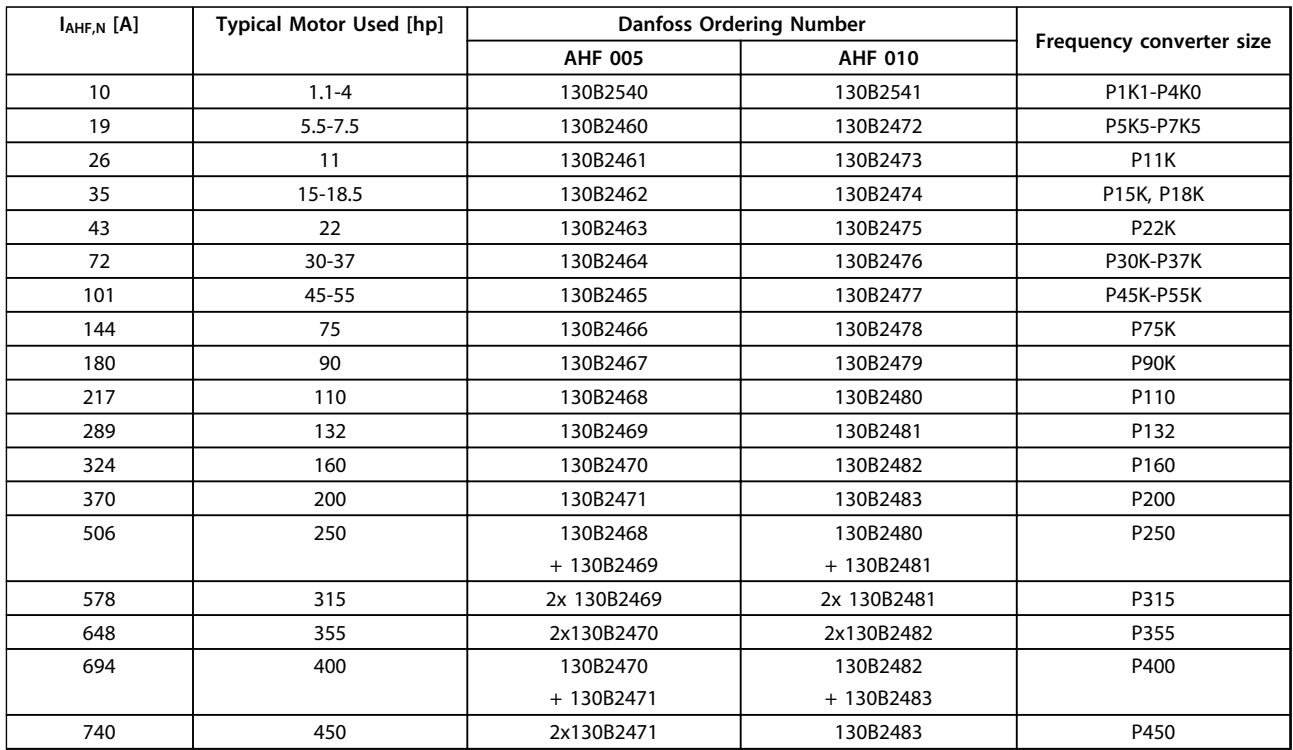

**Table 4.7 380-415 V AC, 60 Hz**
**How to Order Design Guide** 

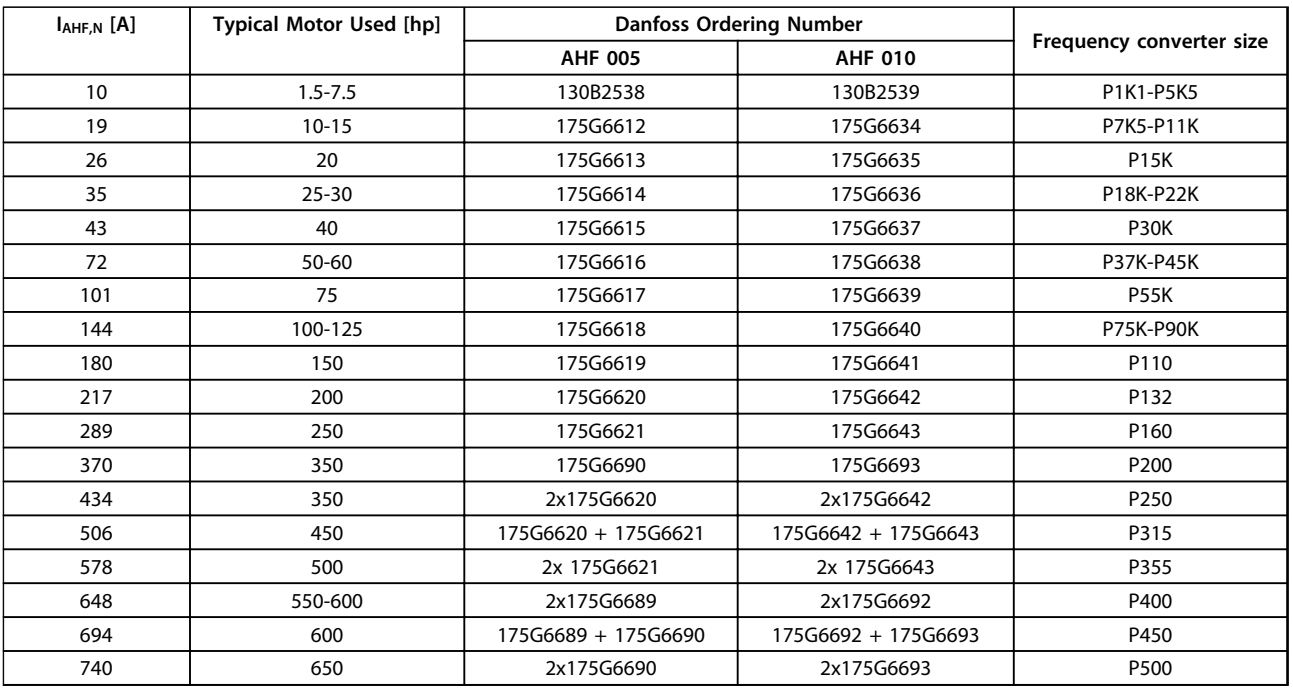

#### **Table 4.8 440-480 V AC, 60 Hz**

Matching the frequency converter and filter is pre-calculated based on 400 V/480 V and on a typical motor load (4 pole) and 110 % torque.

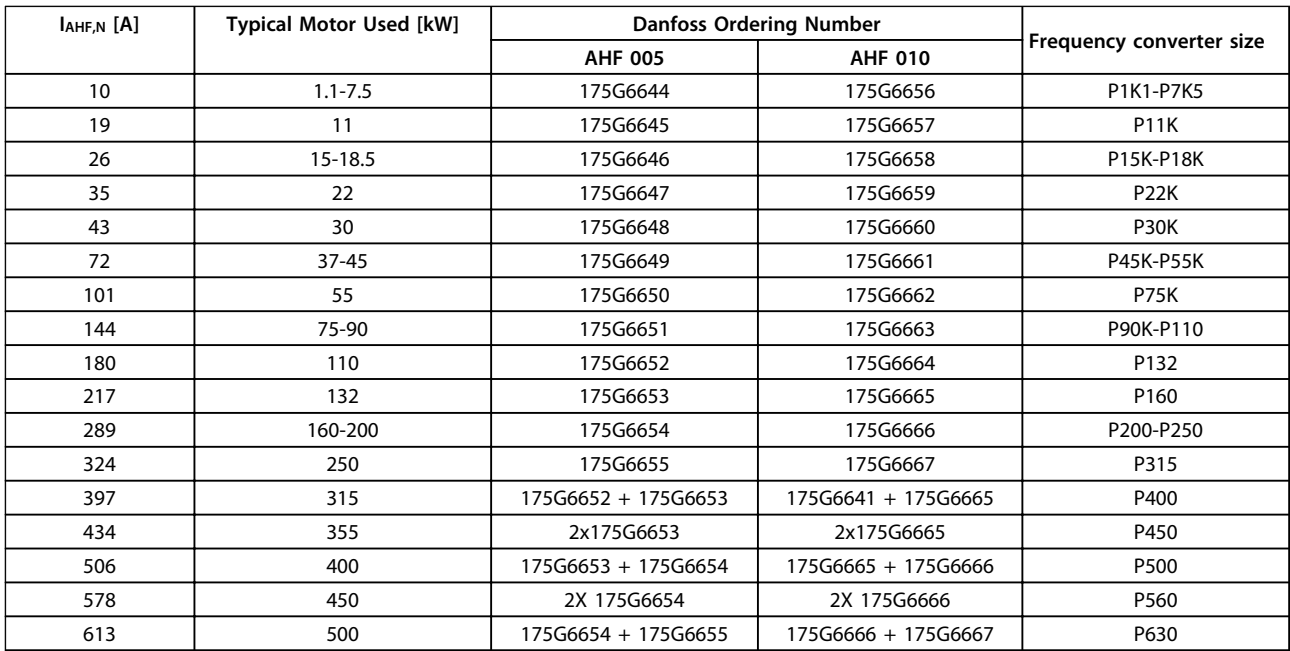

**Table 4.9 500-525 V AC, 50 Hz**

#### **How to Order Design Guide**

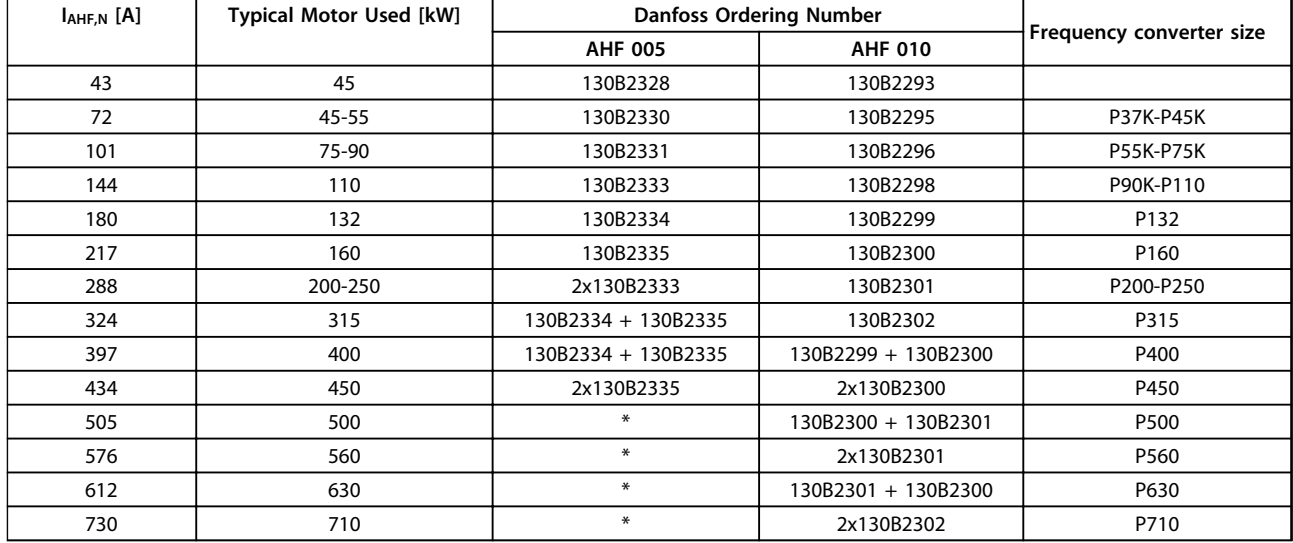

#### **Table 4.10 690 VAC, 50 Hz**

*\* For higher currents, contact Danfoss.*

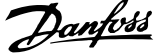

#### **Frequency Converter Size Minimum switching frequency [kHz] Maximum output frequency [Hz] Part No. IP20 Part No. IP00 Rated filter current at 50 Hz [A] 200-240 [V AC] 380-440 [V AC] 440-480 [V AC]** P1K1 | P1K1 | 5 | 120 | 130B2441 | 130B2406 | 4.5 P1K5 | P1K5 | 5 | 120 | 130B2441 | 130B2406 | 4.5 P2K2 | P2K2 | 5 | 120 | 130B2443 | 130B2408 | 8 P1K5 P3K0 P3K0 5 120 130B2443 130B2408 8 P4K0 | P4K0 | 5 | 120 | 130B2444 | 130B2409 | 10 P2K2 P5K5 P5K5 5 120 130B2446 130B2411 17 P3K0 | P7K5 | P7K5 | 5 | 120 | 130B2446 | 130B2411 | 17 P4K0 | | | | 5 | 120 | 130B2446 | 130B2411 | 17 P5K5 | P11K | P11K | 4 | 100 | 130B2447 | 130B2412 | 24 P7K5 P15K P15K 4 100 130B2448 130B2413 38 P18K | P18K | 4 | 100 | 130B2448 | 130B2413 | 38 P11K | P22K | P22K | 4 | 100 | 130B2307 | 130B2281 | 48 P15K | P30K | P30K | 3 | 100 | 130B2308 | 130B2282 | 62 P18K P37K P37K 3 100 130B2309 130B2283 75 P22K | P45K | P55K | 3 | 100 | 130B2310 | 130B2284 | 115 P30K | P55K | P75K | 3 | 100 | 130B2310 | 130B2284 | 115 P37K | P75K | P90K | 3 | 100 | 130B2311 | 130B2285 | 180 P45K | P90K | P110 | 3 | 100 | 130B2311 | 130B2285 | 180 P110 | P132 | 3 | 100 | 130B2312 | 130B2286 | 260 P132 | P160 | 3 | 100 | 130B2313 | 130B2287 | 260 P160 | P200 | 3 | 100 | 130B2313 | 130B2287 | 410 P200 | P250 | 3 | 100 | 130B2314 | 130B2288 | 410 P250 | P315 | 3 | 100 | 130B2314 | 130B2288 | 480 P315 | P315 | 2 | 100 | 130B2315 | 130B2289 | 660 P355 | P355 | 2 | 100 | 130B2315 | 130B2289 | 660 P400 | P400 | 2 | 100 | 130B2316 | 130B2290 | 750 P450 2 100 130B2316 130B2290 750 P450 | P500 | 2 | 100 | 130B2317 | 130B2291 | 880 P500 | P560 | 2 | 100 | 130B2317 | 130B2291 | 880 P560 | P630 | 2 | 100 | 130B2318 | 130B2292 | 1200 P630 | P710 | 2 | 100 | 130B2318 | 130B2292 | 1200 P710 | P800 | 2 | 100 | 2x130B2317 | 2x130B2291 | 1500 P800 | P1M0 | 2 | 100 |2x130B2317 |2x130B2291 | 1500 P1M0 | | | 2 | 100 | 2x130B2318 2x130B2292 | 1700

## 4.2.3 Ordering Numbers: Sine Wave Filter Modules, 200-500 V AC

**Table 4.11 Mains Supply 3x200 to 480 V AC**

When using Sine-wave filters, the switching frequency should comply with filter specifications in *14-01 Switching Frequency*. -

## *NOTICE*

**See also** *Output Filter Design Guide***.**

## 4.2.4 Ordering Numbers: Sine-Wave Filter Modules, 525-600/690 V AC

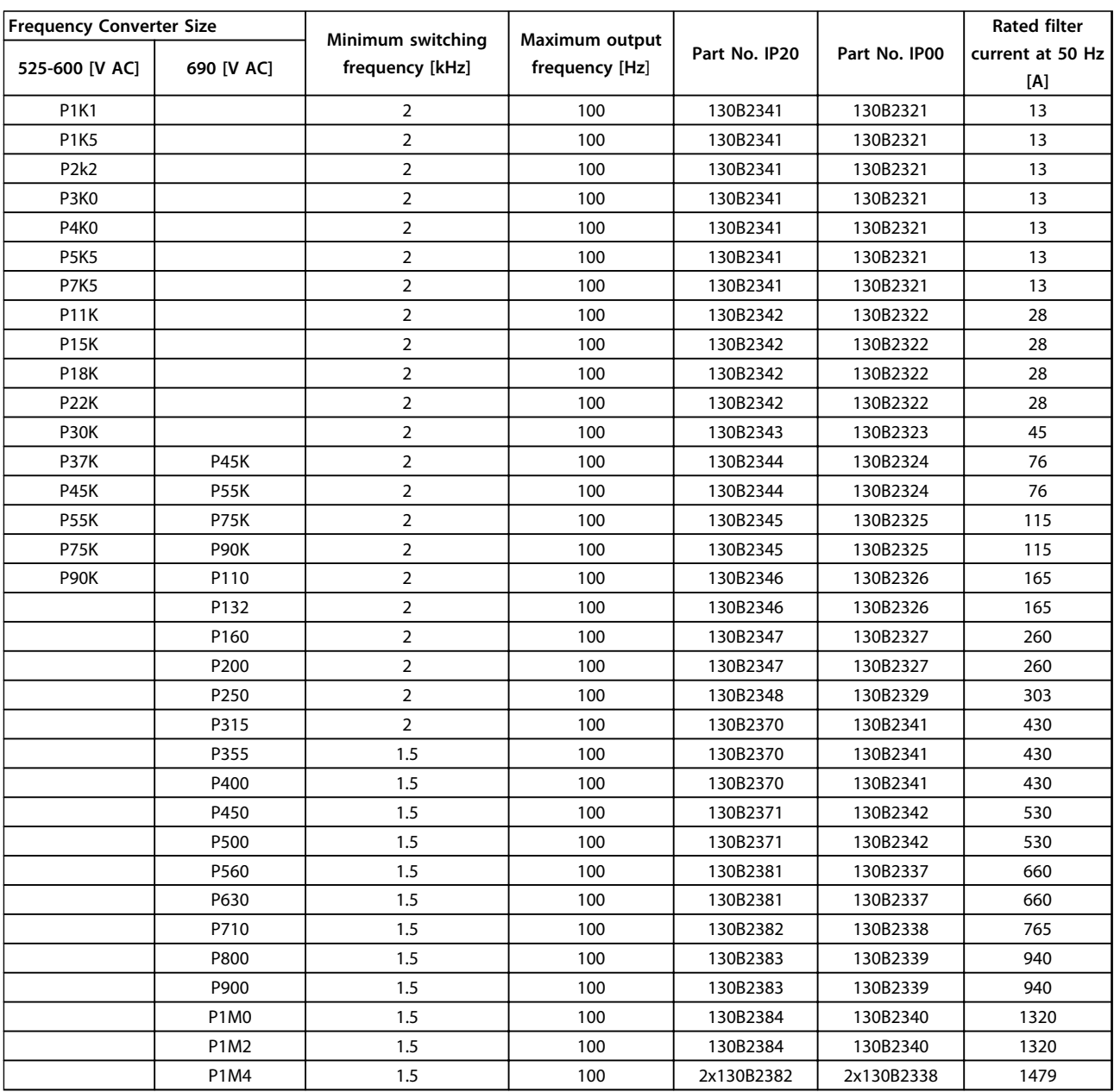

**Table 4.12 Mains Supply 3x525-690 V AC**

## *NOTICE*

**When using sine-wave filters, the switching frequency should comply with filter specifications in** *14-01 Switching* Frequency.<br> **NOTIC**<br>
See also O Table<br>MOT<br>When<br>*Frequ*e

## *NOTICE*

**See also** *Output Filter Design Guide***.**

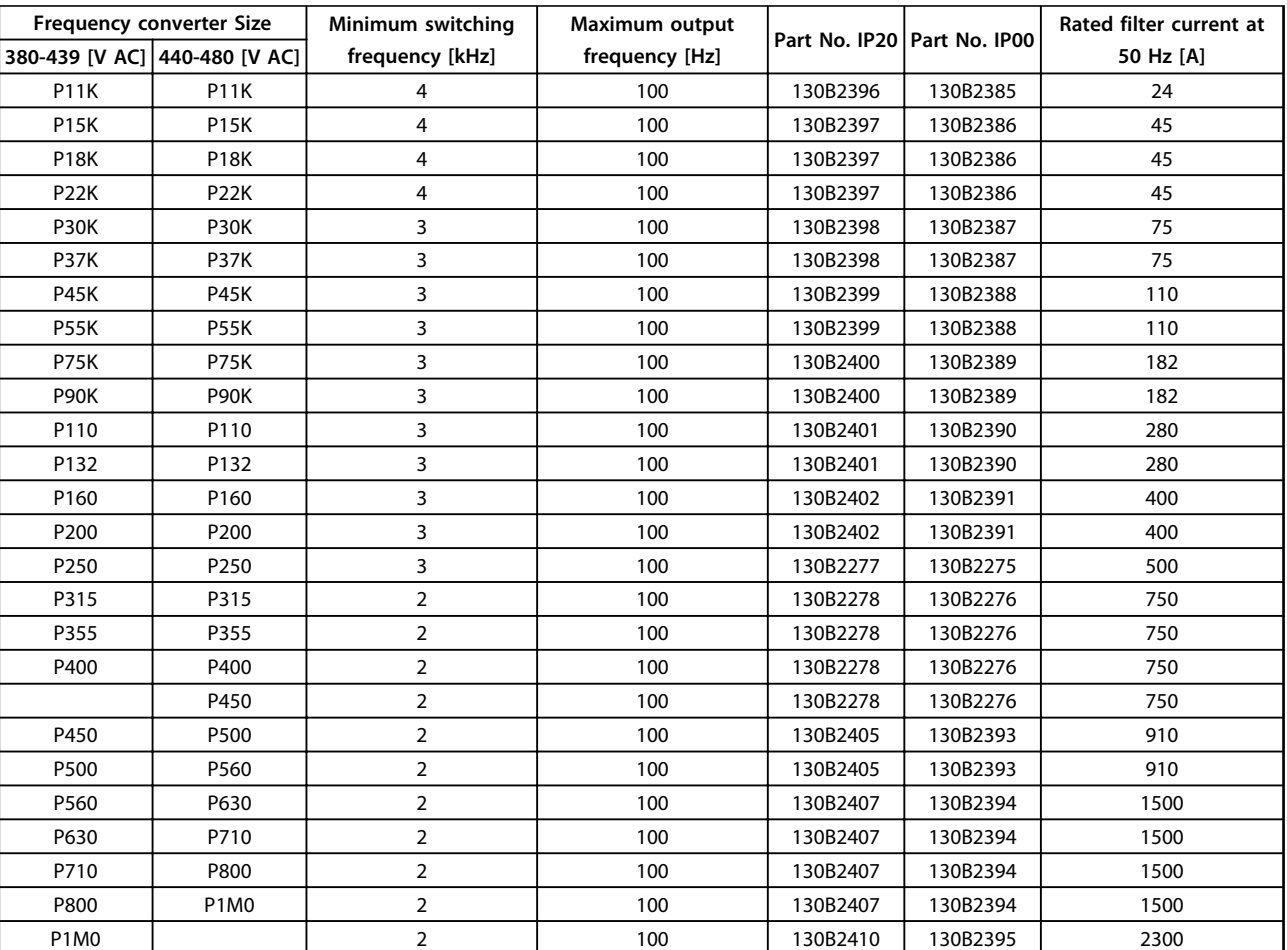

## 4.2.5 Ordering Numbers: dU/dt Filters, 380-480 V AC

**Table 4.13 Mains supply 3x380 to 3x480 V AC**

# *NOTICE* Table<br>**NOT**<br>See al

**See also** *Output Filter Design Guide***.**

#### **How to Order Design Guide**

## 4.2.6 Ordering Numbers: dU/dt Filters, 525-600/690 V AC

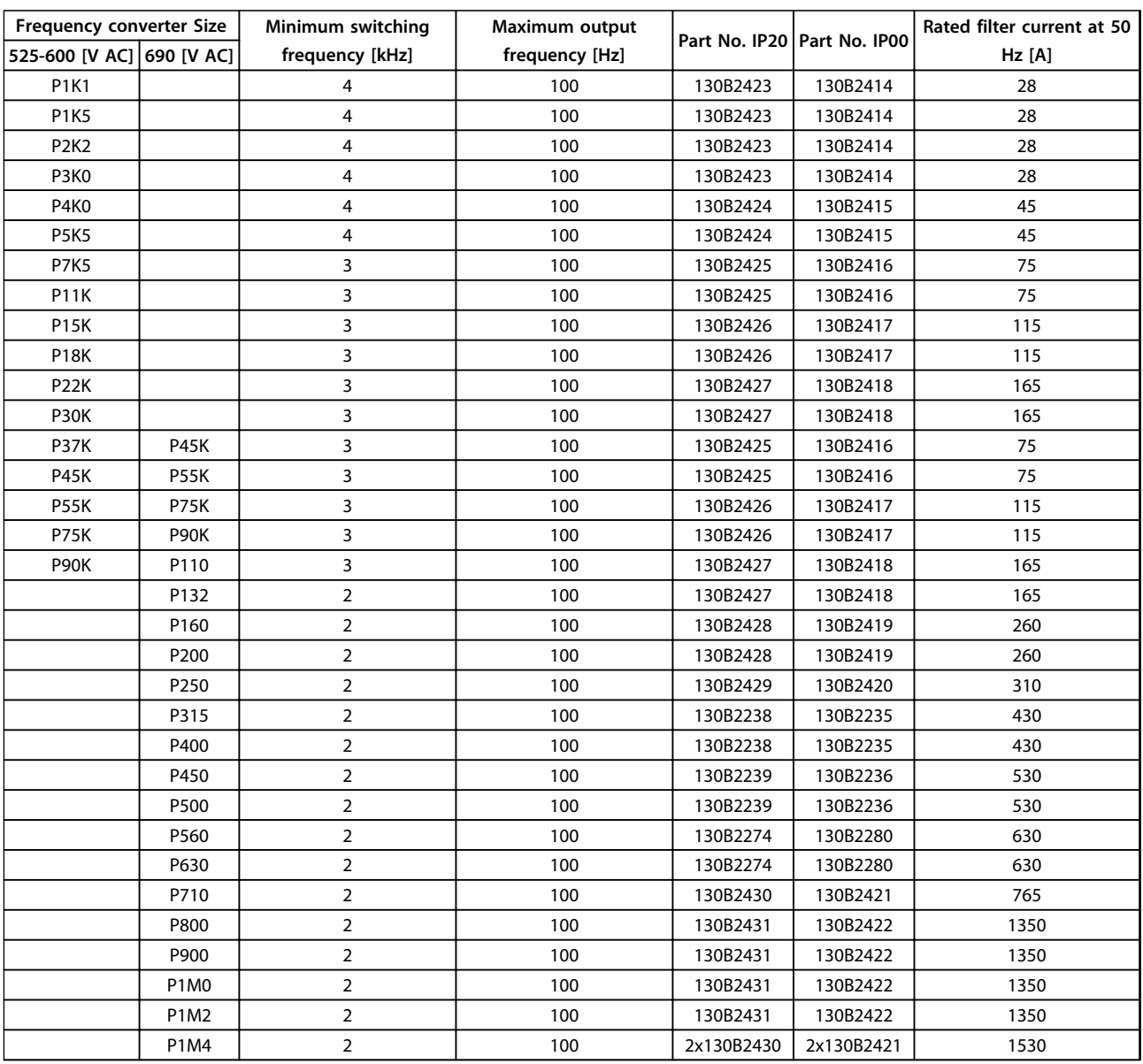

**Table 4.14 Mains supply 3x525 to 3x690 V AC**

# *NOTICE* Table<br>**NOT**<br>See al

**See also** *Output Filter Design Guide***.**

4.2.7 Ordering Numbers: Brake Resistors<br>NOTICE<br>See *Brake Resistor Design Guide*.

## *NOTICE*

**See** *Brake Resistor Design Guide***.**

Danfoss

## 5 Mechanical Installation

- 5.1 Mechanical Installation
- 5.1.1 Safety Requirements of Mechanical Installation

## **AWARNING**

**Pay attention to the requirements that apply to integration and field mounting kit. Observe the information in the list to avoid serious injury or equipment damage, especially when installing large units.**

## **CAUTION**

**The frequency converter is cooled by means of air circulation.**

**To protect the unit from overheating, it must be ensured that the ambient temperature** *does not exceed the maximum temperature stated for the frequency converter* **and that the 24-hour average temperature** *is not exceeded***. Locate the maximum temperature and 24-hour average in** *[chapter 9.6.2 Derating for Ambient](#page-165-0) [Temperature](#page-165-0)***.**

**If the ambient temperature is in the range of 45** °**C - 55** °**C, derating of the frequency converter becomes relevant, see** *[chapter 9.6.2 Derating for Ambient](#page-165-0) [Temperature](#page-165-0)***.**

**The service life of the frequency converter is reduced if derating for ambient temperature is not taken into account.**

## 5.1.2 Mechanical Dimensions

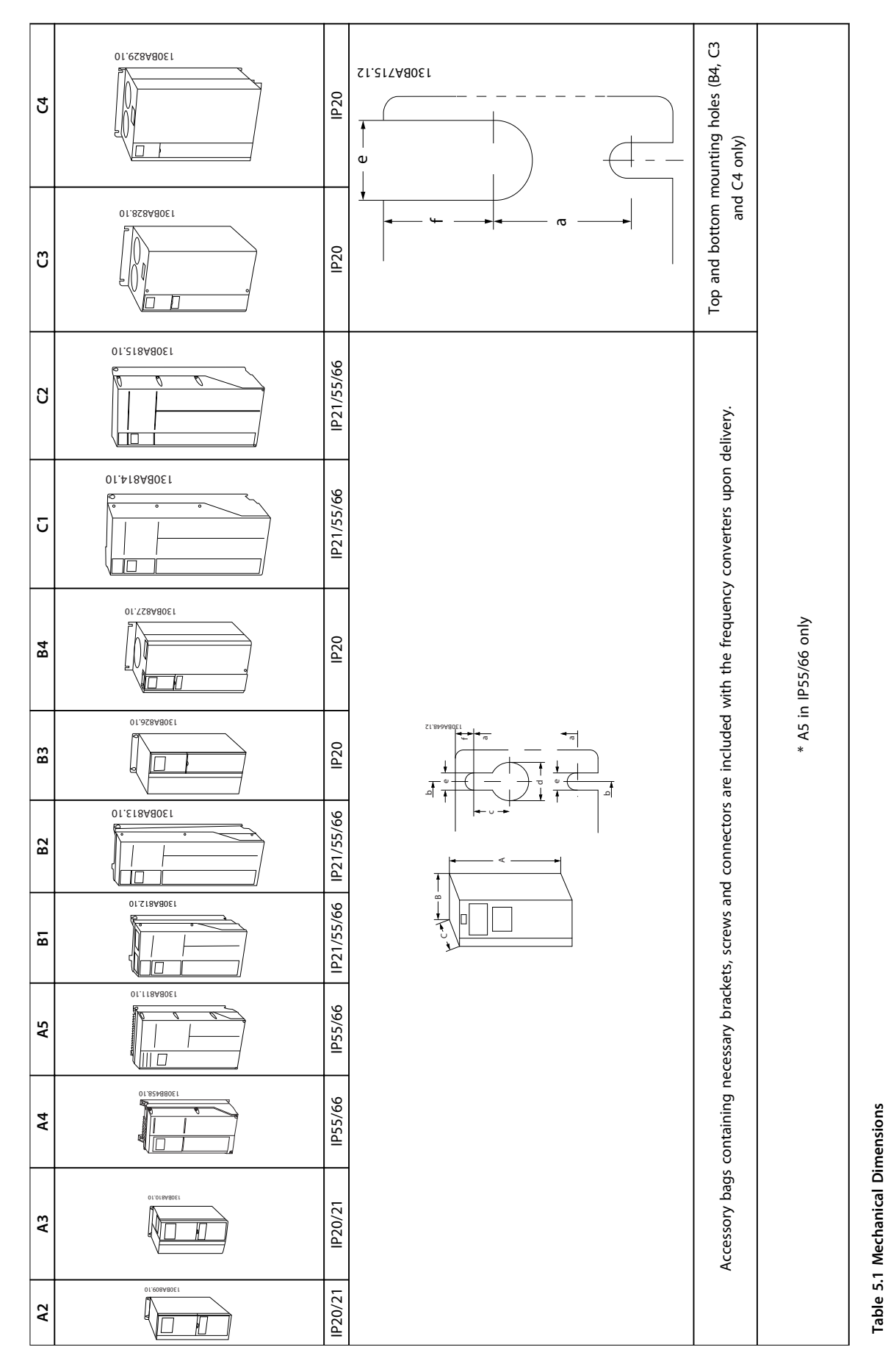

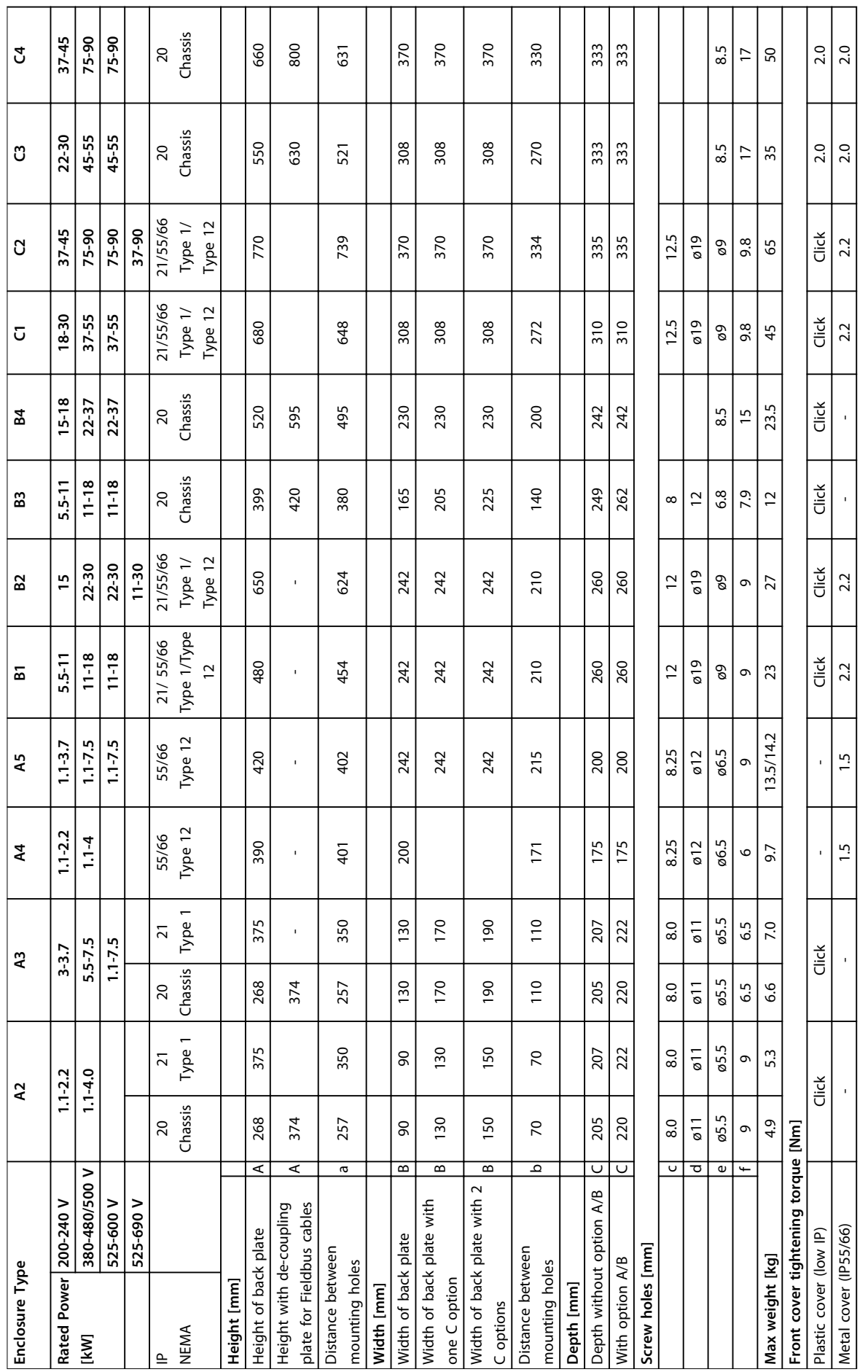

#### **Mechanical Installation Design Guide**

**Table 5.2 Weight and Dimensions**

Table 5.2 Weight and Dimensions

**5**

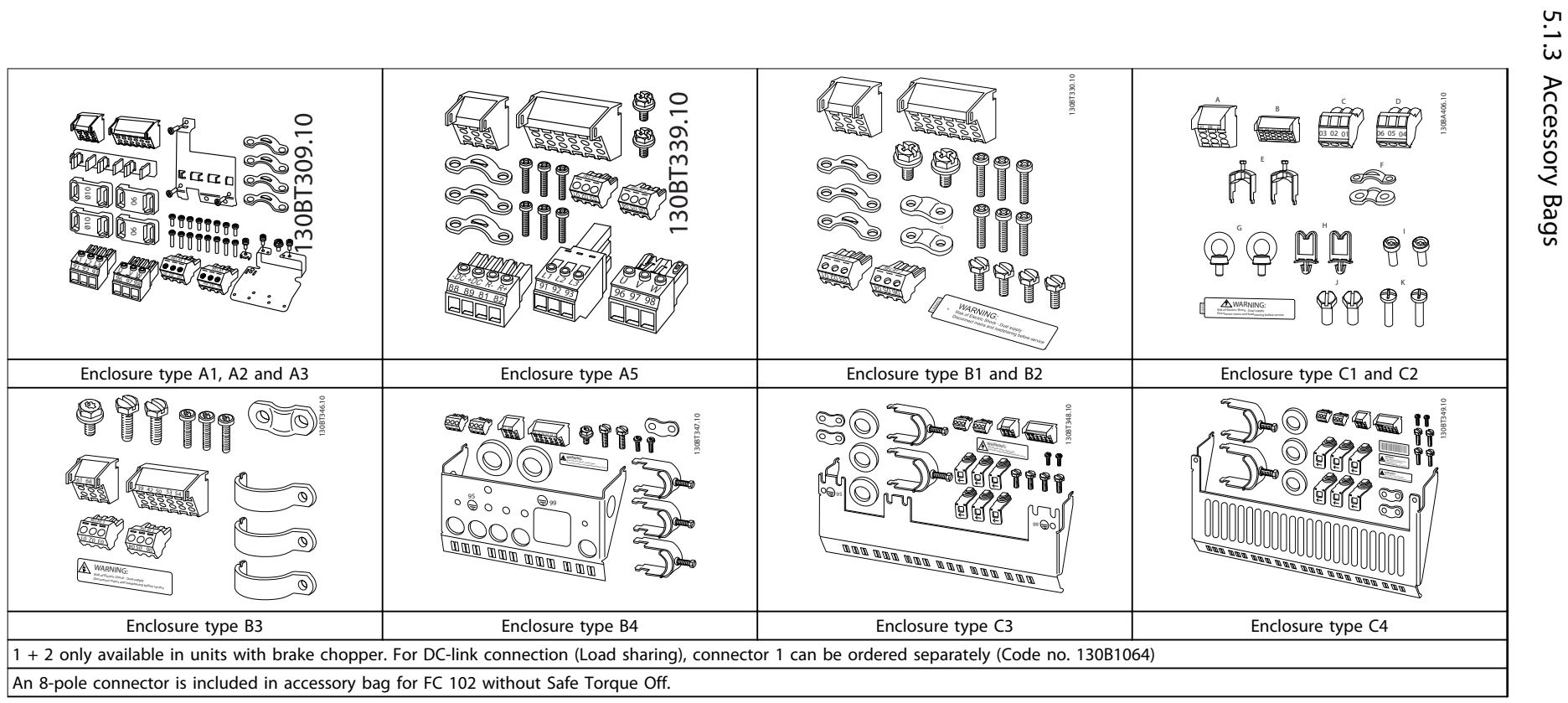

**Table 5.3 Parts included in Accessory Bags**

80

Design Guide **Design Guide**

Danford

## 5.1.4 Mechanical Mounting

All enclosure types allow side-by-side installation except when a *IP21/IP4X/TYPE 1 Enclosure Kit* is used (see *[chapter 3.1 Options and Accessories](#page-53-0)*).

#### **Side-by-side mounting**

IP20 A and B enclosures can be arranged side-by-side with no clearance required between them, but the mounting order is important. *Illustration 5.1* shows how to mount the frames correctly.

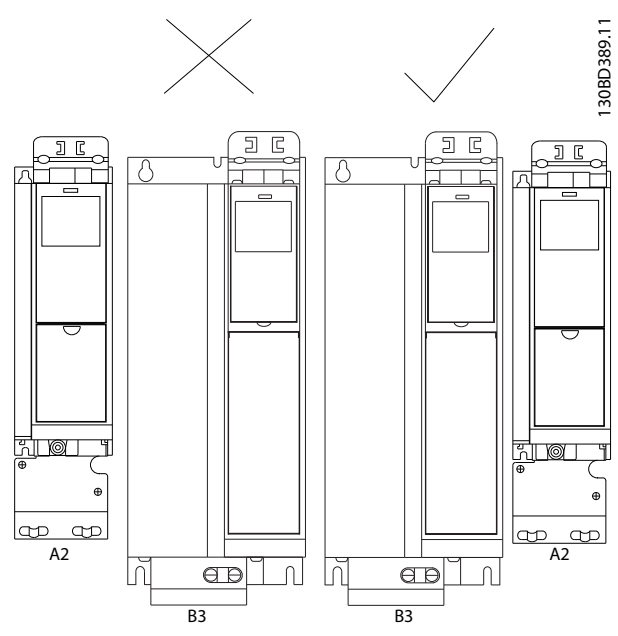

**Illustration 5.1 Correct Side-by-side Mounting**

If the IP 21 Enclosure kit is used on enclosure type A2 or A3, there must be a clearance between the frequency converters of min. 50 mm.

For optimal cooling conditions, allow a free-air passage above and below the frequency converter. See *Table 5.4*.

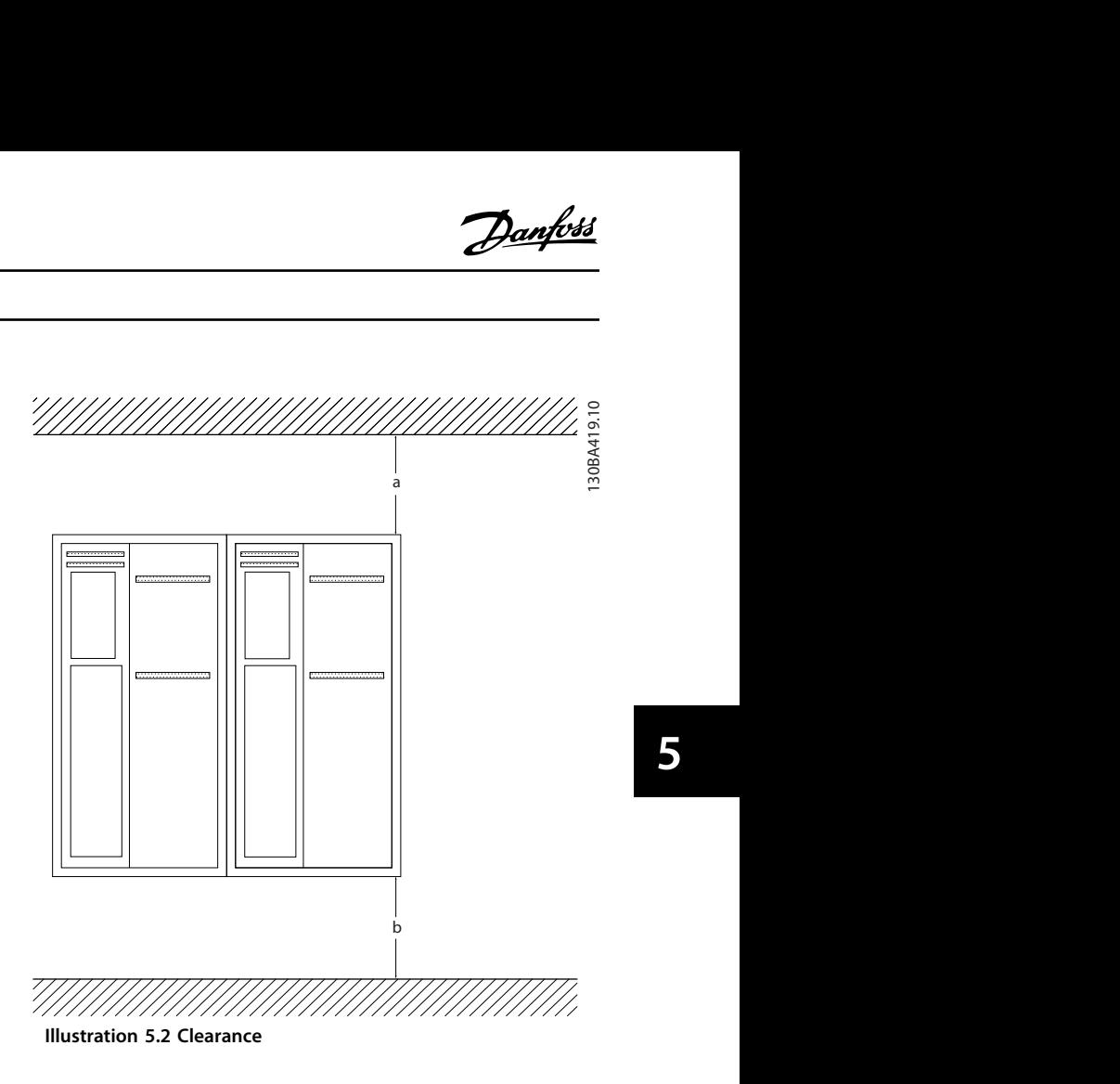

| Enclosure type   | A2/A3/A4/A5/B1 | B2/B3/B4/C1<br>/C3 | C <sub>2</sub> /C <sub>4</sub> |
|------------------|----------------|--------------------|--------------------------------|
| a [mm]           | 100            | 200                | 225                            |
| $b \text{ [mm]}$ | 100            | 200                | 725.                           |

**Table 5.4 Air Passage for Different Enclosure Types**

- 1. Drill holes in accordance with the measurements given.
- 2. Provide screws suitable for the surface for mounting the frequency converter. Retighten all 4 screws.

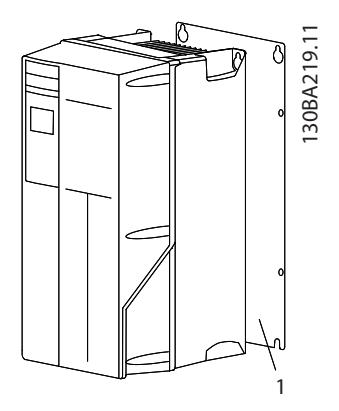

**Illustration 5.3 Proper Mounting with Back Plate**

**5 5**

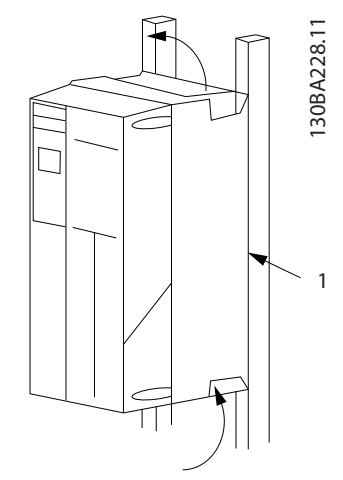

**Illustration 5.4 Proper Mounting with Railings**

| Item   Description |
|--------------------|
| Back plate         |

**Table 5.5 Legend to** *Illustration 5.4*

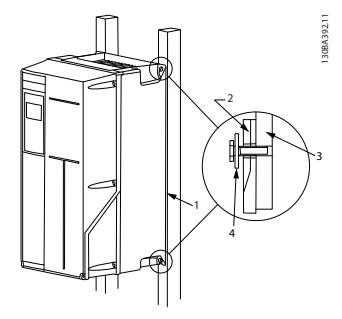

**Illustration 5.5 Mounting on a Non-solid Back Wall**

Mounting enclosure types A4, A5, B1, B2, C1 and C2 on a non-solid back wall, the frequency converter must be provided with a back plate, "1", due to insufficient cooling air over the heat sink.

| <b>Enclosure</b>           | <b>IP20</b>    | <b>IP21</b> | <b>IP55</b> | <b>IP66</b> |  |  |  |
|----------------------------|----------------|-------------|-------------|-------------|--|--|--|
| A2                         | ₩              | ∗           |             |             |  |  |  |
| A <sub>3</sub>             | ₩              | ∗           |             |             |  |  |  |
| A4/A5                      | $\overline{a}$ | ۰           | 2           | 2           |  |  |  |
| <b>B1</b>                  |                | ∗           | 2.2         | 2.2         |  |  |  |
| B <sub>2</sub>             |                | ∗           | 2.2         | 2.2         |  |  |  |
| B <sub>3</sub>             | $\ast$         |             | -           |             |  |  |  |
| <b>B4</b>                  | $\overline{2}$ |             |             |             |  |  |  |
| C1                         |                | ∗           | 2.2         | 2.2         |  |  |  |
| C <sub>2</sub>             |                | ∗           | 2.2         | 2.2         |  |  |  |
| C <sub>3</sub>             | $\overline{2}$ |             |             |             |  |  |  |
| C <sub>4</sub>             | $\overline{2}$ |             |             |             |  |  |  |
| $*$ = No screws to tighten |                |             |             |             |  |  |  |
| $-$ = Does not exist       |                |             |             |             |  |  |  |

**Table 5.6 Tightening Torque for Covers (Nm)**

## 5.1.5 Field Mounting

For field mounting the IP21/IP4X top/TYPE 1 kits or IP54/55 units are recommended.

Danfoss

## <span id="page-84-0"></span>6 Electrical Installation

#### 6.1 Connections - Enclosure Types A, B and C

6.1.1 Torque

# *NOTICE* 6.1.1<br>**NO1**<br>Cable:<br>All cal

#### **Cables General**

**All cabling must comply with national and local regulations on cable cross-sections and ambient temperature. Copper (75** °**C) conductors are recommended.**

#### **Aluminium Conductors**

Terminals can accept aluminium conductors, but the conductor surface has to be clean and the oxidation must be removed and sealed by neutral acid-free Vaseline grease before the conductor is connected.

Furthermore the terminal screw must be retightened after 2 days due to softness of the aluminium. It is crucial to keep the connection a gas tight joint, otherwise the aluminium surface oxidises again.

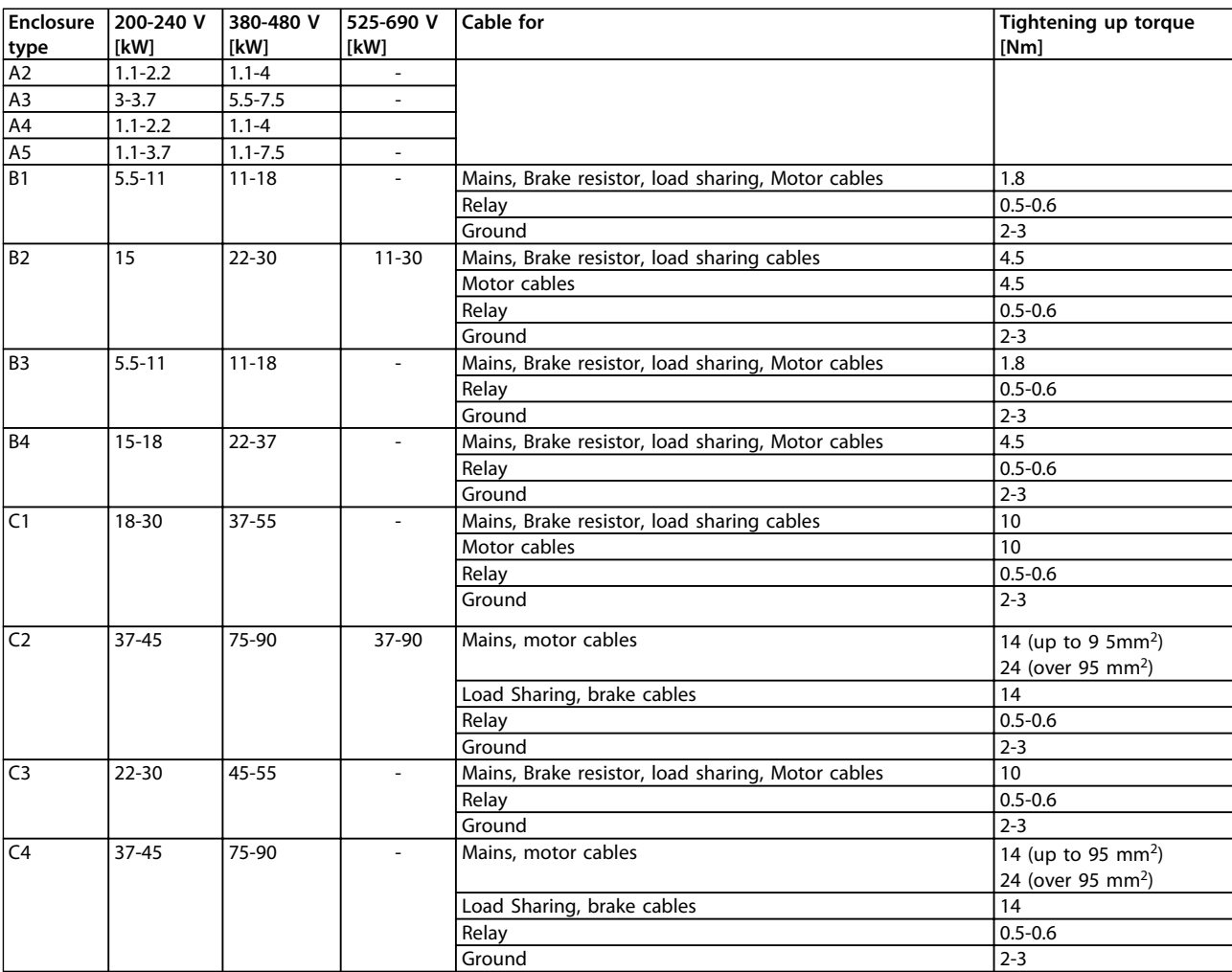

**Table 6.1 Tightening-up Torque**

130BA026.10

30BA026.10

### 6.1.2 Removal of Knockouts for Extra Cables

- 1. Remove cable entry from the frequency converter (Avoiding foreign parts falling into the frequency converter when removing knockouts).
- 2. Cable entry has to be supported around the knockout to be removed.
- 3. The knockout can now be removed with a strong mandrel and a hammer.
- 4. Remove burrs from the hole.
- 5. Mount cable entry on frequency converter.

## *NOTICE*

6.1.3 Connection to Mains and Earthing<br> **NOTICE**<br>The plug connector for power is plugable on frequ<br>
converters up to 7.5 kW. **The plug connector for power is plugable on frequency converters up to 7.5 kW.**

- 1. Fit the 2 screws in the de-coupling plate, slide it into place and tighten the screws.
- 2. Make sure the frequency converter is properly grounded. Connect to ground connection (terminal 95). Use screw from the accessory bag.
- 3. Place plug connector 91 (L1), 92 (L2), 93 (L3) from the accessory bag onto the terminals labelled MAINS at the bottom of the frequency converter.
- 4. Attach mains wires to the mains plug connector.
- 5. Support the cable with the supporting enclosed brackets.

## *NOTICE*

**Check that mains voltage corresponds to the mains voltage of the name plate.** 5.<br>**NOT**<br>Check<br>voltag

## **ACAUTION**

#### **IT Mains**

**Do not connect 400 V frequency converters with RFIfilters to mains supplies with a voltage between phase and earth of more than 440 V.**

## **ACAUTION**

**The earth connection cable cross section must be at least 10 mm<sup>2</sup> or 2 x rated mains wires terminated separately according to EN 50178.**

The mains connection is fitted to the mains switch, if this is included.

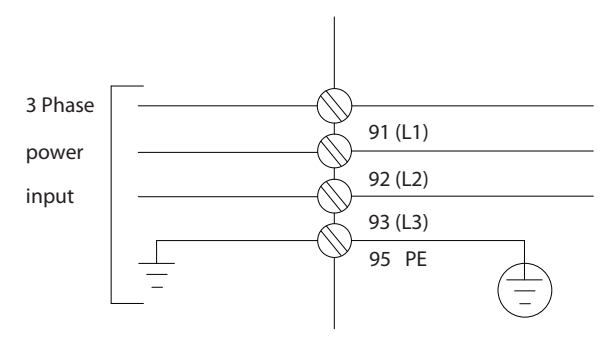

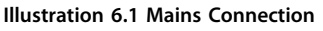

#### **Mains connection for enclosure types A1, A2 and A3:**

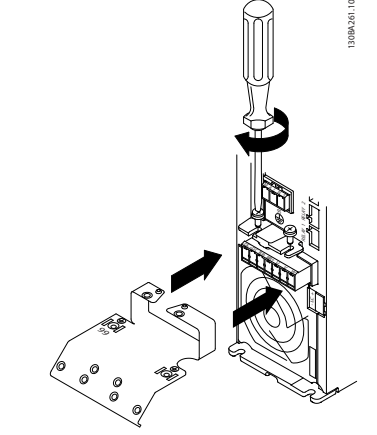

**Illustration 6.2 Fitting the Mounting Plate**

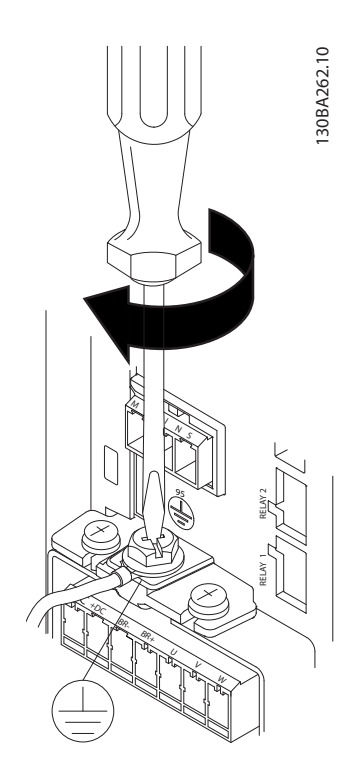

**Illustration 6.3 Tightening the Earth Cable**

Danfoss

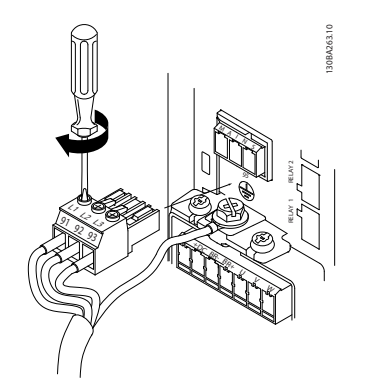

**Illustration 6.4 Mounting Mains Plug and Tightening Wires**

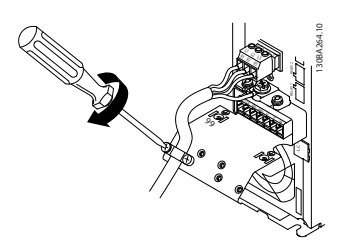

**Illustration 6.5 Tighten Support Bracket**

**Mains connector enclosure type A4/A5 (IP55/66)**

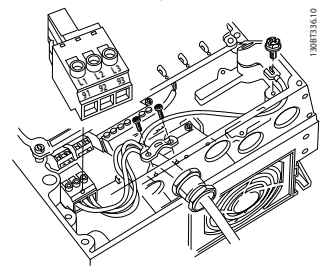

**Illustration 6.6 Connecting to Mains and Earthing without Disconnector**

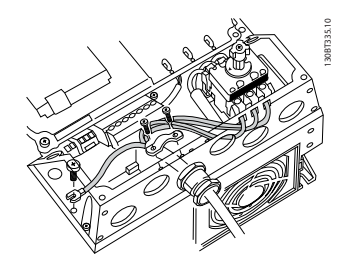

**Illustration 6.7 Connecting to Mains and Earthing with Disconnector**

When disconnector is used (enclosure type A4/A5) the PE must be mounted on the left side of the frequency converter.

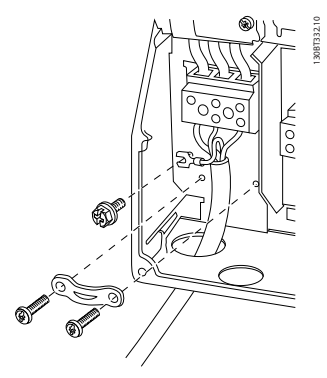

**Illustration 6.8 Mains Connection Enclosure Types B1 and B2 (IP21/NEMA Type 1 and IP55/66/ NEMA Type 12)**

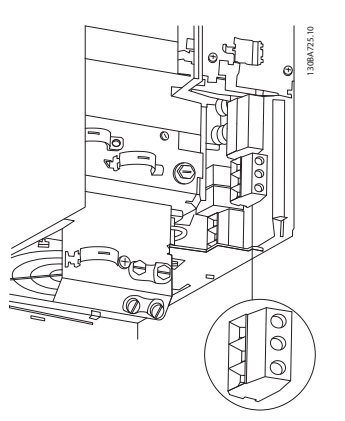

**Illustration 6.9 Mains Connection Enclosure Type B3 (IP20)**

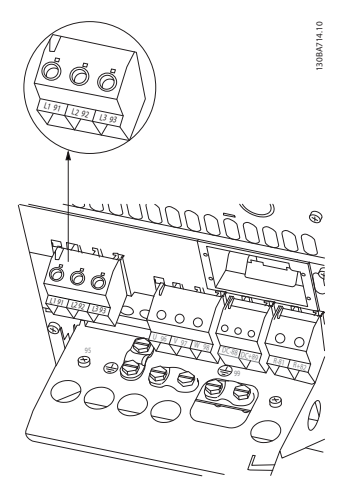

**Illustration 6.10 Mains Connection Enclosure Type B4 (IP20)**

Danfoss

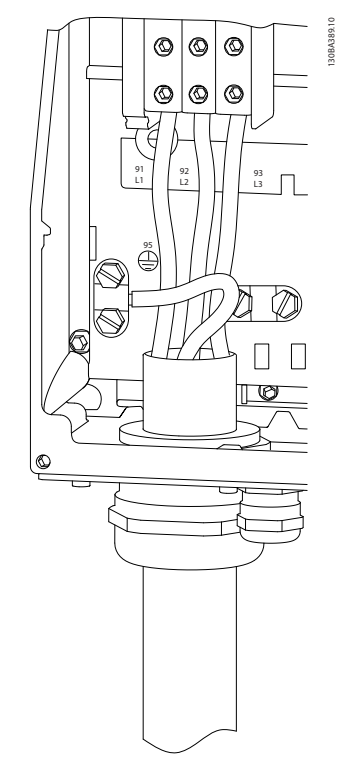

**Illustration 6.11 Mains Connection Enclosure Types C1 and C2 (IP21/NEMA Type 1 and IP55/66/NEMA Type 12).**

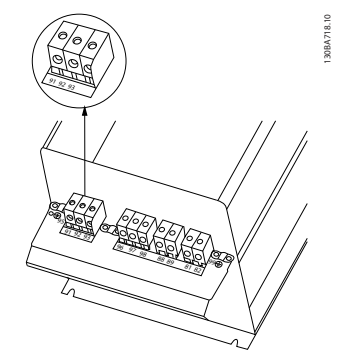

**Illustration 6.12 Mains Connection Enclosure Type C3 (IP20).**

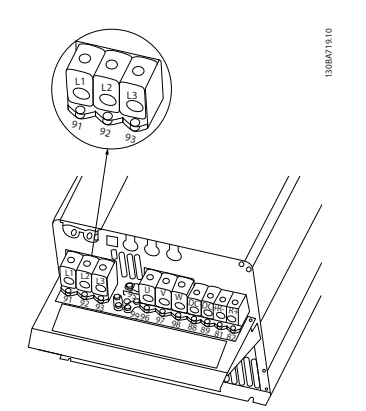

**Illustration 6.13 Mains Connection Enclosure Type C4 (IP20).**

Usually the power cables for mains are unscreened cables.

#### 6.1.4 Motor Connection

## *NOTICE*

**To comply with EMC emission specifications, screened/ armoured cables are required. For more information, see** *[chapter 2.9.2 EMC Test Results](#page-44-0)***.**  6.1.4<br>**NO1**<br>To com<br>armou

See *[chapter 9 General Specifications and Troubleshooting](#page-148-0)* for correct dimensioning of motor cable cross-section and length.

#### **Screening of cables:**

Avoid installation with twisted screen ends (pigtails). They spoil the screening effect at higher frequencies. If it is necessary to break the screen to install a motor isolator or motor contactor, the screen must be continued at the lowest possible HF impedance.

Connect the motor cable screen to both the decoupling plate of the frequency converter and to the metal housing of the motor.

Make the screen connections with the largest possible surface area (cable clamp). This is done by using the supplied installation devices in the frequency converter. If it is necessary to split the screen to install a motor isolator or motor relay, continue the screen with the lowest possible HF impedance.

#### **Electrical Installation Design Guide**

#### **Cable-length and cross-section**

The frequency converter has been tested with a given length of cable and a given cross-section of that cable. If the cross-section is increased, the cable capacitance - and thus the leakage current - may increase, and the cable length must be reduced correspondingly. Keep the motor cable as short as possible to reduce the noise level and leakage currents.

#### **Switching frequency**

When frequency converters are used with Sine-wave filters to reduce the acoustic noise from a motor, the switching frequency must be set according to the Sine-wave filter instruction in *14-01 Switching Frequency*.

- 1. Fasten decoupling plate to the bottom of the frequency converter with screws and washers from the accessory bag.
- 2. Attach motor cable to terminals 96 (U), 97 (V), 98 (W).
- 3. Connect to earth connection (terminal 99) on decoupling plate with screws from the accessory bag.
- 4. Insert plug connectors 96 (U), 97 (V), 98 (W) (up to 7.5 kW) and motor cable to terminals labelled MOTOR.
- 5. Fasten screened cable to decoupling plate with screws and washers from the accessory bag.

All types of 3-phase asynchronous standard motors can be connected to the frequency converter. Normally, small motors are star-connected (230/400 V, Y). Large motors are normally delta-connected (400/690 V, Δ). Refer to the motor name plate for correct connection mode and voltage.

#### **Procedure**

- 1. Strip a section of the outer cable insulation.
- 2. Position the stripped wire under the cable clamp to establish mechanical fixation and electrical contact between cable screen and ground.
- 3. Connect ground wire to the nearest grounding terminal in accordance with grounding instructions.
- 4. Connect the 3-phase motor wiring to terminals 96 (U), 97 (V), and 98 (W), see *Illustration 6.14*.
- 5. Tighten terminals in accordance with the

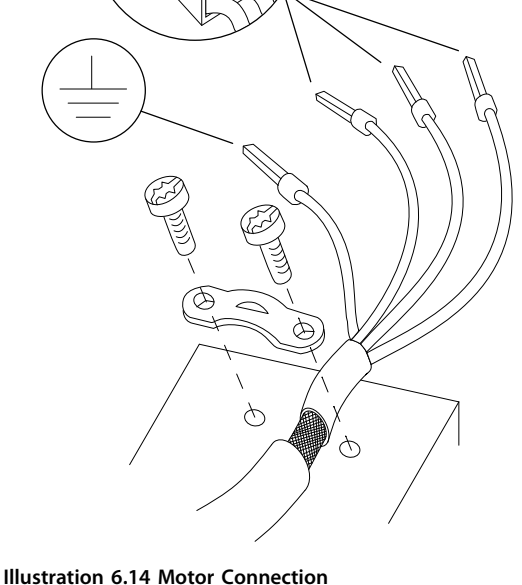

UVW $98<sup>98</sup>$ 

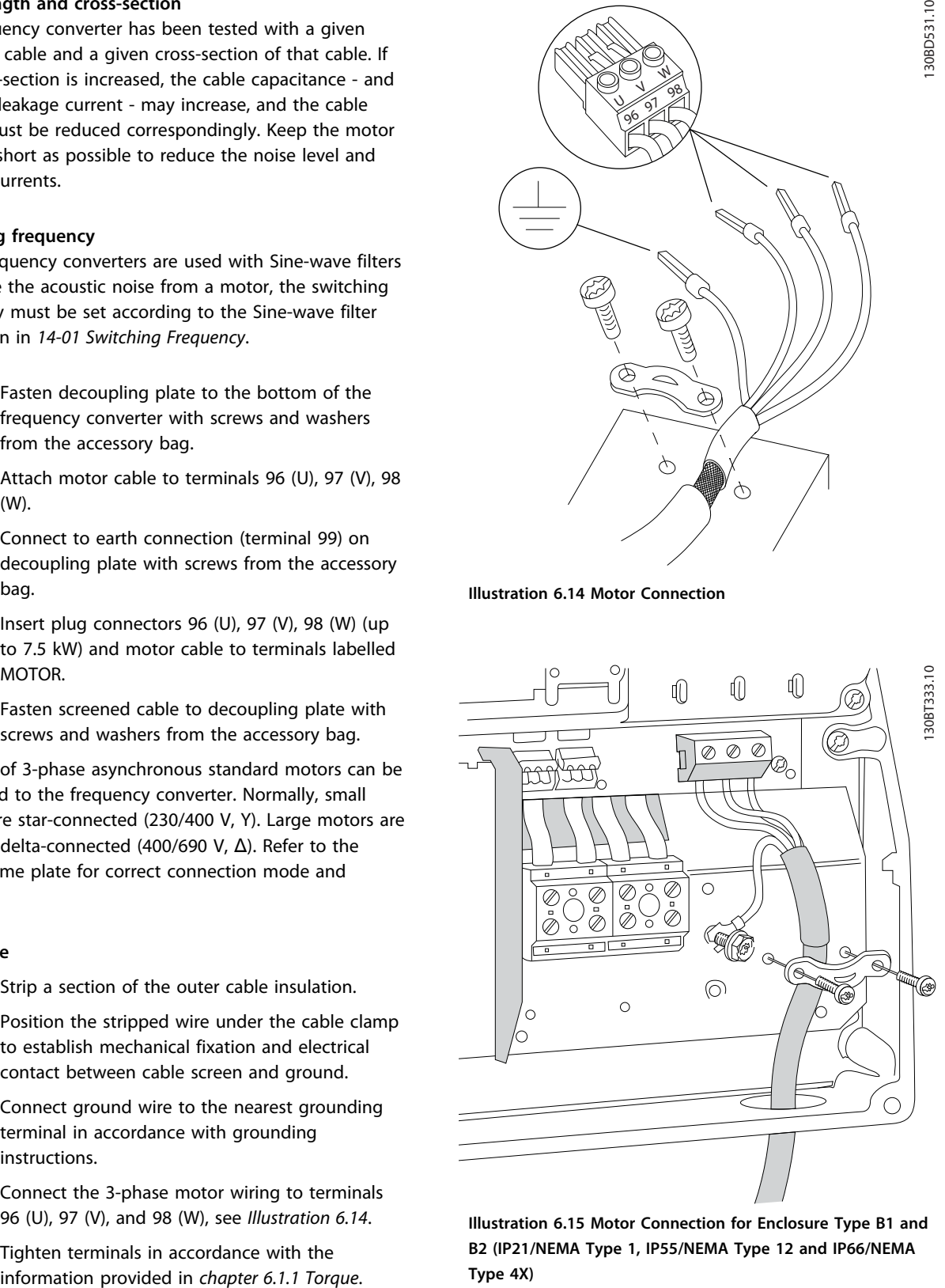

**Illustration 6.15 Motor Connection for Enclosure Type B1 and B2 (IP21/NEMA Type 1, IP55/NEMA Type 12 and IP66/NEMA Type 4X)**

Danfoss

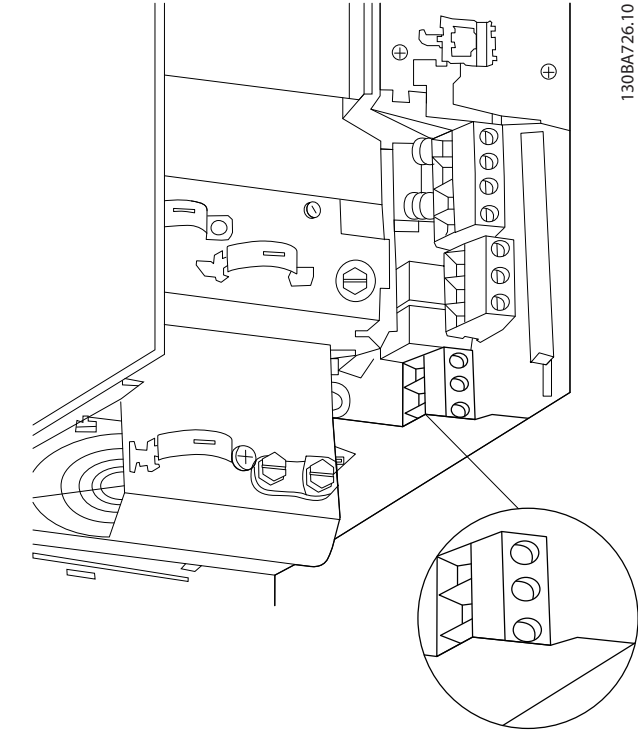

**Illustration 6.16 Motor Connection for Enclosure Type B3**

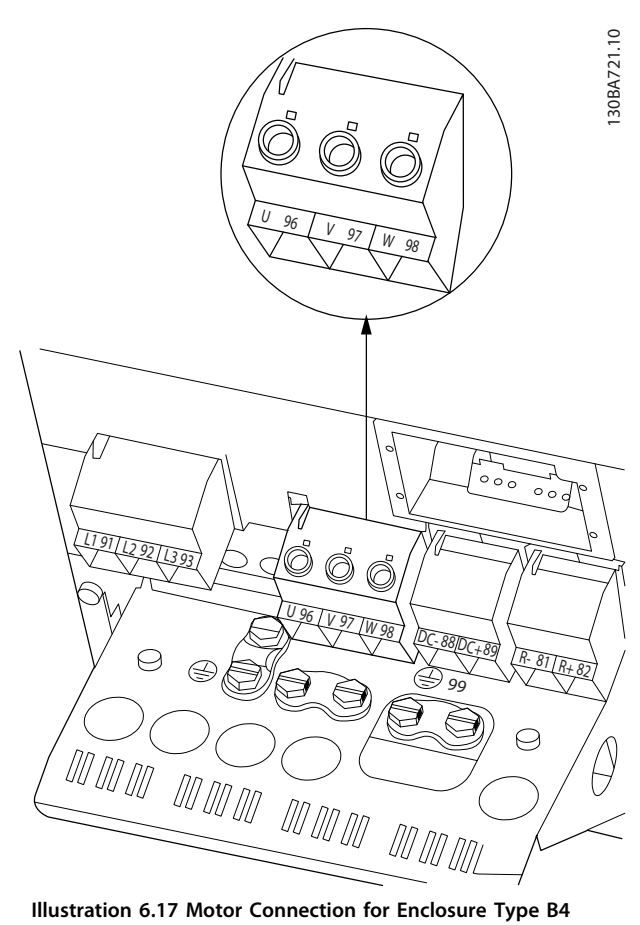

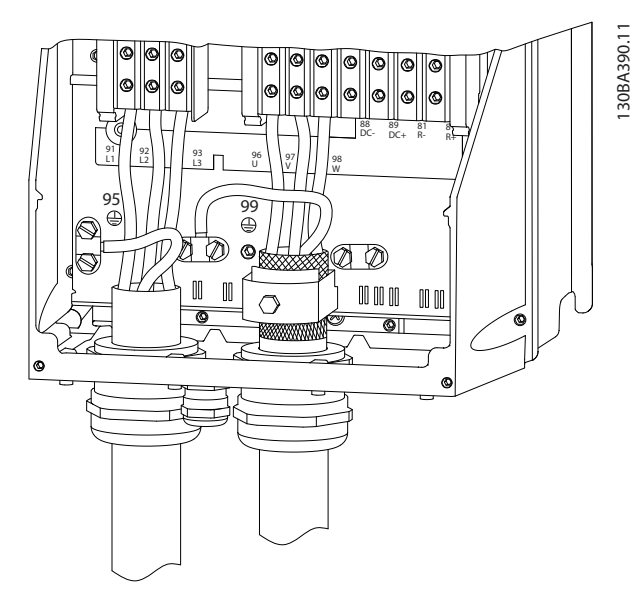

**Illustration 6.18 Motor Connection Enclosure Typee C1 and C2 (IP21/NEMA Type 1 and IP55/66/NEMA Type 12)**

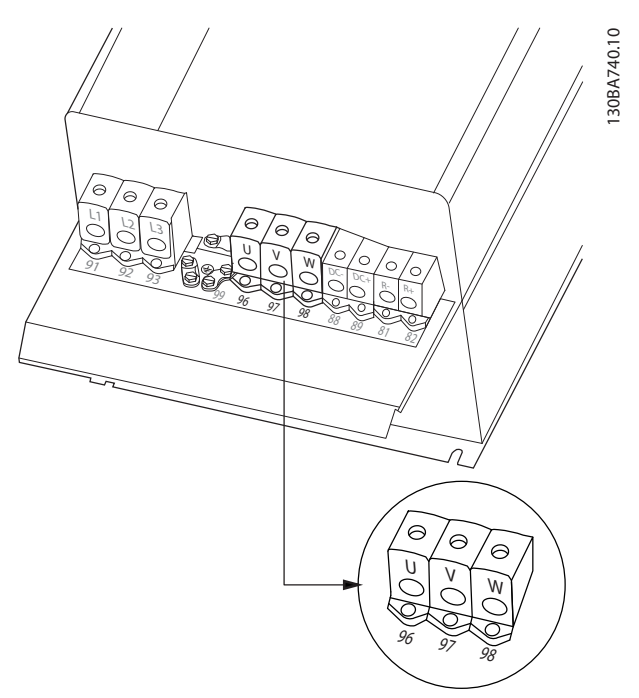

**Illustration 6.19 Motor Connection for Enclosure Type C3 and C4**

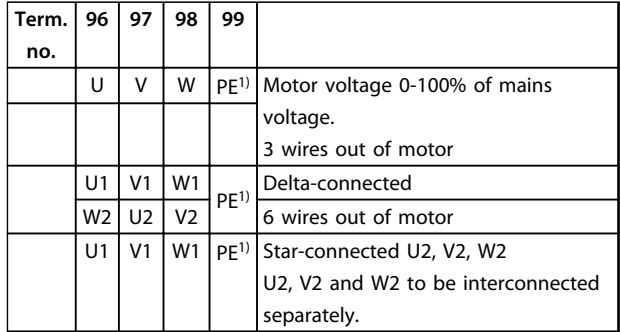

#### **Table 6.2 Terminal Descriptions**

*1)Protected Earth Connection*

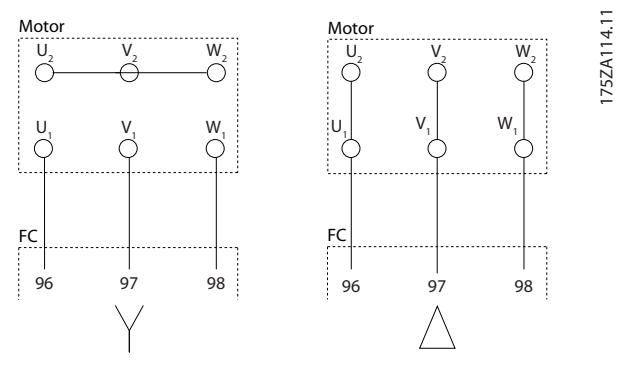

**Illustration 6.20 Star and Delta Connections**

## *NOTICE*

**In motors without phase insulation paper or other insulation reinforcement suitable for operation with voltage supply (such as a frequency converter), fit a Sinewave filter on the output of the frequency converter.**  must<br>**NO1**<br>In mo<br>insula

#### **Cable entry holes**

The suggested use of the holes are purely recommendations and other solutions are possible. Unused cable entry holes can be sealed with rubber grommets (for IP21).

\* Tolerance ± 0.2 mm

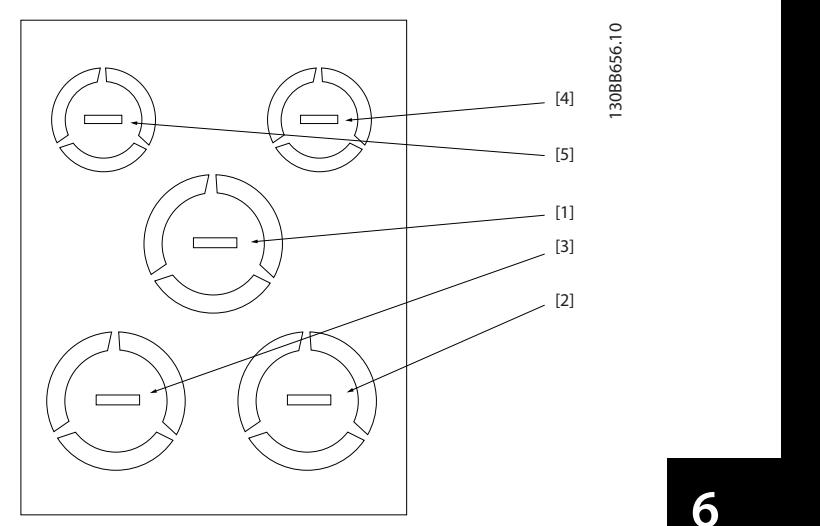

**Illustration 6.21 A2 - IP21**

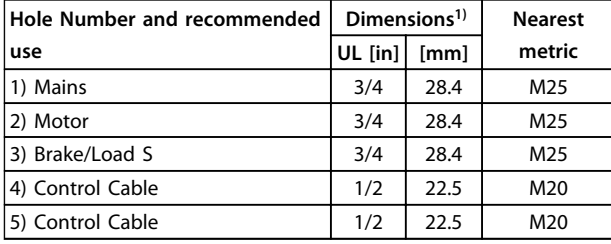

#### **Table 6.3 Legend to** *Illustration 6.21*

*1) Tolerance* ± *0.2 mm*

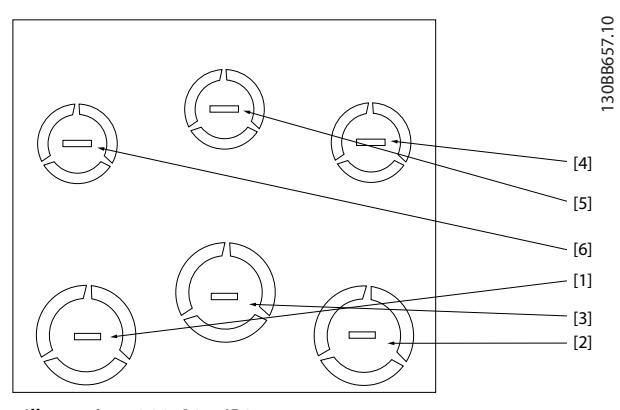

**Illustration 6.22 A3 - IP21**

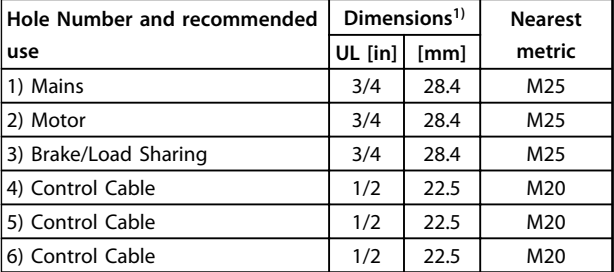

**Table 6.4 Legend to** *Illustration 6.22*

*1) Tolerance* ± *0.2 mm*

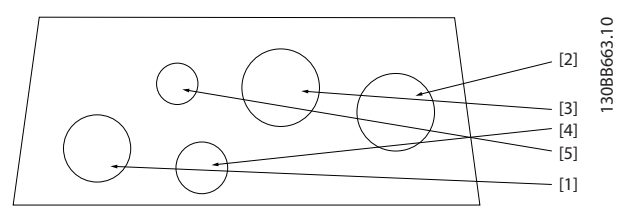

**Illustration 6.23 A4 - IP55**

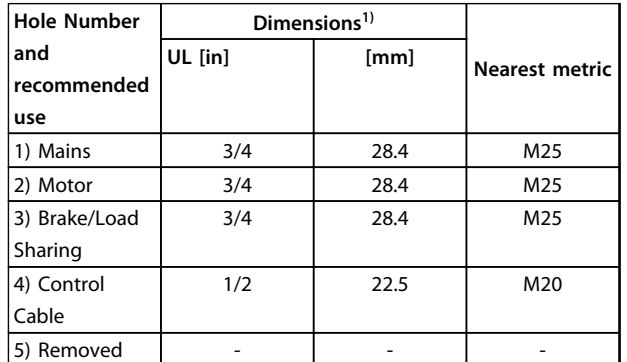

#### **Table 6.5 Legend to** *Illustration 6.23*

*1) Tolerance* ± *0.2 mm*

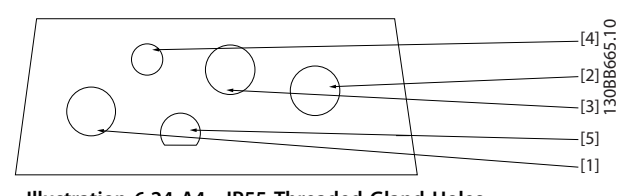

**Illustration 6.24 A4 - IP55 Threaded Gland Holes**

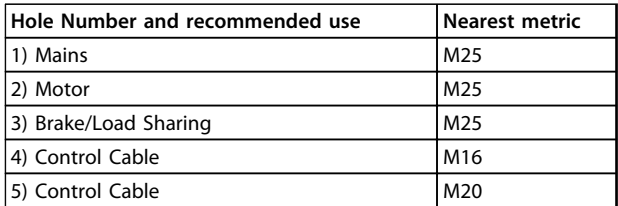

**Table 6.6 Legend to** *Illustration 6.24*

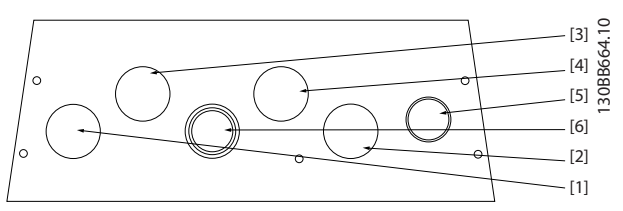

**Illustration 6.25 A5 - IP55**

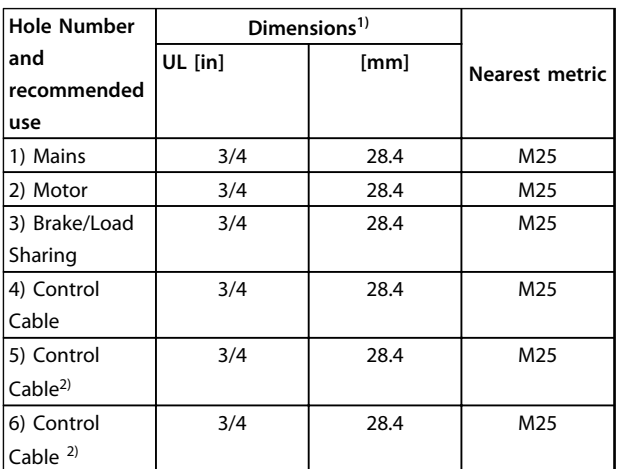

#### **Table 6.7 Legend to** *Illustration 6.25*

*1) Tolerance* ± *0.2 mm*

*2) Knock-out hole*

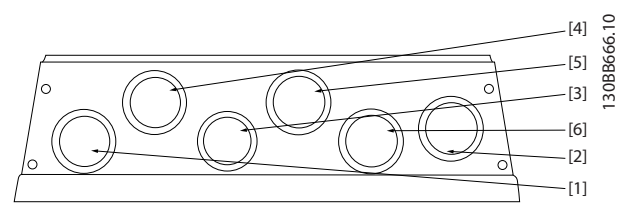

**Illustration 6.26 A5- IP55 Threaded Gland Holes**

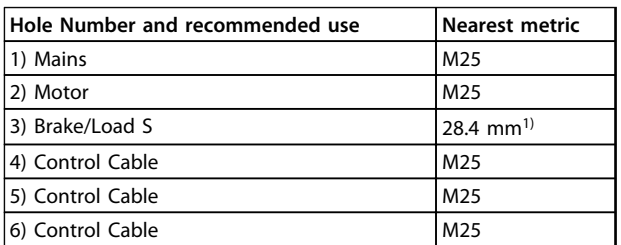

#### **Table 6.8 Legend to** *Illustration 6.26*

*1) Knock-out hole*

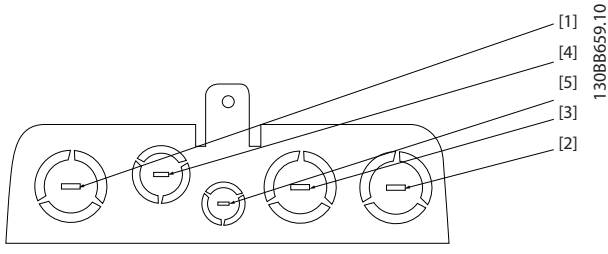

**Illustration 6.27 B1 - IP21**

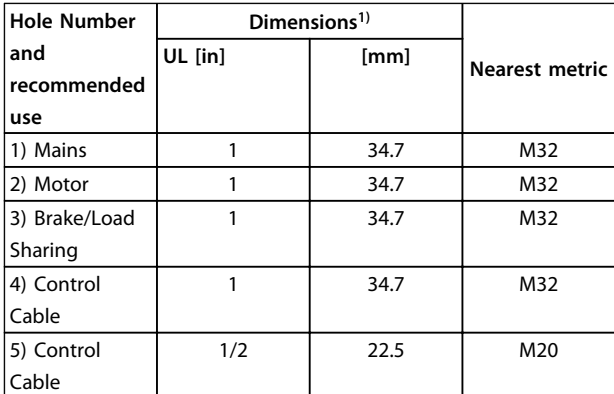

#### **Table 6.9 Legend to** *Illustration 6.27*

*1) Tolerance* ± *0.2 mm*

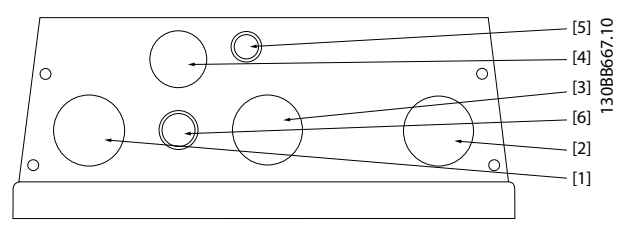

**Illustration 6.28 B1 - IP55**

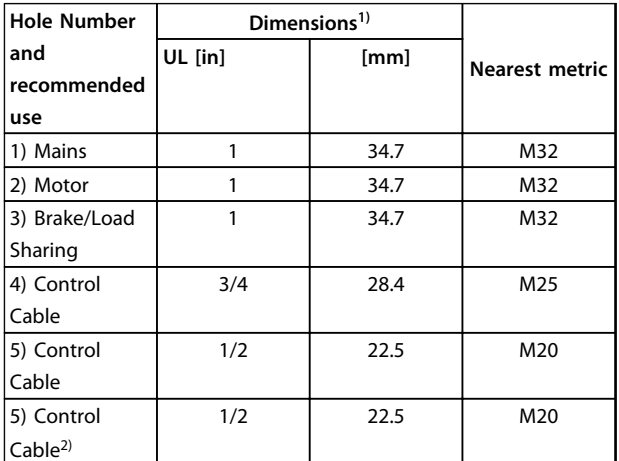

#### **Table 6.10 Legend to** *Illustration 6.28*

*1) Tolerance* ± *0.2 mm*

*2) Knock-out hole*

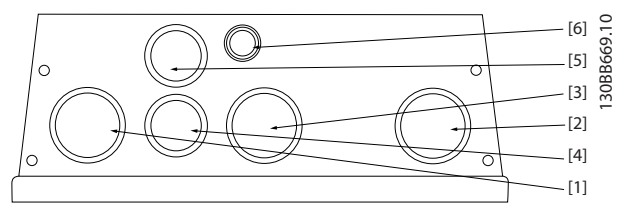

**Illustration 6.29 B1 - IP55 Threaded Gland Holes**

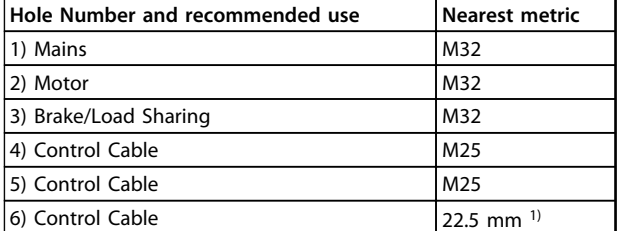

#### **Table 6.11 Legend to** *Illustration 6.29*

*1) Knock-out hole*

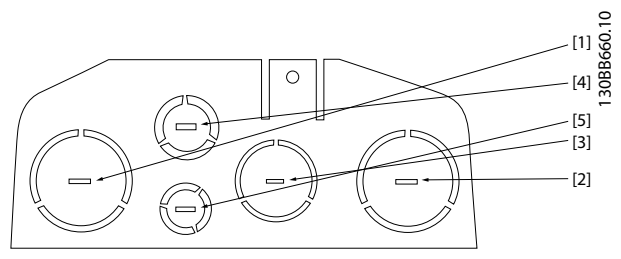

**Illustration 6.30 B2 - IP21**

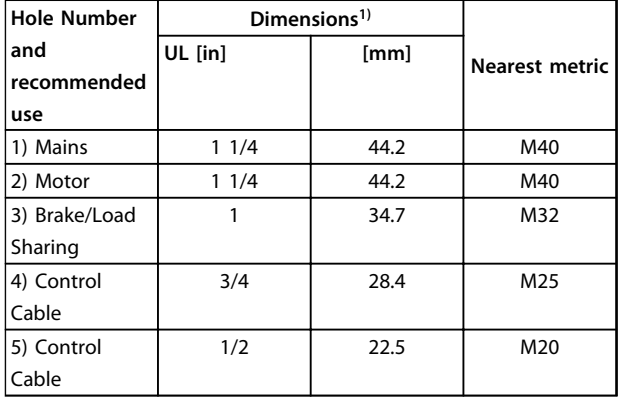

**Table 6.12 Legend to** *Illustration 6.30*

*1) Tolerance* ± *0.2 mm*

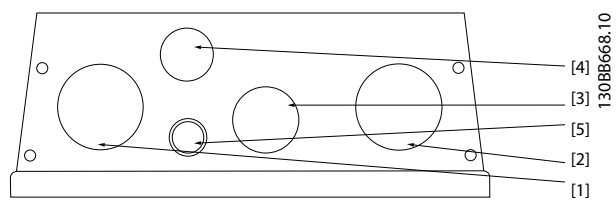

**Illustration 6.31 B2 - IP55**

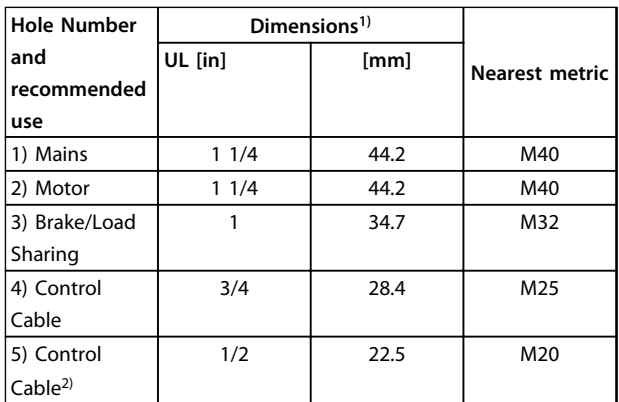

#### **Table 6.13 Legend to** *Illustration 6.31*

*1) Tolerance* ± *0.2 mm*

*2) Knock-out hole*

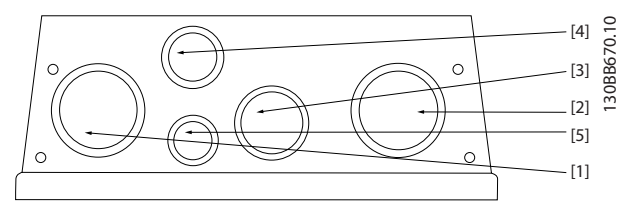

**Illustration 6.32 B2 - IP55 Threaded Gland Holes**

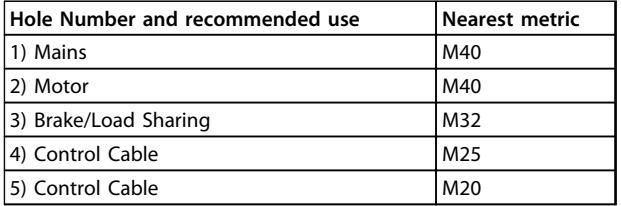

**Table 6.14 Legend to** *Illustration 6.32*

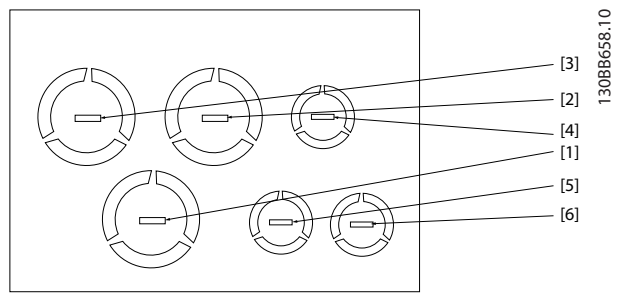

**Illustration 6.33 B3 - IP21**

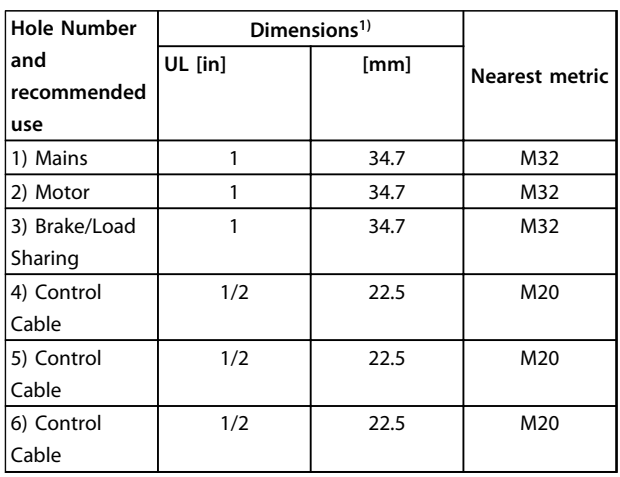

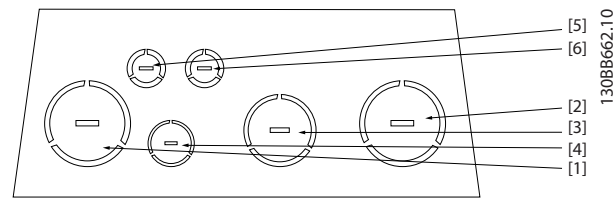

**Illustration 6.35 C2 - IP21**

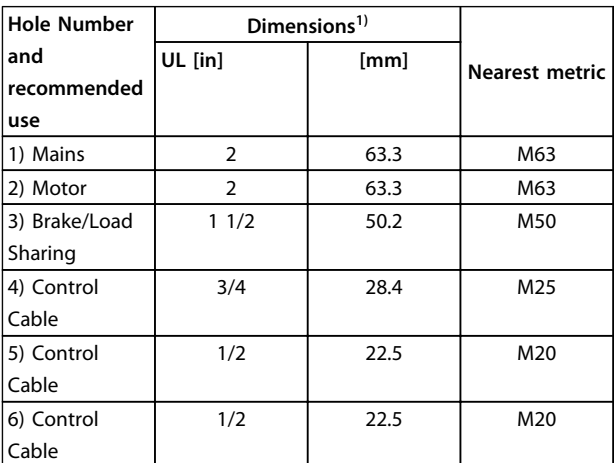

#### **Table 6.17 Legend to** *Illustration 6.35*

*1) Tolerance* ± *0.2 mm*

**Table 6.15 Legend to** *Illustration 6.33*

*1) Tolerance* ± *0.2 mm*

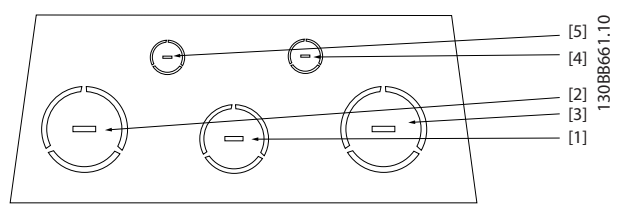

**Illustration 6.34 C1 - IP21**

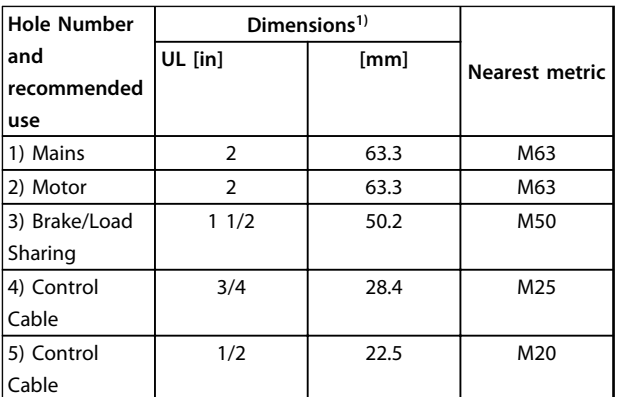

#### **Table 6.16 Legend to** *Illustration 6.34*

*1) Tolerance* ± *0.2 mm*

Danfoss

**Electrical Installation Design Guide**

## 6.1.5 Relay Connection

To set relay output, see parameter group *5-4\* Relays*.

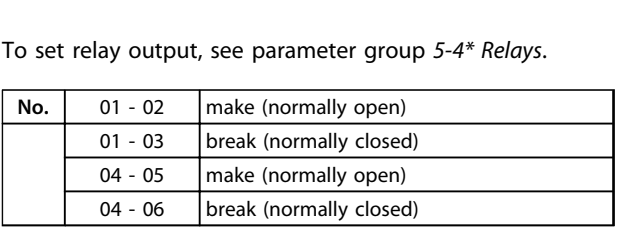

#### **Table 6.18 Description of Relays**

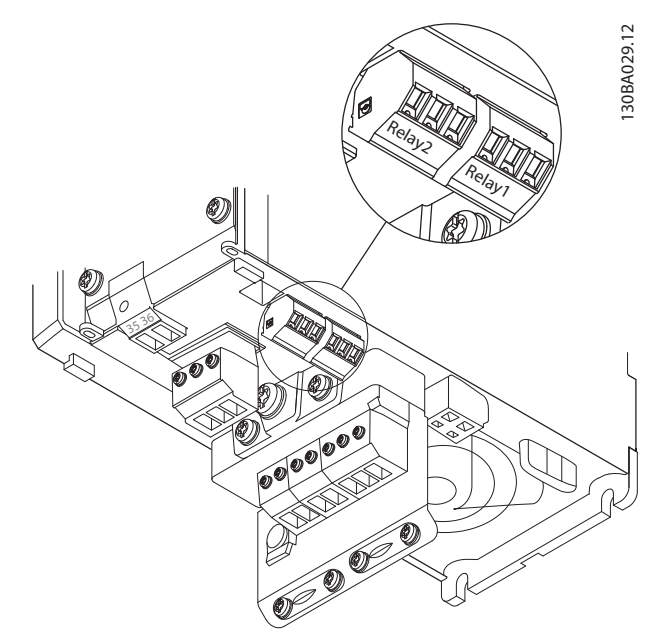

**Illustration 6.36 Terminals for Relay Connection (Enclosure Types A1, A2 and A3).**

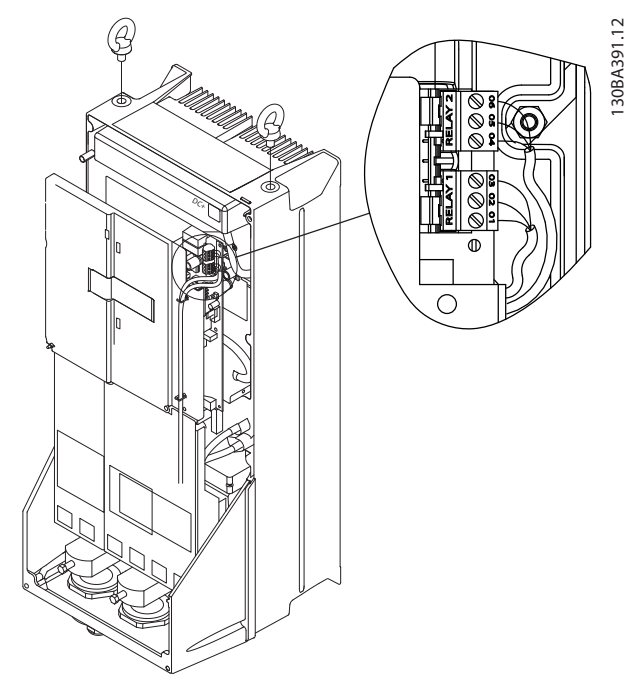

**Illustration 6.37 Terminals for Relay Connection (Enclosure Types C1 and C2).**

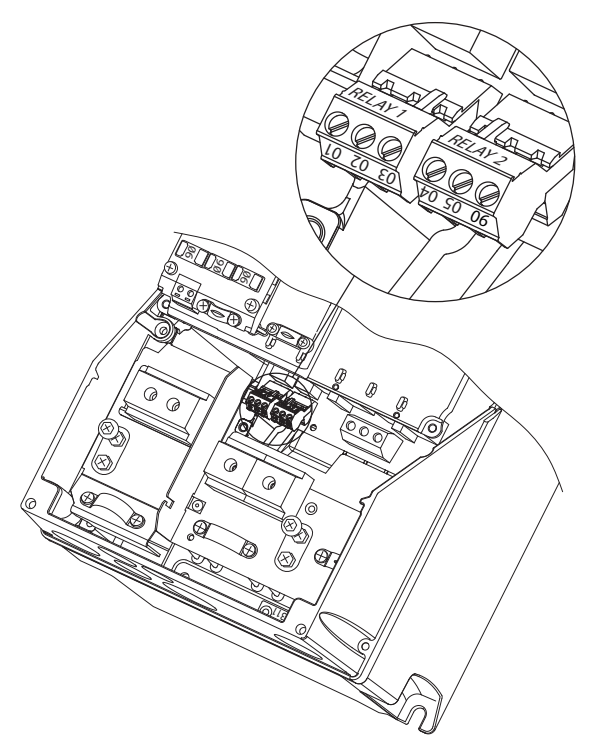

**Illustration 6.38 Terminals for Relay Connection (Enclosure Types A5, B1 and B2).**

130BA215.10

130BA215.10

## 6.2 Fuses and Circuit Breakers

## 6.2.1 Fuses

It is recommended to use fuses and/or circuit breakers on the supply side as protection in case of component breakdown inside the frequency converter (first fault).

## *NOTICE*

**Using fuses and/or circuit breakers on the supply side is mandatory to ensure compliance with IEC 60364 for CE or NEC 2009 for UL.** down<br>down<br>MOT<br>Using<br>mand

## **AWARNING**

**Protect personnel and property against the consequence of component break-down internally in the frequency converter.**

## **Branch Circuit Protection**

To protect the installation against electrical and fire hazard, all branch circuits in an installation, switch gear, machines etc., must be protected against short-circuit and overcurrent according to national/international regulations. etc., m<br>curren<br>**NO1**<br>The re

## *NOTICE*

**The recommendations given do not cover branch circuit protection for UL.**

#### **Short-circuit protection**

Danfoss recommends using the fuses/circuit breakers mentioned below to protect service personnel and property in case of component break-down in the frequency converter.

### 6.2.2 Recommendations

## **AWARNING**

**In case of malfunction, not following the recommendation may result in personnel risk and damage to the frequency converter and other equipment.**

The tables in *[chapter 6.2.4 Fuse Tables](#page-97-0)* list the recommended rated current. Recommended fuses are of the type gG for small to medium power sizes. For larger powers, aR fuses are recommended. For circuit breakers, Moeller types are recommended. Other types of circuit breakers may be used, provided they limit the energy into the frequency converter to a level equal to or lower than the Moeller types.

If fuses/circuit breakers according to recommendations are selected, possible damage on the frequency converter is mainly limited to damages inside the unit.

For further information see Application Note *Fuses and Circuit Breakers*.

## 6.2.3 CE Compliance

Fuses or circuit breakers are mandatory to comply with IEC 60364. Danfoss recommend using a selection of the following.

The fuses below are suitable for use on a circuit capable of delivering 100,000 Arms (symmetrical), 240 V, 480 V, 600 V, or 690 V depending on the frequency converter voltage rating. With the proper fusing the frequency converter, short-circuit current rating (SCCR) is 100,000 Arms.

The following UL listed fuses are suitable:

- **•** UL248-4 class CC fuses
- **•** UL248-8 class J fuses
- **•** UL248-12 class R fuses (RK1)
- **•** UL248-15 class T fuses

The following max. fuse size and type have been tested:

## <span id="page-97-0"></span>6.2.4 Fuse Tables

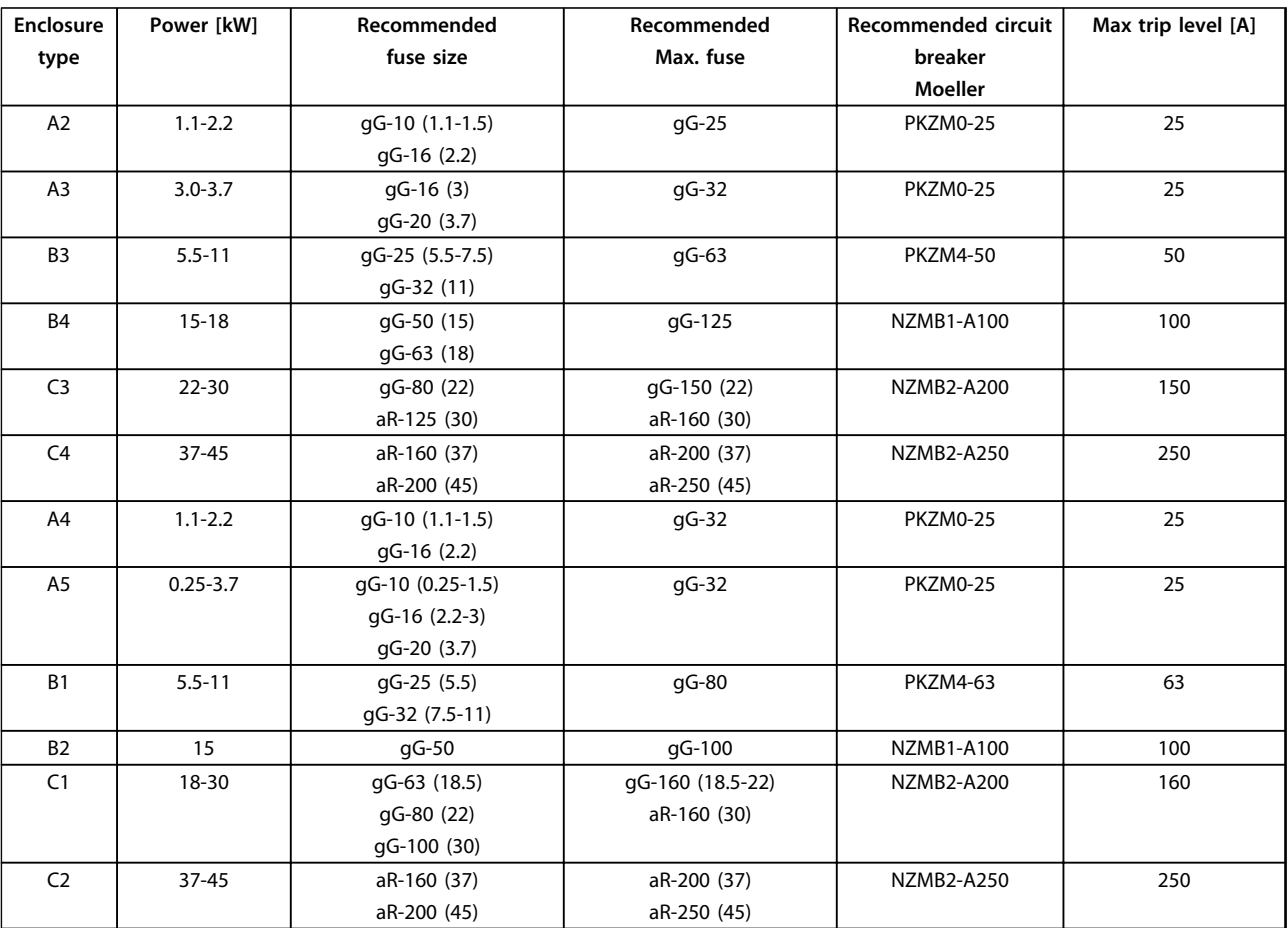

**Table 6.19 200-240 V, Enclosure Types A, B and C**

Danfoss

**Electrical Installation Design Guide**

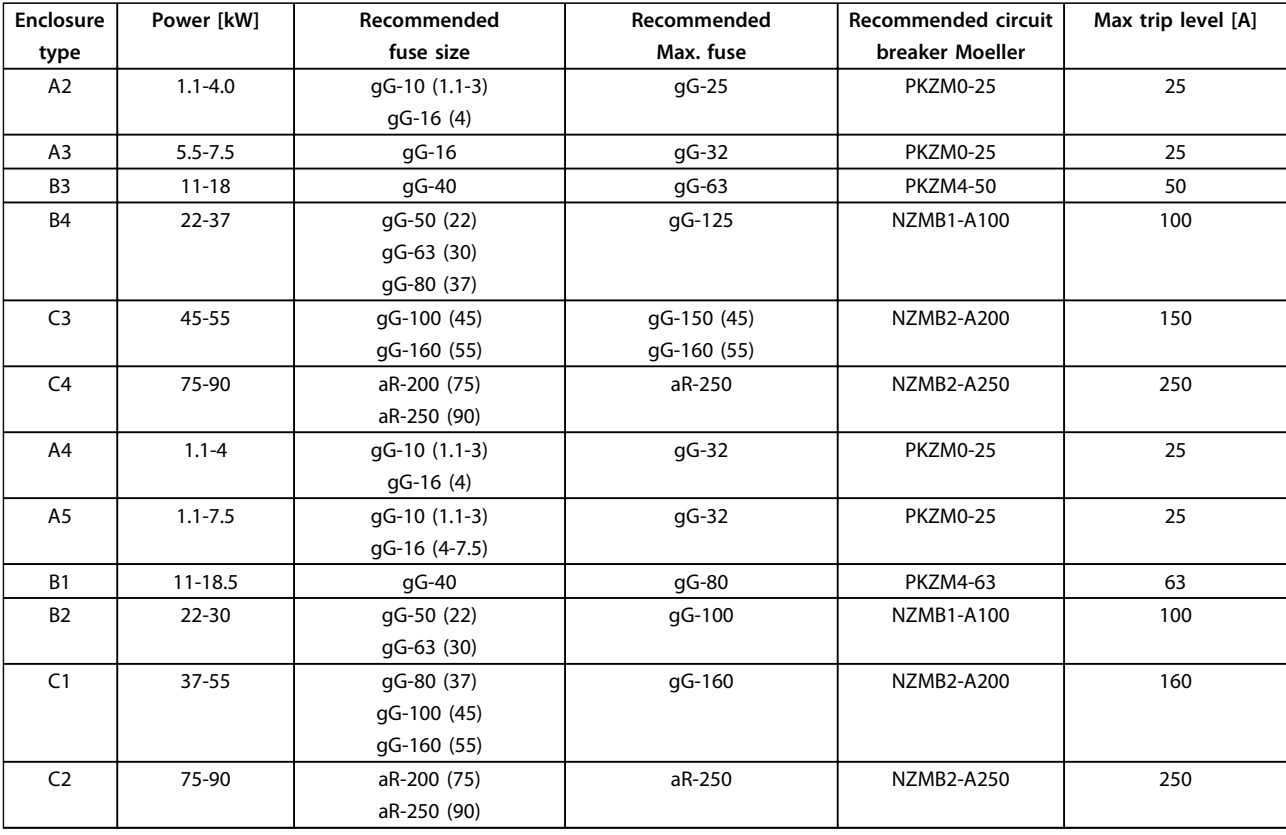

**Table 6.20 380-480 V, Enclosure Types A, B and C**

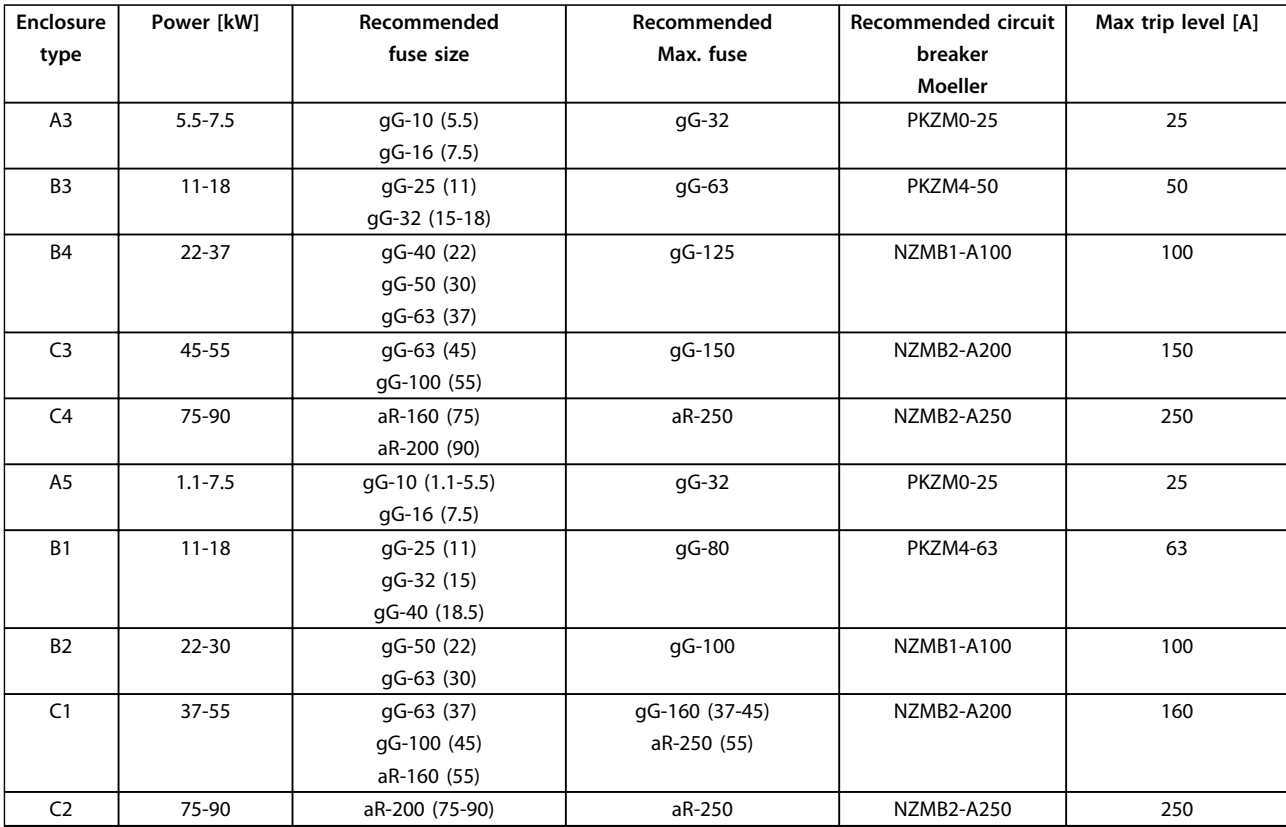

**Table 6.21 525-600 V, Enclosure Types A, B and C**

Danfoss

**Electrical Installation Design Guide**

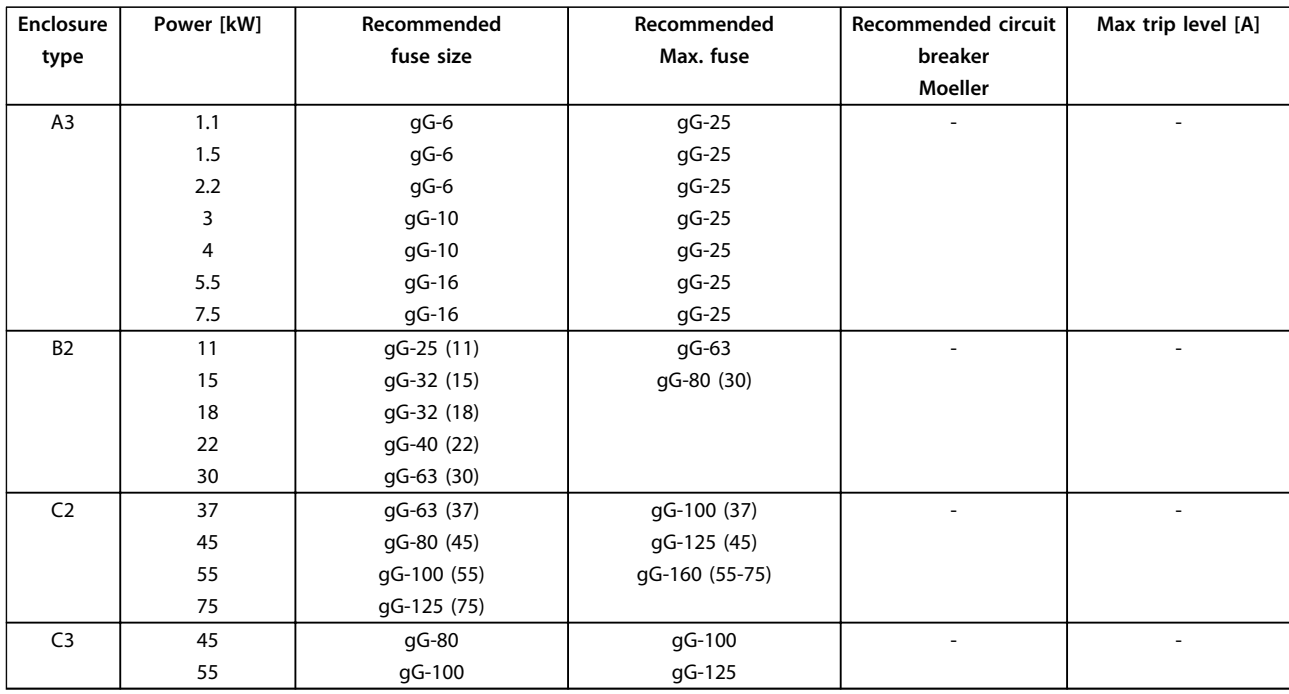

**Table 6.22 525-690 V, Enclosure Types A, B and C**

#### **UL Compliance**

Fuses or circuit breakers are mandatory to comply with NEC 2009. Danfoss recommends using a selection of the following

The fuses below are suitable for use on a circuit capable of delivering 100,000 Arms (symmetrical), 240 V, or 480 V, or 500 V, or 600 V depending on the frequency converter voltage rating. With the proper fusing the frequency converter Short Circuit Current Rating (SCCR) is 100,000 Arms.

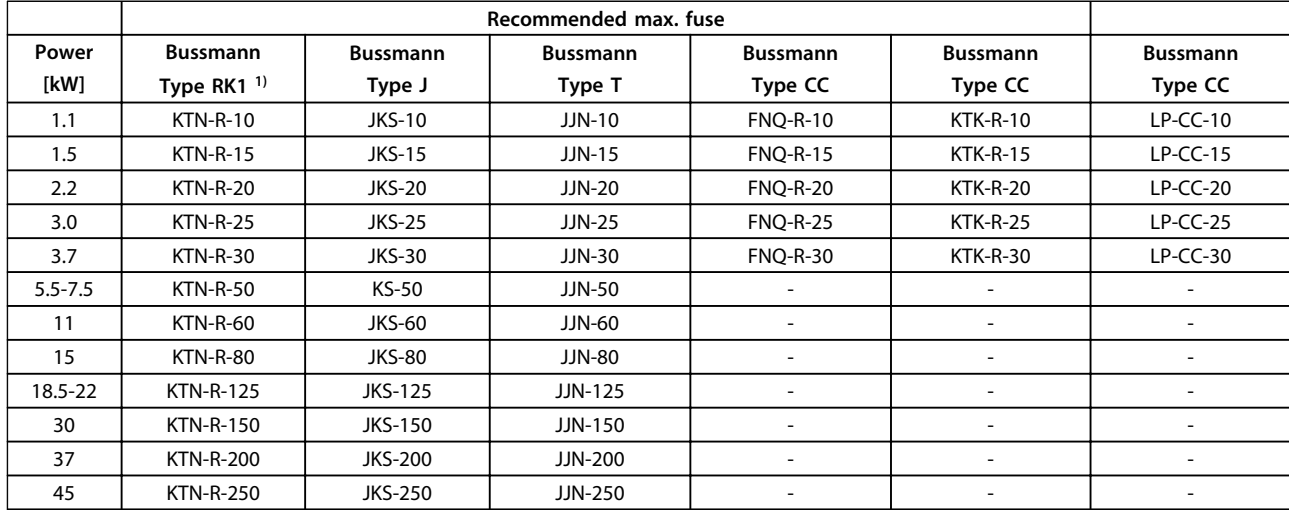

**Table 6.23 200-240 V, Enclosure Types A, B and C**

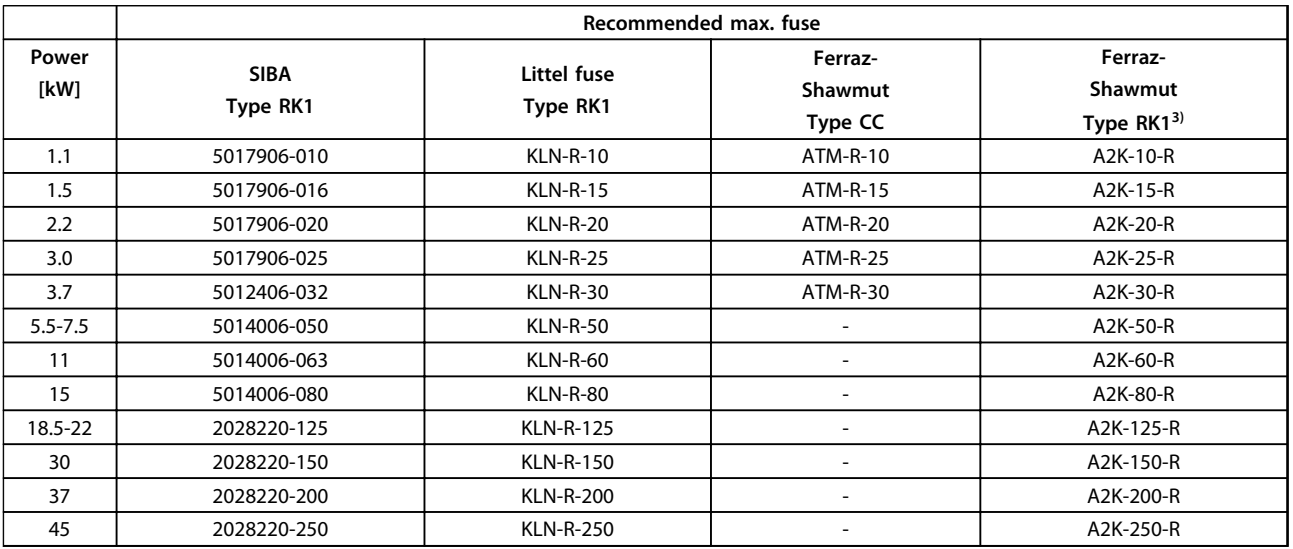

**Table 6.24 200-240 V, Enclosure Types A, B and C**

#### **Electrical Installation Design Guide**

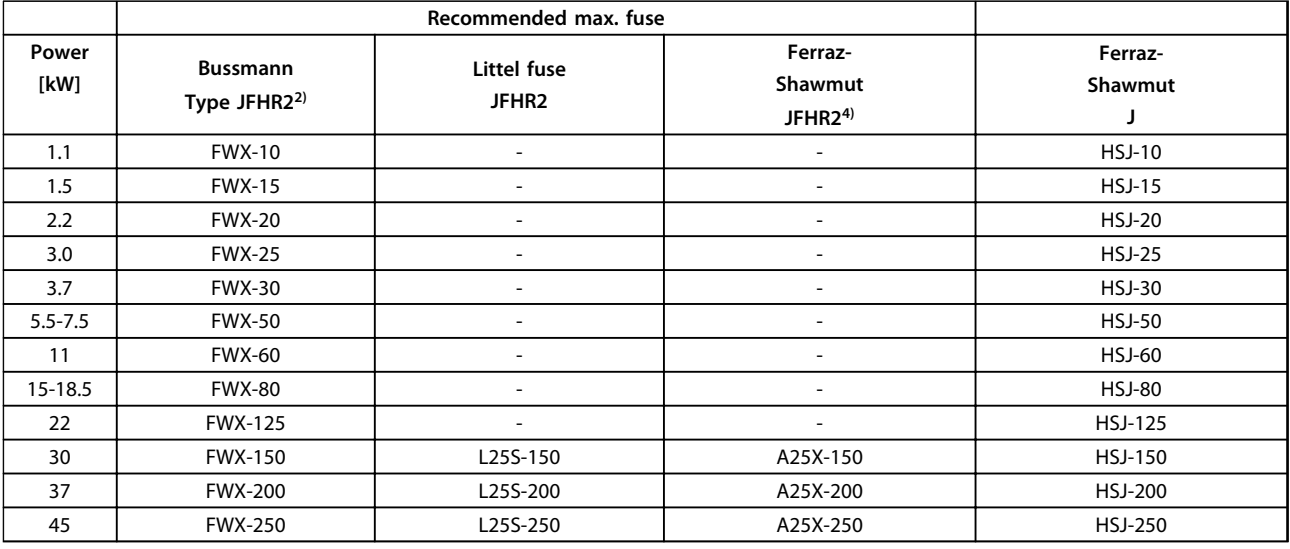

#### **Table 6.25 200-240 V, Enclosure Types A, B and C**

- 1) KTS-fuses from Bussmann may substitute KTN for 240 V frequency converters.
- 2) FWH-fuses from Bussmann may substitute FWX for 240 V frequency converters.
- 3) A6KR fuses from FERRAZ SHAWMUT may substitute A2KR for 240 V frequency converters.
- 4) A50X fuses from FERRAZ SHAWMUT may substitute A25X for 240 V frequency converters.

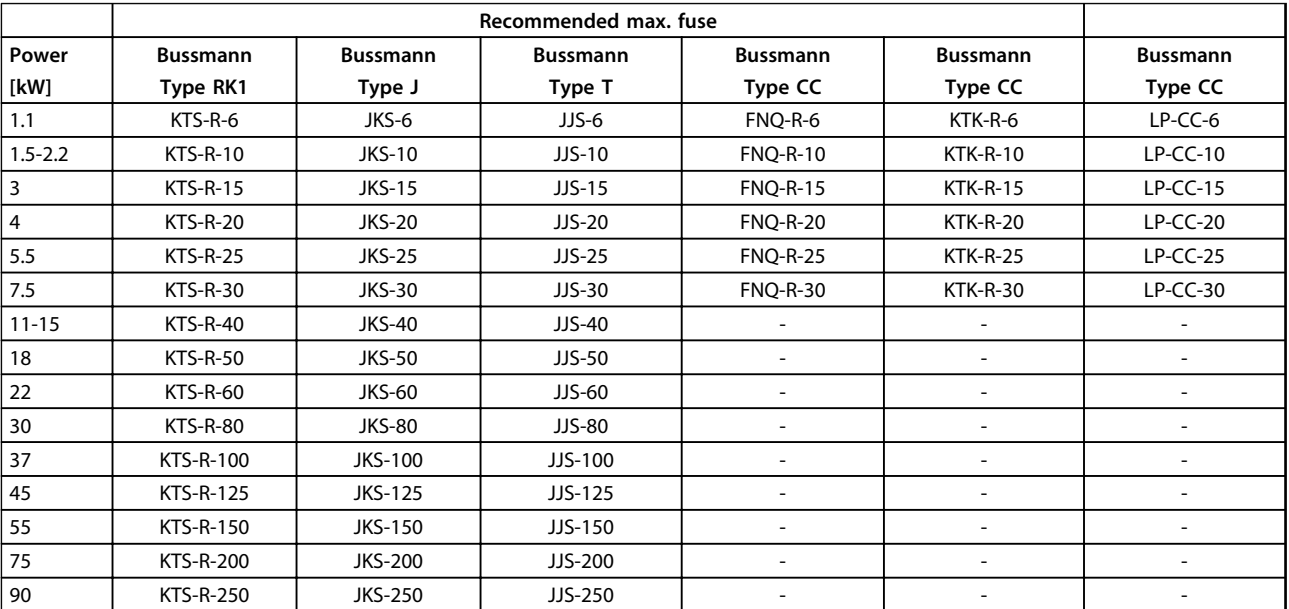

**Table 6.26 380-480 V, Enclosure Types A, B and C**

**Electrical Installation Design Guide** 

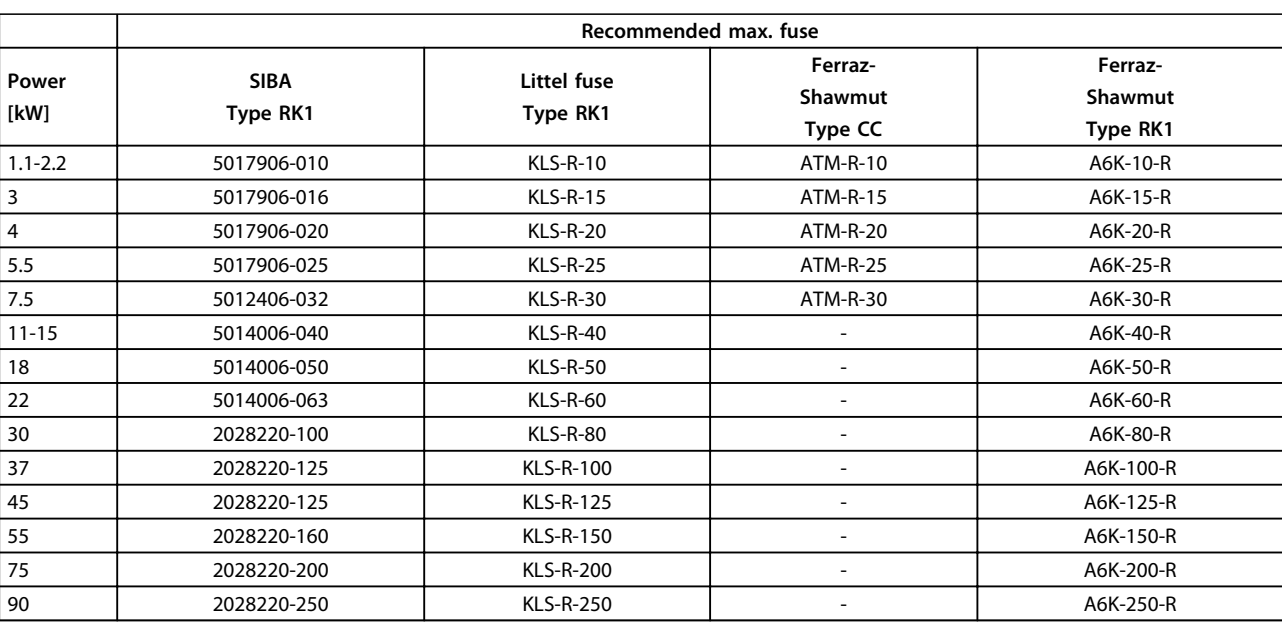

**Table 6.27 380-500 V, Enclosure Types A, B and C**

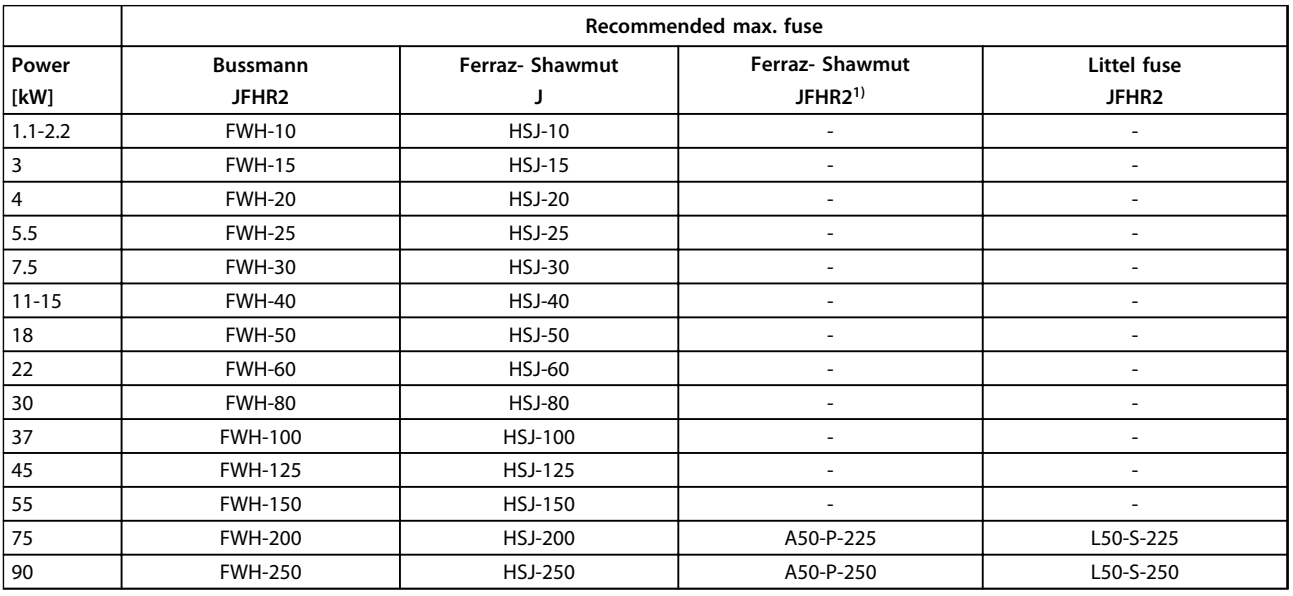

**Table 6.28 380-480 V, Enclosure Types A, B and C**

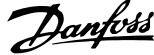

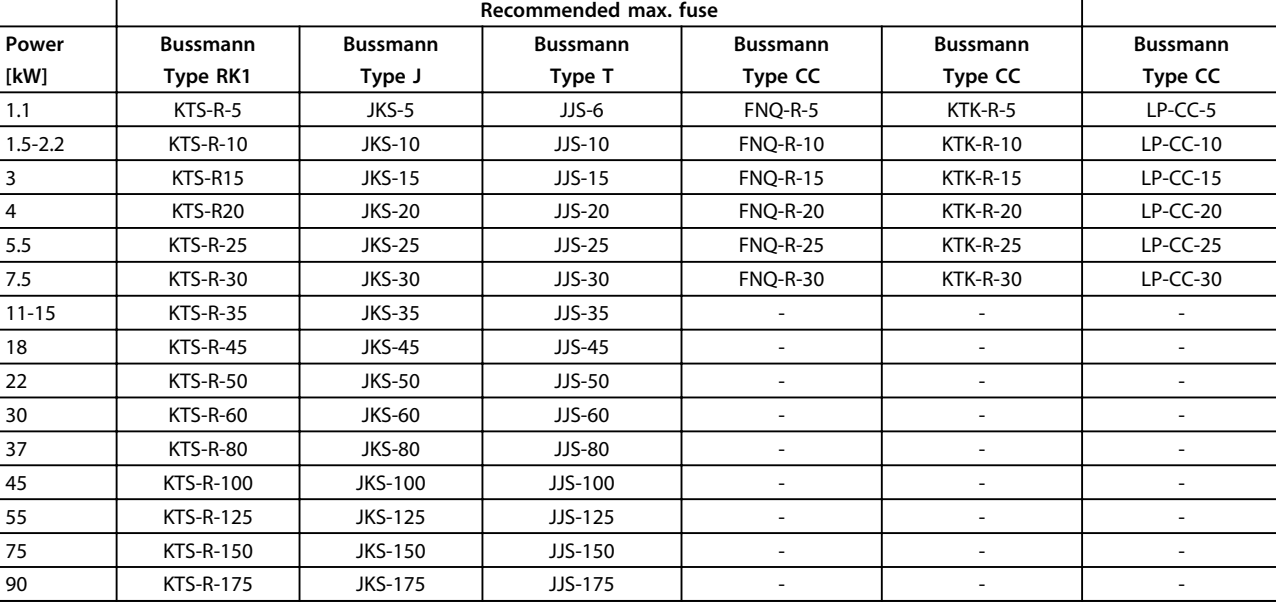

#### <sup>1)</sup> Ferraz-Shawmut A50QS fuses may substitute for A50P fuses.

**Table 6.29 525-600 V, Enclosure Types A, B and C**

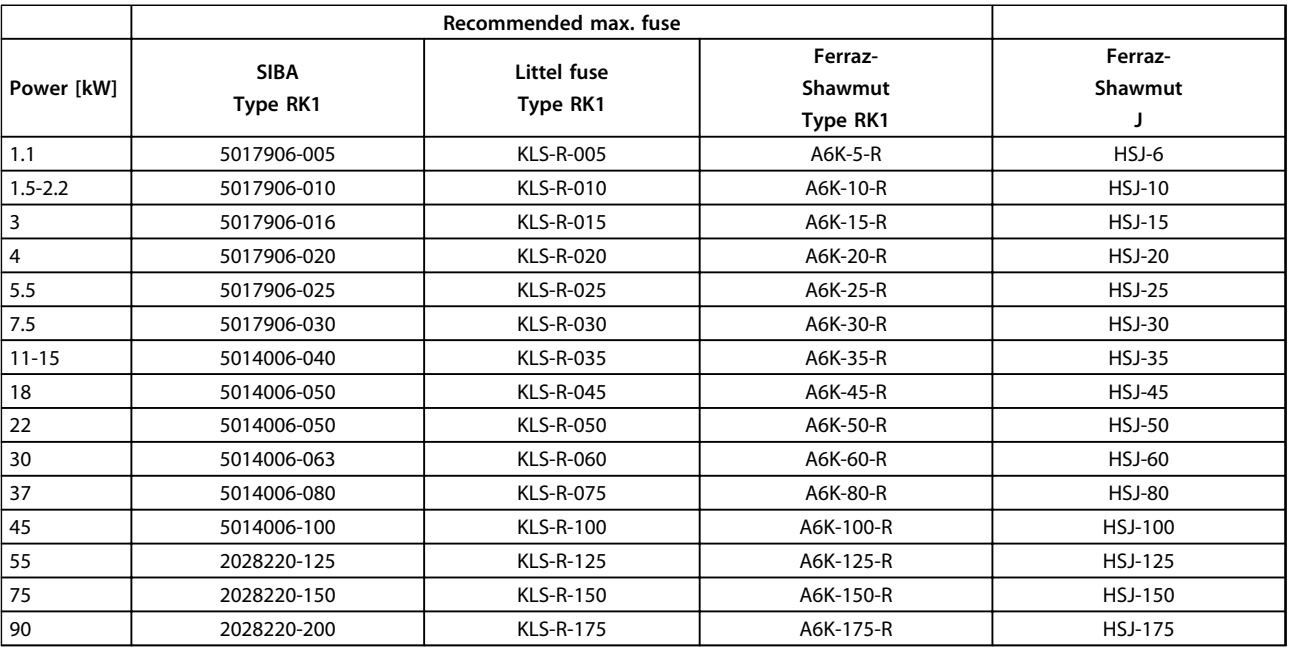

#### **Table 6.30 525-600 V, Enclosure Types A, B and C**

1) 170M fuses shown from Bussmann use the -/80 visual indicator. –TN/80 Type T, -/110 or TN/110 Type T indicator fuses of the same size and amperage may be substituted.

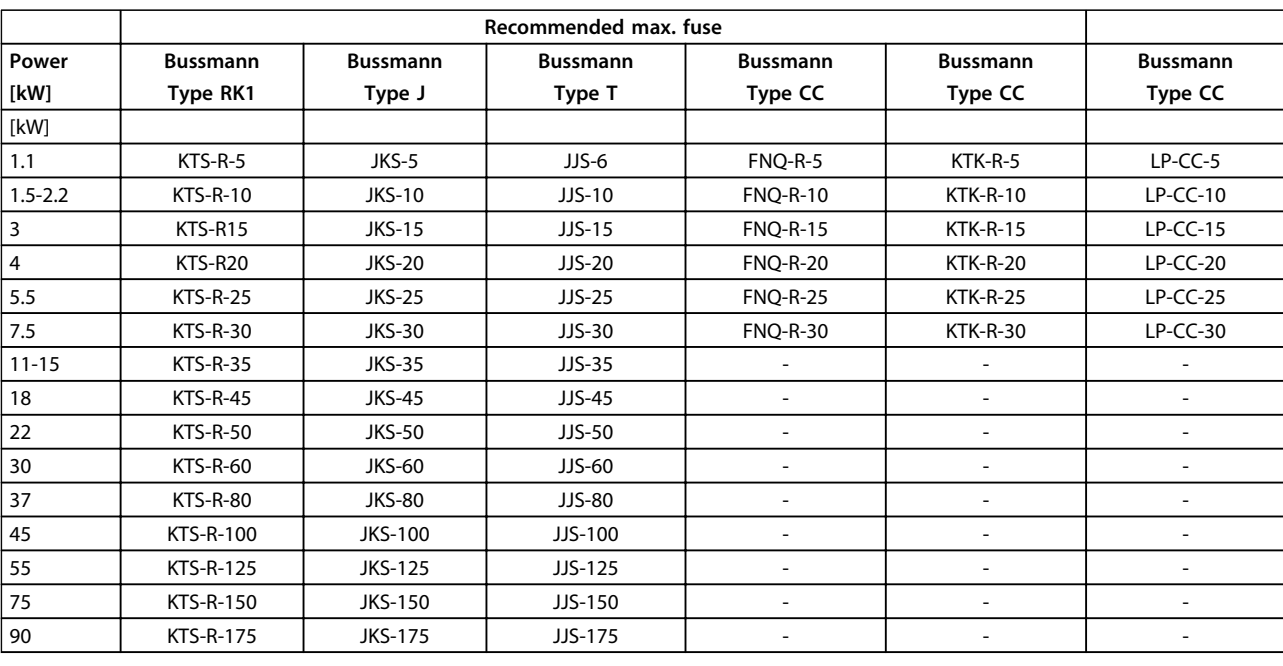

**Table 6.31 525-690 V, Enclosure Types A, B and C**

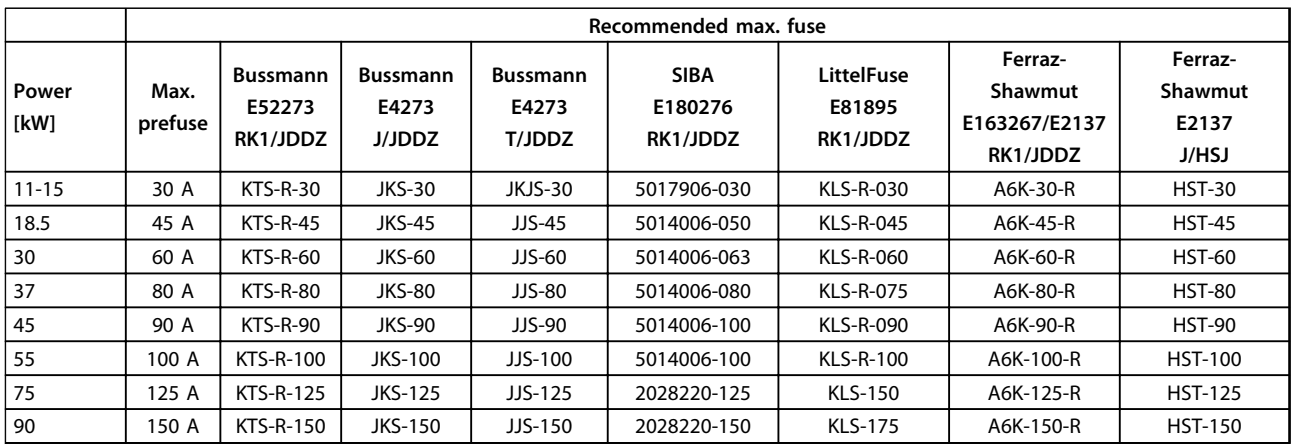

## **Table 6.32 \*525-690 V, Enclosure Types B and C**

*\* UL compliance only 525-600 V*

Danfoss

#### 6.3 Disconnectors and Contactors

#### 6.3.1 Mains Disconnectors

Assembling of IP55/NEMA Type 12 (enclosure type A5) with mains disconnector

Mains switch is placed on left side on enclosure types B1, B2, C1 and C2. Mains switch on A5 enclosures is placed on right side

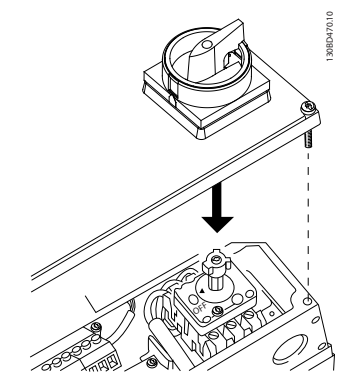

**Illustration 6.39 Location of Mains Switch**

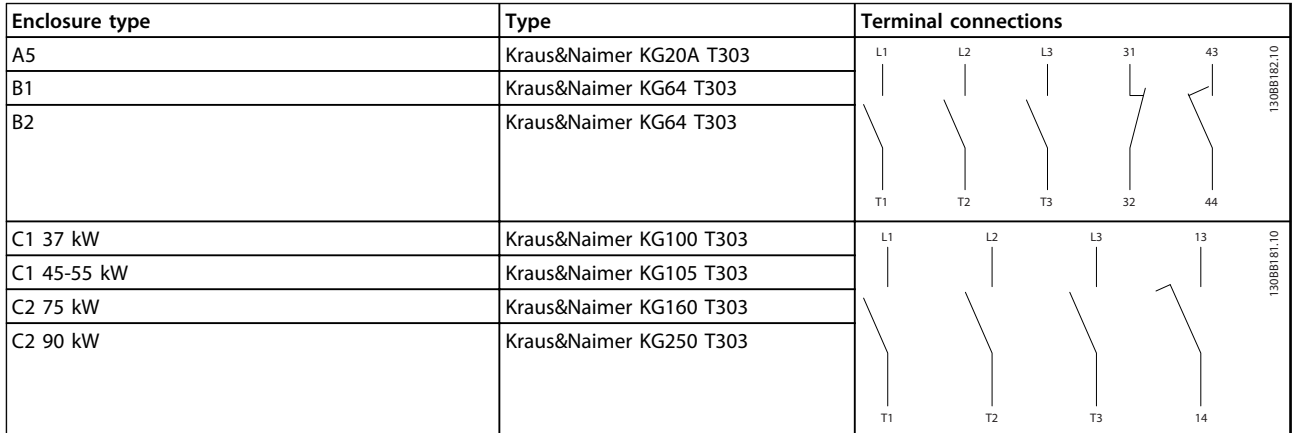

**Table 6.33 Terminal Connections for Various Enclosure Types**

#### 6.4 Additional Motor Information

#### 6.4.1 Motor Cable

The motor must be connected to terminals U/T1/96, V/ T2/97, W/T3/98. Ground to terminal 99. All types of 3 phase asynchronous standard motors can be used with a frequency converter unit. The factory setting is for clockwise rotation with the frequency converter output connected as follows:

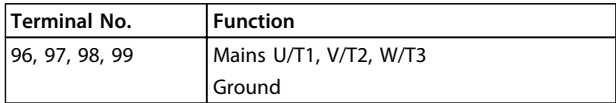

**Table 6.34 Terminal Functions**

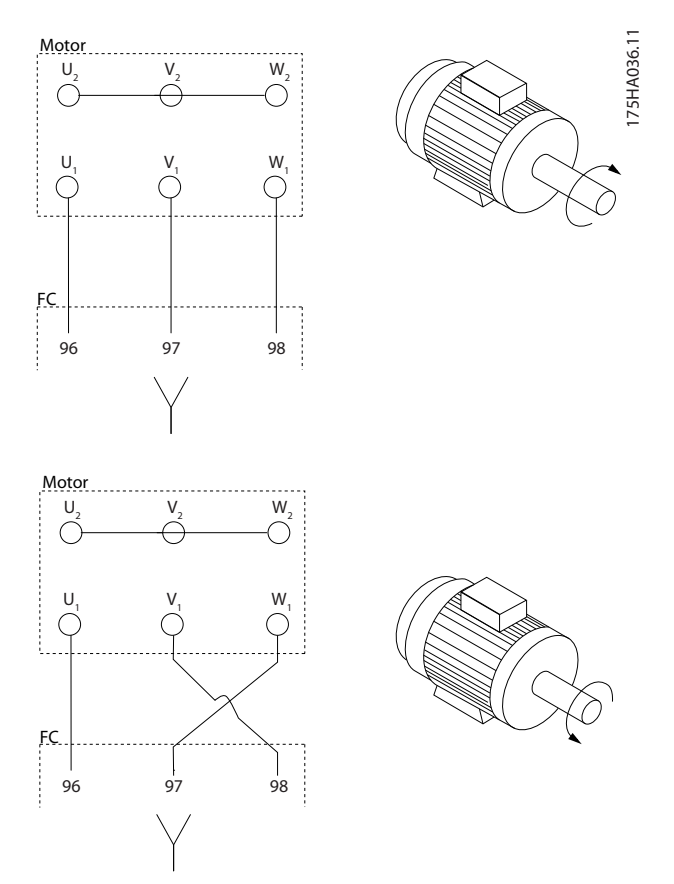

**Illustration 6.40 Terminal Connection for Clockwise and Counter-clockwise Rotation**

- **•** Terminal U/T1/96 connected to U-phase
- **•** Terminal V/T2/97 connected to V-phase
- **•** Terminal W/T3/98 connected to W-phase

The direction of rotation can be changed by switching 2 phases in the motor cable or by changing the setting of *4-10 Motor Speed Direction*.

Motor rotation check can be performed using *1-28 Motor Rotation Check* and following the steps shown in the display.

## *NOTICE*

**If a retrofit applications requires unequal amount of wires per phase, consult the factory for requirements and documentation or use the top/bottom entry side cabinet option.** display<br>**NOT**<br>If a re

## 6.4.2 Motor Thermal Protection

The electronic thermal relay in the frequency converter has received UL-approval for single motor protection, when *1-90 Motor Thermal Protection*is set for *ETR Trip* and *1-24 Motor Current* is set to the rated motor current (see the motor name plate).

For thermal motor protection it is also possible to use the PTC Thermistor Card option MCB 112. This card provides ATEX certificate to protect motors in explosion hazardous areas, Zone 1/21 and Zone 2/22. When *1-90 Motor Thermal Protection* is set to [20] ATEX ETR is combined with the use of MCB 112, it is possible to control an Ex-e motor in explosion hazardous areas. Consult the *Programming Guide* for details on how to set up the frequency converter for safe operation of Ex-e motors.

### 6.4.3 Parallel Connection of Motors

The frequency converter can control several parallelconnected motors. When using parallel motor connection following must be observed:

- **•** Recommended to run applications with parallel motors in U/F mode *1-01 Motor Control Principle*. Set the U/F graph in *1-55 U/f Characteristic - U* and *1-56 U/f Characteristic - F*.
- **•** VCCplus mode may be used in some applications.
- **•** The total current consumption of the motors must not exceed the rated output current  $I_{\text{INV}}$  for the frequency converter.
- **•** If motor sizes are widely different in winding resistance, starting problems may arise due to too low motor voltage at low speed.
- **•** The electronic thermal relay (ETR) of the frequency inverter cannot be used as motor protection for the individual motor. Provide further motor protection by e.g. thermistors in each motor winding or individual thermal relays. (Circuit breakers are not suitable as protection device).

Danfoss

## *NOTICE*

**Installations with cables connected in a common joint as shown in the first example in the picture is only recommended for short cable lengths.** -

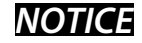

**When motors are connected in parallel,** *1-02 Flux Motor Feedback Source* **cannot be used, and** *1-01 Motor Control Principle* **must be set to** *Special motor characteristics (U/f)***.** MOT<br>-<br>-<br>-<br>-<br>-<br>-<br>-<br>Feedb

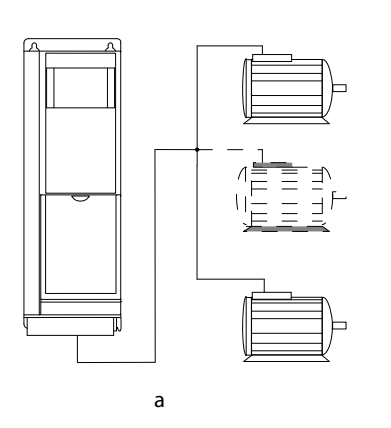

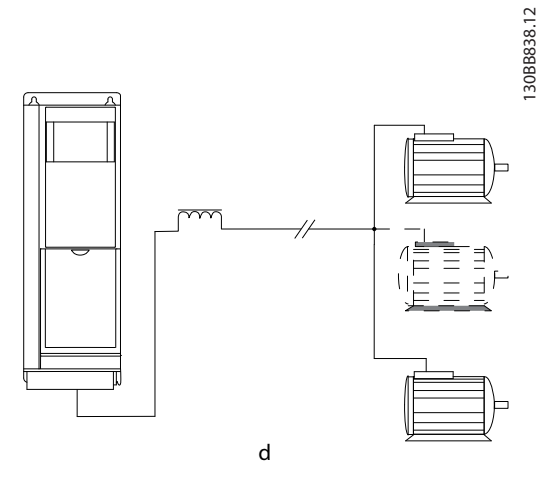

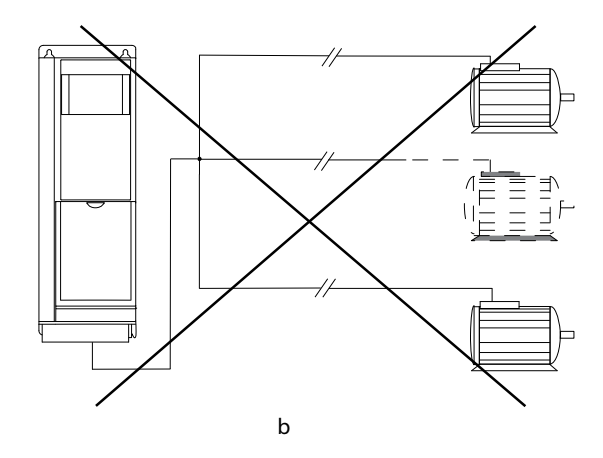

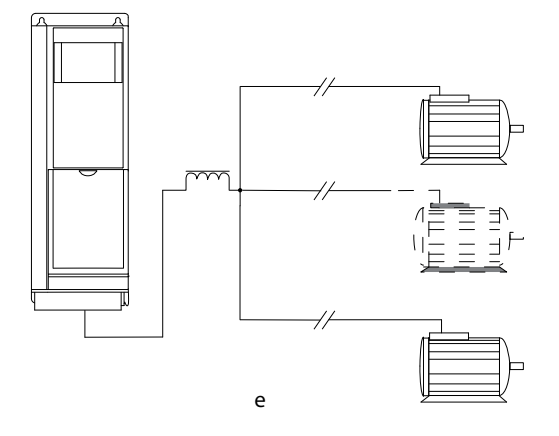

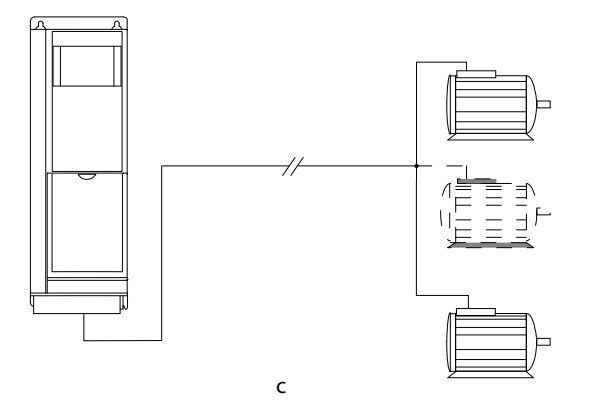

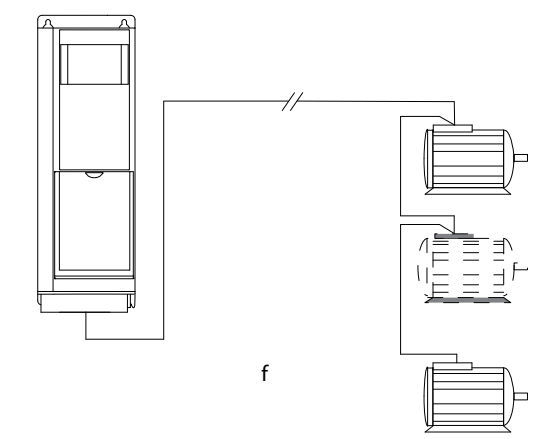

**Illustration 6.41 Parallel Motor Connection**
c, d) The total motor cable length specified in section 4.5, *General Specifications*, is valid as long as the parallel cables are kept short (less than 10 m each).

Motor

d, e) Consider voltage drop across the motor cables.

e) Be aware of the maximum motor cable length specified in *Table 6.35*.

e) Use LC filter for long parallel cables.

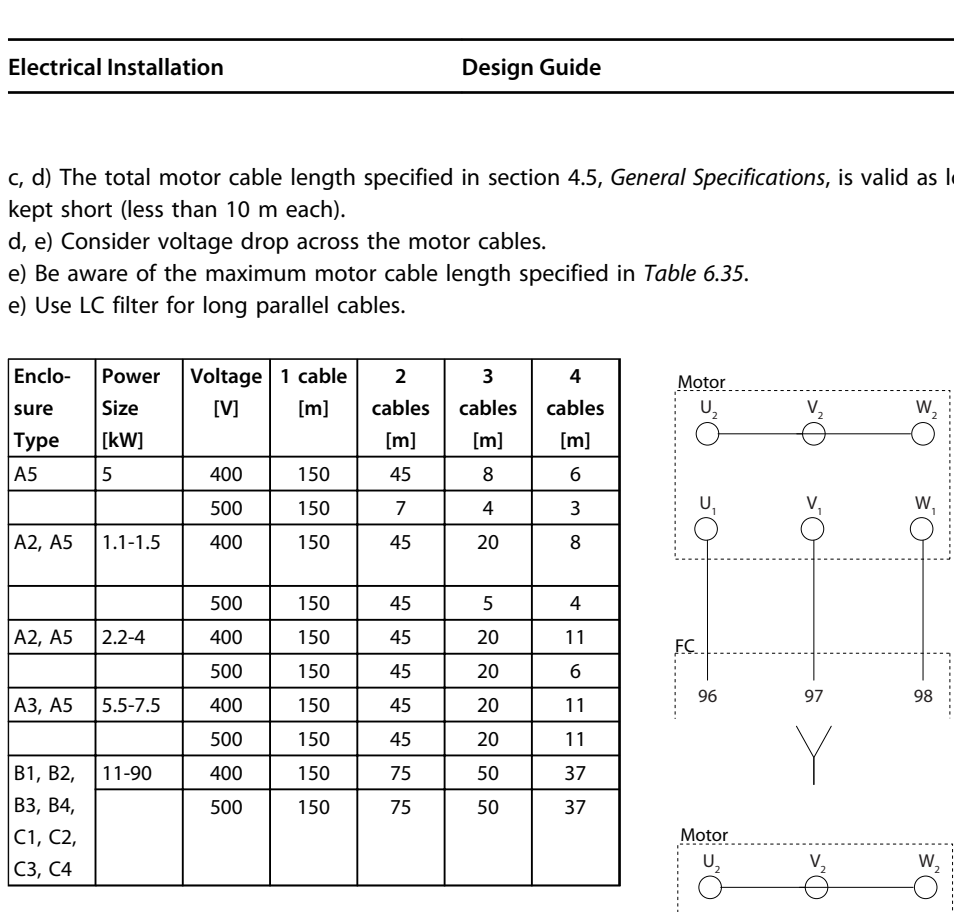

**Table 6.35 Max. Cable Length for Each Parallel Cable, Depending on Quantity of Parallel Cables.**

Problems may arise at start and at low RPM values, if motor sizes are widely different because small motors' relatively high ohmic resistance in the stator calls for a higher voltage at start and at low RPM values.

The electronic thermal relay (ETR) of the frequency converter cannot be used as motor protection for the individual motor of systems with parallel-connected motors. Provide further motor protection by e.g. thermistors in each motor or individual thermal relays. (Circuit breakers are not suitable as protection).

# 6.4.4 Direction of Motor Rotation

The default setting is clockwise rotation with the frequency converter output connected as follows.

Terminal 96 connected to U-phase Terminal 97 connected to V-phase Terminal 98 connected to W-phase

The direction of motor rotation is changed by switching 2 motor phases.

Motor rotation check can be performed using *1-28 Motor Rotation Check* and following the steps shown in the display.

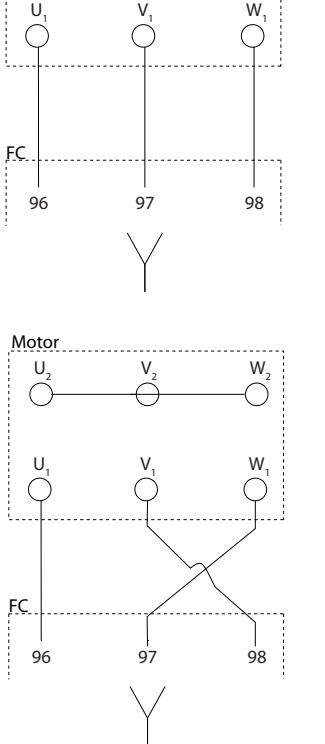

 $U_2$   $V_2$   $W_2$ 

0<del>000</del>00

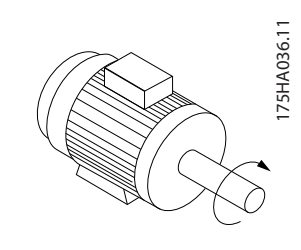

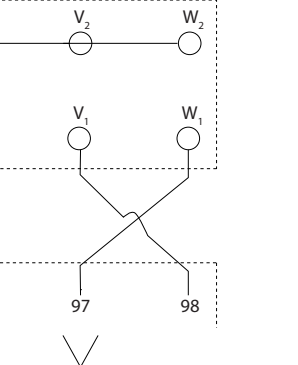

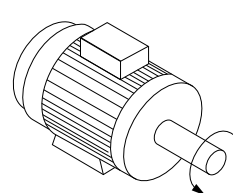

**Illustration 6.42 Motor Rotation Check Steps**

#### 6.4.5 Motor Insulation

For motor cable lengths  $\leq$  the maximum cable length listed in *[chapter 9 General Specifications and Trouble](#page-148-0)[shooting](#page-148-0)*, the motor insulation ratings listed in *Table 6.36* are recommended. If a motor has lower insulation rating, it is recommended to use a dU/dt or sine-wave filter.

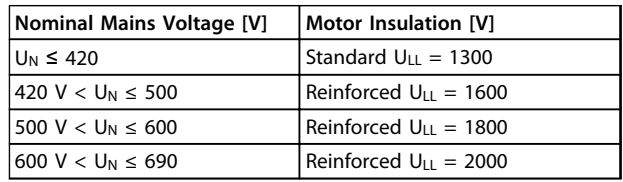

#### **Table 6.36 Motor Insulation**

<u>Danfoss</u>

**6 6**

# 6.4.6 Motor Bearing Currents

All motors installed with FC 102 90 kW or higher power frequency converter should have NDE (Non-Drive End) insulated bearings installed to eliminate circulating bearing currents. To minimise DE (Drive End) bearing and shaft currents, proper grounding of the frequency converter, motor, driven machine, and motor to the driven machine is required.

#### **Standard Mitigation Strategies**

- 1. Use an insulated bearing.
- 2. Apply rigorous installation procedures
	- 2a Ensure the motor and load motor are aligned.
	- 2b Strictly follow the EMC Installation guideline.
	- 2c Reinforce the PE so the high frequency impedance is lower in the PE than the input power leads.
	- 2d Provide a good high frequency connection between the motor and the frequency converter for instance by screened cable which has a 360° connection in the motor and the frequency converter.
	- 2e Make sure that the impedance from frequency converter to building ground is lower that the grounding impedance of the machine. This can be difficult for pumps.
	- 2f Make a direct ground connection between the motor and load motor.
- 3. Lower the IGBT switching frequency.
- 4. Modify the inverter waveform, 60° AVM vs. SFAVM.
- 5. Install a shaft grounding system or use an isolating coupling.
- 6. Apply conductive lubrication.
- 7. Use minimum speed settings if possible.
- 8. Try to ensure the line voltage is balanced to ground. This can be difficult for IT, TT, TN-CS or Grounded leg systems.
- 9. Use a dU/dt or sinus filter.

# 6.5 Control Cables and Terminals

# 6.5.1 Access to Control Terminals

All terminals to the control cables are located underneath the terminal cover on the front of the frequency converter. Remove the terminal cover by means of a screwdriver (see *Illustration 6.43*).

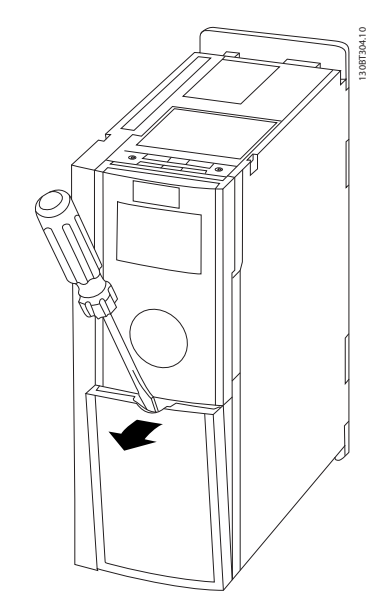

**Illustration 6.43 Enclosure Types A1, A2, A3, B3, B4, C3 and C4**

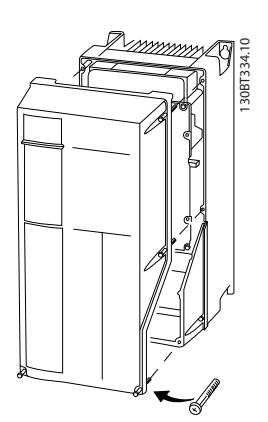

**Illustration 6.44 Enclosure Types A5, B1, B2, C1 and C2**

# 6.5.2 Control Cable Routing

Tie down all control wires to the designated control cable routing as shown in the picture. Remember to connect the shields in a proper way to ensure optimum electrical immunity.

#### **Fieldbus connection**

Connections are made to the relevant options on the control card. For details see the relevant fieldbus instruction. The cable must be placed in the provided path

<u>Danfoss</u>

inside the frequency converter and tied down together with other control wires (see *Illustration 6.45*).

In the chassis (IP00) and NEMA 1 units it is also possible to connect the fieldbus from the top of the unit as shown in *Illustration 6.46* and *Illustration 6.47*. On the NEMA 1 unit remove a cover plate.

Kit number for fieldbus top connection: 176F1742

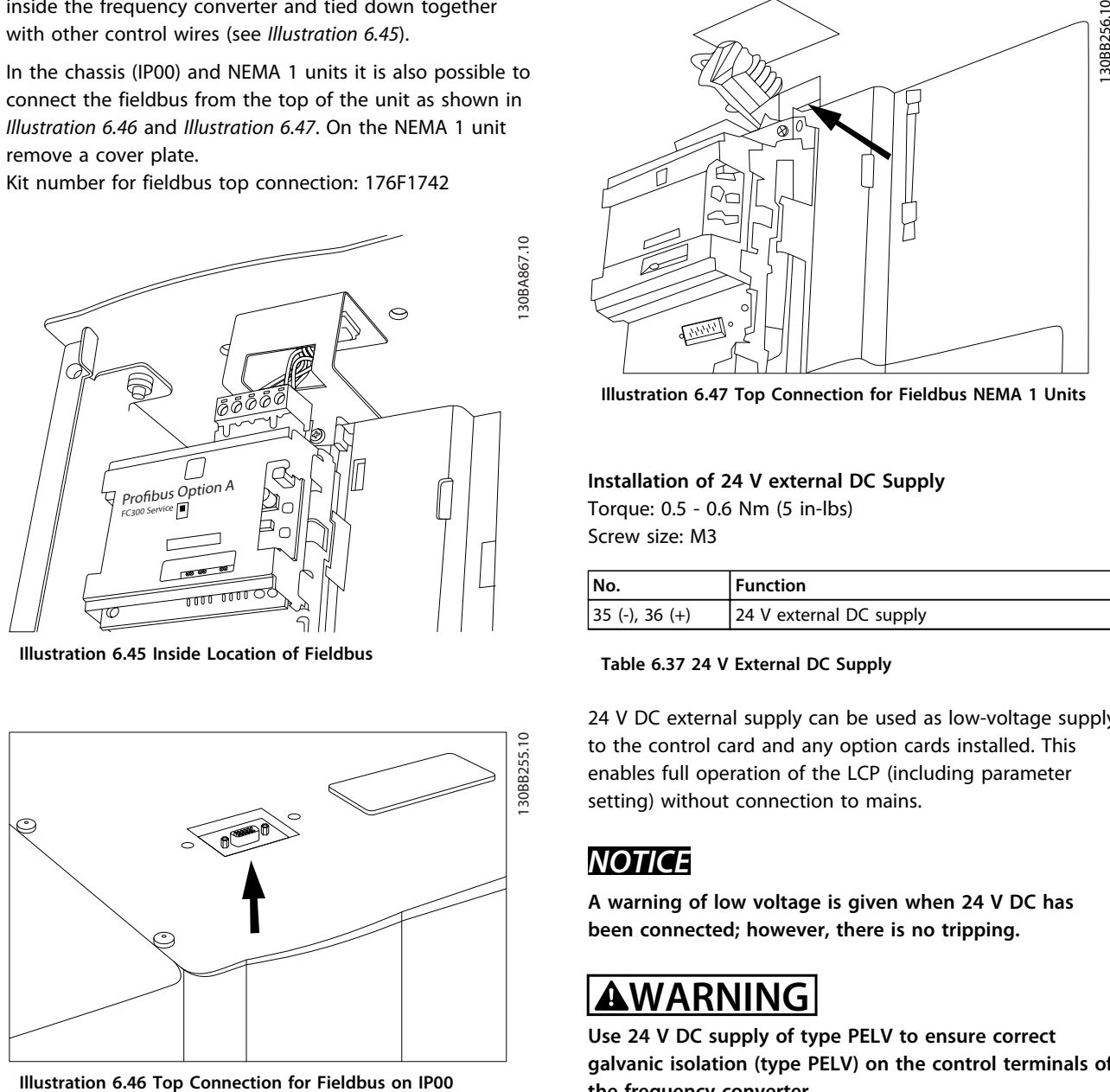

**Illustration 6.45 Inside Location of Fieldbus**

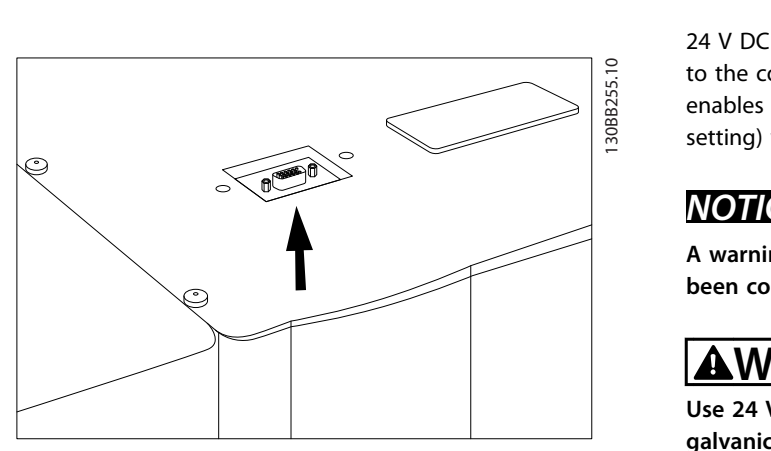

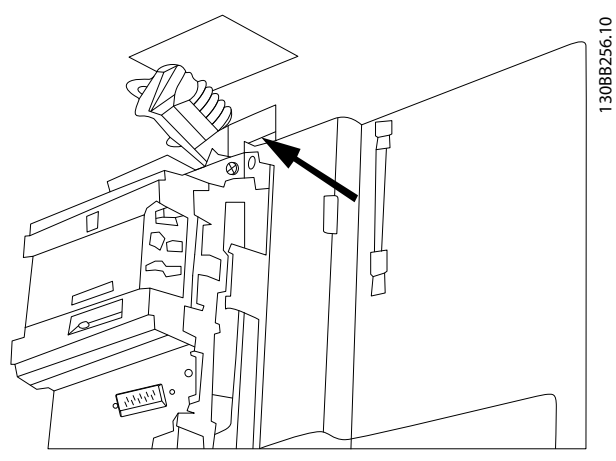

**Illustration 6.47 Top Connection for Fieldbus NEMA 1 Units**

**Installation of 24 V external DC Supply** Torque: 0.5 - 0.6 Nm (5 in-lbs) Screw size: M3

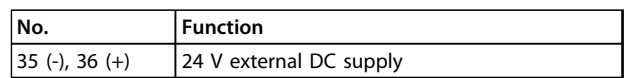

**Table 6.37 24 V External DC Supply**

24 V DC external supply can be used as low-voltage supply to the control card and any option cards installed. This enables full operation of the LCP (including parameter setting) without connection to mains.

# *NOTICE*

**A warning of low voltage is given when 24 V DC has been connected; however, there is no tripping.** setting<br>NOT<br>A war<br>been

# **AWARNING**

**Use 24 V DC supply of type PELV to ensure correct galvanic isolation (type PELV) on the control terminals of the frequency converter.**

# 6.5.3 Control Terminals

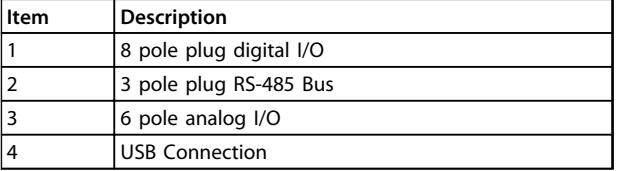

**Table 6.38 Legend Table to** *[Illustration 6.48](#page-111-0)***, for FC 102**

Danfoss

<span id="page-111-0"></span>**Electrical Installation Design Guide**

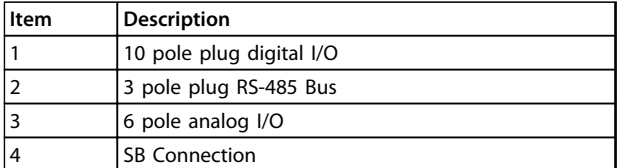

**Table 6.39 Legend Table to** *Illustration 6.48***, for FC 102**

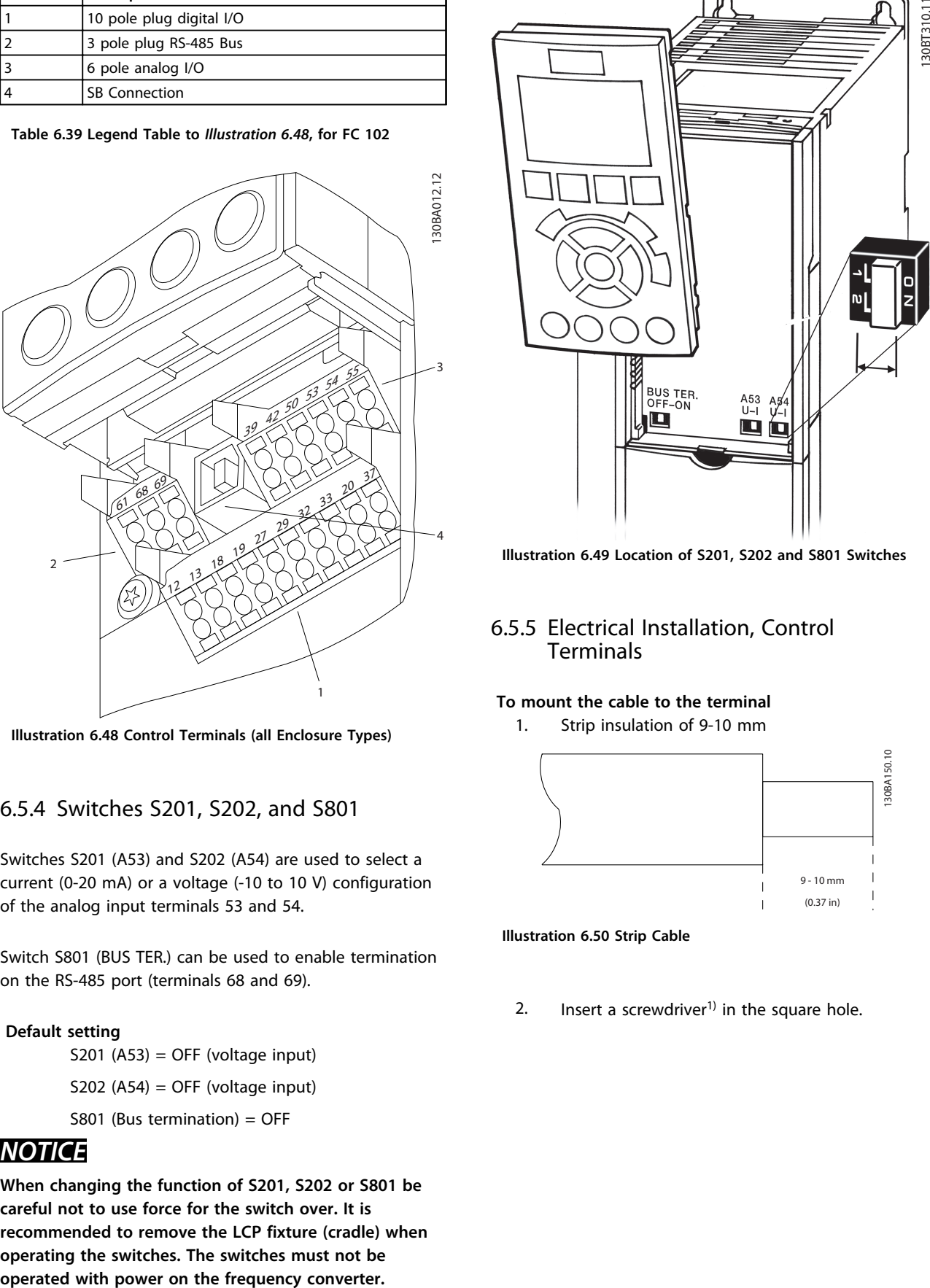

**Illustration 6.48 Control Terminals (all Enclosure Types)**

# 6.5.4 Switches S201, S202, and S801

Switches S201 (A53) and S202 (A54) are used to select a current (0-20 mA) or a voltage (-10 to 10 V) configuration of the analog input terminals 53 and 54.

Switch S801 (BUS TER.) can be used to enable termination on the RS-485 port (terminals 68 and 69).

#### **Default setting**

S201 (A53) = OFF (voltage input)

S202 (A54) = OFF (voltage input)

S801 (Bus termination) = OFF

# *NOTICE*

**When changing the function of S201, S202 or S801 be careful not to use force for the switch over. It is recommended to remove the LCP fixture (cradle) when operating the switches. The switches must not be** NOT<br>When<br>carefu

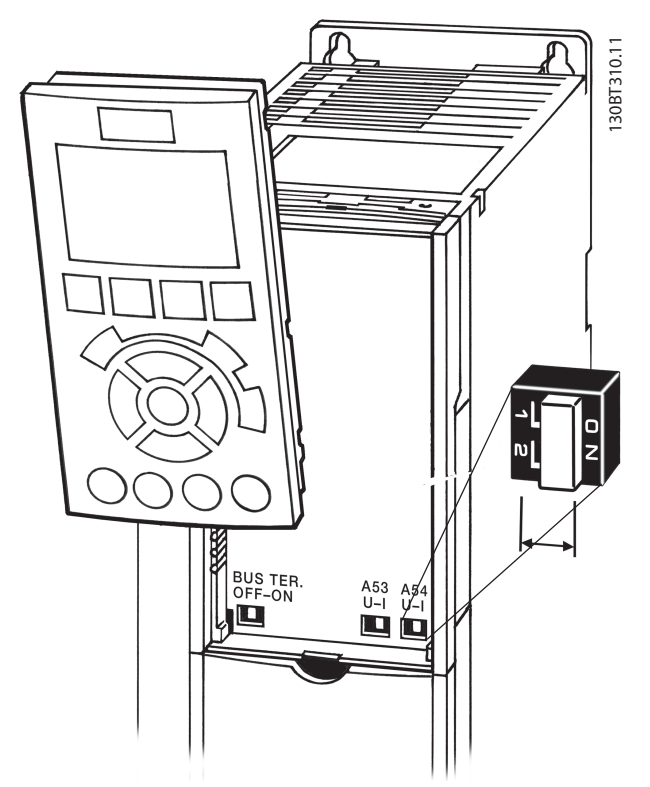

**Illustration 6.49 Location of S201, S202 and S801 Switches**

# 6.5.5 Electrical Installation, Control **Terminals**

#### **To mount the cable to the terminal**

1. Strip insulation of 9-10 mm

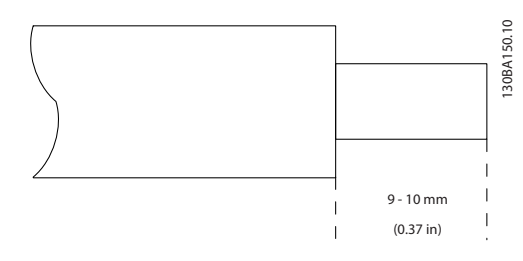

**Illustration 6.50 Strip Cable**

2. Insert a screwdriver<sup>1)</sup> in the square hole.

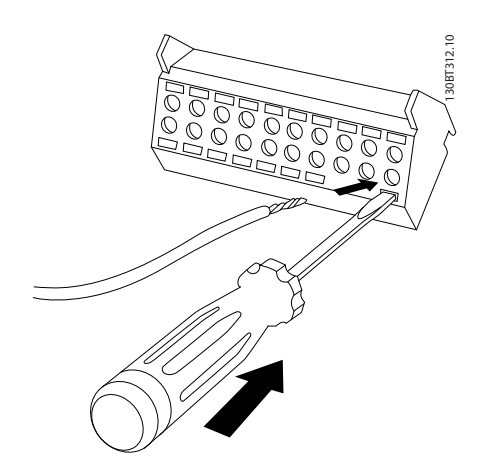

**Illustration 6.51 Insert Screwdriver**

3. Insert the cable in the adjacent circular hole.

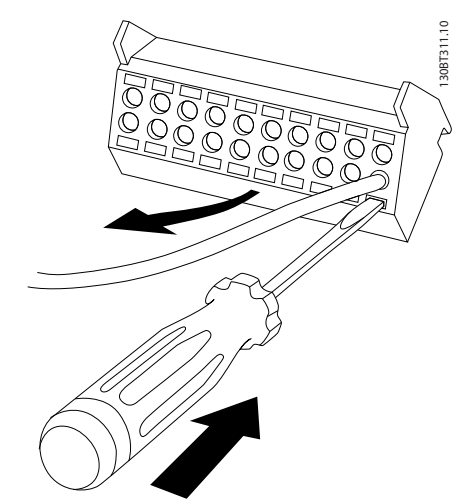

**Illustration 6.52 Insert Cable**

4. Remove the screwdriver. The cable is now mounted to the terminal.

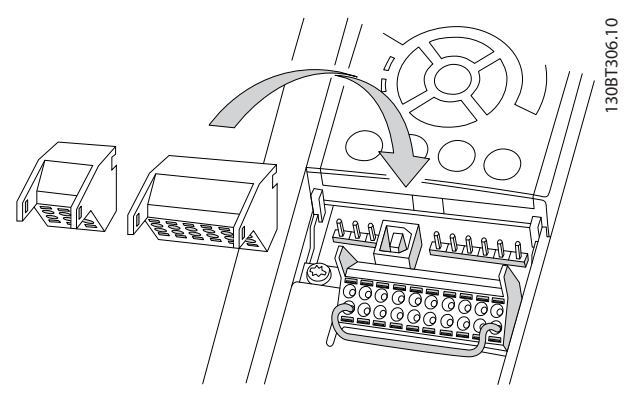

**Illustration 6.53 Remove Screwdriver**

# **To remove the cable from the terminal**

- 1. Insert a screwdriver<sup>1)</sup> in the square hole.
- 2. Pull out the cable.

# 6.5.6 Basic Wiring Example

- 1. Mount terminals from the accessory bag to the front of the frequency converter.
- 2. Connect terminals 18 and 27 to +24 V (terminal 12/13)

#### Default settings

- 18 = Start, *5-10 Terminal 18 Digital Input* [9]
- 27 = Stop inverse, *5-12 Terminal 27 Digital Input* [6]
- 37 = Safe Torque Off inverse

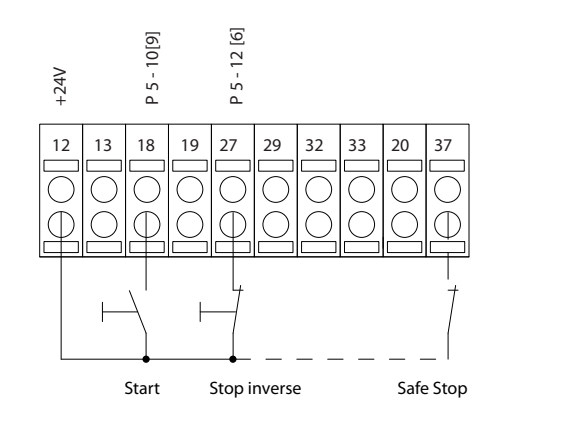

Speed Start (18) Start  $(27)$ 

**Illustration 6.54 Basic Wiring**

130BA156.12

30BA156.12

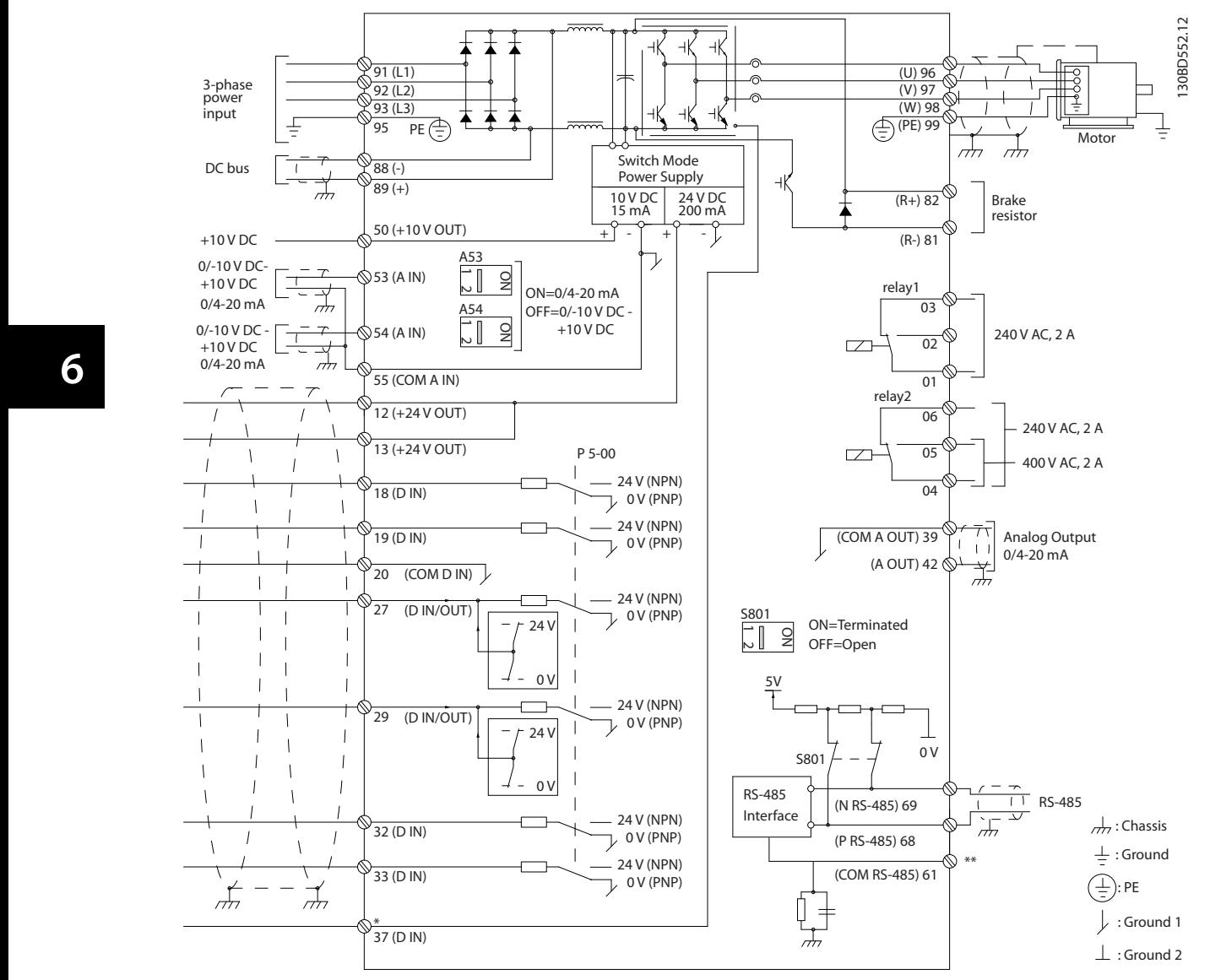

# 6.5.7 Electrical Installation, Control Cables

**Illustration 6.55 Basic Wiring Schematic**

#### A=Analog, D=Digital

\*Terminal 37 (optional) is used for Safe Torque Off. For Safe Torque Off installation instructions, refer to the *Safe Torque Off Operating Instructions for Danfoss VLT*® *Frequency Converters*.

\*\*Do not connect cable screen.

Very long control cables and analog signals may in rare cases and depending on installation, result in 50/60 Hz ground loops due to noise from mains supply cables. If this occurs, it may be necessary to break the screen or insert a 100 nF capacitor between screen and chassis. The digital and analog inputs and outputs must be connected separately to the common inputs (terminal 20, 55, 39) of the frequency converter to avoid ground currents from both groups to affect other groups. For example, switching on the digital input may disturb the analog input signal.

130BA681.10

30BA681.10

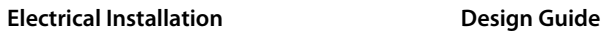

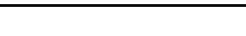

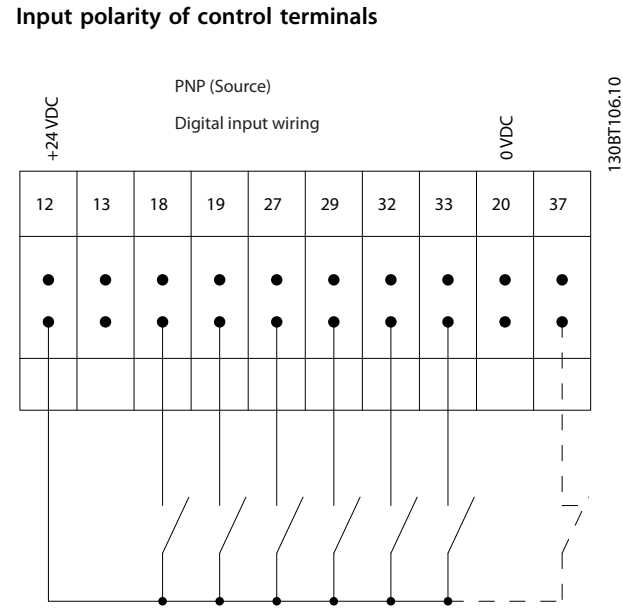

**Illustration 6.56 Input Polarity PNP (Source)**

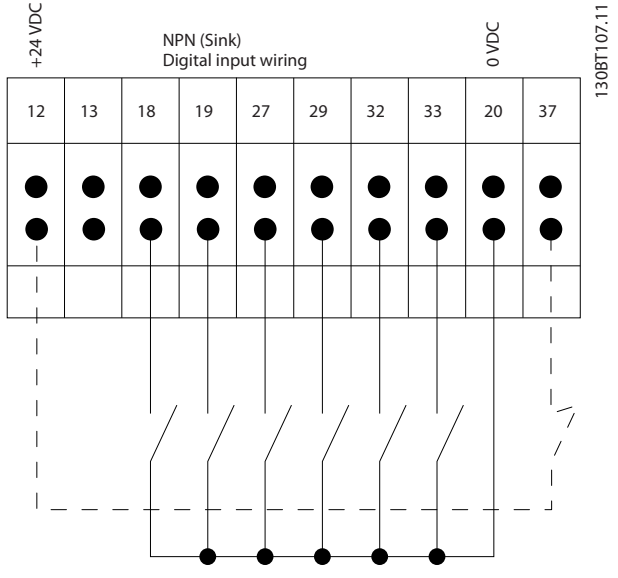

**Illustration 6.57 Input Polarity NPN (Sink)**

# *NOTICE*

**To comply with EMC emission specifications, screened/ armoured cables are recommended. If an unscreened/ unarmoured cable is used, see** *[chapter 2.9.2 EMC Test](#page-44-0) [Results](#page-44-0)***.**  must<br>**NO1**<br>To cor

**Cables**

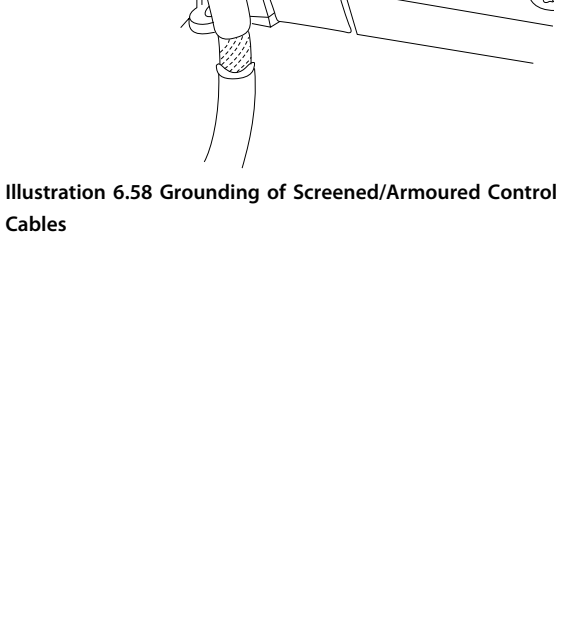

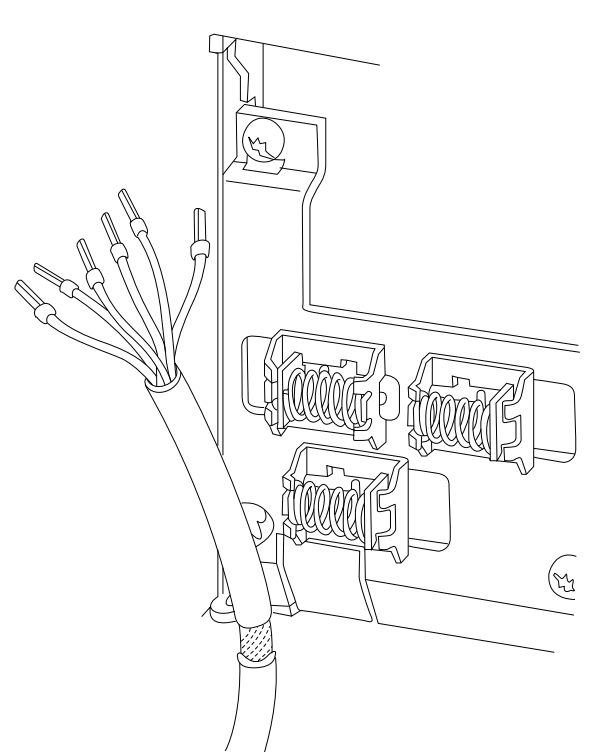

Danfoss

# 6.5.8 Relay Output

#### **Relay 1**

- **•** Terminal 01: common
- **•** Terminal 02: normal open 240 V AC
- **•** Terminal 03: normal closed 240 V AC

#### **Relay 2 (Not FC 301)**

- **•** Terminal 04: common
- **•** Terminal 05: normal open 400 V AC
- **•** Terminal 06: normal closed 240 V AC

Relay 1 and relay 2 are programmed in *5-40 Function Relay*, *5-41 On Delay, Relay*, and *5-42 Off Delay, Relay*.

Additional relay outputs by using Relay Option Module MCB 105.

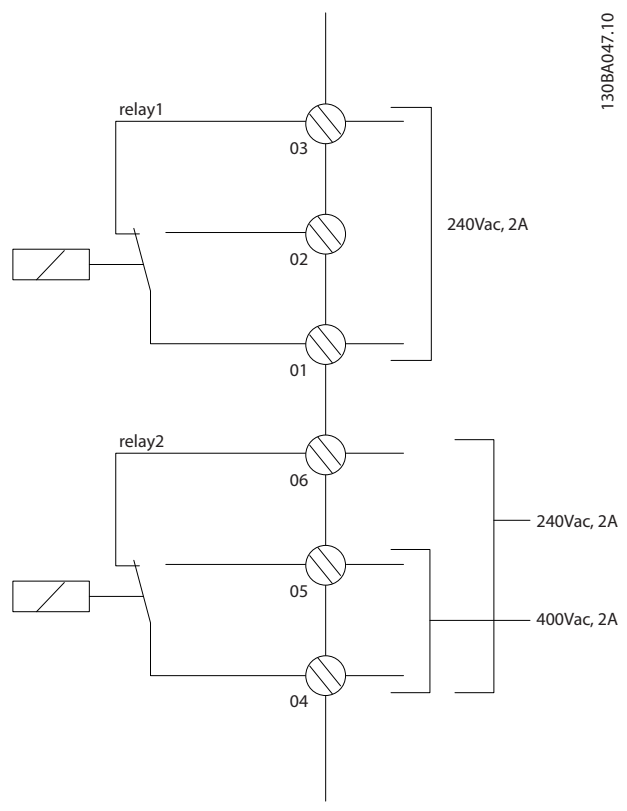

**Illustration 6.59 Relay Outputs 1 and 2**

# 6.6 Additional Connections

# 6.6.1 DC Bus Connection

The DC bus terminal is used for DC back-up, with the intermediate circuit being supplied from an external source. It uses terminals 88 and 89.

For further information, contact Danfoss.

# 6.6.2 Load Sharing

Use terminals 88 and 89 for load sharing.

The connection cable must be screened and the max. length from the frequency converter to the DC bar is limited to 25 m (82 ft).

Load sharing enables linking of the DC intermediate circuits of several frequency converters.

# **AWARNING**

**Note that voltages up to 1099 V DC may occur on the terminals.**

**Load Sharing calls for extra equipment and safety considerations. For further information, see load sharing Instructions.**

# **AWARNING**

**Note that mains disconnect may not isolate the frequency converter due to DC-link connection**

# 6.6.3 Installation of Brake Cable

The connection cable to the brake resistor must be screened and the max. length from the frequency converter to the DC bar is limited to 25 m (82 ft).

- 1. Connect the screen by means of cable clamps to the conductive back plate on the frequency converter and to the metal cabinet of the brake resistor
- 2. Size the brake cable cross-section to match the brake torque.

Terminals 81 and 82 are brake resistor terminals.

See Brake instructions for more information about safe installation.

# *NOTICE*

**If a short circuit in the brake IGBT occurs, prevent power dissipation in the brake resistor by using a mains switch or contactor to disconnect the mains for the frequency converter. Only the frequency converter should control the contactor.** install.<br>Install.<br>MOT<br>If a sh

# **ACAUTION**

**Note that voltages up to 1099 V DC, depending on the supply voltage, may occur on the terminals.**

# 6.6.4 How to Connect a PC to the Frequency Converter

To control the frequency converter from a PC, install the MCT 10 Set-up Software.

The PC is connected via a standard (host/device) USB cable, or via the RS-485 interface.

USB is a serial bus utilising 4 shielded wires with Ground pin 4 connected to the shield in the PC USB port. By connecting the PC to a frequency converter through the USB cable, there is a potential risk of damaging the PC USB host controller. All standard PCs are manufactured without galvanic isolation in the USB port.

Any ground potential difference caused by not following the recommendations described in *AC Mains Connection* in the *Operating Instructions*, can damage the USB host controller through the shield of the USB cable. It is recommended to use a USB isolator with galvanic isolation to protect the PC USB host controller from ground potential differences, when connecting the PC to a frequency converter through a USB cable. It is recommended not to use a PC power cable with a ground plug when the PC is connected to the frequency converter through a USB cable. It reduces the ground potential difference, but does not eliminate all potential differences due to the ground and shield connected in the PC USB port.

# 30BT308.10 130BT308.10  $\overline{\mathcal{L}}$

**Illustration 6.60 USB Connection**

# 6.6.5 PC Software

#### **Data storage in PC via MCT 10 Set-up Software**

- 1. Connect a PC to the unit via USB com port.
- 2. Open MCT 10 Set-up Software.
- 3. Select the USB port in the *network* section.
- 4. Select *copy*.
- 5. Select the *project* section.
- 6. Select *paste*.
- 7. Select *save as*.

All parameters are now stored.

#### **Data transfer from PC to frequency converter via MCT 10 Set-up Software**

- 1. Connect a PC to the unit via USB com port.
- 2. Open MCT 10 Set-up Software.
- 3. Select *Open* stored files are shown.
- 4. Open the appropriate file.
- 5. Select *Write to drive*.

All parameters are now transferred to the frequency converter.

A separate manual for MCT 10 Set-up Software is available.

#### 6.6.6 MCT 31

The MCT 31 harmonic calculation PC tool enables easy estimation of the harmonic distortion in a given application. Both the harmonic distortion of Danfoss frequency converters as well as non-Danfoss frequency converters with additional harmonic reduction devices, such as Danfoss AHF filters and 12-18-pulse rectifiers, can be calculated.

#### **Ordering number:**

Order the CD containing the MCT 31 PC tool using code number 130B1031.

MCT 31 can also be downloaded from *[www.danfoss.com/](http://www.danfoss.com/BusinessAreas/DrivesSolutions/Softwaredownload/) [BusinessAreas/DrivesSolutions/Softwaredownload/](http://www.danfoss.com/BusinessAreas/DrivesSolutions/Softwaredownload/)*.

#### 6.7 Safety

# 6.7.1 High Voltage Test

Carry out a high voltage test by short-circuiting terminals U, V, W, L<sub>1</sub>, L<sub>2</sub> and L<sub>3</sub>. Energise maximum 2.15 kV DC for 380-500 V frequency converters and 2.525 kV DC for 525-690 V frequency converters for one second between this short-circuit and the chassis.

# **AWARNING**

**When running high voltage tests of the entire installation, interrupt the mains and motor connection if the leakage currents are too high.**

Danfoss

# 6.7.2 Grounding

**6 6**

**The following basic issues need to be considered when installing a frequency converter, so as to obtain electromagnetic compatibility (EMC).**

- **•** Safety grounding: The frequency converter has a high leakage current and must be grounded appropriately for safety reasons. Apply local safety regulations.
- **•** High-frequency grounding: Keep the ground wire connections as short as possible.

Connect the different ground systems at the lowest possible conductor impedance. The lowest possible conductor impedance is obtained by keeping the conductor as short as possible and by using the greatest possible surface area.

The metal cabinets of the different devices are mounted on the cabinet rear plate using the lowest possible HF impedance. This avoids having different HF voltages for the individual devices and avoids the risk of radio interference currents running in connection cables that may be used between the devices. The radio interference have been reduced.

To obtain a low HF impedance, use the fastening bolts of the devices as HF connection to the rear plate. It is necessary to remove insulating paint or similar from the fastening points.

# 6.7.3 Safety Ground Connection

The frequency converter has a high leakage current and must be grounded appropriately for safety reasons according to EN 50178.

# **AWARNING**

**The ground leakage current from the frequency converter exceeds 3.5 mA. To ensure a good mechanical connection from the ground cable to the ground connection (terminal 95), the cable cross-section must be at least 10 mm<sup>2</sup> or 2 rated ground wires terminated separately.**

# 6.7.4 ADN-compliant Installation

Units with ingress protection rating IP55 (NEMA 12) or higher prevent spark formation, and are classified as limited explosion risk electrical apparatus in accordance with the European Agreement concerning International Carriage of Dangerous Goods by Inland Waterways (ADN).

For units with ingress protection rating IP20, IP21, or IP54, prevent risk of spark formation as follows:

- **•** Do not install a mains switch
- **•** Ensure that *14-50 RFI Filter* is set to *[1] On*.
- **•** Remove all relay plugs marked "RELAY". See *Illustration 6.61*.
- **•** Check which relay options are installed, if any. The only permitted relay option is Extended Relay Card MCB 113.

Danfoss

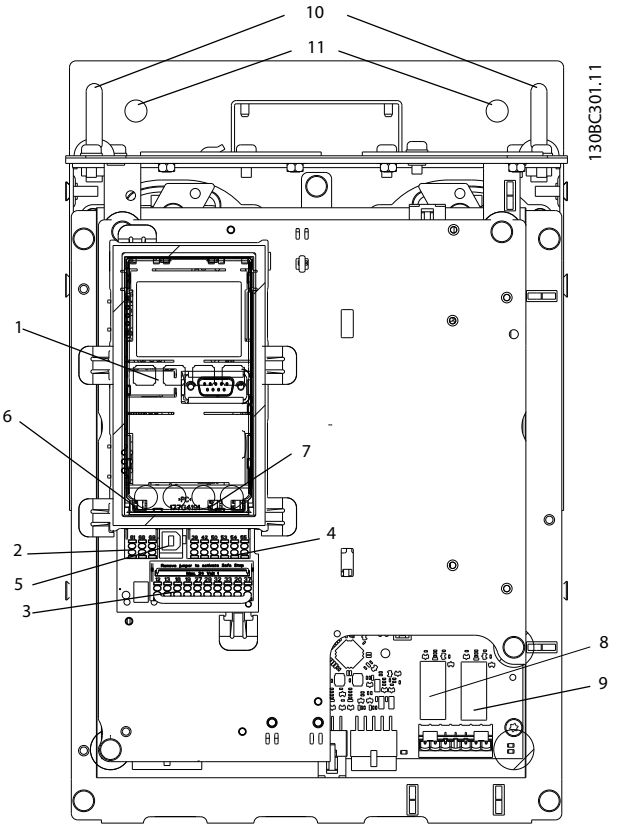

**Illustration 6.61 Location of Relay Plugs, Pos. 8 and 9**

Manufacturer declaration is available upon request.

# 6.8 EMC-correct Installation

#### 6.8.1 Electrical Installation - EMC Precautions

The following is a guideline to good engineering practice when installing frequency converters. Follow these guidelines to comply with EN 61800-3 *First environment*. If the installation is in EN 61800-3 *Second environment,* i.e. industrial networks, or in an installation with its own transformer, deviation from these guidelines is allowed but not recommended. See also paragraphs *[chapter 2.2 CE](#page-13-0) [Labelling](#page-13-0)*, *[chapter 2.9 General Aspects of EMC](#page-42-0)* and *[chapter 2.9.2 EMC Test Results](#page-44-0)*.

#### **Good engineering practice to ensure EMC-correct electrical installation**

**•** Use only braided screened/armoured motor cables and braided screened/armoured control cables. The screen should provide a minimum coverage of 80%. The screen material must be

metal, not limited to, but typically copper, aluminium, steel or lead. There are no special requirements for the mains cable.

- **•** Installations using rigid metal conduits are not required to use screened cable, but the motor cable must be installed in conduit separate from the control and mains cables. Full connection of the conduit from the frequency converter to the motor is required. The EMC performance of flexible conduits varies a lot and information from the manufacturer must be obtained.
- **•** Connect the screen/armour/conduit to ground at both ends for motor cables as well as for control cables. In some cases, it is not possible to connect the screen in both ends. If so, connect the screen at the frequency converter. See also *[chapter 6.8.3 Grounding of Screened Control](#page-120-0) [Cables](#page-120-0)*.
- **•** Avoid terminating the screen/armour with twisted ends (pigtails). It increases the high frequency impedance of the screen, which reduces its effectiveness at high frequencies. Use low

impedance cable clamps or EMC cable glands instead.

Danfoss

**•** Avoid using unscreened/unarmoured motor or control cables inside cabinets housing the frequency converter(s).

Leave the screen as close to the connectors as possible.

*Illustration 6.62* shows an example of an EMC-correct electrical installation of an IP20 frequency converter. The frequency converter is fitted in an installation cabinet with an output contactor and connected to a PLC, which is installed in a separate cabinet. Other ways of doing the installation may have just as good an EMC performance, provided the above guide lines to engineering practice are followed.

If the installation is not carried out according to the guideline, and if unscreened cables and control wires are used, some emission requirements are not complied with, although the immunity requirements are fulfilled. See *[chapter 2.9.2 EMC Test Results](#page-44-0)*.

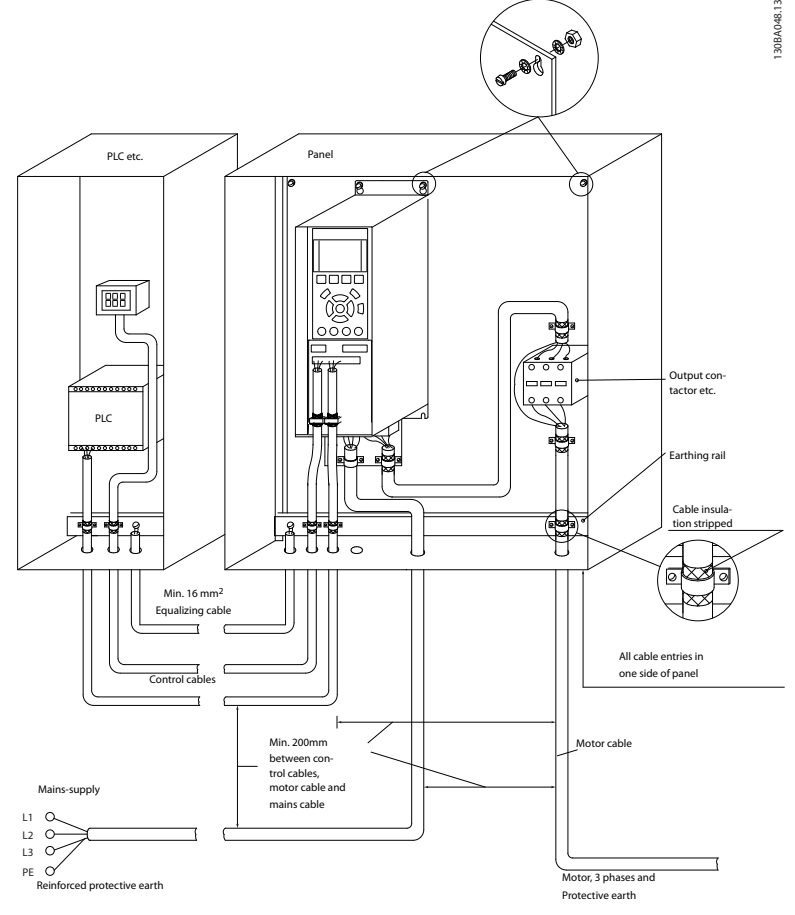

**Illustration 6.62 EMC-correct Electrical Installation of a Frequency Converter in Cabinet**

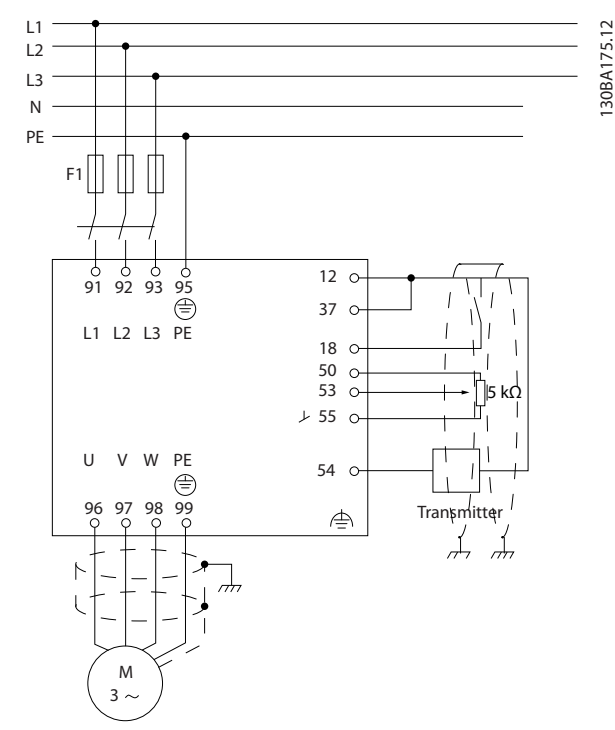

**Illustration 6.63 Electrical Connection Diagram**

# 6.8.2 Use of EMC-Correct Cables

Danfoss recommends braided screened/armoured cables to optimise EMC immunity of the control cables and the EMC emission from the motor cables.

The ability of a cable to reduce the in- and outgoing radiation of electric noise depends on the transfer impedance  $(Z_T)$ . The screen of a cable is normally designed to reduce the transfer of electric noise; however, a screen with a lower transfer impedance  $(Z_T)$  value is more effective than a screen with a higher transfer impedance  $(Z_T)$ .

Transfer impedance  $(Z_T)$  is rarely stated by cable manufacturers, but it is often possible to estimate transfer impedance  $(Z_T)$  by assessing the physical design of the cable.

#### **Transfer impedance (ZT) can be assessed on the basis of the following factors:**

- **•** The conductibility of the screen material
- **•** The contact resistance between the individual screen conductors
- **•** The screen coverage, i.e. the physical area of the cable covered by the screen - often stated as a percentage value
- **•** Screen type, i.e. braided or twisted pattern
- a. Aluminium-clad with copper wire
- b. Twisted copper wire or armoured steel wire cable
- c. Single-layer braided copper wire with varying percentage screen coverage This is the typical Danfoss reference cable
- d. Double-layer braided copper wire
- e. Twin layer of braided copper wire with a magnetic, screened/armoured intermediate layer

175ZA166.13

Danfoss

- f. Cable that runs in copper tube or steel tube
- 

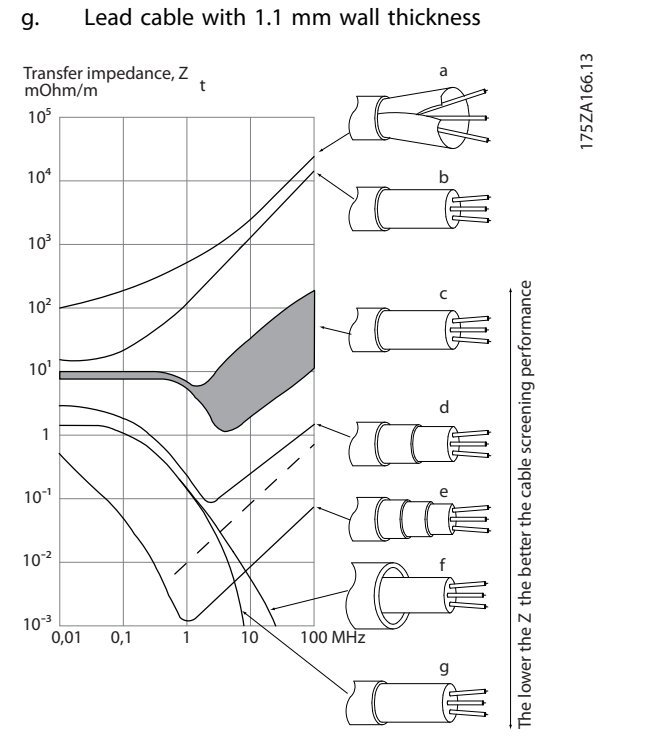

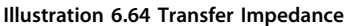

**6 6**

#### <span id="page-120-0"></span>**Correct screening**

The preferred method in most cases is to secure control and cables with screening clamps provided at both ends to ensure best possible high frequency cable contact. If the ground potential between the frequency converter and the PLC is different, electric noise may occur that disturbs the entire system. Solve this problem by fitting an equalising cable next to the control cable. Minimum cable cross section:  $16 \text{ mm}^2$ .

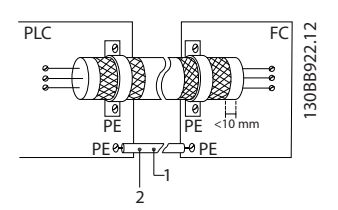

**Illustration 6.65 Control Cable with Equalising Cable**

| Min. 16 mm <sup>2</sup> |
|-------------------------|
| Equalizing cable        |

**Table 6.40 Legend to** *Illustration 6.65*

#### **50/60 Hz ground loops**

With very long control cables, ground loops may occur. To eliminate ground loops, connect one end of the screen-toground with a 100 nF capacitor (keeping leads short).

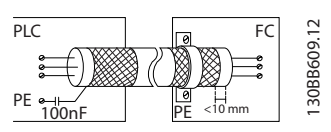

**Illustration 6.66 Screen-to-ground Connected to a 100 nF Capacitor**

#### **Avoid EMC noise on serial communication**

This terminal is connected to ground via an internal RC link. Use twisted-pair cables to reduce interference between conductors.

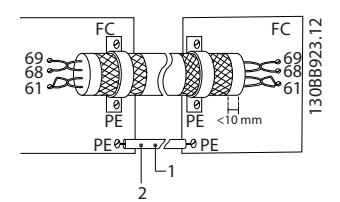

**Illustration 6.67 Twisted-pair Cables**

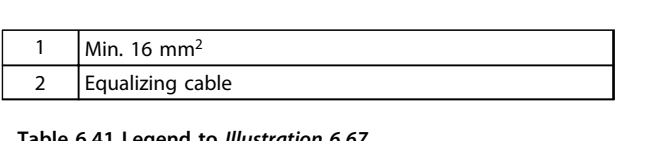

#### **Table 6.41 Legend to** *Illustration 6.67*

Alternatively, the connection to terminal 61 can be omitted:

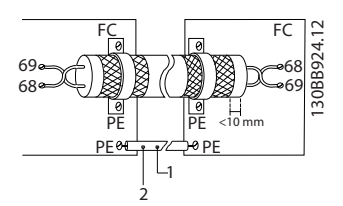

**Illustration 6.68 Terminal 61 not Connected**

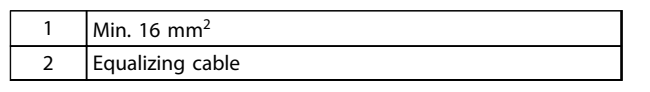

**Table 6.42 Legend to** *Illustration 6.68*

#### 6.8.4 RFI Switch

#### **Mains supply isolated from ground**

If the frequency converter is supplied from an isolated mains source ( IT mains, floating delta) or TT/TN-S mains with grounded leg (grounded delta), turn off the RFI switch via *14-50 RFI Filter*.

In OFF, the internal capacitors between the chassis (ground), the input RFI filter and the intermediate circuit are cut off. As the RFI switch is turned off, the frequency converter is not be able to meet optimum EMC performance.

By opening the RFI filter switch, the ground leakage currents are also reduced, but not the high-frequency leakage currents caused by the switching of the inverter. It is important to use isolation monitors that are capable for use with power electronics (IEC61557-8). E.g. Deif type SIM-Q, Bender type IRDH 275/375 or similar.

Also refer to the application note *VLT on IT mains.*

# *NOTICE*

**If the RFI switch is not turned off, and the frequency converter is running on isolated grids, ground faults can potentially lead to charge-up of the intermediate circuit and cause DC capacitor damage or result in reduced product life.** Q, Ber<br>Also re<br>**NOT**<br>If the conve

<u> Danfoss</u>

# 6.9 Residual Current Device

Use RCD relays, multiple protective grounding as extra protection, provided that local safety regulations are complied with.

If a ground fault appears, a DC content may develop in the faulty current.

If RCD relays are used, observe local regulations. Relays must be suitable for protection of 3-phase equipment with a bridge rectifier and for a brief discharge on power-up see *[chapter 2.11 Earth Leakage Current](#page-47-0)* for further information.

# 6.10 Final Set-up and Test

To test the set-up and ensure that the frequency converter is running, follow these steps.

# **Step 1. Locate the motor name plate** *NOTICE* step<br>Step<br>MOT<br>The m<br>inform

**The motor is either star- (Y) or delta- connected (Δ). This information is located on the motor name plate data.** 

# $\subseteq$ 130BT307.10 30BT307

| BAUER D-7 3734 ESLINGEN   |       |           |     |    |  |  |  |
|---------------------------|-------|-----------|-----|----|--|--|--|
| 3~ MOTOR NR. 1827421 2003 |       |           |     |    |  |  |  |
|                           |       |           |     |    |  |  |  |
| S/E005A9                  |       |           |     |    |  |  |  |
|                           | 1,5   | <b>KW</b> |     |    |  |  |  |
| n <sub>2</sub> 31,5       | /min. | 400       | Υ   | V  |  |  |  |
| n <sub>1</sub> 1400       | /min. |           | 50  | Hz |  |  |  |
| $COS \theta 0,80$         |       |           | 3,6 | A  |  |  |  |
|                           |       |           |     |    |  |  |  |
| 1,7L                      |       |           |     |    |  |  |  |
| B                         | IP 65 | H1/1A     |     |    |  |  |  |

**Illustration 6.69 Motor Name Plate**

#### **Step 2. Enter the motor name plate data in this parameter list.**

To access this list, press [Quick Menu] and select "Q2 Quick Setup".

- 1. *1-20 Motor Power [kW]*. *1-21 Motor Power [HP]*.
- 2. *1-22 Motor Voltage*.
- 3. *1-23 Motor Frequency*.
- 4. *1-24 Motor Current*.
- 5. *1-25 Motor Nominal Speed*.

#### **Step 3. Activate the Automatic Motor Adaptation (AMA)**

#### **Performing an AMA ensures optimum performance. The AMA measures the values from the motor model equivalent diagram.**

- 1. Connect terminal 37 to terminal 12 (if terminal 37 is available).
- 2. Connect terminal 27 to terminal 12 or set *5-12 Terminal 27 Digital Input* to *[0] No function*.
- 3. Activate the AMA *1-29 Automatic Motor Adaptation (AMA)*.
- 4. Select between complete or reduced AMA. If a Sine-wave filter is mounted, run only the reduced AMA, or remove the Sine-wave filter during the AMA procedure.
- 5. Press [OK]. The display shows *Press [Hand on] to start*.
- 6. Press [Hand On]. A progress bar indicates, if the AMA is in progress.

#### **Stop the AMA during operation**

1. Press [Off] - the frequency converter enters alarm mode and the display shows that the AMA was terminated by the user.

#### **Successful AMA**

- 1. The display shows *Press [OK] to finish AMA*.
- 2. Press [OK] to exit the AMA state.

#### **Unsuccessful AMA**

- 1. The frequency converter enters alarm mode. A description of the alarm can be found in the *Warnings and Alarms* chapter in product related *Operating Instructions*.
- 2. *Report Value* in the [Alarm Log] shows the last measuring sequence carried out by the AMA, before the frequency converter entered alarm mode. This number along with the description of the alarm assist in troubleshooting. If contacting Danfoss for service, make sure to mention number and alarm description.

# *NOTICE*

**Unsuccessful AMA is often caused by incorrectly registered motor name plate data, or a too big difference between the motor power size and the frequency converter power size.** -

**Step 4. Set speed limit and ramp times**

**Set up the desired limits for speed and ramp time:**

*3-02 Minimum Reference*. *3-03 Maximum Reference*.

*4-11 Motor Speed Low Limit [RPM]* or *4-12 Motor Speed Low Limit [Hz]*.

*4-13 Motor Speed High Limit [RPM]* or *4-14 Motor Speed High Limit [Hz]*.

*3-41 Ramp 1 Ramp Up Time*.

*3-42 Ramp 1 Ramp Down Time*.

**6 6**

Danfoss

Danfoss

130BA156.12

130BA156.12

# 7 Application Examples

#### 7.1 Application Examples

#### 7.1.1 Start/Stop

Terminal 18 = start/stop *5-10 Terminal 18 Digital Input* [8] *Start*

Terminal 27 = No operation *5-12 Terminal 27 Digital Input* [0] *No operation* (Default *coast inverse*

#### *5-10 Terminal 18 Digital Input* = *Start* (default)

*5-12 Terminal 27 Digital Input* = *coast inverse* (default)

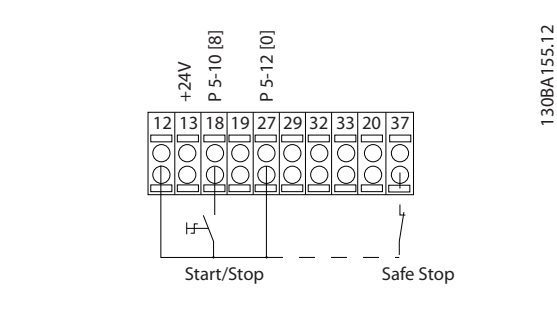

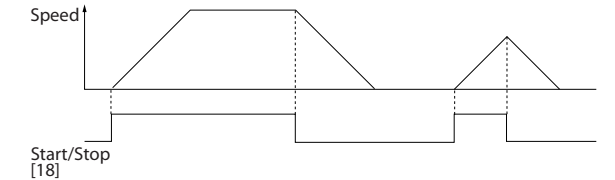

**Illustration 7.1 Terminal 37: Available only with Safe Stop Function**

## 7.1.2 Pulse Start/Stop

Terminal 18 = start/stop *5-10 Terminal 18 Digital Input [9] Latched start*

Terminal 27= Stop *5-12 Terminal 27 Digital Input [6] Stop inverse*

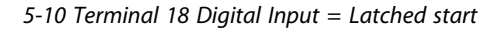

*5-12 Terminal 27 Digital Input* = *Stop inverse*

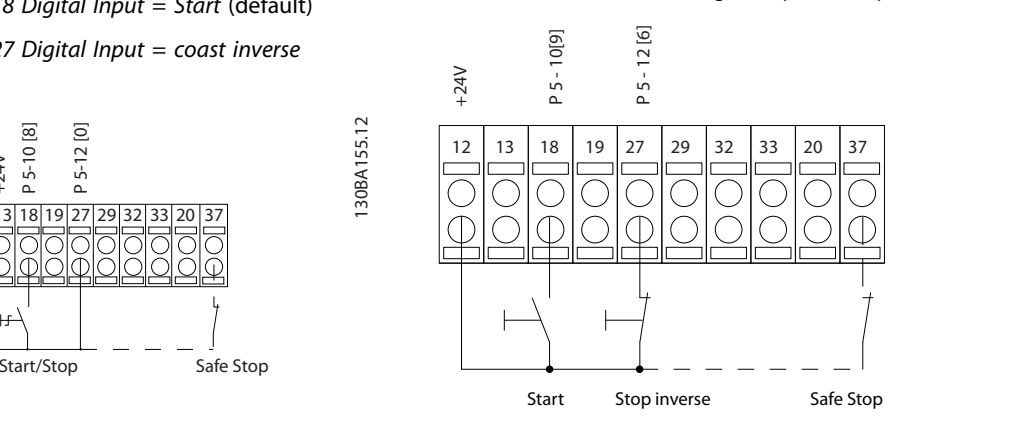

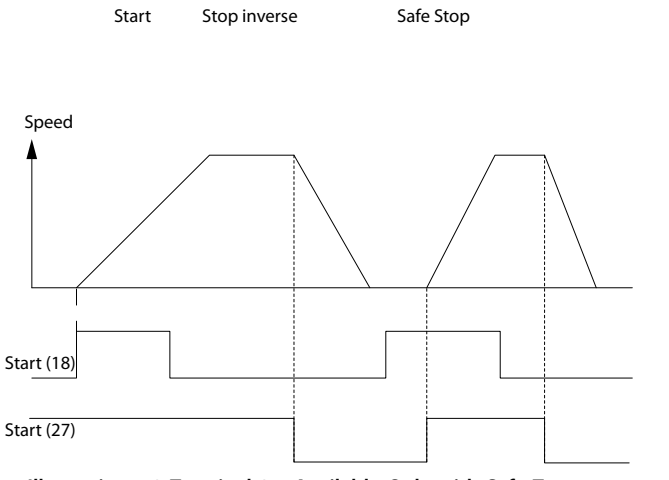

**Illustration 7.2 Terminal 37: Available Only with Safe Torque Off Function**

# 7.1.3 Potentiometer Reference

Voltage reference via a potentiometer.

*3-15 Reference 1 Source [1] = Analog Input 53*

*6-10 Terminal 53 Low Voltage* = 0 V

*6-11 Terminal 53 High Voltage* = 10 V

*6-14 Terminal 53 Low Ref./Feedb. Value* = 0 RPM

*6-15 Terminal 53 High Ref./Feedb. Value* = 1.500 RPM

Switch  $S201 =$  OFF (U)

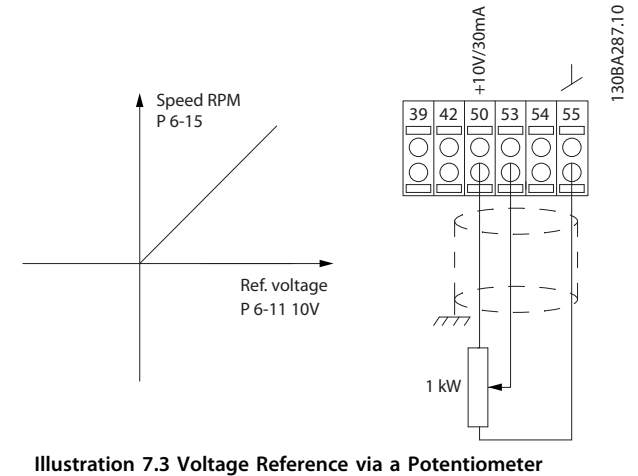

# 7.1.4 Automatic Motor Adaptation (AMA)

AMA is an algorithm to measure the electrical motor parameters on a motor at standstill. This means that AMA itself does not supply any torque.

AMA is useful when commissioning systems and optimising the adjustment of the frequency converter to the applied motor. This feature is particularly used where the default setting does not apply to the connected motor. *1-29 Automatic Motor Adaptation (AMA)* allows a choice of complete AMA with determination of all electrical motor parameters or reduced AMA with determination of the stator resistance Rs only.

The duration of a total AMA varies from a few minutes on small motors to more than 15 minutes on large motors.

#### **Limitations and preconditions:**

- **•** For the AMA to determine the motor parameters optimally, enter the correct motor nameplate data in *1-20 Motor Power [kW]* to *1-28 Motor Rotation Check*.
- **•** For the best adjustment of the frequency converter, carry out AMA on a cold motor. Repeated AMA runs may lead to a heating of the motor, which results in an increase of the stator resistance, Rs. Normally, this is not critical.

**•** AMA can only be carried out if the rated motor current is minimum 35% of the rated output current of the frequency converter. AMA can be carried out on up to one oversize motor.

Danfoss

- **•** It is possible to carry out a reduced AMA test with a Sine-wave filter installed. Avoid carrying out a complete AMA with a Sine-wave filter. If an overall setting is required, remove the Sine-wave filter while running a total AMA. After completion of the AMA, reinsert the Sine-wave filter.
- **•** If motors are coupled in parallel, use only reduced AMA if any.
- **•** Avoid running a complete AMA when using synchronous motors. If synchronous motors are applied, run a reduced AMA and manually set the extended motor data. The AMA function does not apply to permanent magnet motors.
- **•** The frequency converter does not produce motor torque during an AMA. During an AMA, it is imperative that the application does not force the motor shaft to run, which is known to happen with e.g. wind milling in ventilation systems. This disturbs the AMA function.
- **•** AMA cannot be activated when running a PM motor (when *1-10 Motor Construction* is set to *[1] PM non salient SPM*).

# 7.1.5 Smart Logic Control

A useful facility in the frequency converter is the Smart Logic Control (SLC).

In applications where a PLC is generating a simple sequence the SLC may take over elementary tasks from the main control.

SLC is designed to act from event send to or generated in the frequency converter. The frequency converter then performs the pre-programmed action.

# 7.1.6 Smart Logic Control Programming

The Smart Logic Control (SLC) is essentially a sequence of user-defined actions (see *13-52 SL Controller Action*) executed by the SLC when the associated user-defined *event* (see *13-51 SL Controller Event*) is evaluated as TRUE by the SLC.

*Events* and *actions* are each numbered and are linked in pairs called states. This means that when *event [1]* is fulfilled (attains the value TRUE), *action [1]* is executed. After this, the conditions of *event [2]* is evaluated, and if evaluated TRUE, *action [2]* is executed and so on. Events and actions are placed in array parameters.

Only one *event* will be evaluated at any time. If an *event* is evaluated as FALSE, nothing happens (in the SLC) during

Danfoss

130BA157.11

30BA157.11

the present scan interval and no other *events* are evaluated. This means that when the SLC starts, it evaluates *event [1]* (and only *event [1]*) each scan interval. Only when *event [1]* is evaluated TRUE, the SLC executes *action [1]* and starts evaluating *event [2]*.

It is possible to program from 0 to 20 *events* and *actions*. When the last *event/action* has been executed, the sequence starts over again from *event [1]/action [1]*.

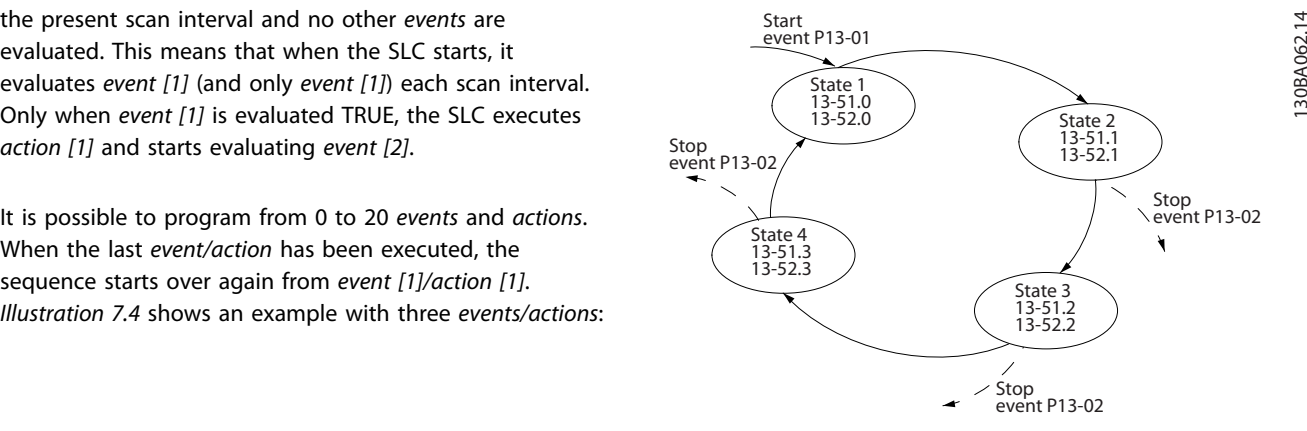

**Illustration 7.4 An Example with Three Events/Actions**

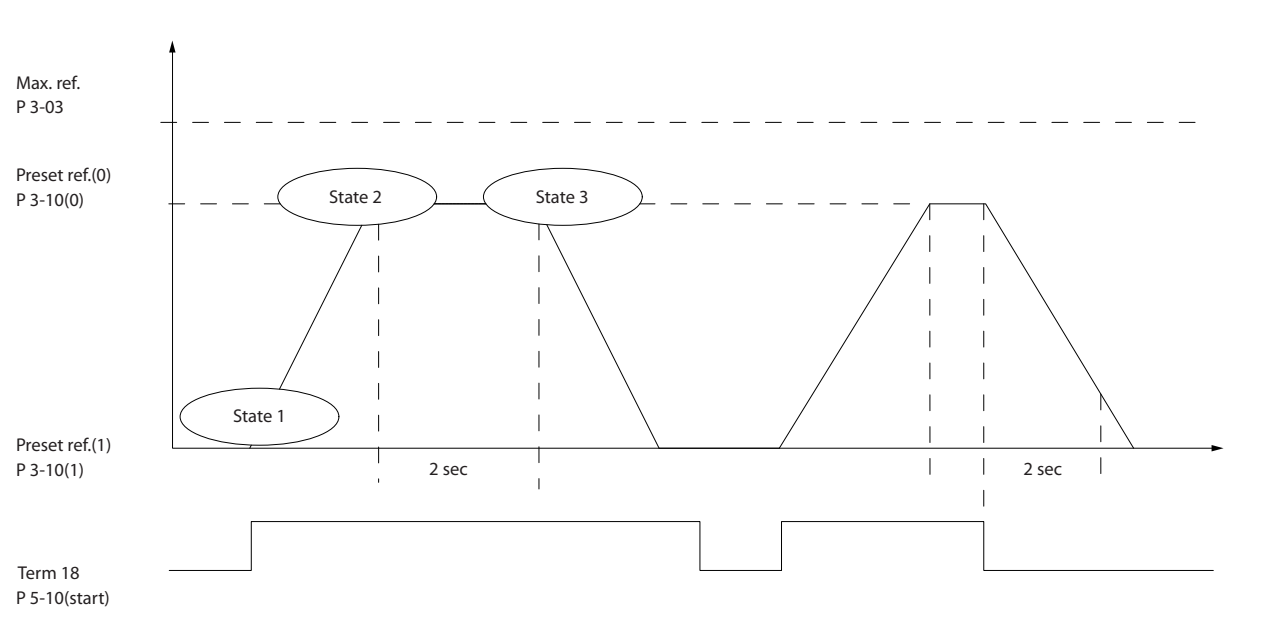

# 7.1.7 SLC Application Example

**7 7**

**Illustration 7.5 One sequence 1: Start – ramp up – run at reference speed 2 sec – ramp down and hold shaft until stop**

Set the ramping times in *3-41 Ramp 1 Ramp Up Time* and *3-42 Ramp 1 Ramp Down Time* to the wanted times  $tramp = \frac{tacc \times nnorm(par. 1 - 25)}{ref[RPM]}$ 

Set term 27 to *No Operation* (*5-12 Terminal 27 Digital Input*) Set Preset reference 0 to first preset speed (*3-10 Preset Reference* [0]) in percentage of Max reference speed (*3-03 Maximum Reference*). Ex.: 60% Set preset reference 1 to second preset speed (*3-10 Preset*

*Reference* [1] Ex.: 0 % (zero).

Set the timer 0 for constant running speed in *13-20 SL Controller Timer* [0]. Ex.: 2 sec.

Set Event 1 in *13-51 SL Controller Event* [1] to *True* [1] Set Event 2 in *13-51 SL Controller Event* [2] to *On Reference* [4]

Set Event 3 in *13-51 SL Controller Event* [3] to *Time Out 0* [30]

Set Event 4 in *13-51 SL Controller Event* [4] to *False* [0]

Set Action 1 in *13-52 SL Controller Action* [1] to *Select preset 0* [10]

Set Action 2 in *13-52 SL Controller Action* [2] to *Start Timer 0* [29]

Set Action 3 in *13-52 SL Controller Action* [3] to *Select preset 1* [11]

Set Action 4 in *13-52 SL Controller Action* [4] to *No Action* [1]

**Application Examples Design Guide** 

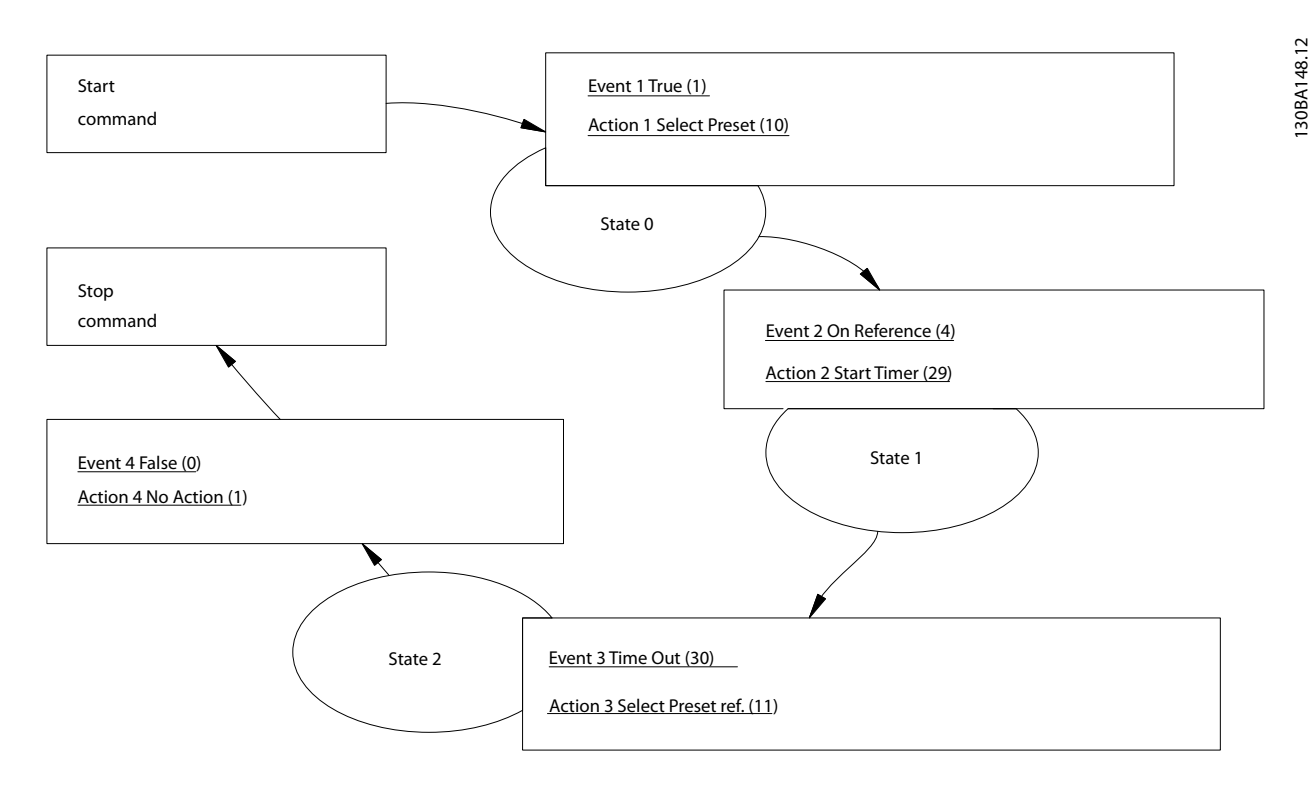

**Illustration 7.6 Set Event and Action**

Set the Smart Logic Control in *13-00 SL Controller Mode* to ON.

Start/stop command is applied on terminal 18. If stop signal is applied the frequency converter will ramp down and go into free mode.

# 7.1.8 Cascade Controller

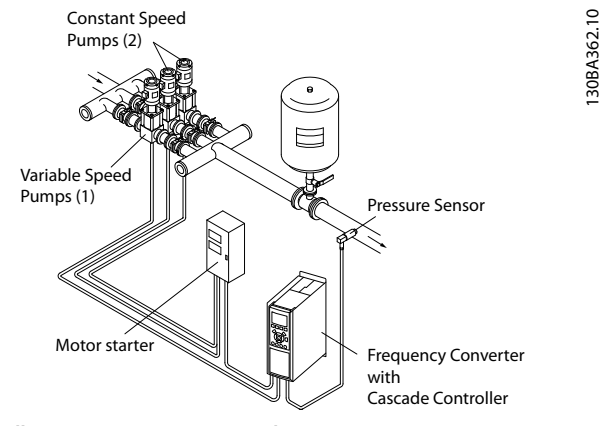

**Illustration 7.7 A Pump Application**

The Cascade Controller is used for pump applications where a certain pressure ("head") or level needs to be maintained over a wide dynamic range. Running a large pump at variable speed over a wide for range is not an

ideal solution because of low pump efficiency and because there is a practical limit of about 25% rated full load speed for running a pump.

In the Cascade Controller the frequency converter controls a variable speed motor as the variable speed pump (lead) and can stage up to 2 additional constant speed pumps on and off. By varying the speed of the initial pump, variable speed control of the entire system is provided. This maintains constant pressure while eliminating pressure surges, resulting in reduced system stress and quieter operation in pumping systems.

#### **Fixed Lead Pump**

The motors must be of equal size. The Cascade Controller allows the frequency converter to control up to 5 equal size pumps using the frequency converters 2 built-in relays and terminal 27, 29 (DI/DO). When the variable pump (lead) is connected directly to the frequency converter, the other 4 pumps are controlled by the two built-in relays and terminal 27, 29 (DI/DO). Lead pump alternation cannot be selected when lead pump is fixed.

#### **Lead Pump Alternation**

The motors must be of equal size. This function makes it possible to cycle the frequency converter between the pumps in the system (when *25-57 Relays per Pump* =1, maximum pump is 4. When *25-57 Relays per Pump* =2, maximum pump is 3). In this operation, the run time between pumps is equalized reducing the required pump maintenance and increasing reliability and lifetime of the

system. The alternation of the lead pump can take place at a command signal or at staging (adding lag pump).

The command can be a manual alternation or an alternation event signal. If the alternation event is selected, the lead pump alternation takes place every time the event occurs. Selections include whenever an alternation timer expires, when the lead pump goes into sleep mode. Staging is determined by the actual system load.

*25-55 Alternate if Load <= 50%*= 1, if load >50% alternation does not happen. If load <=50% Alternation happens. When *25-55 Alternate if Load <= 50%* = 0, Alternation happens no matter with Load. Total pump capacity is determined as lead pump plus lag speed pumps capacities.

#### **Bandwidth Management**

In cascade control systems, to avoid frequent switching of fixed speed pumps, the desired system pressure is kept within a bandwidth rather than at a constant level. The staging bandwidth provides the required bandwidth for operation. When a large and quick change in system pressure occurs, the override bandwidth overrides the staging bandwidth to prevent immediate response to a short duration pressure change. An override bandwidth timer can be programmed to prevent staging until the system pressure has stabilised and normal control established.

When the Cascade Controller is enabled and running normally, and the frequency converter issues a trip alarm, the system head is maintained by staging and destaging fixed speed pumps. To prevent frequent staging and destaging and minimise pressure fluxuations, a wider fixed speed bandwidth is used instead of the staging bandwidth.

#### 7.1.9 Pump Staging with Lead Pump Alternation

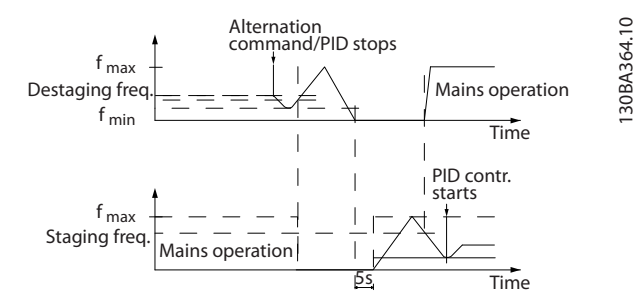

**Illustration 7.8 Pump Staging with Lead Pump Alternation**

With lead pump alternation enabled, a maximum of 2 pumps are controlled. At an alternation command, the lead pump ramps to minimum frequency  $(f_{min})$  and after a delay will ramp to maximum frequency (fmax. When the speed of the lead pump reaches the destaging frequency, the fixed speed pump is cut out (de-staged). The lead pump continues to ramp up and then ramps down to a stop and the 2 relays are cut out.

Danfoss

After a time delay, the relay for the fixed speed pump cuts in (staged) and this pump becomes the new lead pump. The new lead pump ramps up to maximum speed and then down to minimum speed. When ramping down and reaching the staging frequency, the old lead pump is now cut in (staged) on the mains as the new fixed speed pump.

If the lead pump has been running at minimum frequency (fmin) for a programmed amount of time, with a fixed speed pump running, the lead pump contributes little to the system. When the programmed value of the timer expires, the lead pump is removed, avoiding a deal heat water circulation problem.

# 7.1.10 System Status and Operation

If the lead pump goes into Sleep Mode, the function is displayed on the LCP. It is possible to alternate the lead pump on a Sleep Mode condition.

When the Cascade Controller is enabled, the operation status for each pump and the Cascade Controller is displayed on the LCP. Information displayed includes:

- **•** Pumps Status, is a readout of the status for the relays assigned to each pump. The display shows pumps that are disabled, off, running on the frequency converter or running on the mains/ motor starter.
- **•** Cascade Status, is a readout of the status for the Cascade Controller. The display shows the Cascade Controller is disabled, all pumps are off, and emergency has stopped all pumps, all pumps are running, fixed speed pumps are being staged/de-staged and lead pump alternation is occurring.
- **•** De-stage at No-Flow ensures that all fixed speed pumps are stopped individually until the no-flow status disappears.

# 7.1.11 Fixed Variable Speed Pump Wiring Diagram

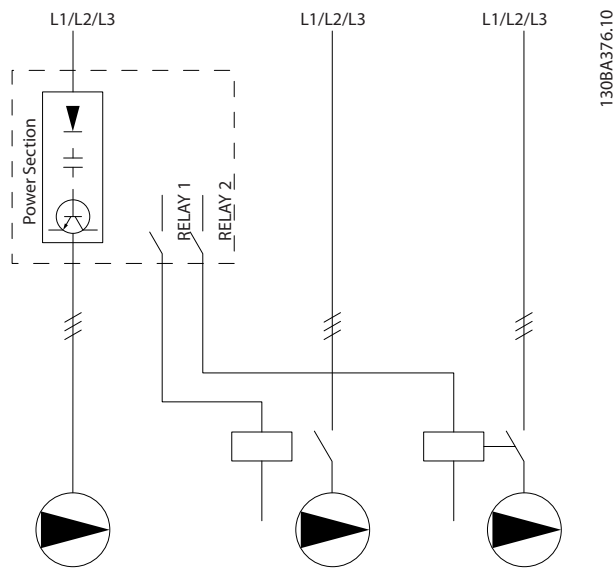

**Illustration 7.9 Fixed Variable Speed Pump Wiring Diagram**

# 7.1.12 Lead Pump Alternation Wiring Diagram

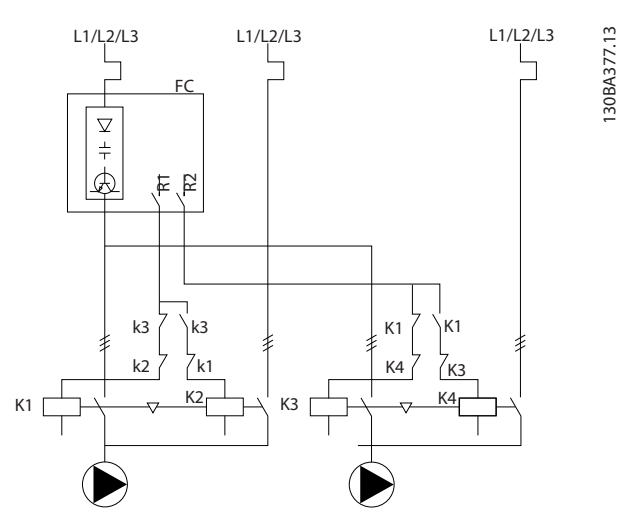

**Illustration 7.10 Lead Pump Alternation Wiring Diagram**

Every pump must be connected to 2 contactors (K1/K2 and K3/K4) with a mechanical interlock. Thermal relays or other motor protection devices must be applied according to local regulation and/or individual demands.

- **•** RELAY 1 (R1) and RELAY 2 (R2) are the built-in relays in the frequency converter.
- **•** When all relays are de-energised, the first built in relay to be energised cuts in the contactor corresponding to the pump controlled by the relay. E.g. RELAY 1 cuts in contactor K1, which becomes the lead pump.
- **•** K1 blocks for K2 via the mechanical interlock preventing mains to be connected to the output of the frequency converter. (via K1).
- **•** Auxiliary break contact on K1 prevents K3 to cut in.
- **•** RELAY 2 controls contactor K4 for on/off control of the fixed speed pump.
- **•** At alternation both relays de-energises and now RELAY 2 is energised as the first relay.

# 7.1.13 Cascade Controller Wiring Diagram

The wiring diagram shows an example with the built-in BASIC Cascade Controller with one variable speed pump (lead) and 2 fixed speed pumps, a 4-20 mA transmitter and System Safety Interlock.

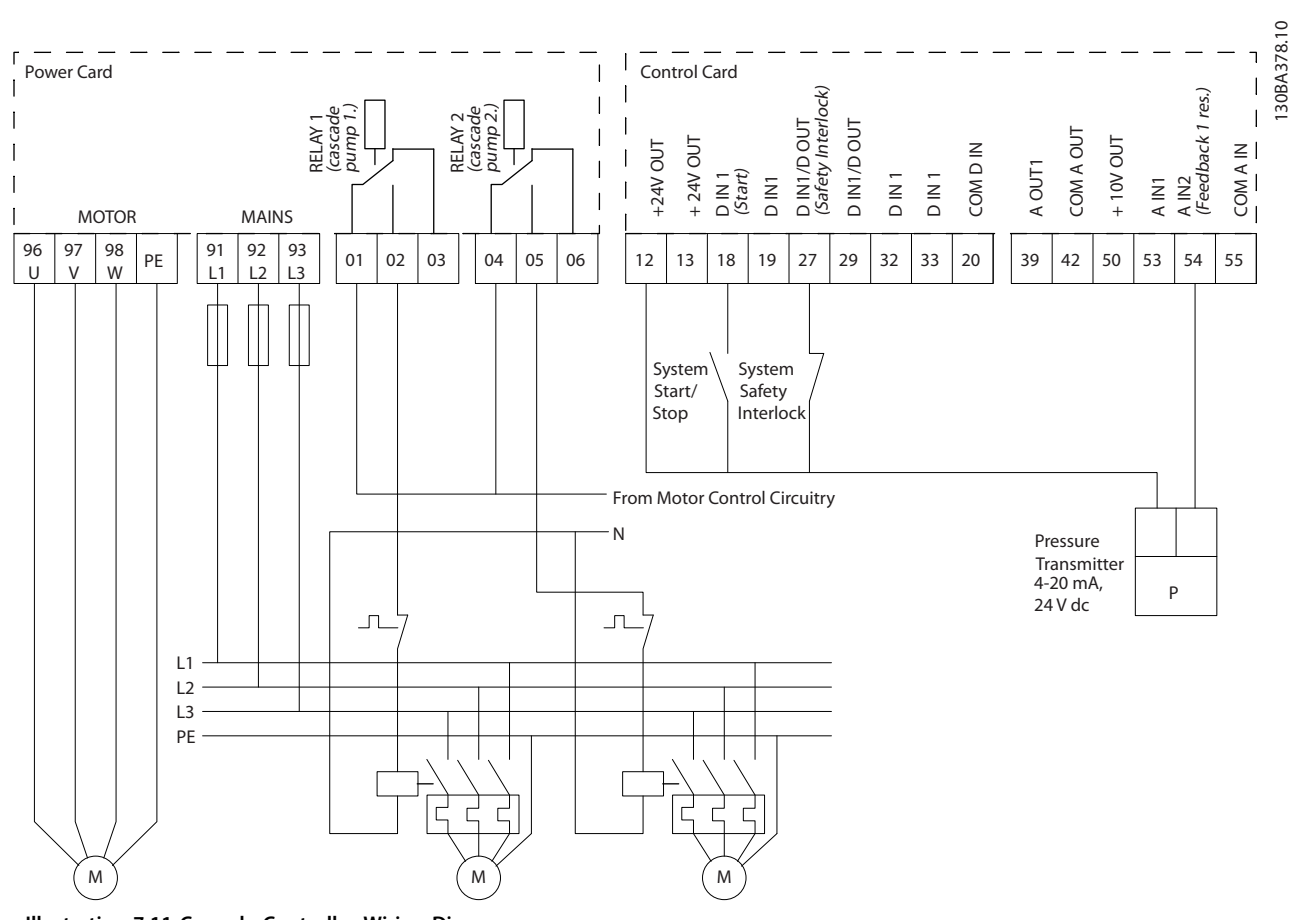

**Illustration 7.11 Cascade Controller Wiring Diagram**

**7 7**

Danfoss

# 7.1.14 Start/Stop Conditions

See *5-1\* Digital Inputs*.

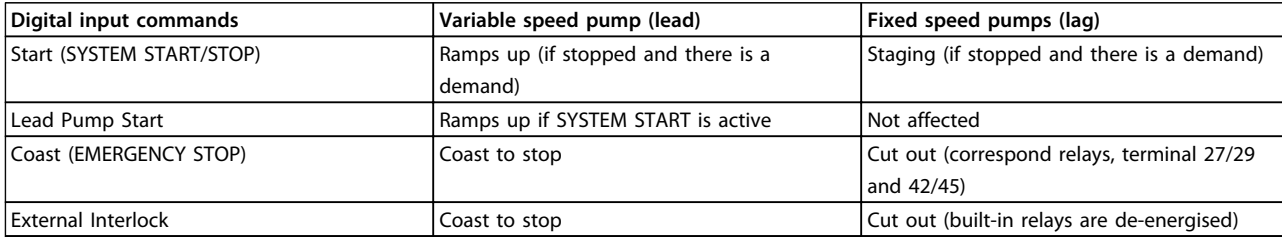

#### **Table 7.1 Commands Assigned to Digital Inputs**

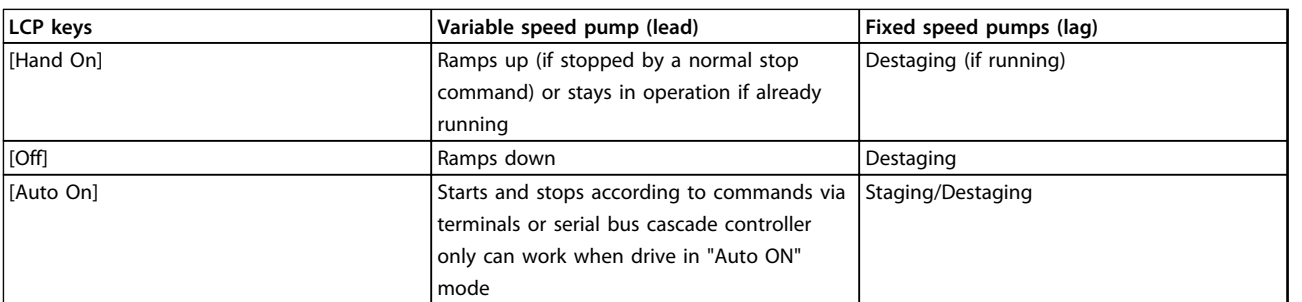

**Table 7.2 LCP Key Functions**

Danfoss

Danfoss

# 8 Installation and Set-up

#### 8.1 Installation and Set-up

#### 8.1.1 Overview

RS-485 is a 2-wire bus interface compatible with multi-drop network topology, that is, nodes can be connected as a bus, or via drop cables from a common trunk line. A total of 32 nodes can be connected to one network segment. Repeaters divide network segments.

# *NOTICE*

**Each repeater functions as a node within the segment in which it is installed. Each node connected within a given network must have a unique node address across all segments.**

Terminate each segment at both ends, using either the termination switch (S801) of the frequency converters or a biased termination resistor network. Always use screened twisted pair (STP) cable for bus cabling, and always follow good common installation practice.

Low-impedance ground connection of the screen at every node is important, including at high frequencies. Thus, connect a large surface of the screen to ground, for example with a cable clamp or a conductive cable gland. It may be necessary to apply potential-equalising cables to maintain the same earth potential throughout the network - particularly in installations with long cables.

To prevent impedance mismatch, always use the same type of cable throughout the entire network. When connecting a motor to the frequency converter, always use screened motor cable.

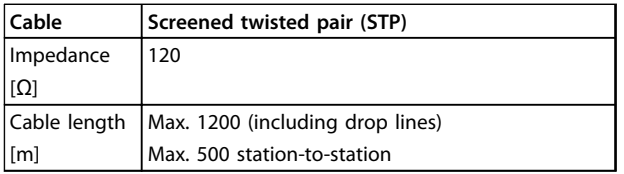

#### **Table 8.1 Cable Specifications**

One or more frequency converters can be connected to a control (or master) using the RS-485 standardised interface. Terminal 68 is connected to the P signal (TX+, RX+), while terminal 69 is connected to the N signal (TX-,RX-). See drawings in *[chapter 6.8.3 Grounding of Screened Control](#page-120-0) [Cables](#page-120-0)*.

If more than one frequency converter is connected to a master, use parallel connections.

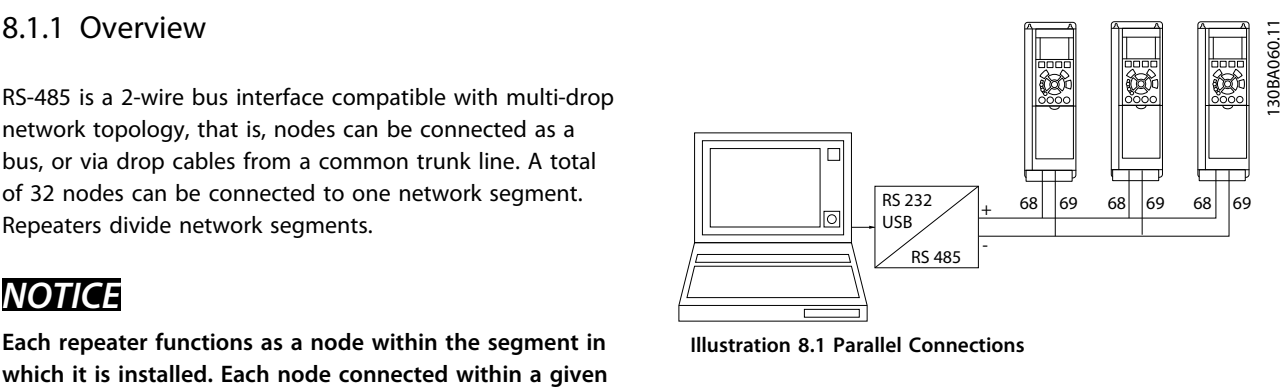

**Illustration 8.1 Parallel Connections**

To avoid potential equalising currents in the screen, ground the cable screen via terminal 61, which is connected to the frame via an RC-link.

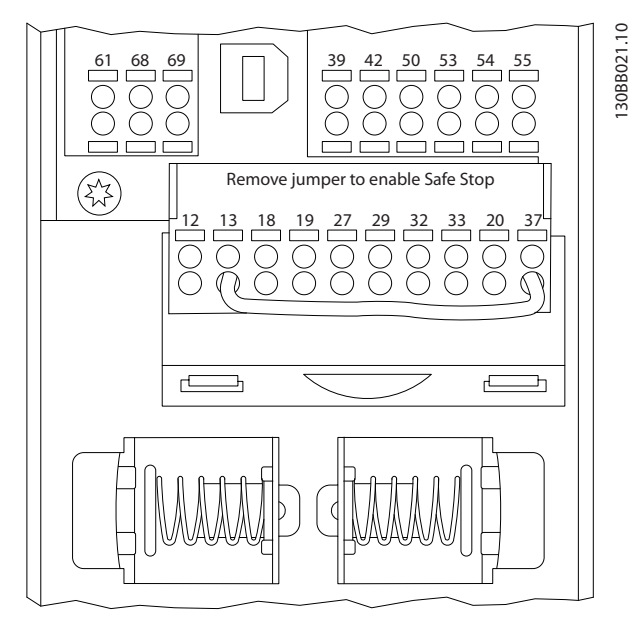

**Illustration 8.2 Control Card Terminals**

#### 8.1.2 Frequency Converter Hardware Setup

Use the terminator dip switch on the main control board of the frequency converter to terminate the RS-485 bus.

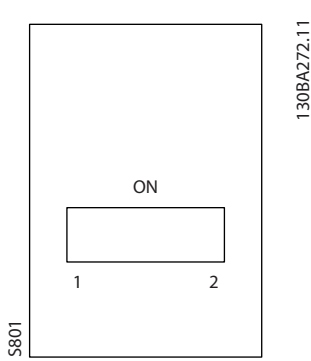

**Illustration 8.3 Terminator Switch Factory Setting**

The factory setting for the dip switch is OFF.

#### 8.1.3 Frequency Converter Parameter Settings for Modbus Communication

The following parameters apply to the RS-485 interface (FC-port):

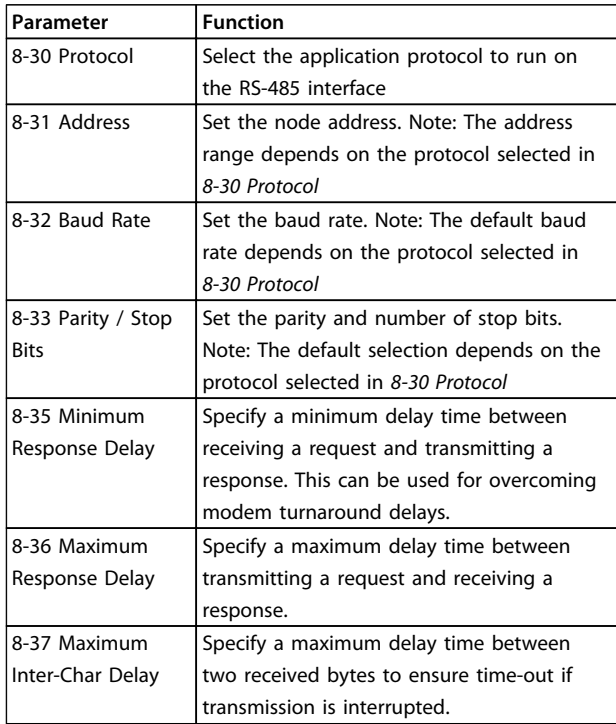

**Table 8.2 Parameters Apply to the RS-485 Interface (FC-port)**

# 8.1.4 EMC Precautions

The following EMC precautions are recommended to achieve interference-free operation of the RS-485 network.

Observe relevant national and local regulations, for example regarding protective earth connection. Keep the RS-485 communication cable away from motor and brake resistor cables to avoid coupling of high frequency noise

from one cable to another. Normally, a distance of 200 mm (8 inches) is sufficient, but keeping the greatest possible distance between the cables is recommended, especially where cables run in parallel over long distances. When crossing is unavoidable, the RS-485 cable must cross motor and brake resistor cables at an angle of 90°.

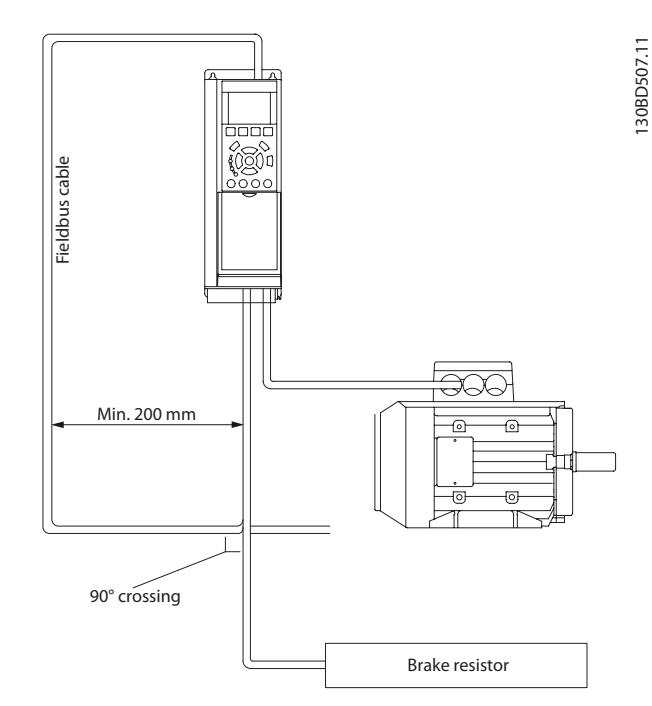

**Illustration 8.4 Cable Routing**

# 8.2 FC Protocol Overview

The FC protocol, also referred to as FC bus or Standard bus, is the Danfoss standard fieldbus. It defines an access technique according to the master-follower principle for communications via a serial bus.

One master and a maximum of 126 followers can be connected to the bus. The master selects the individual followers via an address character in the telegram. A follower itself can never transmit without first being requested to do so, and direct message transfer between the individual followers is not possible. Communications occur in the half-duplex mode.

The master function cannot be transferred to another node (single-master system).

The physical layer is RS-485, thus utilising the RS-485 port built into the frequency converter. The FC protocol supports different telegram formats:

- **•** A short format of 8 bytes for process data
- **•** A long format of 16 bytes that also includes a parameter channel
- **•** A format used for texts

# 8.2.1 FC with Modbus RTU

The FC protocol provides access to the control word and bus reference of the frequency converter.

The control word allows the Modbus master to control several important functions of the frequency converter:

- **•** Start
- **•** Stop of the frequency converter in various ways: Coast stop Quick stop DC Brake stop Normal (ramp) stop
- **•** Reset after a fault trip
- **•** Run at a variety of preset speeds
- **•** Run in reverse
- **•** Change of the active set-up
- **•** Control of the 2 relays built into the frequency converter

The bus reference is commonly used for speed control. It is also possible to access the parameters, read their values, and where possible, write values to them. This permits a range of control options, including controlling the setpoint of the frequency converter when its internal PID controller is used.

#### 8.3 Network Configuration

# 8.3.1 Frequency Converter Set-up

Set the following parameters to enable the FC protocol for the frequency converter.

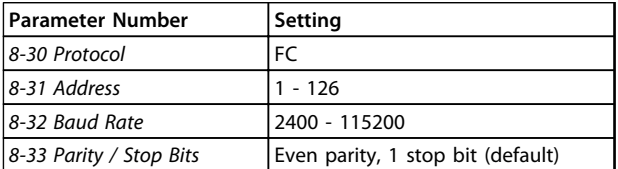

**Table 8.3 Parameters Enable the FC Protocol**

# 8.4 FC Protocol Message Framing Structure

# 8.4.1 Content of a Character (byte)

Each character transferred begins with a start bit. Then 8 data bits are transferred, corresponding to a byte. Each character is secured via a parity bit. This bit is set at "1" when it reaches parity. Parity is when there is an equal number of 1s in the 8 data bits and the parity bit in total. A stop bit completes a character, thus consisting of 11 bits in all.

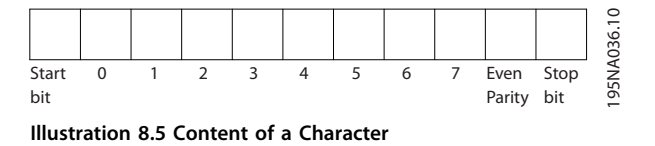

# 8.4.2 Telegram Structure

Each telegram has the following structure:

- 1. Start character (STX)=02 Hex
- 2. A byte denoting the telegram length (LGE)
- 3. A byte denoting the frequency converter address (ADR)

A number of data bytes (variable, depending on the type of telegram) follows.

A data control byte (BCC) completes the telegram.

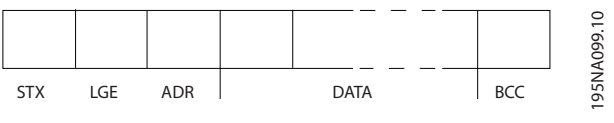

**Illustration 8.6 Telegram Structure**

# 8.4.3 Telegram Length (LGE)

The telegram length is the number of data bytes plus the address byte ADR and the data control byte BCC.

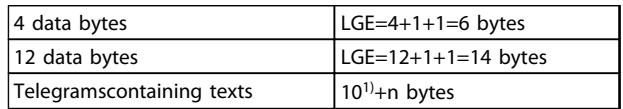

#### **Table 8.4 Length of Telegrams**

*1) The 10 represents the fixed characters, while the "n'" is variable (depending on the length of the text).*

# 8.4.4 Frequency Converter Address (ADR)

2 different address formats are used. The address range of the frequency converter is either 1-31 or 1-126.

1. Address format 1-31:

used

Bit  $7 = 0$  (address format 1-31 active)

Bit 6 is not used

Bit  $5 = 1$ : Broadcast, address bits (0-4) are not

Bit  $5 = 0$ : No Broadcast

Bit 0-4 = frequency converter address 1-31

2. Address format 1-126:

8.4.5 Data Control Byte (BCC)

The checksum is calculated as an XOR-function. Before the first byte in the telegram is received, the Calculated Checksum is 0.

The structure of data blocks depends on the type of telegram. There are 3 telegram types, and the type applies for both control telegrams (master⇒follower) and response telegrams (follower⇒master).

The 3 types of telegram are:

#### **Process block (PCD)**

The PCD is made up of a data block of 4 bytes (2 words) and contains:

Bit  $7 = 1$  (address format 1-126 active) Bit 0-6 = frequency converter address 1-126

The follower returns the address byte unchanged to the

Bit  $0-6 = 0$  Broadcast

master in the response telegram.

8.4.6 The Data Field

- **•** Control word and reference value (from master to follower)
- **•** Status word and present output frequency (from follower to master)

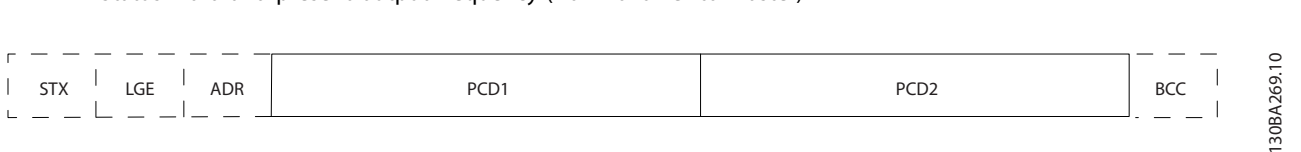

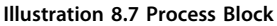

#### **Parameter block**

The parameter block is used to transfer parameters between master and follower. The data block is made up of 12 bytes (6 words) and also contains the process block.

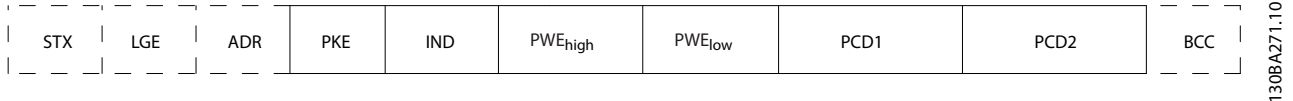

**Illustration 8.8 Parameter Block**

#### **Text block**

The text block is used to read or write texts via the data block.

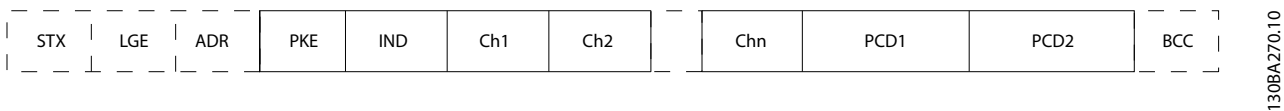

**Illustration 8.9 Text Block**

**8 8**

# 8.4.7 The PKE Field

The PKE field contains 2 sub-fields: Parameter command and response AK, and Parameter number PNU:

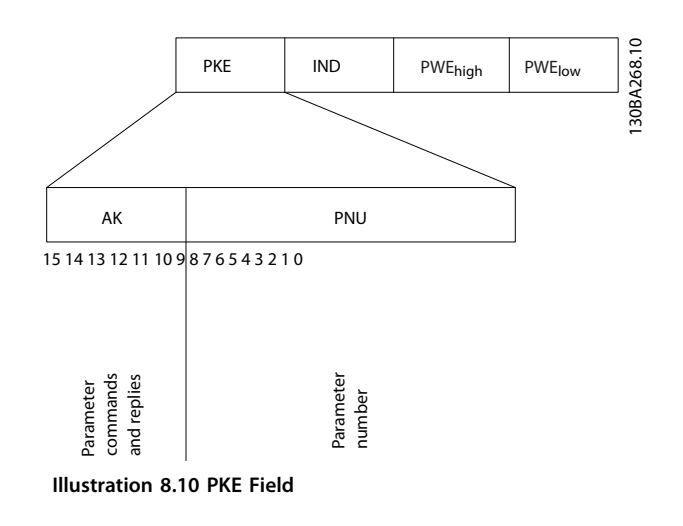

**8 8**

Bits no. 12-15 transfer parameter commands from master to follower and return processed follower responses to the master.

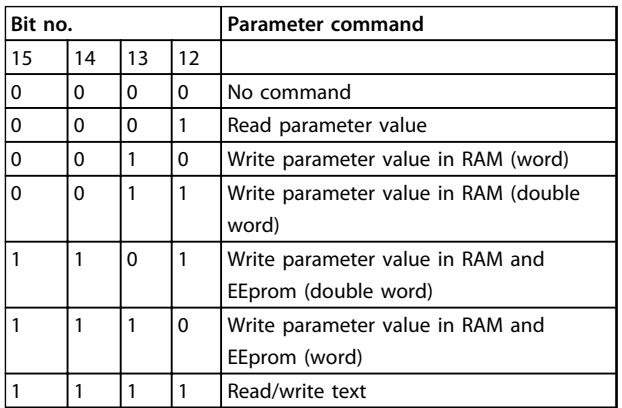

**Table 8.5 Parameter Commands Master** ⇒ **Follower**

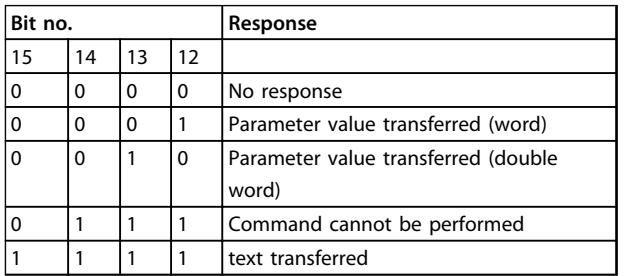

#### **Table 8.6 Response Follower**⇒ **Master**

If the command cannot be performed, the follower sends this response:

*0111 Command cannot be performed*

- and issues the following fault report in the parameter value (PWE):

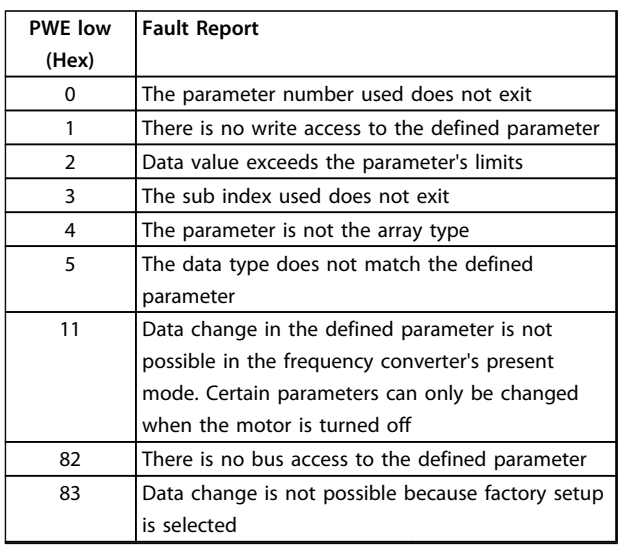

#### **Table 8.7 Parameter Value Fault Report**

# 8.4.8 Parameter Number (PNU)

Bits no. 0-11 transfer parameter numbers. The function of the relevant parameter is defined in the parameter description in *[chapter 8.11.1 Control Word According to FC](#page-145-0) [Profile \(8-10 Control Profile = FC profile\)](#page-145-0)*.

# 8.4.9 Index (IND)

The index is used together with the parameter number to read/write-access parameters with an index, e.g. *15-30 Alarm Log: Error Code*. The index consists of 2 bytes, a low byte and a high byte.

Only the low byte is used as an index.

# 8.4.10 Parameter Value (PWE)

The parameter value block consists of 2 words (4 bytes), and the value depends on the defined command (AK). The master prompts for a parameter value when the PWE block contains no value. To change a parameter value (write), write the new value in the PWE block and send from the master to the follower.

When a follower responds to a parameter request (read command), the present parameter value in the PWE block is transferred and returned to the master. If a parameter contains not a numerical value, but several data options, e.g. *0-01 Language* where [0] is English, and [4] is Danish, select the data value by entering the value in the PWE block. See Example - Selecting a data value. Serial

<span id="page-136-0"></span>communication is only capable of reading parameters containing data type 9 (text string).

#### *15-40 FC Type* to *15-53 Power Card Serial Number* contain data type 9.

For example, read the unit size and mains voltage range in *15-40 FC Type*. When a text string is transferred (read), the length of the telegram is variable, and the texts are of different lengths. The telegram length is defined in the second byte of the telegram, LGE. When using text transfer the index character indicates whether it is a read or a write command.

To read a text via the PWE block, set the parameter command (AK) to 'F' Hex. The index character high-byte must be "4".

Some parameters contain text that can be written to via the serial bus. To write a text via the PWE block, set the parameter command (AK) to 'F' Hex. The index characters high-byte must be "5".

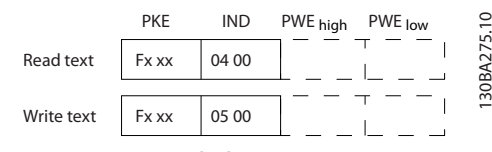

**Illustration 8.11 Text via PWE Block**

# 8.4.11 Data Types Supported by the Frequency Converter

Unsigned means that there is no operational sign in the telegram.

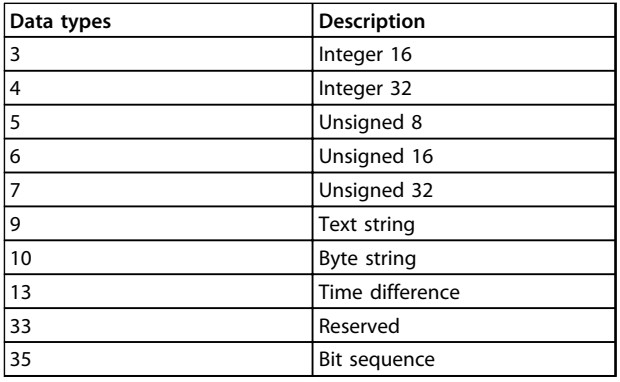

**Table 8.8 Data Types and Description**

#### 8.4.12 Conversion

The various attributes of each parameter are displayed in factory setting. Parameter values are transferred as whole numbers only. Conversion factors are therefore used to transfer decimals.

*4-12 Motor Speed Low Limit [Hz]* has a conversion factor of 0.1. To preset the minimum frequency to 10 Hz, transfer the value 100. A conversion factor of 0.1 means that the value transferred is multiplied by 0.1. The value 100 is therefore read as 10.0.

#### Examples:

0 s  $\Rightarrow$  conversion index 0 0.00 s  $\Rightarrow$  conversion index -2 0 ms  $\Rightarrow$  conversion index -3 0.00 ms  $\Rightarrow$  conversion index -5

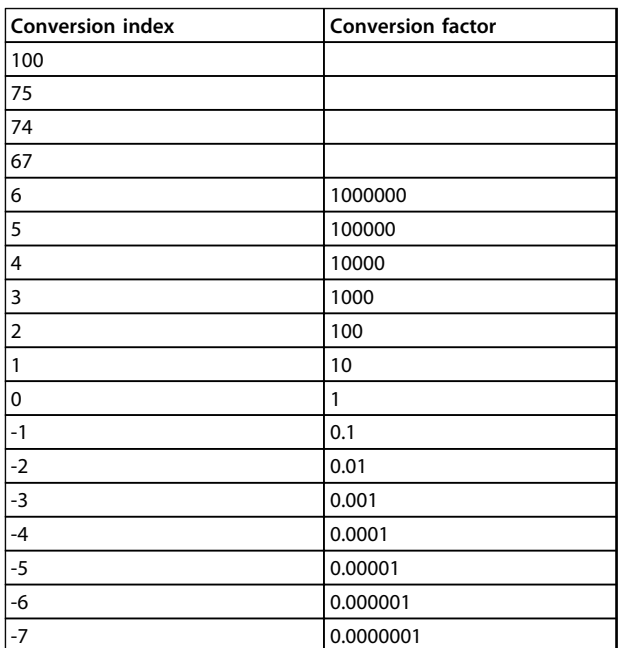

#### **Table 8.9 Conversion Table**

# 8.4.13 Process Words (PCD)

The block of process words is divided into 2 blocks of 16 bits, which always occur in the defined sequence.

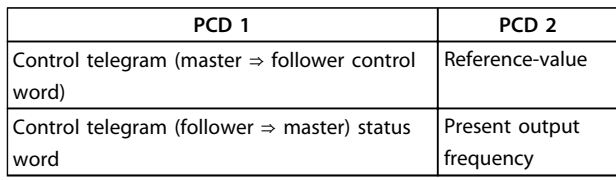

**Table 8.10 Process Words (PCD)**

#### 8.5 Examples

#### 8.5.1 Writing a Parameter Value

Change *4-14 Motor Speed High Limit [Hz]* to 100 Hz. Write the data in EEPROM.

PKE = E19E Hex - Write single word in *4-14 Motor Speed High Limit [Hz]*  $IND = 0000$  Hex  $PWEHIGH = 0000$  Hex PWELOW = 03E8 Hex - Data value 1000, corresponding to 100 Hz, see *[chapter 8.4.12 Conversion](#page-136-0)*.

The telegram looks like this:

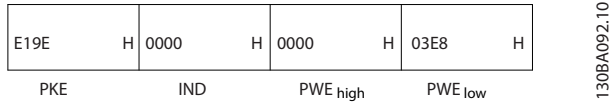

**Illustration 8.12 Write Data in EEPROM**

# *NOTICE*

*4-14 Motor Speed High Limit [Hz]* **is a single word, and the parameter command for write in EEPROM is "E". Parameter number 4-14 is 19E in hexadecimal.** must<br>**NO1**<br>4-14 M<br>param

The response from the follower to the master is:

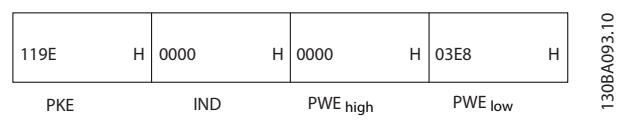

**Illustration 8.13 Response from Follower**

## 8.5.2 Reading a Parameter Value

Read the value in *3-41 Ramp 1 Ramp Up Time*

PKE = 1155 Hex - Read parameter value in *3-41 Ramp 1 Ramp Up Time*  $IND = 0000$  Hex  $PWEHIGH = 0000$  Hex PWELOW = 0000 Hex

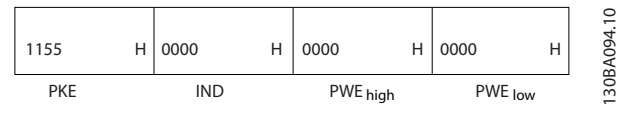

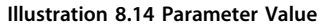

If the value in *3-41 Ramp 1 Ramp Up Time* is 10 s, the response from the follower to the master is

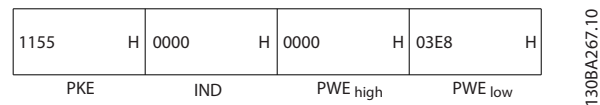

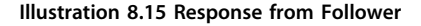

3E8 Hex corresponds to 1000 decimal. The conversion index for *3-41 Ramp 1 Ramp Up Time* is -2, i.e. 0.01. *3-41 Ramp 1 Ramp Up Time* is of the type *Unsigned 32*.

#### 8.6 Modbus RTU Overview

#### 8.6.1 Assumptions

Danfoss assumes that the installed controller supports the interfaces in this document, and strictly observes all requirements and limitations stipulated in the controller and frequency converter.

#### 8.6.2 What the User Should Already Know

The Modbus RTU (Remote Terminal Unit) is designed to communicate with any controller that supports the interfaces defined in this document. It is assumed that the user has full knowledge of the capabilities and limitations of the controller.

#### 8.6.3 Modbus RTU Overview

Regardless of the type of physical communication networks, the Modbus RTU Overview describes the process a controller uses to request access to another device. This process includes how the Modbus RTU responds to requests from another device, and how errors are detected and reported. It also establishes a common format for the layout and contents of message fields.

During communications over a Modbus RTU network, the protocol determines:

- **•** How each controller learns its device address
- **•** Recognises a message addressed to it
- **•** Determines which actions to take
- **•** Extracts any data or other information contained in the message

If a reply is required, the controller constructs the reply message and sends it.

Controllers communicate using a master-follower technique in which only the master can initiate transactions (called queries). Followers respond by supplying the requested data to the master, or by taking the action requested in the query. The master can address individual followers, or initiate a broadcast message to all followers. Followers return a response to queries that are addressed to them

individually. No responses are returned to broadcast queries from the master. The Modbus RTU protocol establishes the format for the master's query by providing the device (or broadcast) address, a function code defining the requested action, any data to be sent, and an errorchecking field. The follower's response message is also constructed using Modbus protocol. It contains fields confirming the action taken, any data to be returned, and

an error-checking field. If an error occurs in receipt of the message, or if the follower is unable to perform the requested action, the follower constructs an error message, and send it in response, or a time-out occurs.

#### 8.6.4 Frequency Converter with Modbus **RTU**

The frequency converter communicates in Modbus RTU format over the built-in RS-485 interface. Modbus RTU provides access to the control word and bus reference of the frequency converter.

The control word allows the modbus master to control several important functions of the frequency converter:

- **•** Start
- **•** Stop of the frequency converter in various ways:
	- **-** Coast stop
	- **-** Quick stop
	- **-** DC Brake stop
	- **-** Normal (ramp) stop
- **•** Reset after a fault trip
- **•** Run at a variety of preset speeds
- **•** Run in reverse
- **•** Change the active set-up
- **•** Control the frequency converter's built-in relay

The bus reference is commonly used for speed control. It is also possible to access the parameters, read their values, and where possible, write values to them. This permits a range of control options, including controlling the setpoint of the frequency converter when its internal PI controller is used.

#### 8.7 Network Configuration

To enable Modbus RTU on the frequency converter, set the following parameters

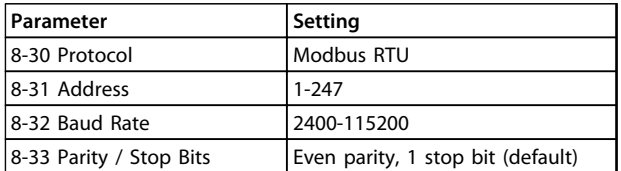

#### **Table 8.11 Modbus RTU Parameters**

### 8.8 Modbus RTU Message Framing Structure

#### 8.8.1 Frequency Converter with Modbus RTU

The controllers are set up to communicate on the Modbus network using RTU (Remote Terminal Unit) mode, with each byte in a message containing 2 4-bit hexadecimal characters. The format for each byte is shown in *Table 8.12*.

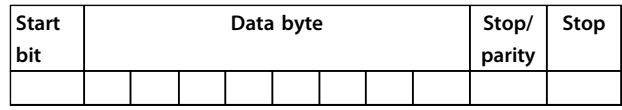

**Table 8.12 Format for Each Byte**

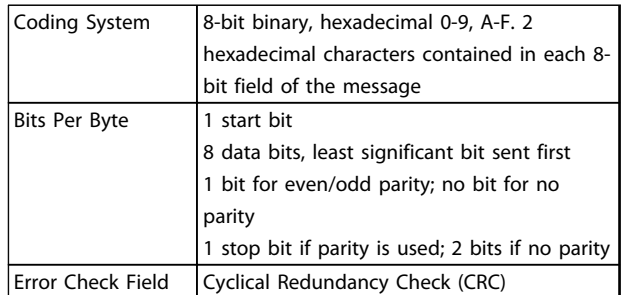

#### 8.8.2 Modbus RTU Message Structure

The transmitting device places a Modbus RTU message into a frame with a known beginning and ending point. This allows receiving devices to begin at the start of the message, read the address portion, determine which device is addressed (or all devices, if the message is broadcast), and to recognise when the message is completed. Partial messages are detected and errors set as a result. Characters for transmission must be in hexadecimal 00 to FF format in each field. The frequency converter continuously monitors the network bus, also during 'silent' intervals. When the first field (the address field) is received, each frequency converter or device decodes it to determine which device is being addressed. Modbus RTU messages addressed to zero are broadcast messages. No response is permitted for broadcast messages. A typical message frame is shown in *Table 8.13*.

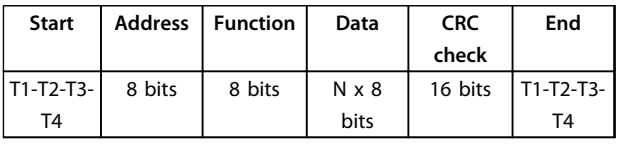

**Table 8.13 Typical Modbus RTU Message Structure**

Danfoss

#### <span id="page-139-0"></span>8.8.3 Start/Stop Field

Messages start with a silent period of at least 3.5 character intervals. This is implemented as a multiple of character intervals at the selected network baud rate (shown as Start T1-T2-T3-T4). The first field to be transmitted is the device address. Following the last transmitted character, a similar period of at least 3.5 character intervals marks the end of the message. A new message can begin after this period. The entire message frame must be transmitted as a continuous stream. If a silent period of more than 1.5 character intervals occurs before completion of the frame, the receiving device flushes the incomplete message and assumes that the next byte is the address field of a new message. Similarly, if a new message begins before 3.5 character intervals after a previous message, the receiving device considers it a continuation of the previous message. This causes a time-out (no response from the follower), since the value in the final CRC field is not valid for the combined messages.

#### 8.8.4 Address Field

The address field of a message frame contains 8 bits. Valid follower device addresses are in the range of 0-247 decimal. The individual follower devices are assigned addresses in the range of 1-247. (0 is reserved for broadcast mode, which all followers recognise.) A master addresses a follower by placing the follower address in the address field of the message. When the follower sends its response, it places its own address in this address field to let the master know which follower is responding.

#### 8.8.5 Function Field

The function field of a message frame contains 8 bits. Valid codes are in the range of 1-FF. Function fields are used to send messages between master and follower. When a message is sent from a master to a follower device, the function code field tells the follower what kind of action to perform. When the follower responds to the master, it uses the function code field to indicate either a normal (errorfree) response, or that some kind of error occurred (called an exception response). For a normal response, the follower simply echoes the original function code. For an exception response, the follower returns a code that is equivalent to the original function code with its most significant bit set to logic 1. In addition, the follower places a unique code into the data field of the response message. This tells the master what kind of error occurred, or the reason for the exception. Also refer to *[chapter 8.8.10 Function Codes Supported by Modbus RTU](#page-141-0)* and *[chapter 8.8.11 Modbus Exception Codes](#page-141-0)*

#### 8.8.6 Data Field

The data field is constructed using sets of 2 hexadecimal digits, in the range of 00 to FF hexadecimal. These are made up of one RTU character. The data field of messages sent from a master to follower device contains additional information which the follower must use to take the action defined by the function code. This can include items such as coil or register addresses, the quantity of items to be handled, and the count of actual data bytes in the field.

# 8.8.7 CRC Check Field

Messages include an error-checking field, operating based on a Cyclical Redundancy Check (CRC) method. The CRC field checks the contents of the entire message. It is applied regardless of any parity check method used for the individual characters of the message. The CRC value is calculated by the transmitting device, which appends the CRC as the last field in the message. The receiving device recalculates a CRC during receipt of the message and compares the calculated value to the actual value received in the CRC field. If the 2 values are unequal, a bus time-out results. The error-checking field contains a 16-bit binary value implemented as 2 8-bit bytes. When this is done, the low-order byte of the field is appended first, followed by the high-order byte. The CRC high-order byte is the last byte sent in the message.

## 8.8.8 Coil Register Addressing

In Modbus, all data are organised in coils and holding registers. Coils hold a single bit, whereas holding registers hold a 2-byte word (i.e. 16 bits). All data addresses in Modbus messages are referenced to zero. The first occurrence of a data item is addressed as item number zero. For example: The coil known as 'coil 1' in a programmable controller is addressed as coil 0000 in the data address field of a Modbus message. Coil 127 decimal is addressed as coil 007EHEX (126 decimal). Holding register 40001 is addressed as register 0000 in the data address field of the message. The function code field already specifies a 'holding register' operation. Therefore, the '4XXXX' reference is implicit. Holding register 40108 is addressed as register 006BHEX (107 decimal).

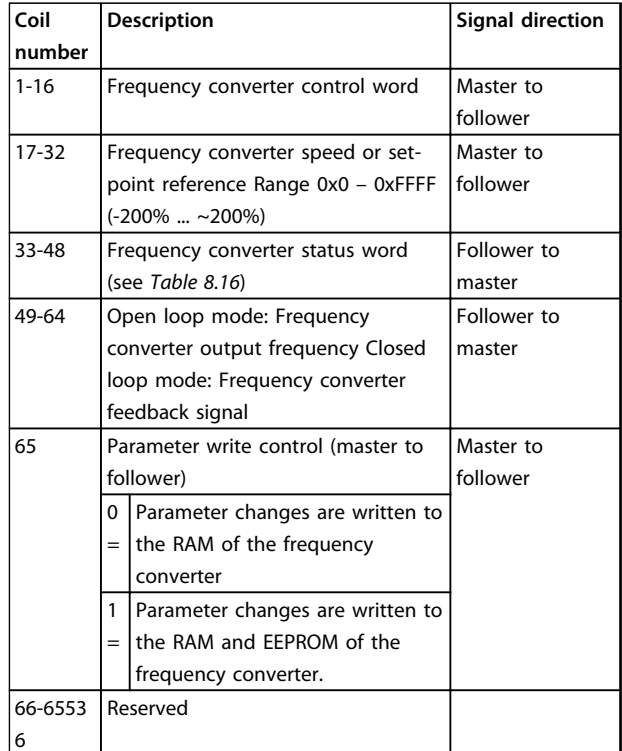

#### **Table 8.14 Coil Descriptions**

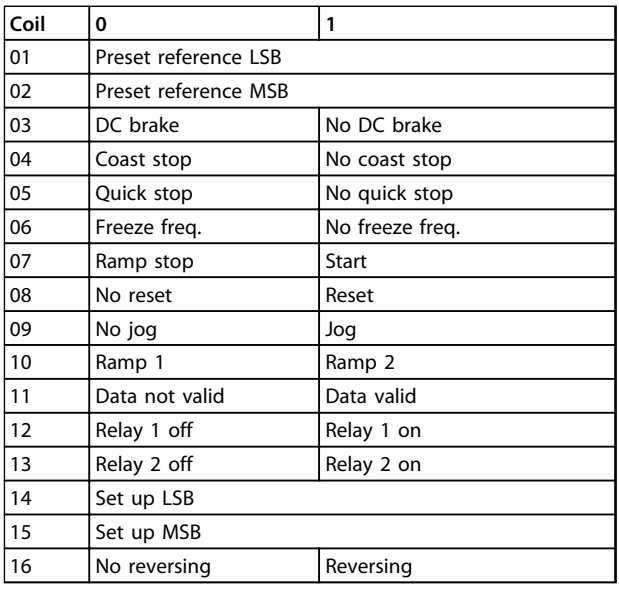

**Table 8.15 Frequency Converter Control Word (FC Profile)**

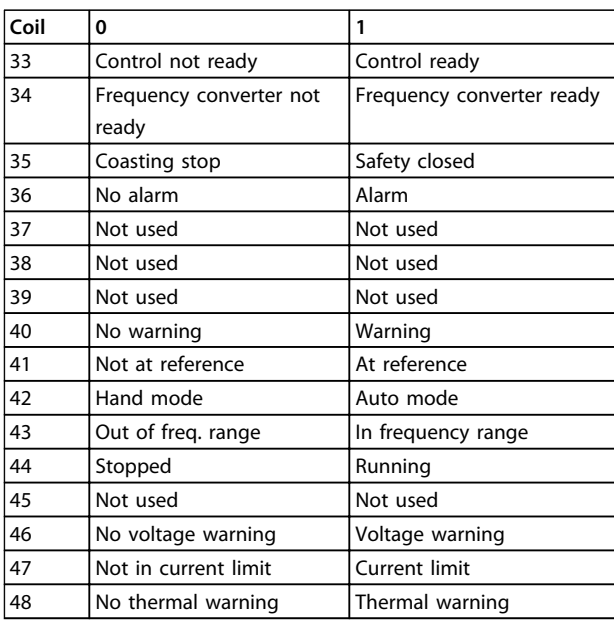

#### **Table 8.16 Frequency Converter Status Word (FC Profile)**

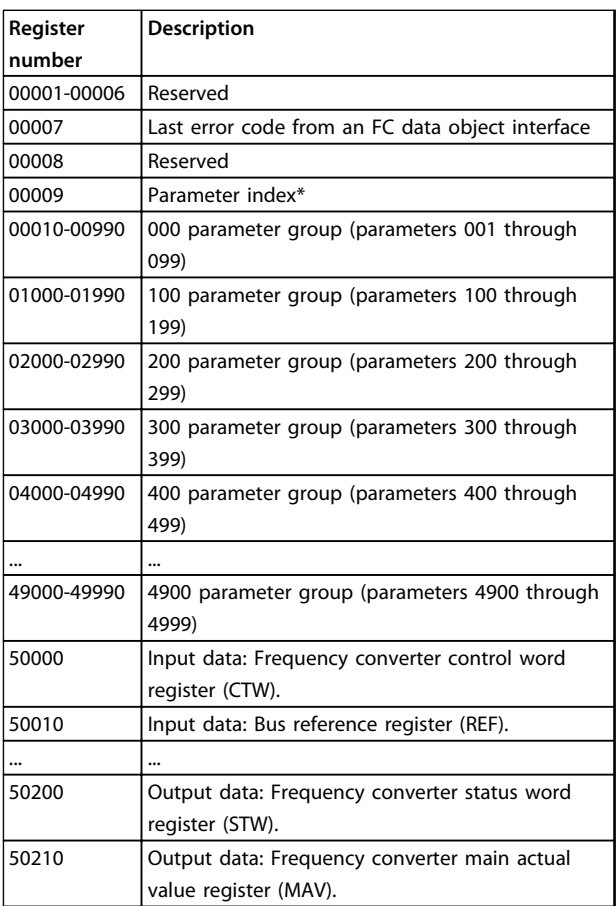

#### **Table 8.17 Holding Registers**

*\* Used to specify the index number to be used when accessing an indexed parameter.*

#### <span id="page-141-0"></span>8.8.9 How to Control the Frequency Converter

This section describes codes which can be used in the function and data fields of a Modbus RTU message.

#### 8.8.10 Function Codes Supported by Modbus RTU

Modbus RTU supports use of the following function codes in the function field of a message.

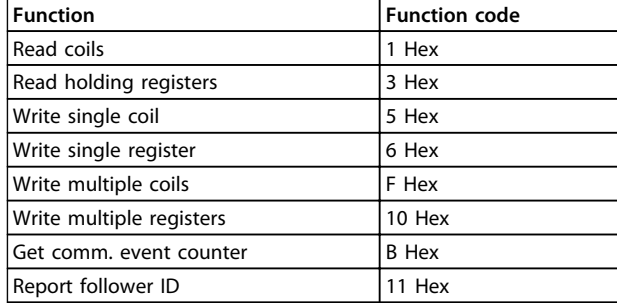

#### **Table 8.18 Function Codes**

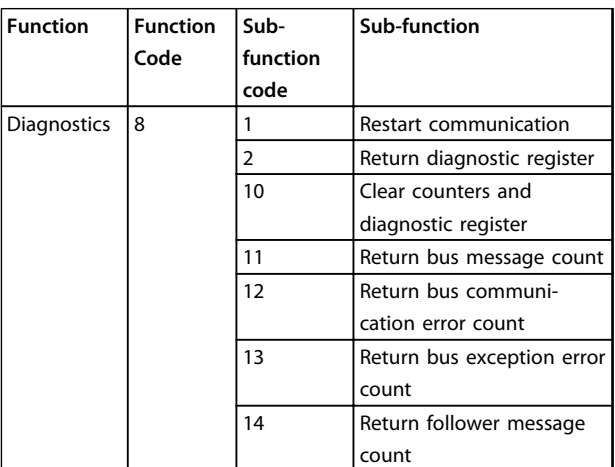

**Table 8.19 Function Codes**

# 8.8.11 Modbus Exception Codes

For a full explanation of the structure of an exception code response, refer to *[chapter 8.8.5 Function Field](#page-139-0)*.

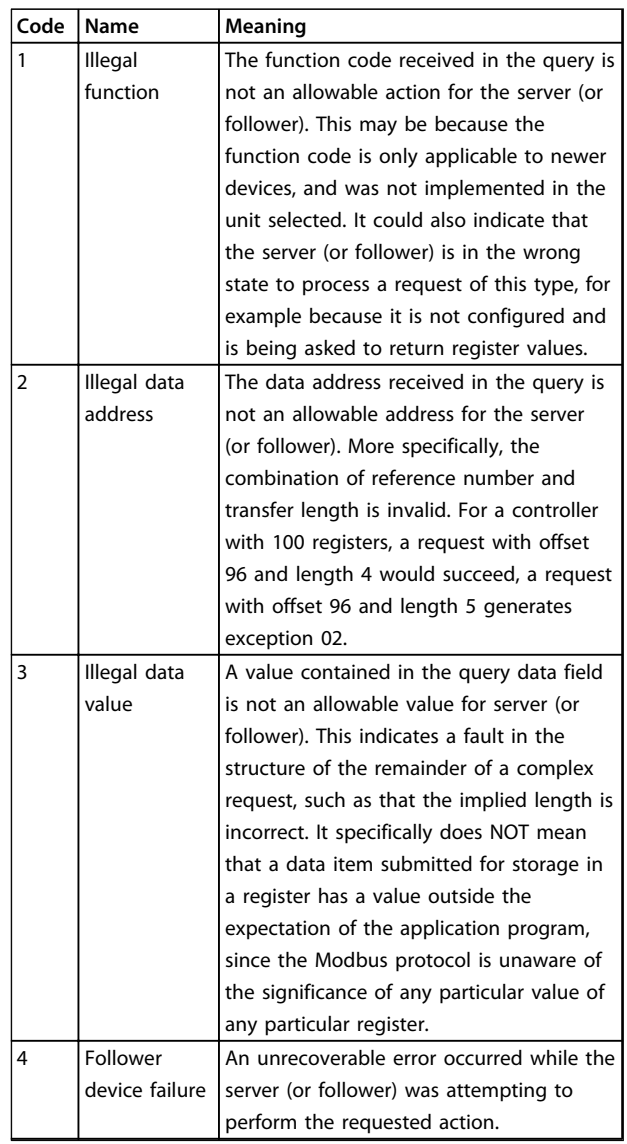

**Table 8.20 Modbus Exception Codes**

#### 8.9 How to Access Parameters

#### 8.9.1 Parameter Handling

The PNU (Parameter Number) is translated from the register address contained in the Modbus read or write message. The parameter number is translated to Modbus as (10 x parameter number) DECIMAL. Example: Reading *3-12 Catch up/slow Down Value* (16bit): The holding register 3120 holds the parameters value. A value of 1352 (Decimal), means that the parameter is set to 12.52%

Reading *3-14 Preset Relative Reference* (32bit): The holding registers 3410 & 3411 holds the parameters value. A value of 11300 (Decimal), means that the parameter is set to 1113.00 S.

For information on the parameters, size and converting index, consult the product relevant programming guide.

Danfoss

# 8.9.2 Storage of Data

The Coil 65 decimal determines whether data written to the frequency converter are stored in EEPROM and RAM (coil  $65=1$ ) or only in RAM (coil  $65=0$ ).

#### 8.9.3 IND

Some parameters in the frequency converter are array parameters e.g. *3-10 Preset Reference*. Since the Modbus does not support arrays in the holding registers, the frequency converter has reserved the holding register 9 as pointer to the array. Before reading or writing an array parameter, set the holding register 9. Setting holding register to the value of 2, causes all following read/write to array parameters to be to the index 2.

# 8.9.4 Text Blocks

Parameters stored as text strings are accessed in the same way as the other parameters. The maximum text block size is 20 characters. If a read request for a parameter is for more characters than the parameter stores, the response is truncated. If the read request for a parameter is for fewer characters than the parameter stores, the response is space filled.

# 8.9.5 Conversion Factor

The different attributes for each parameter can be seen in the section on factory settings. Since a parameter value can only be transferred as a whole number, a conversion factor must be used to transfer decimals.

#### 8.9.6 Parameter Values

#### **Standard data types**

Standard data types are int 16, int 32, uint 8, uint 16 and uint 32. They are stored as 4x registers (40001–4FFFF). The parameters are read using function 03HEX "Read Holding Registers." Parameters are written using the function 6HEX "Preset Single Register" for 1 register (16 bits), and the function 10 HEX "Preset Multiple Registers" for 2 registers (32 bits). Readable sizes range from 1 register (16 bits) up to 10 registers (20 characters).

#### **Non-standard data types**

Non-standard data types are text strings and are stored as 4x registers (40001–4FFFF). The parameters are read using function 03HEX "Read Holding Registers" and written using function 10HEX "Preset Multiple Registers." Readable sizes range from 1 register (2 characters) up to 10 registers (20 characters).

#### 8.10 Examples

The following examples illustrate various Modbus RTU commands.

#### 8.10.1 Read Coil Status (01 HEX)

#### **Description**

This function reads the ON/OFF status of discrete outputs (coils) in the frequency converter. Broadcast is never supported for reads.

#### **Query**

The query message specifies the starting coil and quantity of coils to be read. Coil addresses start at zero, that is, coil 33 is addressed as 32.

Example of a request to read coils 33-48 (status word) from follower device 01.

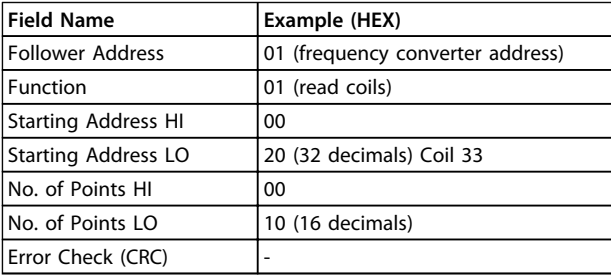

**Table 8.21 Query**

#### **Response**

The coil status in the response message is packed as one coil per bit of the data field. Status is indicated as: 1=ON; 0=OFF. The LSB of the first data byte contains the coil addressed in the query. The other coils follow toward the high order end of this byte, and from 'low-order to highorder' in subsequent bytes.

If the returned coil quantity is not a multiple of 8, the remaining bits in the final data byte is padded with zeros (toward the high order end of the byte). The byte count field specifies the number of complete bytes of data.

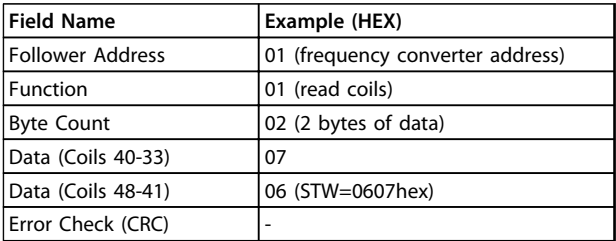

**Table 8.22 Response**

**8 8**

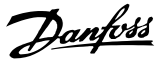

# *NOTICE*

**Coils and registers are addressed explicitly with an offset of -1 in Modbus.** MOT<br>Coils<br>set of

**I.e. Coil 33 is addressed as Coil 32.**

# 8.10.2 Force/Write Single Coil (05 HEX)

#### **Description**

This function forces the coil to either ON or OFF. When broadcast, the function forces the same coil references in all attached followers.

#### **Query**

The query message specifies the coil 65 (parameter write control) to be forced. Coil addresses start at zero, that is, coil 65 is addressed as 64. Force Data=00 00HEX (OFF) or FF 00HEX (ON).

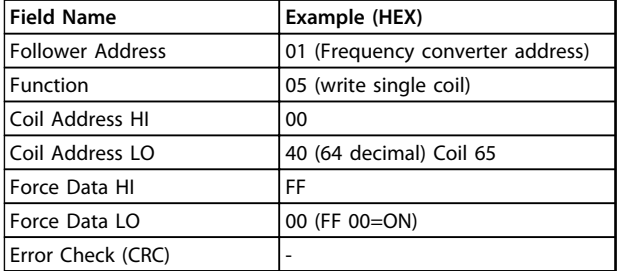

#### **Table 8.23 Query**

#### **Response**

The normal response is an echo of the query, returned after the coil state has been forced.

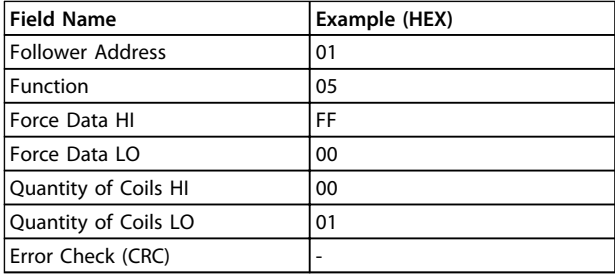

**Table 8.24 Response**

# 8.10.3 Force/Write Multiple Coils (0F HEX)

#### **Description**

This function forces each coil in a sequence of coils to either ON or OFF. When broadcasting the function forces the same coil references in all attached followers.

#### **Query**

The query message specifies the coils 17 to 32 (speed setpoint) to be forced.

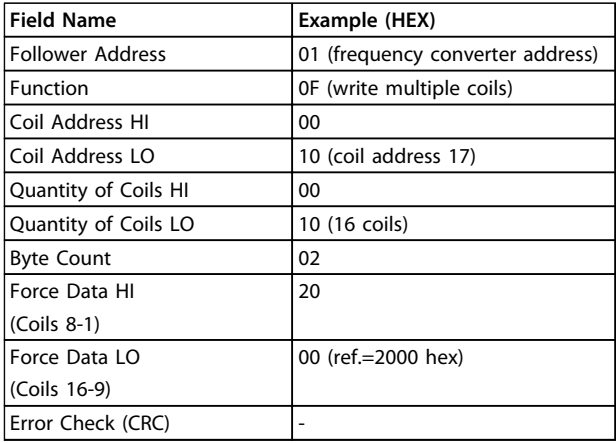

#### **Table 8.25 Query**

#### **Response**

The normal response returns the follower address, function code, starting address, and quantity of coils forced.

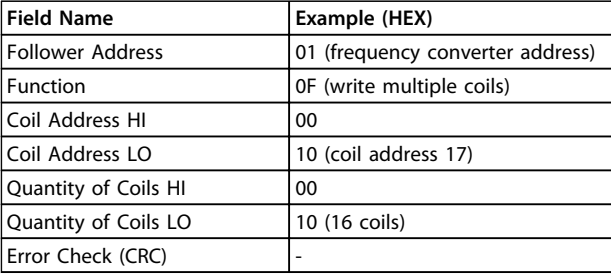

**Table 8.26 Response**

## 8.10.4 Read Holding Registers (03 HEX)

#### **Description**

This function reads the contents of holding registers in the following.

#### **Query**

The query message specifies the starting register and quantity of registers to be read. Register addresses start at zero, i.e. registers 1-4 are addressed as 0-3.

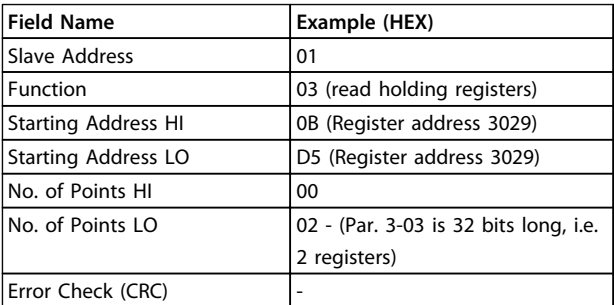

**Table 8.27 Example: Read** *3-03 Maximum Reference***, register 03030**

**8 8**
#### **Response**

The register data in the response message are packed as 2two bytes per register, with the binary contents right justified within each byte. For each register, the first byte contains the high-order bits and the second contains the low-order bits.

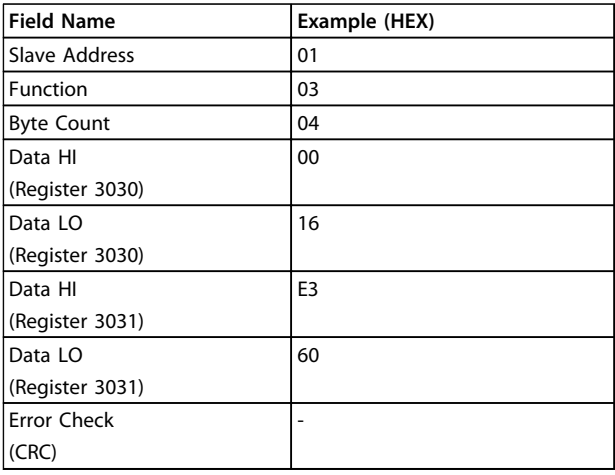

**Table 8.28 Example: Hex 0016E360=1.500.000=1500 RPM**

# 8.10.5 Preset Single Register (06 HEX)

# **Description**

This function presets a value into a single holding register.

#### **Query**

The query message specifies the register reference to be preset. Register addresses start at zero, that is, register 1 is addressed as 0.

Example: Write to *1-00 Configuration Mode*, register 1000.

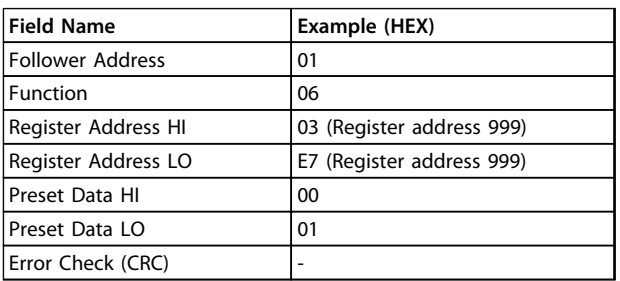

#### **Table 8.29 Query**

# **Response**

The normal response is an echo of the query, returned after the register contents have been passed.

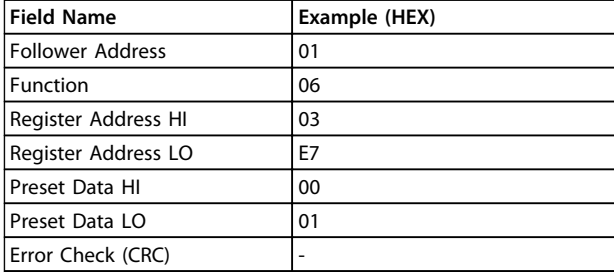

**Table 8.30 Response**

# 8.10.6 Preset Multiple Registers (10 HEX)

# **Description**

This function presets values into a sequence of holding registers.

### **Query**

The query message specifies the register references to be preset. Register addresses start at zero, i.e. register 1 is addressed as 0. Example of a request to preset 2 registers (set parameter 1-24=738 (7.38 A))

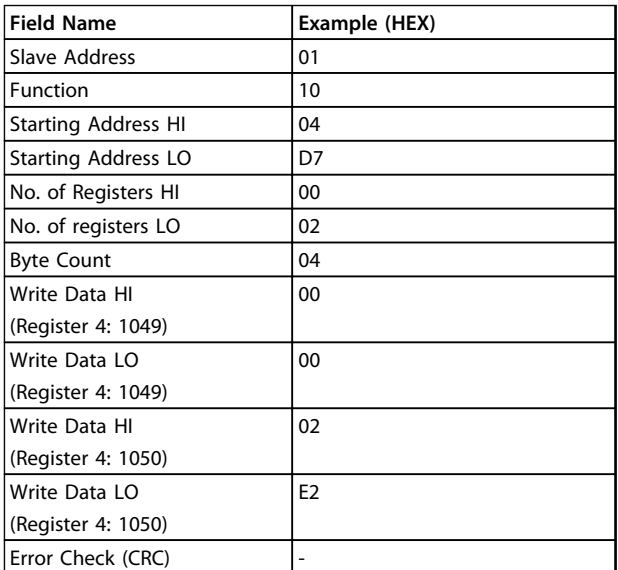

**Table 8.31 Query**

# **Response**

The normal response returns the slave address, function code, starting address, and quantity of registers preset.

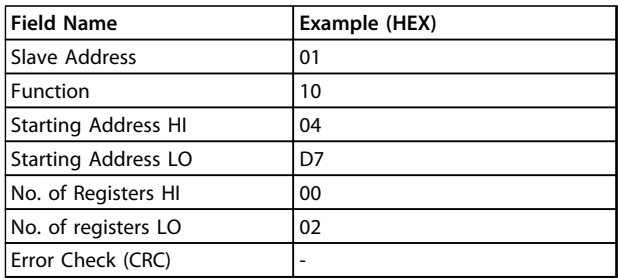

**Table 8.32 Response**

# 8.11 Danfoss FC Control Profile

8.11.1 Control Word According to FC Profile (*8-10 Control Profile* = FC profile)

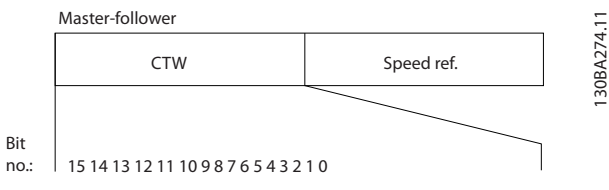

**Illustration 8.16 Control Word**

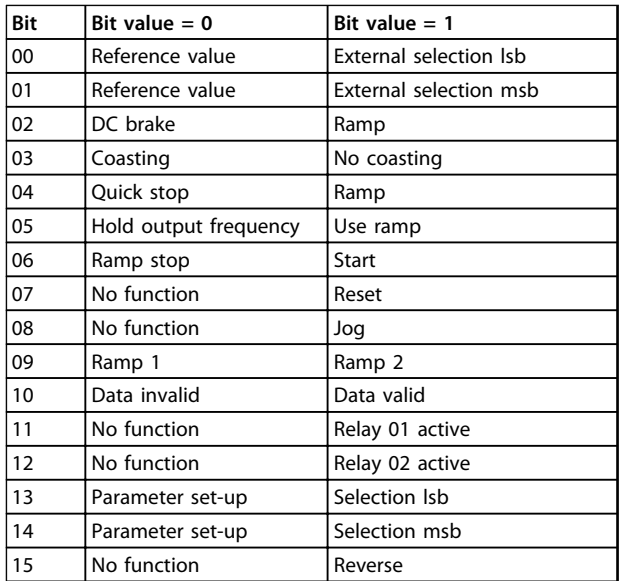

**Table 8.33 Control Word Bits**

#### **Explanation of the Control Bits**

# **Bits 00/01**

Bits 00 and 01 are used to select between the 4 reference values, which are pre-programmed in *3-10 Preset Reference* according to *Table 8.34*.

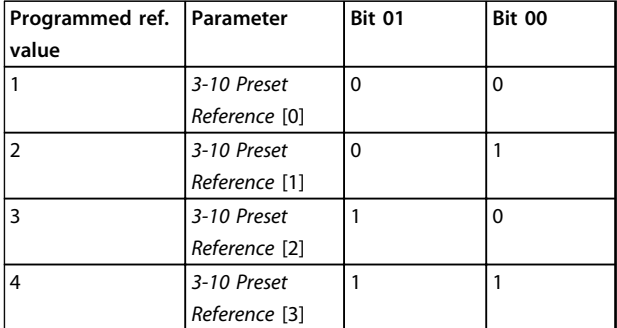

**Table 8.34 Reference Values**

# *NOTICE*

**Make a selection in** *8-56 Preset Reference Select* **to define how Bit 00/01 gates with the corresponding function on the digital inputs.** Table<br>**NOT**<br>Make<br>how E

# **Bit 02, DC brake**

Bit  $02 = 0'$  leads to DC braking and stop. Set braking current and duration in *2-01 DC Brake Current* and *2-02 DC Braking Time*. Bit 02 = '1' leads to ramping.

# **Bit 03, Coasting**

Bit  $03 = '0'$ : The frequency converter immediately "lets go" of the motor, (the output transistors are "shut off") and it coasts to a standstill. Bit  $03 = '1'$ : The frequency converter starts the motor, if the other starting conditions are met.

Make a selection in *8-50 Coasting Select* to define how Bit 03 gates with the corresponding function on a digital input.

#### **Bit 04, Quick stop**

Bit  $04 = 0$ : Makes the motor speed ramp down to stop (set in *3-81 Quick Stop Ramp Time*).

## **Bit 05, Hold output frequency**

Bit  $05 = '0'$ : The present output frequency (in Hz) freezes. Change the frozen output frequency only with the digital inputs (*5-10 Terminal 18 Digital Input* to *5-15 Terminal 33 Digital Input*) programmed to *Speed up* and *Slow down*. inputs<br>Digita<br>**NOT**<br>If Free

# *NOTICE*

**If Freeze output is active, the frequency converter can only be stopped by the following:**

- **• Bit 03 Coasting stop**
- **• Bit 02 DC braking**
- **• Digital input (***5-10 Terminal 18 Digital Input* **to** *5-15 Terminal 33 Digital Input***) programmed to** *DC braking***,** *Coasting stop***, or** *Reset* **and** *coasting stop***.**

#### **Bit 06, Ramp stop/start**

Bit  $06 = 0$ : Causes a stop and makes the motor speed ramp down to stop via the selected ramp down parameter. Bit 06 = '1': Permits the frequency converter to start the motor, if the other starting conditions are met.

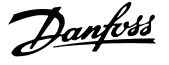

Make a selection in *8-53 Start Select* to define how Bit 06 Ramp stop/start gates with the corresponding function on a digital input.

## **Bit 07, Reset**

Bit  $07 = '0'$ : No reset. Bit  $07 = '1'$ : Resets a trip. Reset is activated on the signal's leading edge, i.e. when changing from logic '0' to logic '1'.

# **Bit 08, Jog**

Bit  $08 = '1'$ : The output frequency is determined by *3-19 Jog Speed [RPM]*.

#### **Bit 09, Selection of ramp 1/2**

Bit 09 = "0": Ramp 1 is active (*3-41 Ramp 1 Ramp Up Time* to *3-42 Ramp 1 Ramp Down Time*). Bit 09 = "1": Ramp 2 (*3-51 Ramp 2 Ramp Up Time* to *3-52 Ramp 2 Ramp Down Time*) is active.

#### **Bit 10, Data not valid/Data valid**

Tell the frequency converter whether to use or ignore the control word. Bit  $10 = '0'$ : The control word is ignored. Bit  $10 = '1'$ : The control word is used. This function is relevant because the telegram always contains the control word, regardless of the telegram type. Turn off the control word, if it should not be used when updating or reading parameters.

## **Bit 11, Relay 01**

Bit  $11 = "0"$ : Relay not activated. Bit  $11 = "1"$ : Relay 01 activated provided that *Control word bit 11* is selected in *5-40 Function Relay*.

#### **Bit 12, Relay 04**

Bit  $12 = "0"$ : Relay 04 is not activated. Bit  $12 = "1"$ : Relay 04 is activated provided that *Control word bit 12* is selected in *5-40 Function Relay*.

# **Bit 13/14, Selection of set-up**

Use bits 13 and 14 to select from the 4 menu set-ups according to *Table 8.35*.

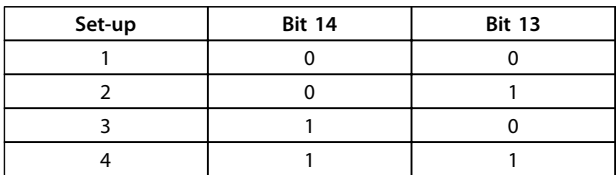

#### **Table 8.35 4 Menu Set-ups**

The function is only possible when *Multi Set-Ups* is selected in *0-10 Active Set-up*.

Make a selection in *8-55 Set-up Select* to define how Bit 13/14 gates with the corresponding function on the digital inputs.

#### **Bit 15 Reverse**

Bit  $15 = '0'$ : No reversing. Bit  $15 = '1'$ : Reversing. In the default setting, reversing is set to digital in *8-54 Reversing Select*. Bit 15 causes reversing only when Ser. communication, Logic or or Logic and is selected.

# 8.11.2 Status Word According to FC Profile (STW) (*8-10 Control Profile* = FC profile)

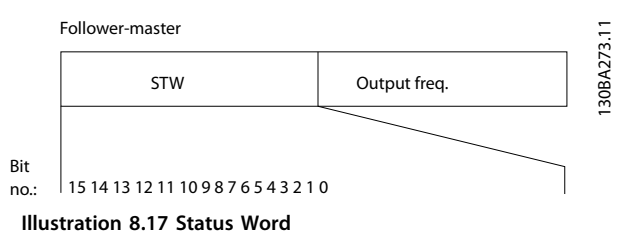

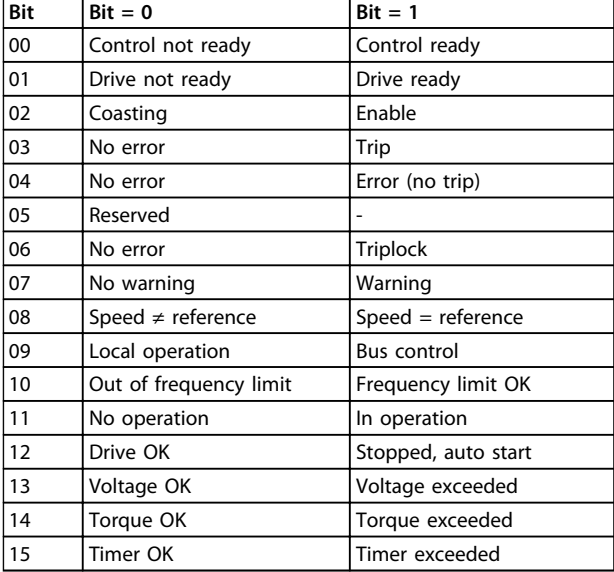

#### **Table 8.36 Status Word Bits**

#### **Explanation of the Status Bits**

#### **Bit 00, Control not ready/ready**

Bit  $00 = '0'$ : The frequency converter trips. Bit  $00 = '1'$ : The frequency converter controls are ready but the power component does not necessarily receive any power supply (in case of external 24 V supply to controls).

#### **Bit 01, Drive ready**

Bit  $01 = '1'$ : The frequency converter is ready for operation but the coasting command is active via the digital inputs or via serial communication.

#### **Bit 02, Coasting stop**

Bit  $02 = '0'$ : The frequency converter releases the motor. Bit  $02 = '1'$ : The frequency converter starts the motor with a start command.

## **Bit 03, No error/trip**

Bit  $03 = '0'$ : The frequency converter is not in fault mode. Bit  $03 = '1'$ : The frequency converter trips. To re-establish operation, enter [Reset].

# **Bit 04, No error/error (no trip)**

Bit  $04 = '0'$ : The frequency converter is not in fault mode. Bit 04 =  $n!$  The frequency converter shows an error but does not trip.

# **Bit 05, Not used**

Bit 05 is not used in the status word.

# **Bit 06, No error/triplock**

Bit  $06 = 0$ : The frequency converter is not in fault mode. Bit  $06 = 1$ ": The frequency converter is tripped and locked.

#### **Bit 07, No warning/warning**

Bit  $07 = '0'$ : There are no warnings. Bit  $07 = '1'$ : A warning has occurred.

# **Bit 08, Speed≠ reference/speed = reference**

Bit  $08 = '0'$ : The motor is running, but the present speed is different from the preset speed reference. It might e.g. be the case when the speed ramps up/down during start/ stop. Bit  $08 = '1'$ : The motor speed matches the preset speed reference.

# **Bit 09, Local operation/bus control**

Bit 09 = '0': [STOP/RESET] is activated on the control unit or *Local control* in *3-13 Reference Site* is selected. Control via serial communication is not possible. Bit  $09 = '1'$  It is possible to control the frequency converter via the fieldbus/serial communication.

#### **Bit 10, Out of frequency limit**

Bit  $10 = '0'$ : The output frequency has reached the value in *4-11 Motor Speed Low Limit [RPM]* or *4-13 Motor Speed High Limit [RPM]*. Bit 10 = "1": The output frequency is within the defined limits.

#### **Bit 11, No operation/in operation**

Bit  $11 = '0'$ : The motor is not running. Bit  $11 = '1'$ : The frequency converter has a start signal or the output frequency is greater than 0 Hz.

# **Bit 12, Drive OK/stopped, autostart**

Bit  $12 = '0'$ : There is no temporary overtemperature on the inverter. Bit  $12 = '1'$ : The inverter stops because of overtemperature, but the unit does not trip and resumes operation once the overtemperature stops.

# **Bit 13, Voltage OK/limit exceeded**

Bit  $13 = '0'$ : There are no voltage warnings. Bit  $13 = '1'$ : The DC-voltage in the frequency converter's intermediate circuit is too low or too high.

#### **Bit 14, Torque OK/limit exceeded**

Bit  $14 = '0'$ : The motor current is lower than the torque limit selected in *4-18 Current Limit*. Bit 14 = '1': The torque limit in *4-18 Current Limit* is exceeded.

#### **Bit 15, Timer OK/limit exceeded**

Bit  $15 = '0'$ : The timers for motor thermal protection and thermal protection are not exceeded 100%. Bit  $15 = '1'$ : One of the timers exceeds 100%.

All bits in the STW are set to '0' if the connection between the Interbus option and the frequency converter is lost, or an internal communication problem has occurred.

# 8.11.3 Bus Speed Reference Value

Speed reference value is transmitted to the frequency converter in a relative value in %. The value is transmitted in the form of a 16-bit word; in integers (0-32767) the value 16384 (4000 Hex) corresponds to 100%. Negative figures are formatted by means of 2's complement. The Actual Output frequency (MAV) is scaled in the same way as the bus reference.

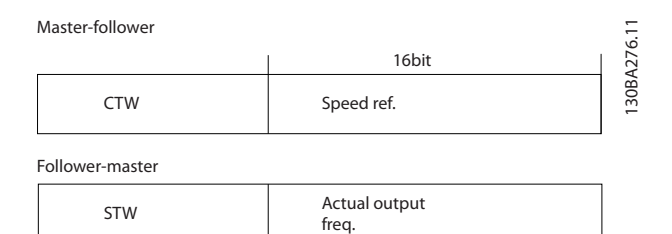

**Illustration 8.18 Actual Output Frequency (MAV)**

The reference and MAV are scaled as follows:

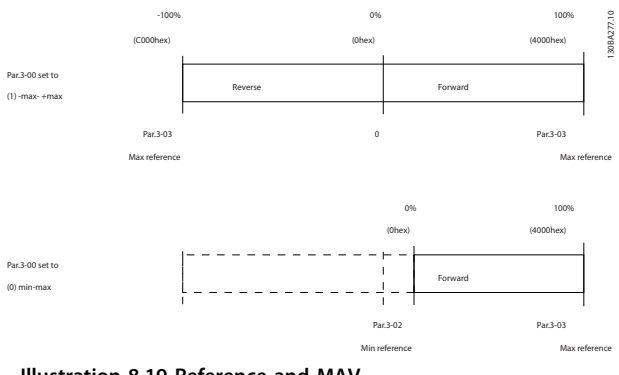

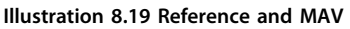

# 9 General Specifications and Troubleshooting

# 9.1 Mains Supply Tables

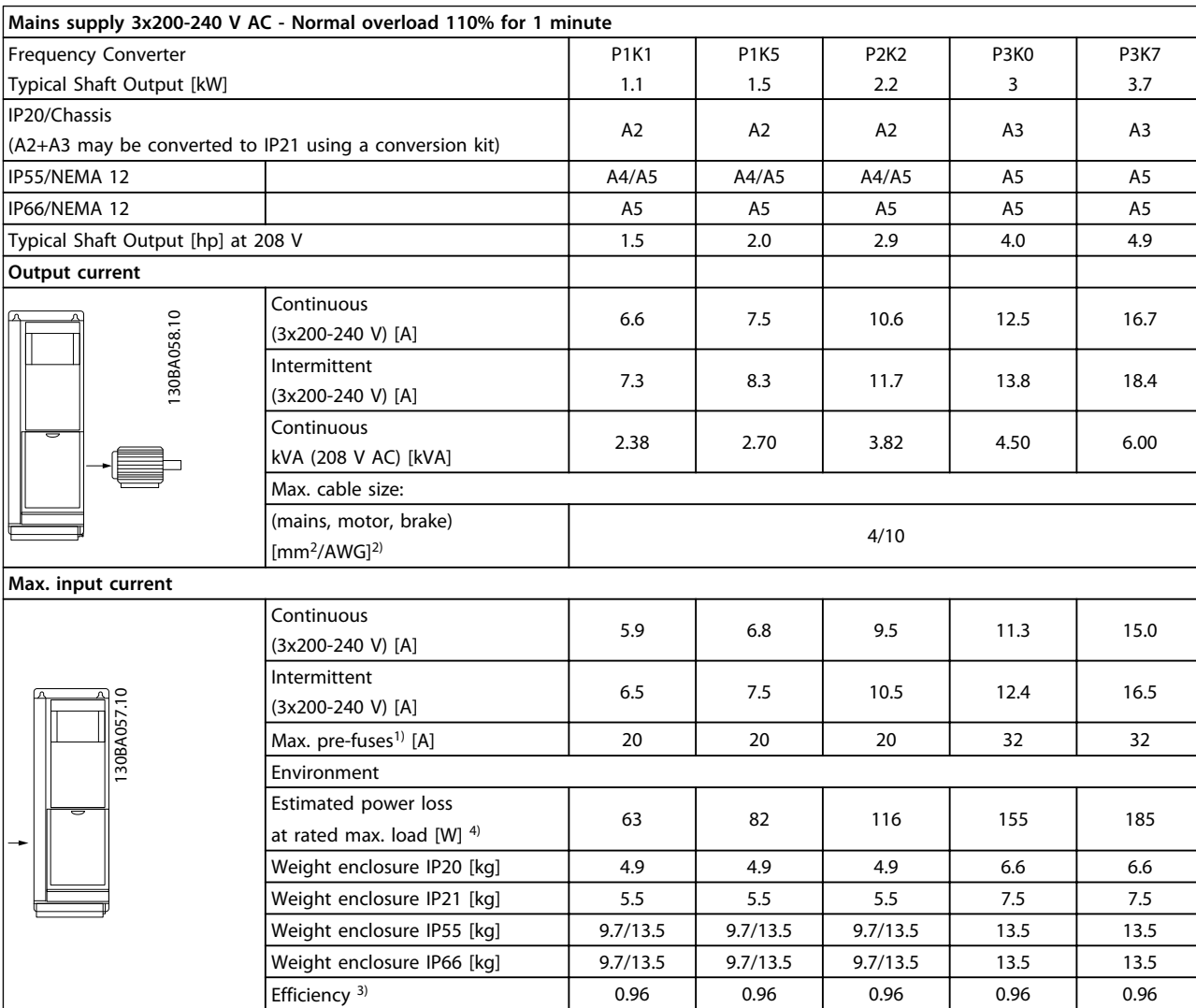

**Table 9.1 Mains Supply 3x200-240 V AC**

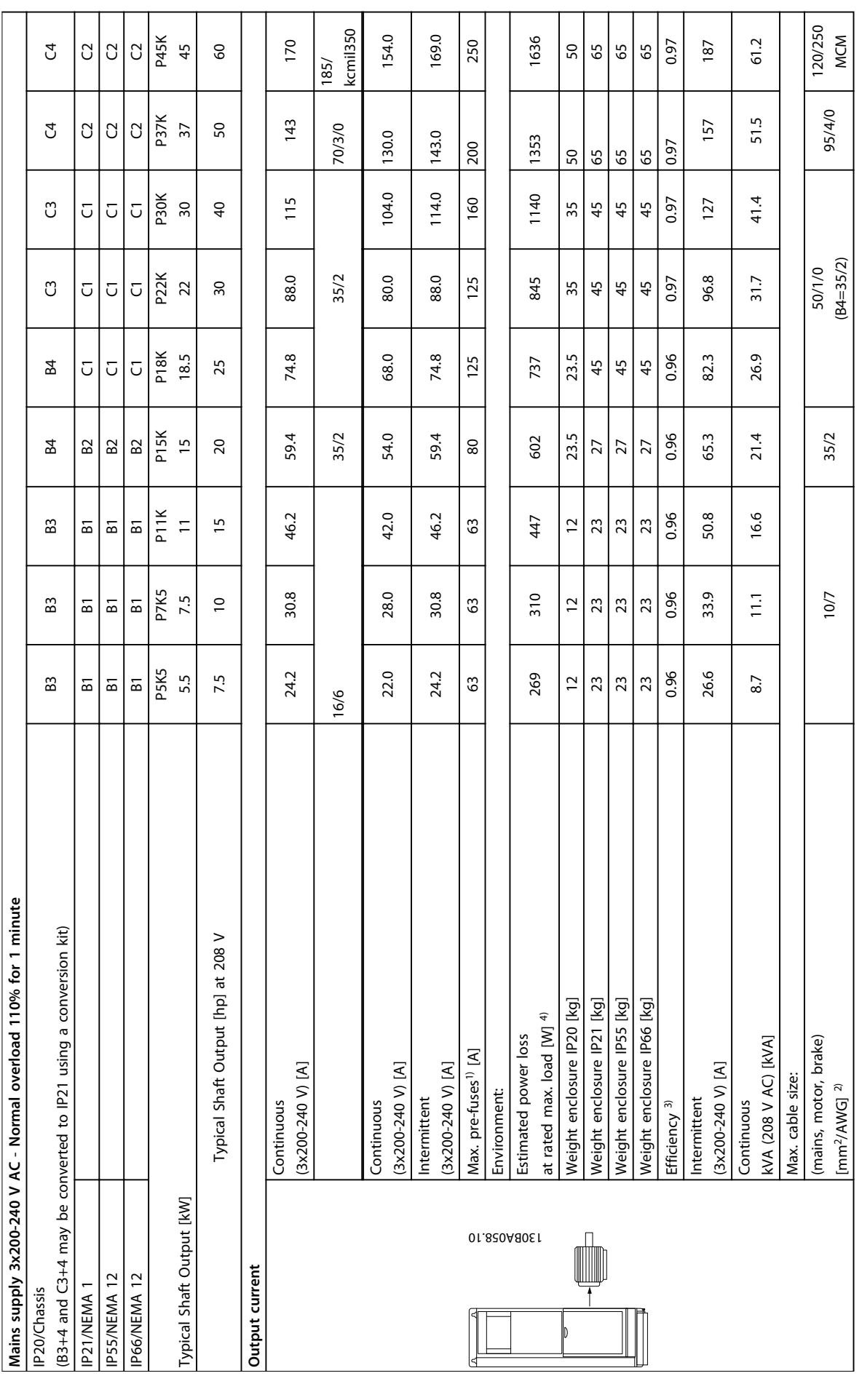

**General Specifications and ... Design Guide**

Danford

Design Guide **General Specifications and ... Design Guide General Specifications and ...** 

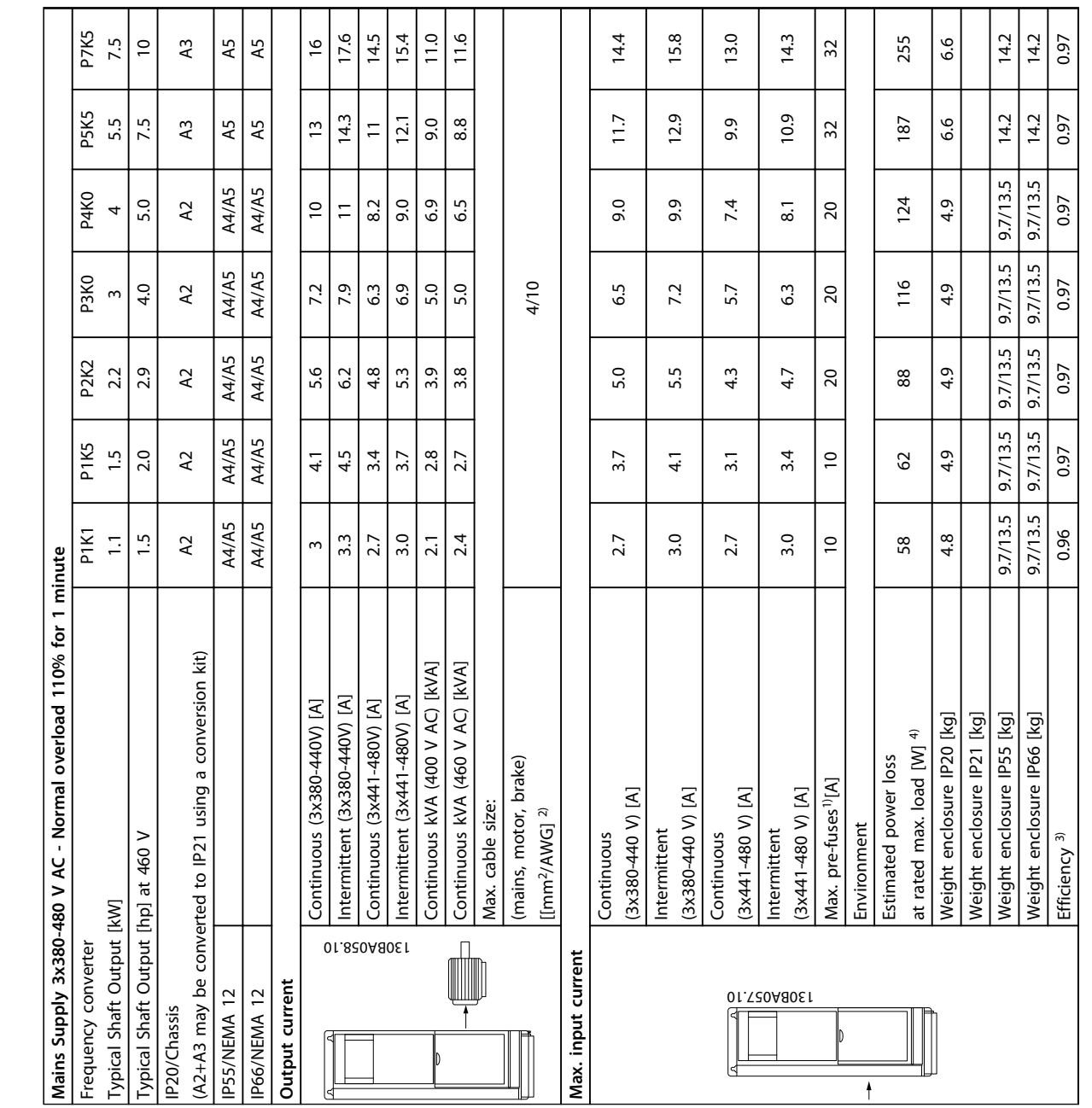

**9 9**

Table 9.3 Mains Supply 3x380-480 V AC **Table 9.3 Mains Supply 3x380-480 V AC**

Danford

Design Guide

**General Specifications and ... Design Guide General Specifications and ...** 

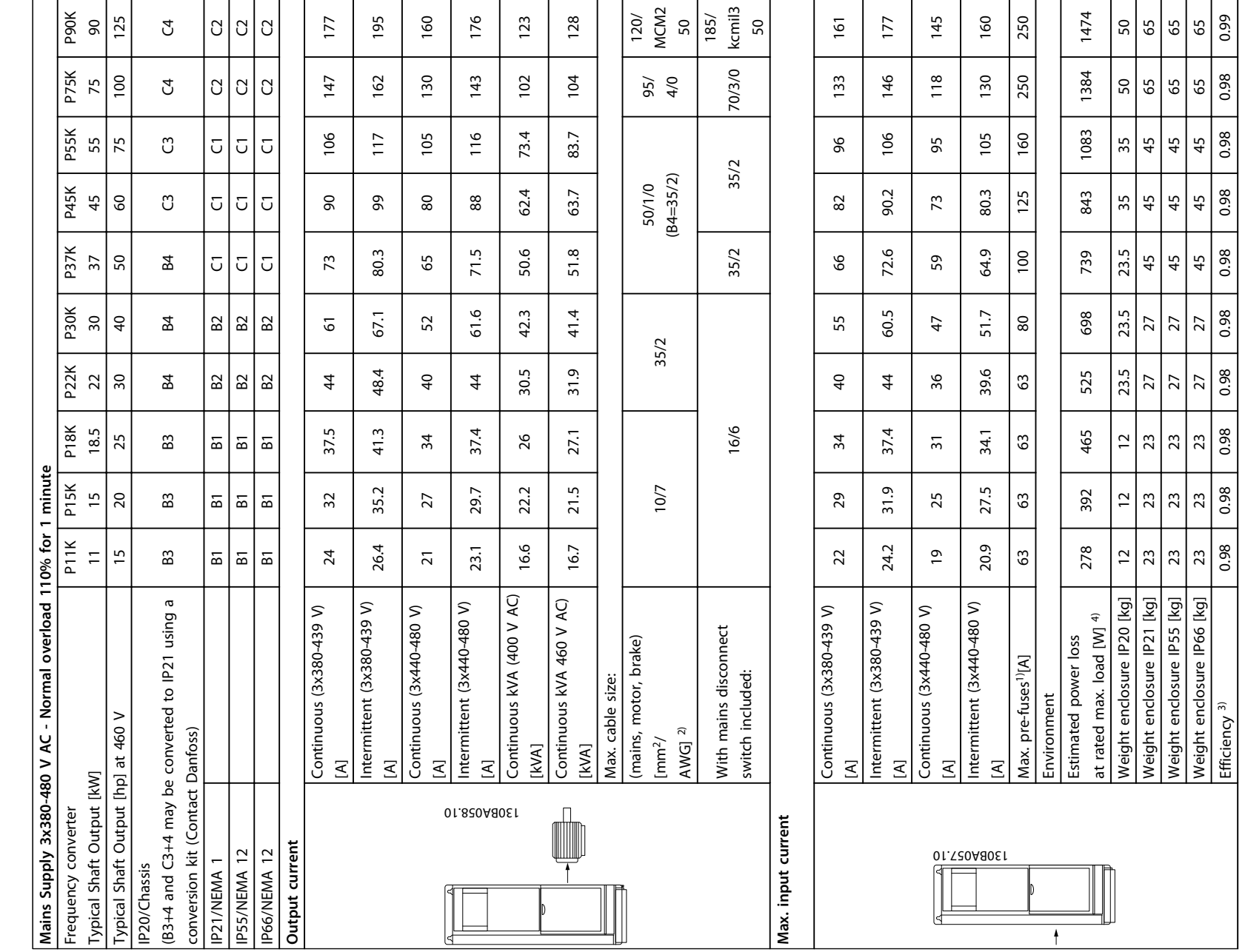

**9**

Table 9.4 Mains Supply 3x380-480 V AC **Table 9.4 Mains Supply 3x380-480 V AC**

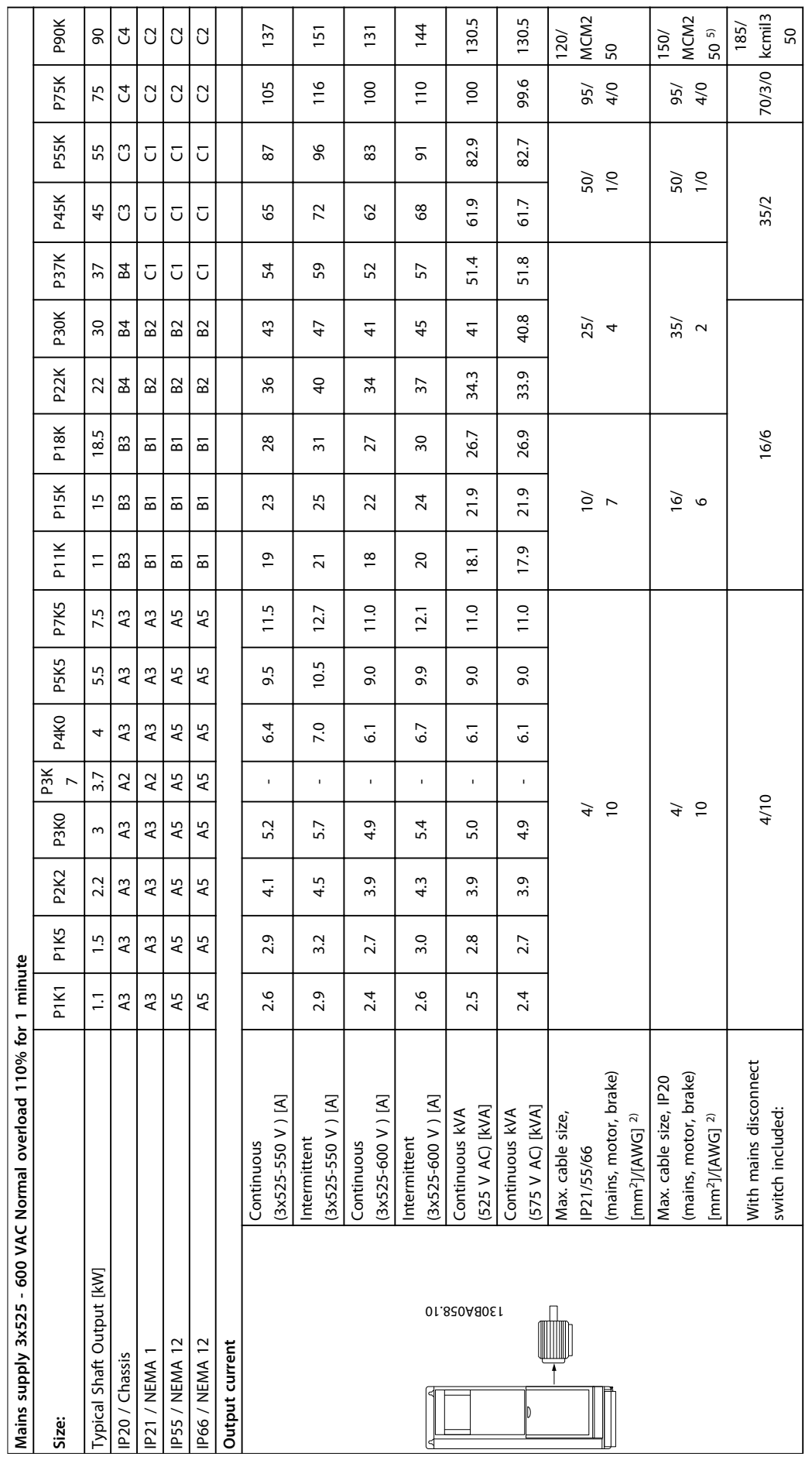

Т

Table 9.5<sup>5)</sup> With Brake and Load Sharing 95/4/0 **Table 9.5 5) With Brake and Load Sharing 95/4/0**

Danfoss

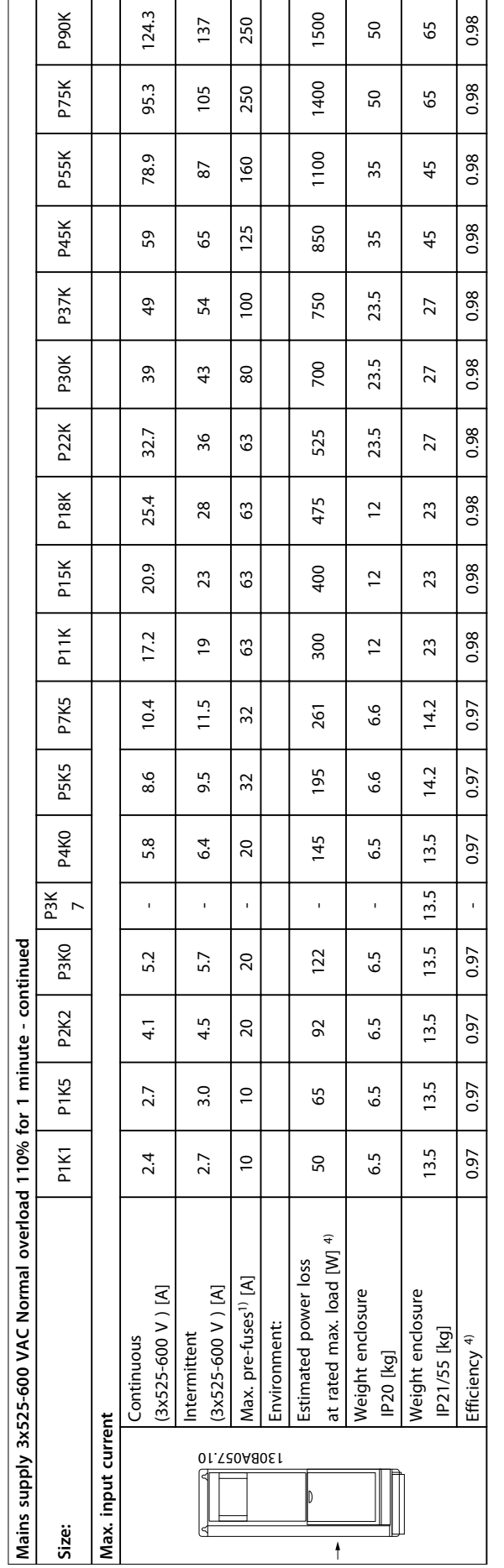

Table 9.6<sup>5)</sup> With Brake and Load Sharing 95/4/0 **Table 9.6 5) With Brake and Load Sharing 95/ 4/0**

Danfoss

**9**

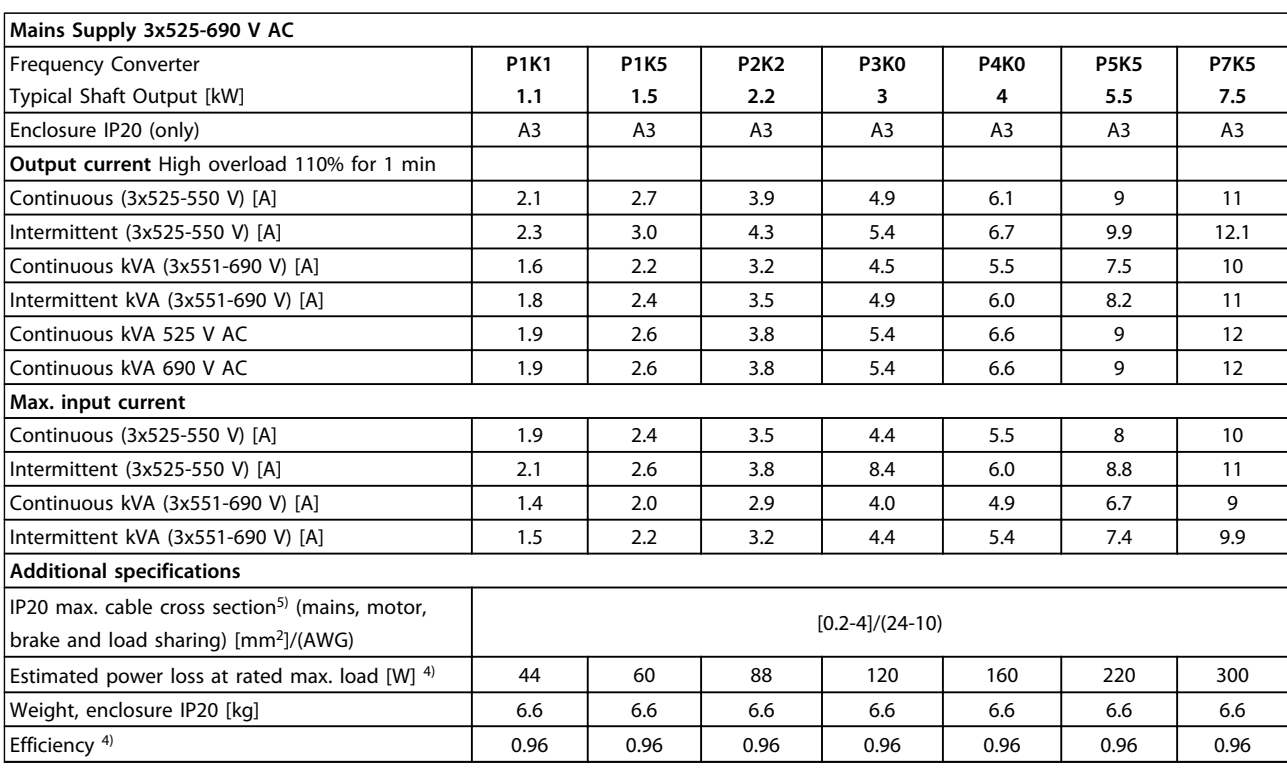

**Table 9.7 Mains Supply 3x525-690 V AC IP20**

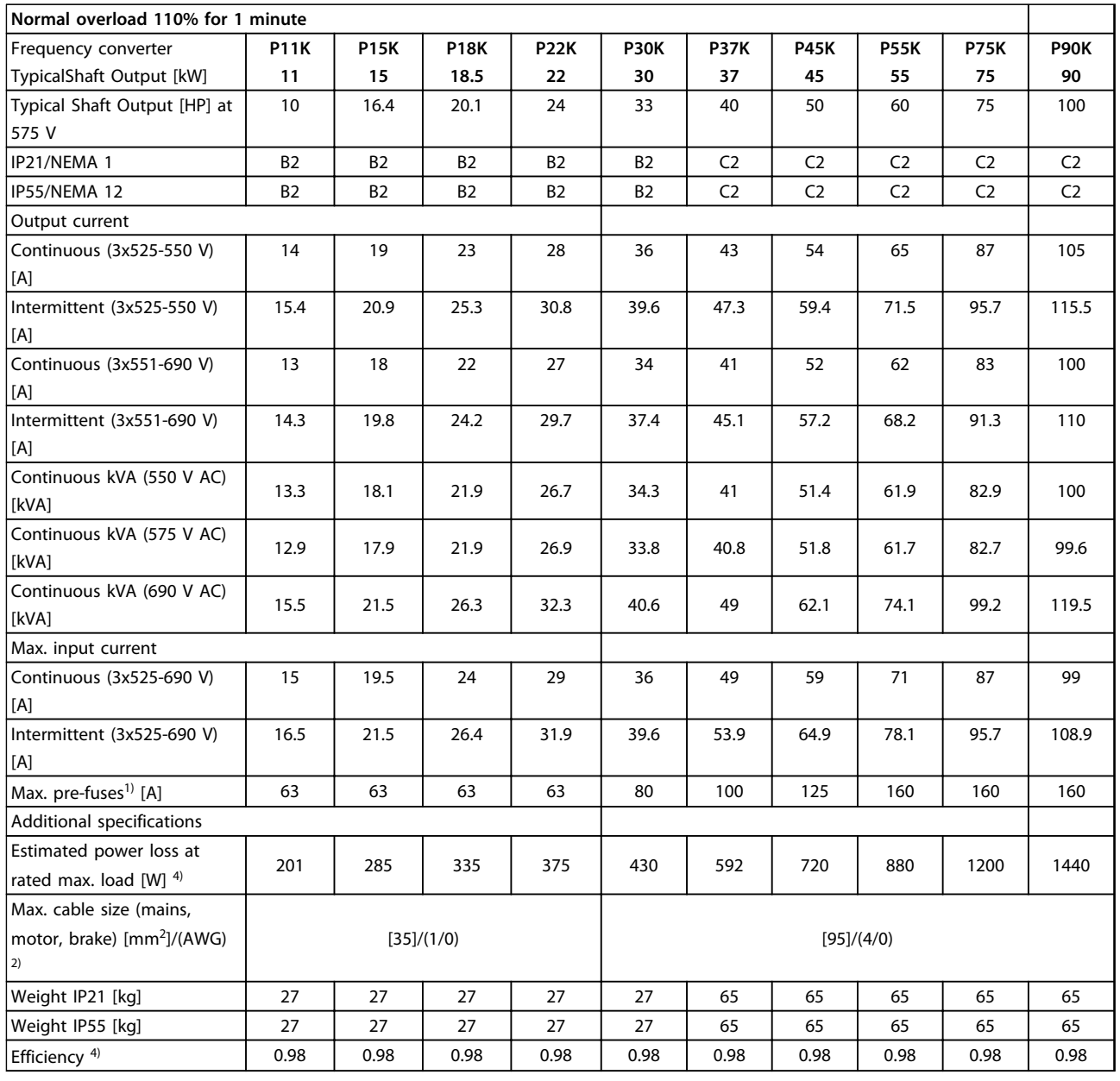

**Table 9.8 Mains Supply 3x525-690 V AC IP21-IP55/NEMA 1-NEMA 12**

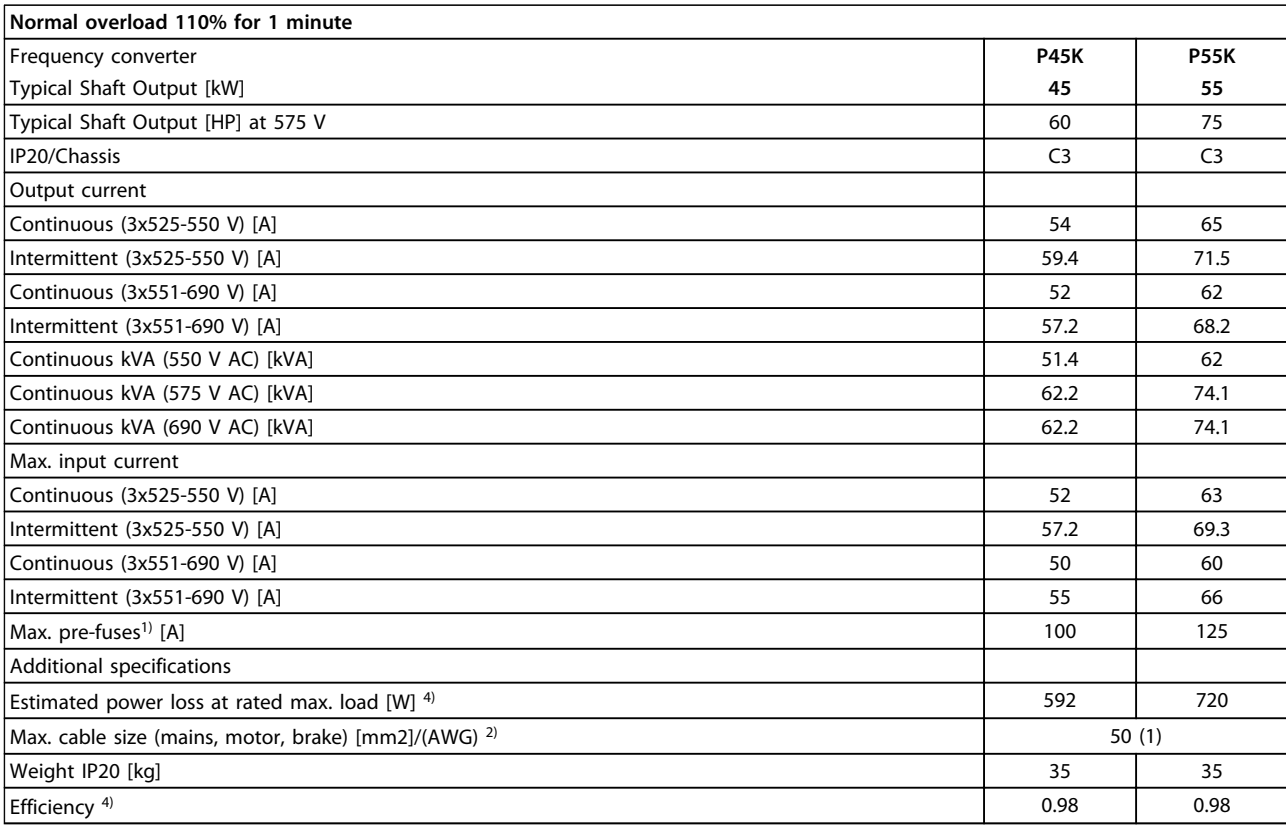

## **Table 9.9 Mains Supply 3x525-690 V IP20**

*1) For type of fuse, see [chapter 6.2 Fuses and Circuit Breakers](#page-96-0)*

*2) American Wire Gauge*

*3) Measured using 5 m screened motor cables at rated load and rated frequency*

<sup>4)</sup> The typical power loss is at normal load conditions and expected to be within ±15% (tolerance relates to variety in voltage and cable *conditions).*

*Values are based on a typical motor efficiency (IE1/IE2 border line). Lower efficiency motors will also add to the power loss in the frequency converter and vice versa.*

*If the switching frequency is raised from nominal the power losses may rise significantly.*

*LCP and typical control card power consumptions are included. Further options and customer load may add up to 30 W to the losses. (Though typically only 4 W extra for a fully loaded control card or options for slot A or slot B, each).*

*Although measurements are made with state of the art equipment, some measurement inaccuracy must be allowed for (*±*5%).*

*5) Motor and mains cable: 300 MCM/150 mm<sup>2</sup>*

# 9.2 General Specifications

Mains supply (L1, L2, L3)

*During low mains voltage or a mains drop-out, the FC continues until the intermediate circuit voltage drops below the minimum stop level, which corresponds typically to 15% below the FC's lowest rated supply voltage. Power-up and full torque cannot be expected at mains voltage lower than 10% below the FC's lowest rated supply voltage.*

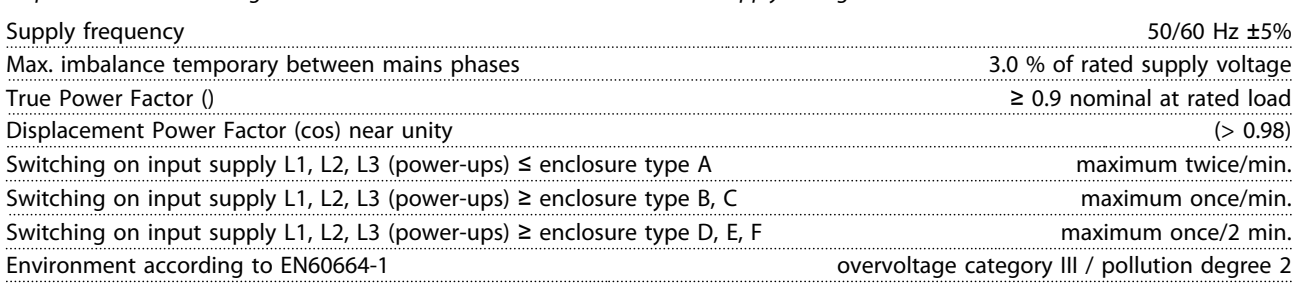

*The unit is suitable for use on a circuit capable of delivering not more than 100.000 RMS symmetrical Amperes, 480/600 V maximum.*

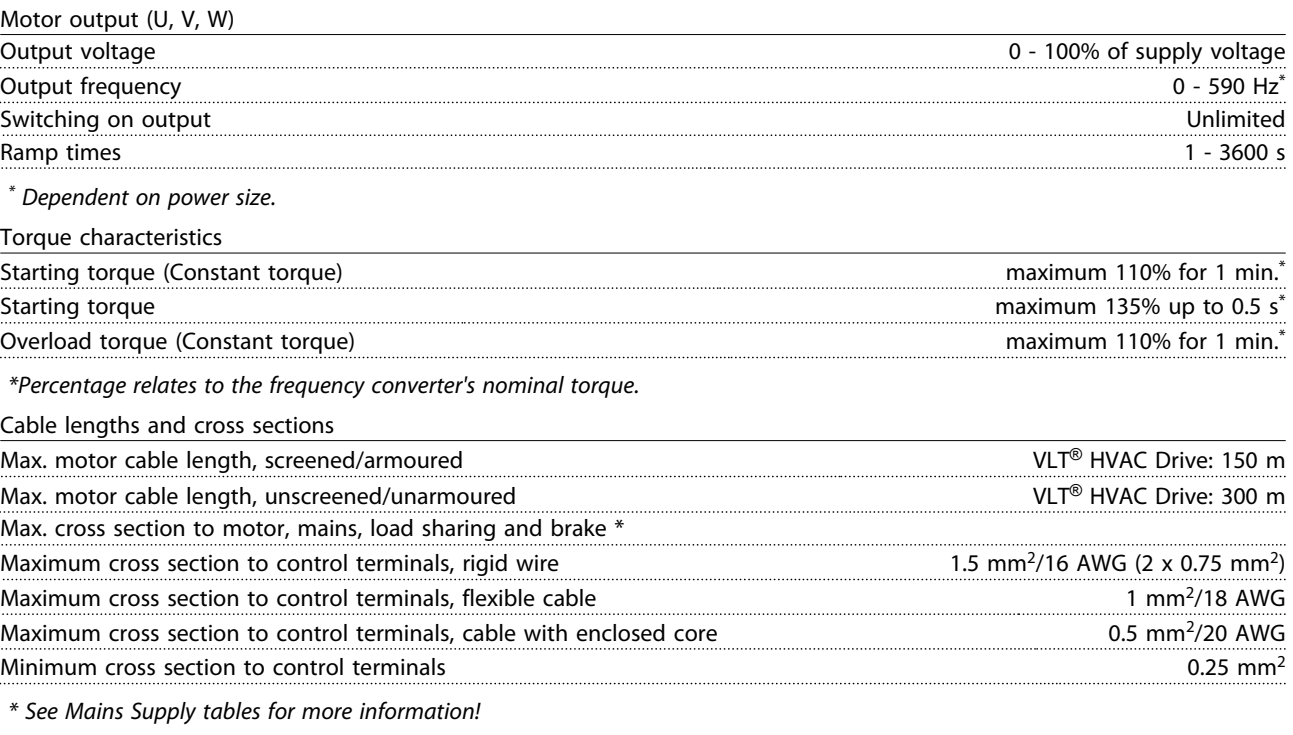

Digital inputs Programmable digital inputs  $4 \overline{6}$ Terminal number 18, 19, 27 <sup>1</sup>, 29 <sup>1</sup>, 32, 33, 19, 27 <sup>1</sup>, 29 <sup>1</sup>, 32, 33, Logic PNP or NPN Voltage level 0-24 V DC Voltage level, logic'0' PNP <5 V DC Voltage level, logic'1' PNP >10 V DC Voltage level, logic '0' NPN  $\rightarrow$ 19 V DC Voltage level, logic '1' NPN  $\leq$   $\leq$   $\leq$   $\leq$   $\leq$   $\leq$   $\leq$   $\leq$   $\leq$   $\leq$   $\leq$   $\leq$   $\leq$   $\leq$   $\leq$   $\leq$   $\leq$   $\leq$   $\leq$   $\leq$   $\leq$   $\leq$   $\leq$   $\leq$   $\leq$   $\leq$   $\leq$   $\leq$   $\leq$   $\leq$   $\leq$   $\leq$  Maximum voltage on input 28 V DC Input resistance, R<sub>i</sub> approx. 4 kΩ

*All digital inputs are galvanically isolated from the supply voltage (PELV) and other high-voltage terminals.*

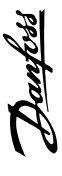

# 1) Terminals 27 and 29 can also be programmed as output. *1) Terminals 27 and 29 can also be programmed as output.*

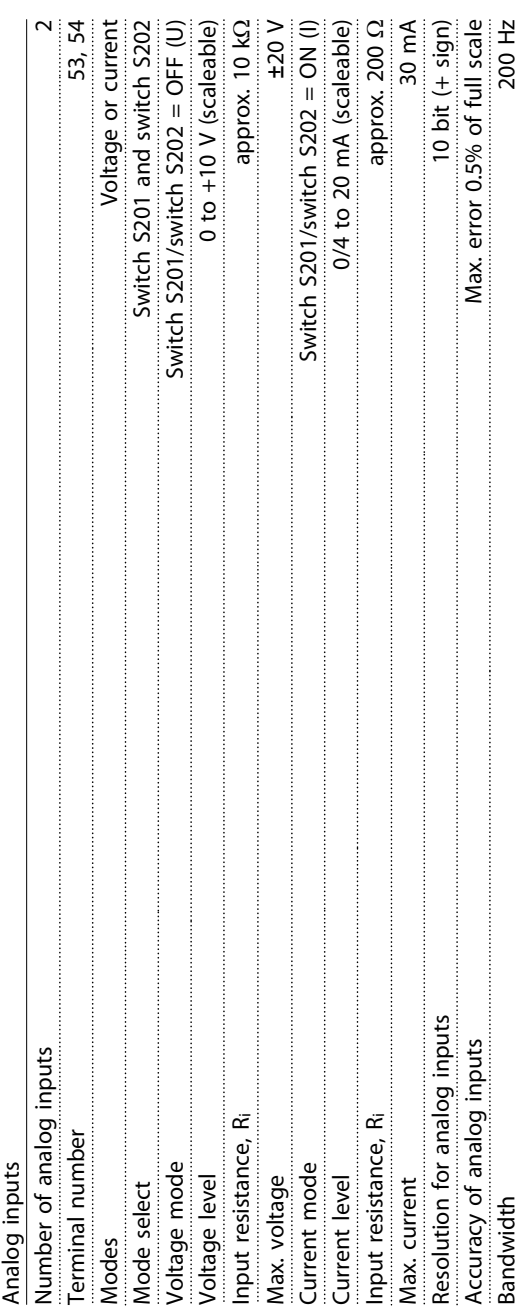

The analog inputs are galvanically isolated from the supply voltage (PELV) and other high-voltage terminals. *The analog inputs are galvanically isolated from the supply voltage (PELV) and other high-voltage terminals.*

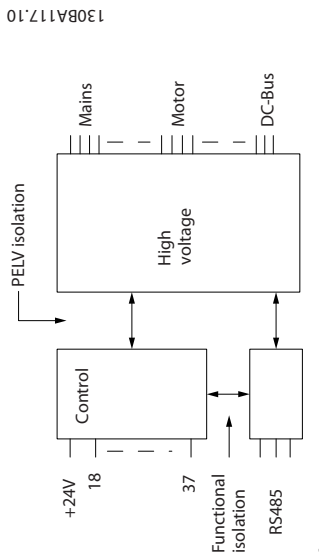

**9 9**

Illustration 9.1 PELV Isolation of Analog Inputs **Illustration 9.1 PELV Isolation of Analog Inputs**

Pulse inputs ة:<br>مناب - 5

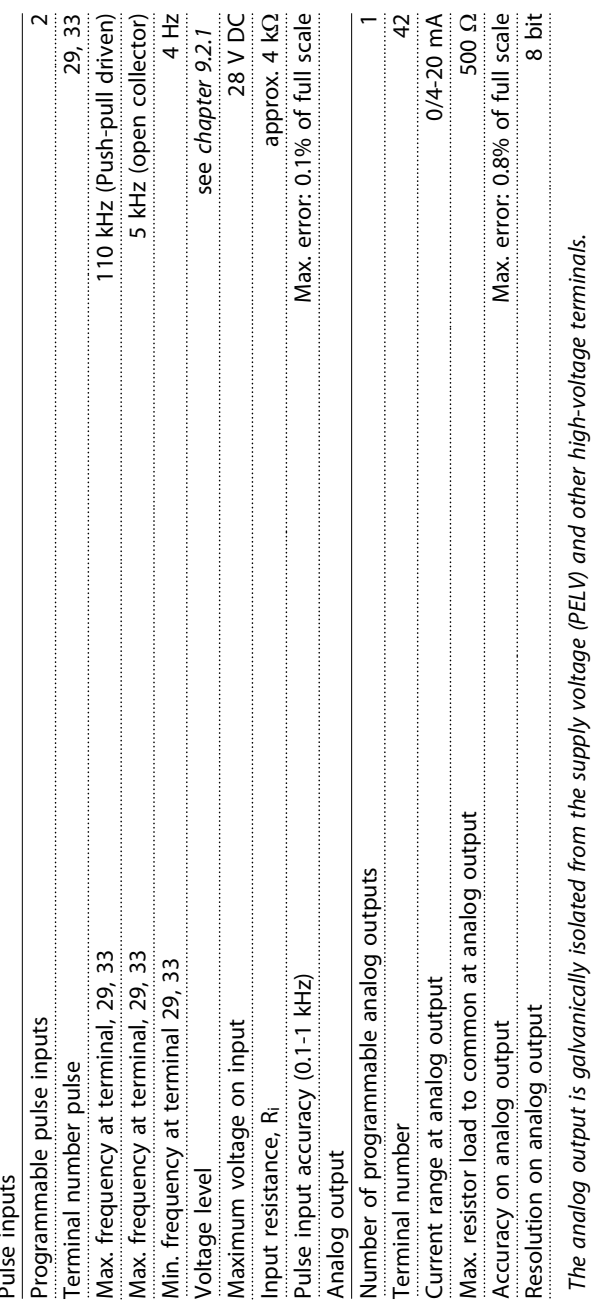

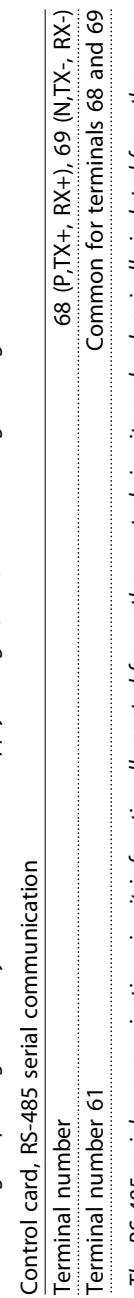

The RS-485 serial communication circuit is functionally seated from other central circuits and galvanically isolated from the<br>supply voltage (PELV). *The RS-485 serial communication circuit is functionally seated from other central circuits and galvanically isolated from the supply voltage (PELV).*

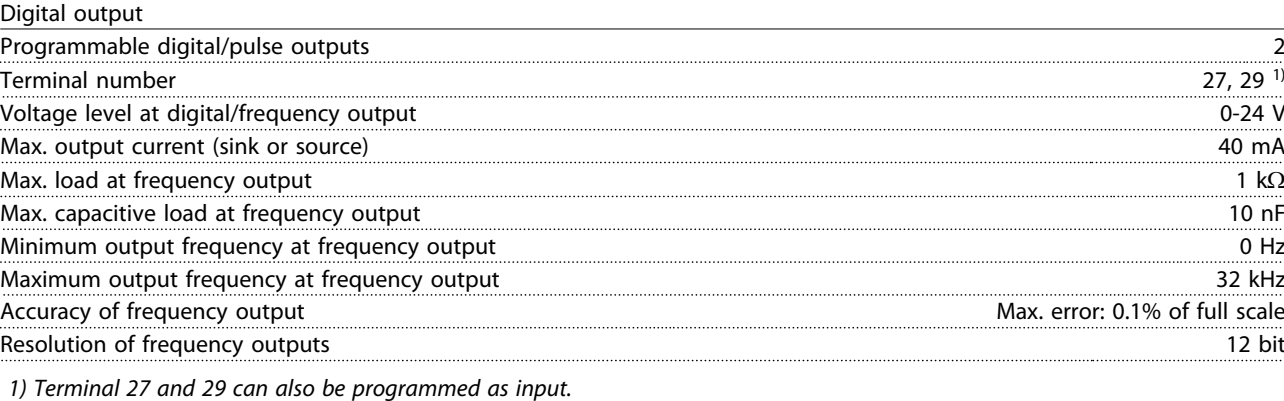

*The digital output is galvanically isolated from the supply voltage (PELV) and other high-voltage terminals.*

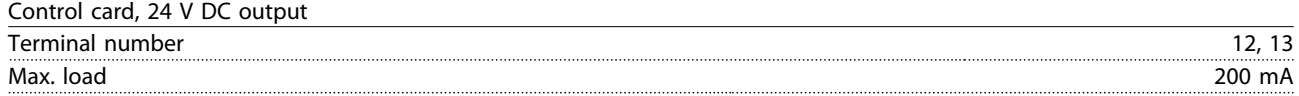

*The 24 V DC supply is galvanically isolated from the supply voltage (PELV), but has the same potential as the analog and digital inputs and outputs.*

Relay outputs

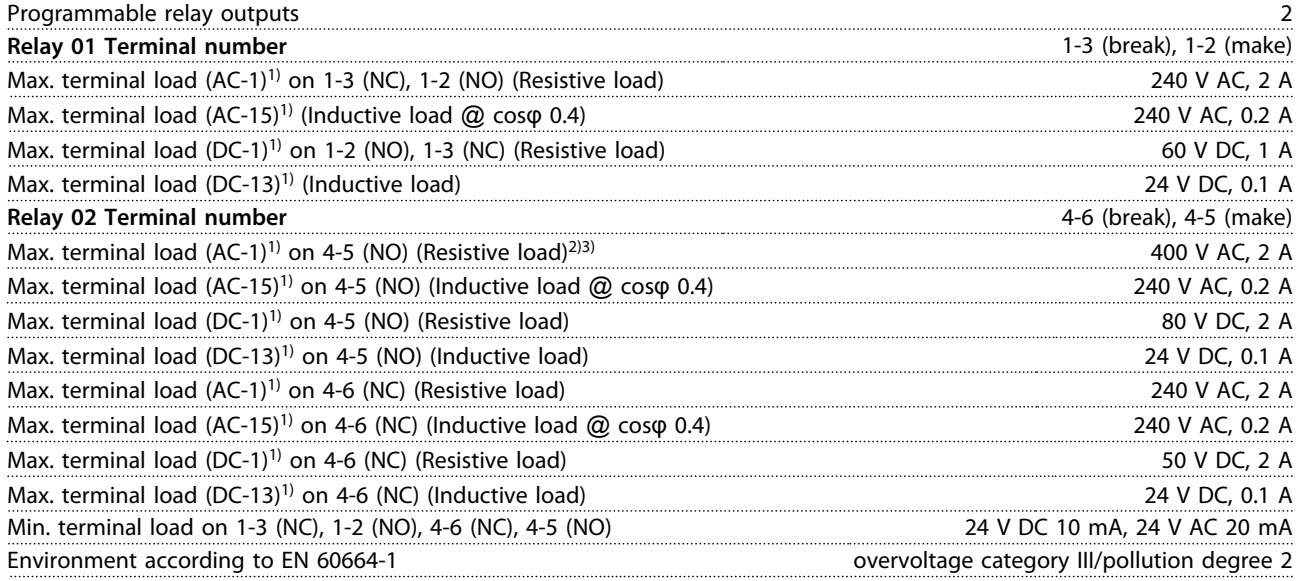

*1) IEC 60947 parts 4 and 5*

*The relay contacts are galvanically isolated from the rest of the circuit by reinforced isolation (PELV).*

*2) Overvoltage Category II*

*3) UL applications 300 V AC 2 A*

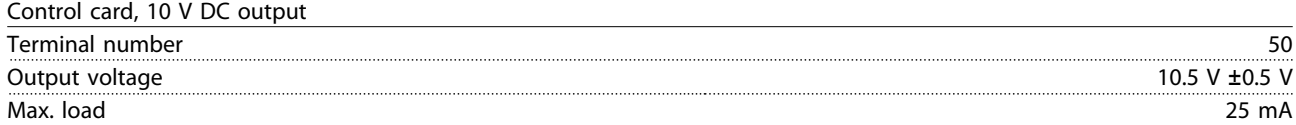

*The 10 V DC supply is galvanically isolated from the supply voltage (PELV) and other high-voltage terminals.*

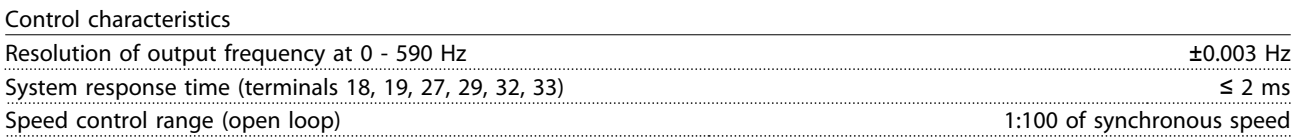

**General Specifications and ... Design Guide**

Speed accuracy (open loop) 30-4000 rpm: Maximum error of ±8 rpm

*All control characteristics are based on a 4-pole asynchronous motor*

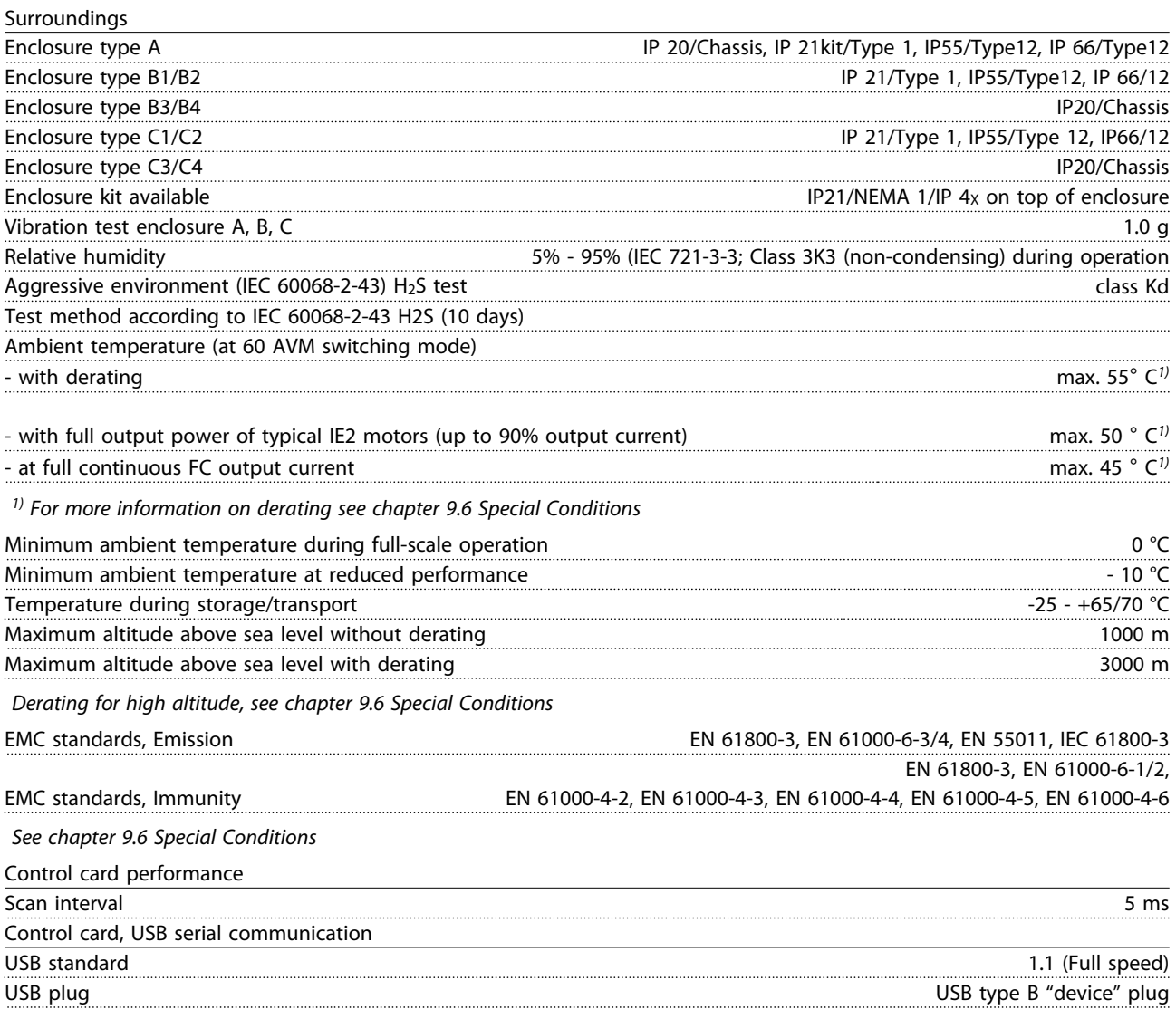

# **CAUTION**

**Connection to PC is carried out via a standard host/device USB cable.**

**The USB connection is galvanically isolated from the supply voltage (PELV) and other high-voltage terminals.**

**The USB connection is not galvanically isolated from protection earth. Use only isolated laptop/PC as connection to the USB connector on or an isolated USB cable/converter.**

# **Protection and Features**

- **•** Electronic thermal motor protection against overload.
- **•** Temperature monitoring of the heatsink ensures that the frequency converter trips, if the temperature reaches 95 °C  $\pm$  5 °C. An overload temperature cannot be reset until the temperature of the heatsink is below 70  $^{\circ}$ C  $\pm$  5 °C (Guideline - these temperatures may vary for different power sizes, enclosures etc.). The has an auto derating function to avoid it's heatsink reaching 95°C.
- **•** The frequency converter is protected against short circuits on motor terminals U, V, W.
- **•** If a mains phase is missing, the frequency converter trips or issues a warning (depending on the load).
- **•** Monitoring of the intermediate circuit voltage ensures that the frequency converter trips, if the intermediate circuit voltage is too low or too high.
- **•** The frequency converter is protected against earth faults on motor terminals U, V, W.

# 9.3 Efficiency

# **Efficiency of the frequency converter (η**<sub>VLT</sub>)

The load on the frequency converter has little effect on its efficiency. In general, the efficiency is the same at the rated motor frequency  $f_{M,N}$ , even if the motor supplies 100% of the rated shaft torque or only 75%, i.e. in case of part loads.

This also means that the efficiency of the frequency converter does not change even if other U/f characteristics are chosen.

However, the U/f characteristics influence the efficiency of the motor.

The efficiency declines a little when the switching frequency is set to a value of above 5 kHz. The efficiency will also be slightly reduced if the mains voltage is 480V.

# **Frequency converter efficiency calculation**

Calculate the efficiency of the frequency converter at different loads based on *Illustration 9.2*. The factor in this graph must be multiplied with the specific efficiency factor listed in the specification tables:

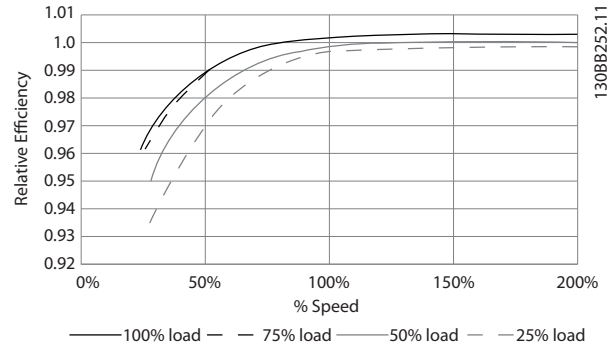

**Illustration 9.2 Typical Efficiency Curves**

Example: Assume a 22 kW, 380-480V AC frequency converter runs at 25% load at 50% speed. The graph shows 0.97 - rated efficiency for a 22 kW FC is 0.98. The actual efficiency is then: 0.97x0.98=0.95.

# **Efficiency of the motor (η MOTOR)**

The efficiency of a motor connected to the frequency converter depends on the magnetizing level. In general, the efficiency is just as good as with mains operation. The efficiency of the motor depends on the type of motor.

In the range of 75-100% of the rated torque, the efficiency of the motor is practically constant, both when it is controlled by the frequency converter and when it runs directly on mains.

In small motors, the influence from the U/f characteristic on efficiency is marginal. However, in motors from 11 kW and up, the advantages are significant.

In general, the switching frequency does not affect the efficiency of small motors. Motors from 11 kW and up have their efficiency improved (1-2%). This is because the sine shape of the motor current is almost perfect at high switching frequency.

# **Efficiency of the system (η SYSTEM)**

To calculate the system efficiency, the efficiency of the frequency converter ( $\eta_{VLT}$ ) is multiplied by the efficiency of the motor (η<sub>MOTOR</sub>):

 $\eta$ SYSTEM =  $\eta$ VLT X  $\eta$ MOTOR

# 9.4 Acoustic Noise

# **The acoustic noise from the frequency converter originates from 3 sources:**

- **•** DC intermediate circuit coils.
- **•** Integral fan.
- **•** RFI filter choke.

The typical values measured at a distance of 1 m from the unit:

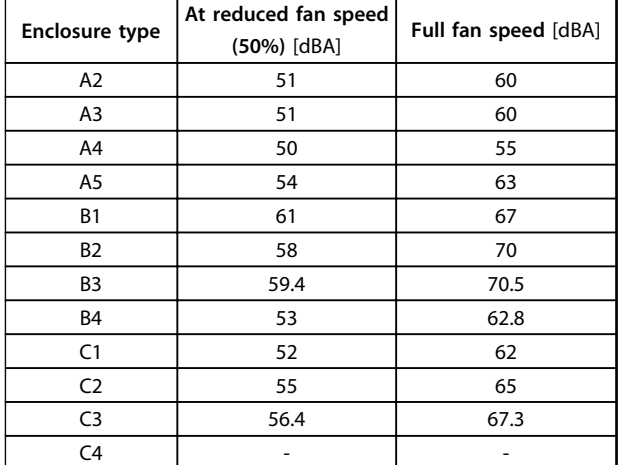

**Table 9.10 Measured Values**

# 9.5 Peak Voltage on Motor

**When a transistor in the inverter bridge switches, the voltage across the motor increases by a dU/dt ratio depending on:**

- **•** the motor cable (type, cross-section, length screened or unscreened)
- **•** inductance

The natural induction causes an overshoot  $U_{\text{PEAK}}$  in the motor voltage before it stabilises itself at a level

depending on the voltage in the intermediate circuit. The rise time and the peak voltage U<sub>PEAK</sub> affect the service life of the motor. If the peak voltage is too high, especially motors without phase coil insulation are affected. If the motor cable is short (a few metres), the rise time and peak voltage are lower.

If the motor cable is long (100 m), the rise time and peak voltage increases.

In motors without phase insulation paper or other insulation reinforcement suitable for operation with voltage supply (such as a frequency converter), fit a sinewave filter on the output of the frequency converter.

To obtain approximate values for cable lengths and voltages not mentioned below, use the following rules of thumb:

- 1. Rise time increases/decreases proportionally with cable length.
- 2. UPEAK = DC link voltage  $x$  1.9 (DC link voltage = Mains voltage  $x$  1.35).
- 3.  $dU/dt = \frac{0.8 \times UPEAK}{Risetime}$

Data are measured according to IEC 60034-17. Cable lengths are in metres.

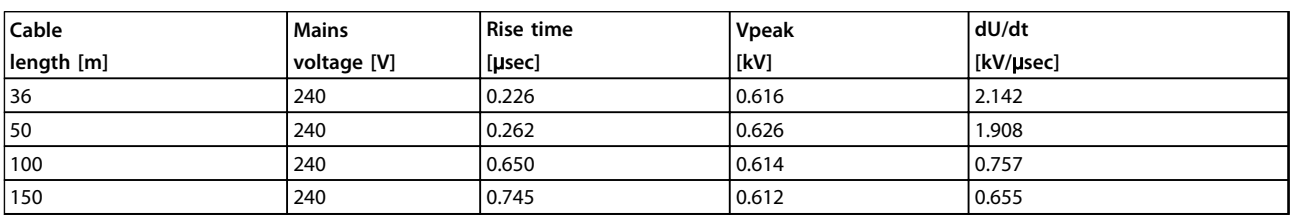

**Table 9.11 Frequency converter, P5K5, T2**

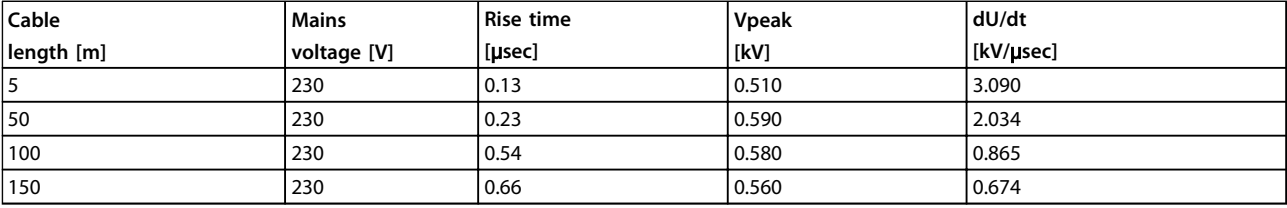

**Table 9.12 Frequency converter, P7K5, T2**

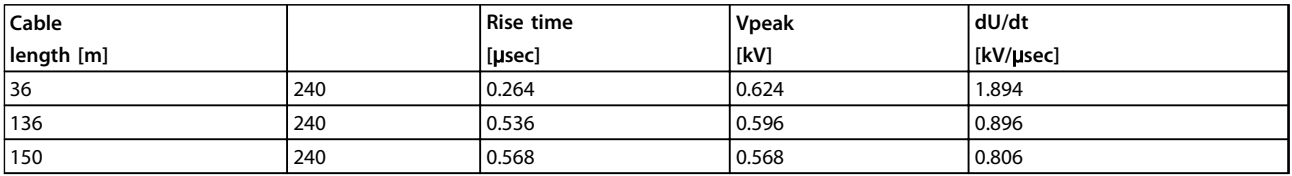

**Table 9.13 Frequency converter, P11K, T2**

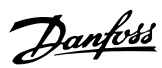

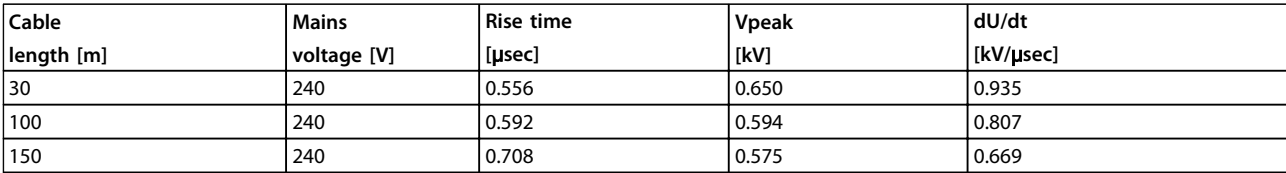

**Table 9.14 Frequency converter, P15K, T2**

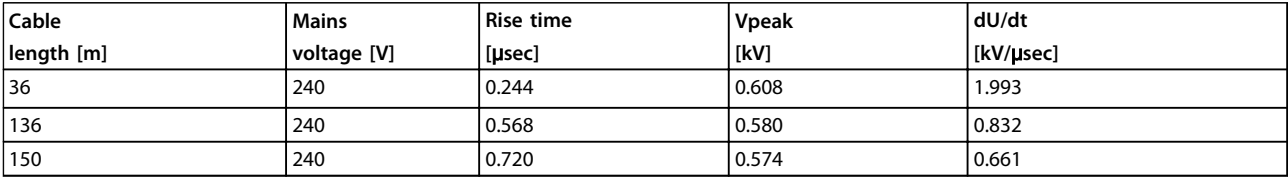

**Table 9.15 Frequency converter, P18K, T2**

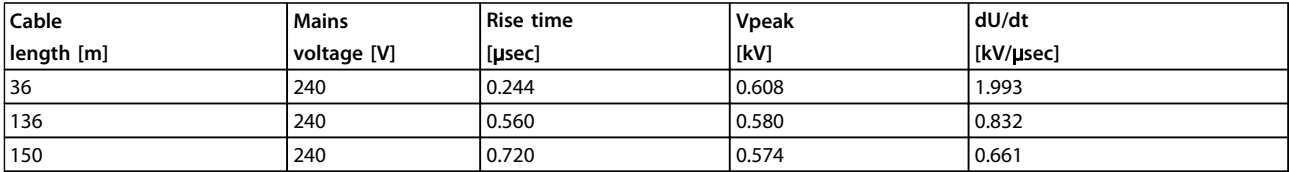

**Table 9.16 Frequency converter, P22K, T2**

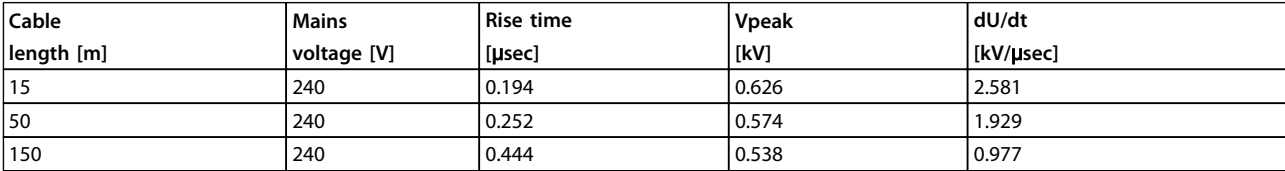

**Table 9.17 Frequency converter, P30K, T2**

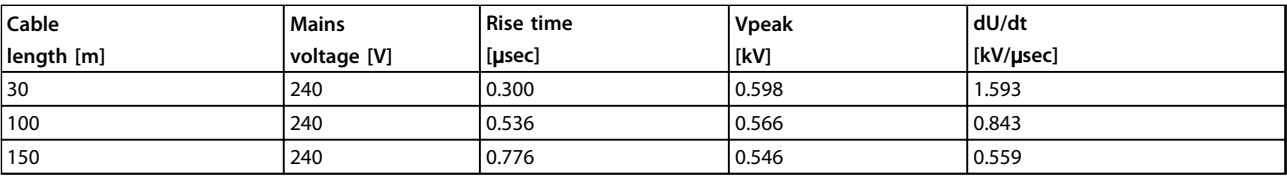

**Table 9.18 Frequency converter, P37K, T2**

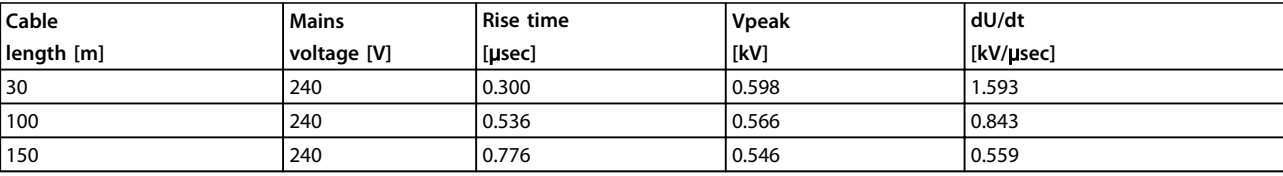

**Table 9.19 Frequency converter, P45K, T2**

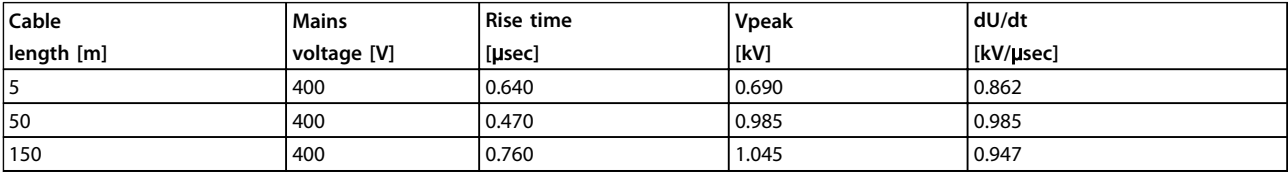

**Table 9.20 Frequency converter, P1K5, T4**

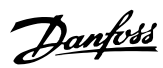

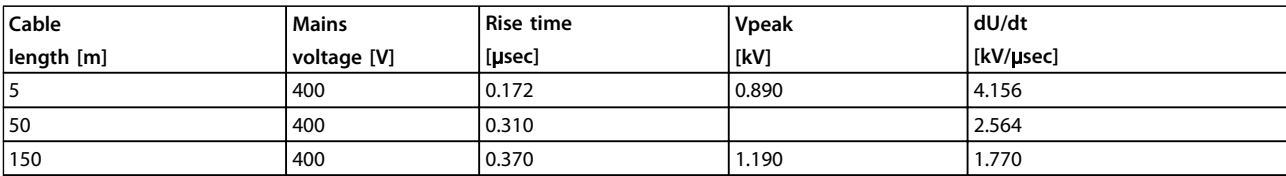

**Table 9.21 Frequency converter, P4K0, T4**

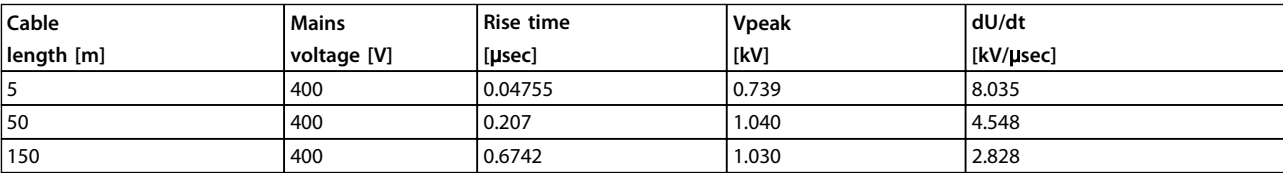

**Table 9.22 Frequency converter, P7K5, T4**

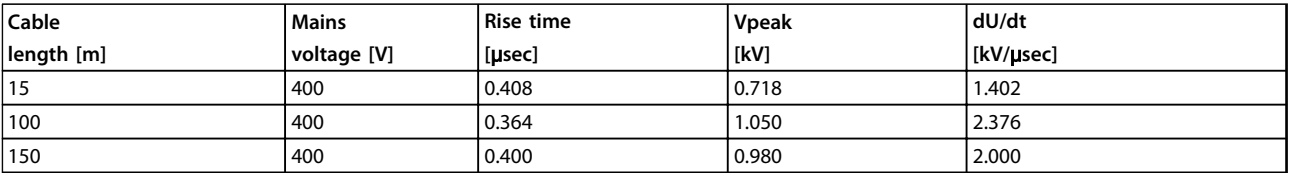

**Table 9.23 Frequency converter, P11K, T4**

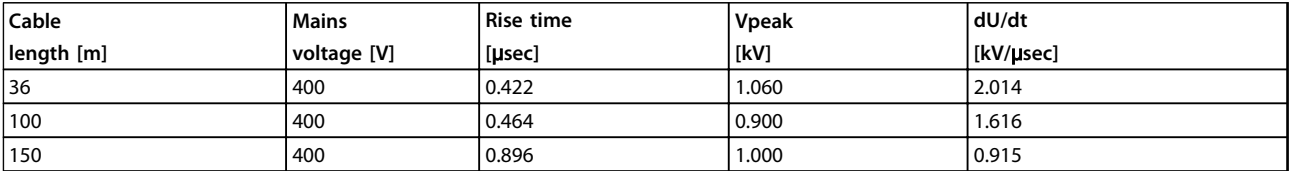

**Table 9.24 Frequency converter, P15K, T4**

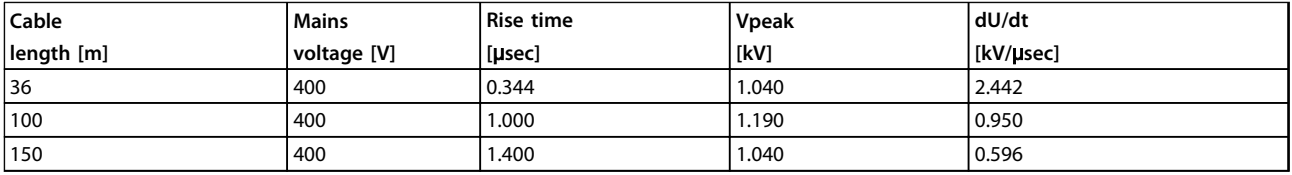

**Table 9.25 Frequency converter, P18K, T4**

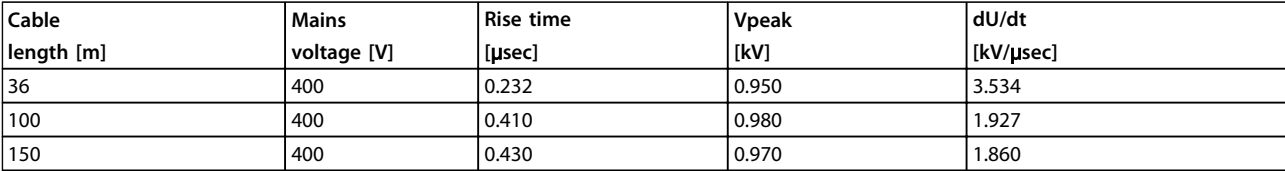

**Table 9.26 Frequency converter, P22K, T4**

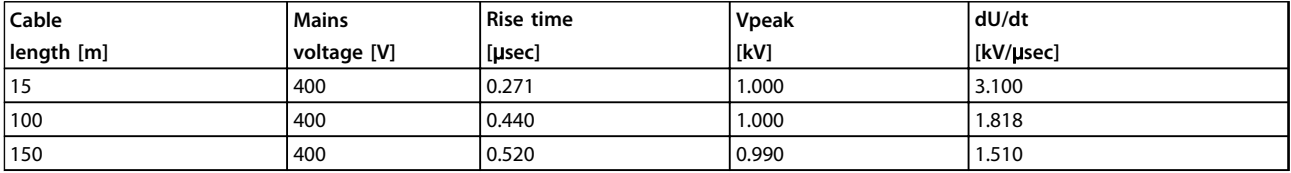

**Table 9.27 Frequency converter, P30K, T4**

**9 9**

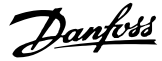

<span id="page-165-0"></span>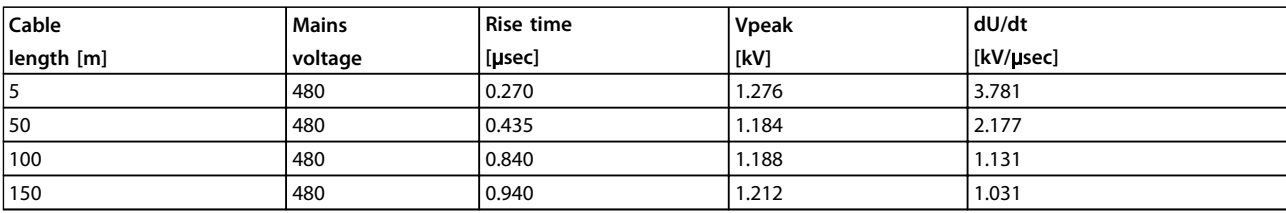

**Table 9.28 Frequency converter, P37K, T4**

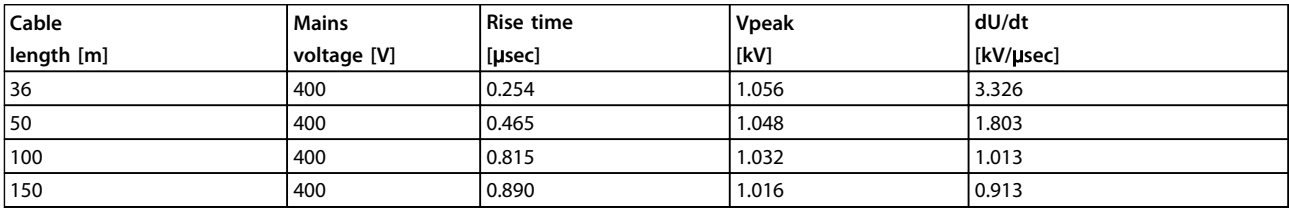

**Table 9.29 Frequency converter, P45K, T4**

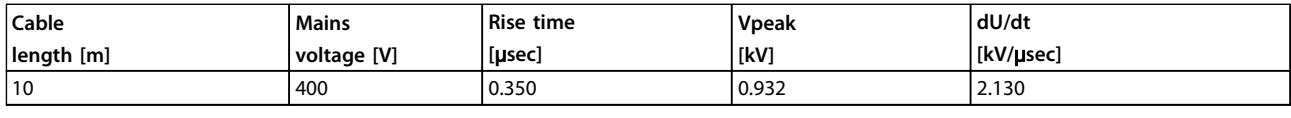

**Table 9.30 Frequency converter, P55K, T4**

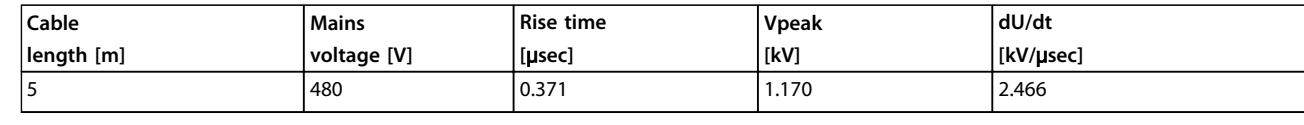

**Table 9.31 Frequency converter, P75K, T4**

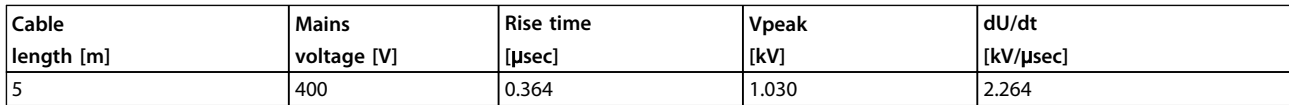

**Table 9.32 Frequency converter, P90K, T4**

# 9.6 Special Conditions

# 9.6.1 Purpose of Derating

Take derating into account when using the frequency converter at low air pressure (high altitudes), at low speeds, with long motor cables, cables with a large cross section or at high ambient temperature. This section describes the actions required.

# 9.6.2 Derating for Ambient Temperature

90% frequency converter output current can be maintained up to max. 50 °C ambient temperature.

With a typical full load current of IE2 motors, full output shaft power can be maintained up to 50 °C. For more specific data and/or derating information for other motors or conditions, contact Danfoss.

# 9.6.3 Derating for Ambient Temperature, Enclosure Type A

# **60**° **AVM - Pulse Width Modulation**

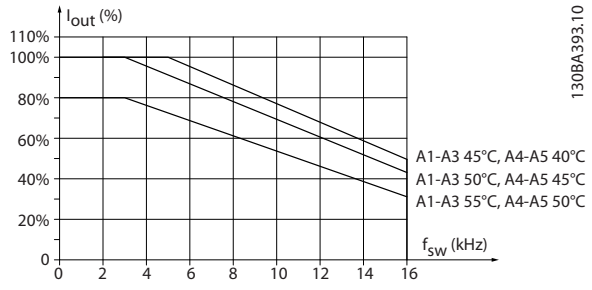

**Illustration 9.3 Derating of Iout for Different TAMB, MAX for Enclosure Type A, using 60**° **AVM**

130BD596.10

30BD596.10

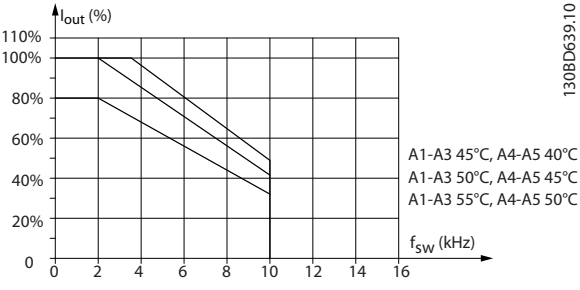

# **SFAVM - Stator Frequency Asyncron Vector Modulation**

When using only 10 m motor cable or less in enclosure type A, less derating is necessary. This is due to the fact that the length of the motor cable has a relatively high impact on the recommended derating.

**60**° **AVM**

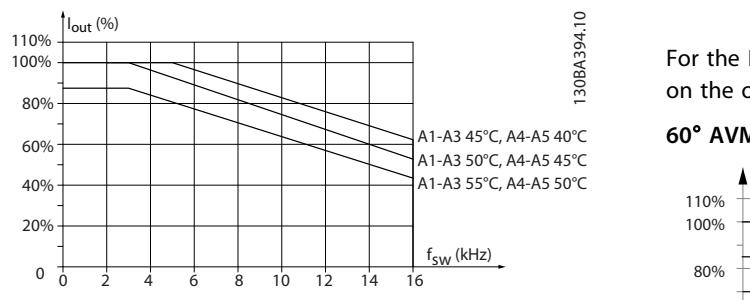

**Illustration 9.5 Derating of Iout for Different TAMB, MAX for Enclosures Type A, using 60**° **AVM and maximum 10 m motor cable**

**SFAVM**

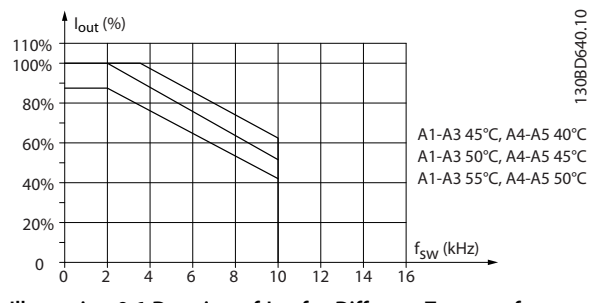

**Illustration 9.6 Derating of Iout for Different TAMB, MAX for Enclosures Type A, using SFAVM and maximum 10 m motor cable**

9.6.3.1 Enclosure Type A3, T7

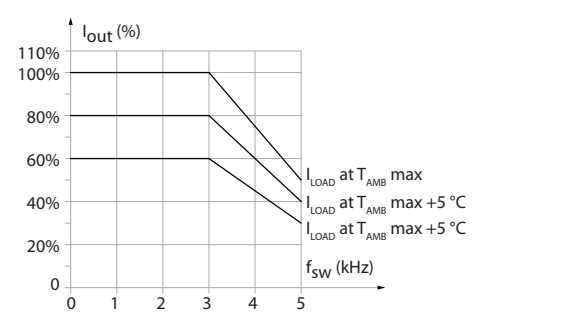

**Illustration 9.7 Derating of Iout for Different TAMB, MAX for Enclosure Type A3**

# 9.6.4 Derating for Ambient Temperature, Enclosure Type B

# 9.6.4.1 Enclosure Type B, T2, T4 and T5

For the B and C enclosure types the derating also depends on the overload mode selected in *1-04 Overload Mode*

# **60**° **AVM - Pulse Width Modulation**

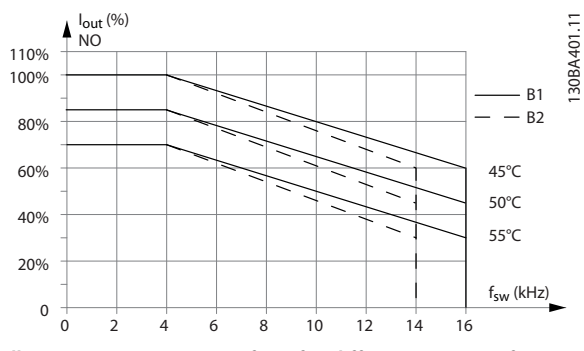

**Illustration 9.8 Derating of Iout for different TAMB, MAX for enclosure types B1 and B2, using 60**° **AVM in Normal overload mode (110% over torque)**

**Illustration 9.4 Derating of Iout for Different TAMB, MAX for Enclosures Type A, using SFAVM**

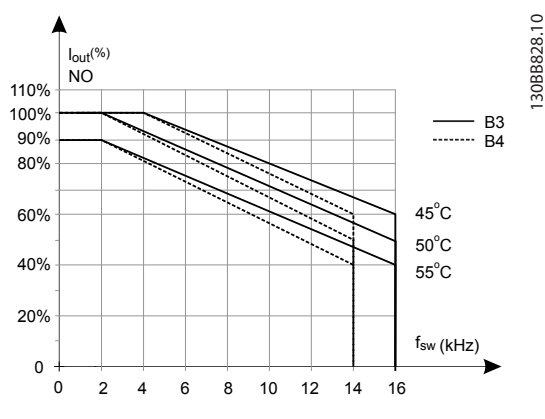

**Illustration 9.9 Derating of Iout for different TAMB, MAX for enclosure types B3 and B4, using 60**° **AVM in Normal overload mode (110% over torque)**

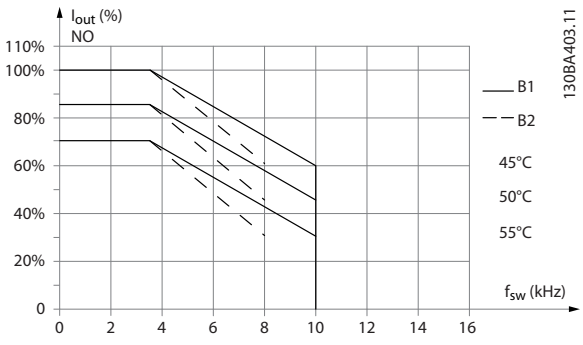

**SFAVM - Stator Frequency Asyncron Vector Modulation**

**Illustration 9.10 Derating of Iout for different TAMB, MAX for enclosure types B1 and B2, using SFAVM in Normal overload mode (110% over torque)**

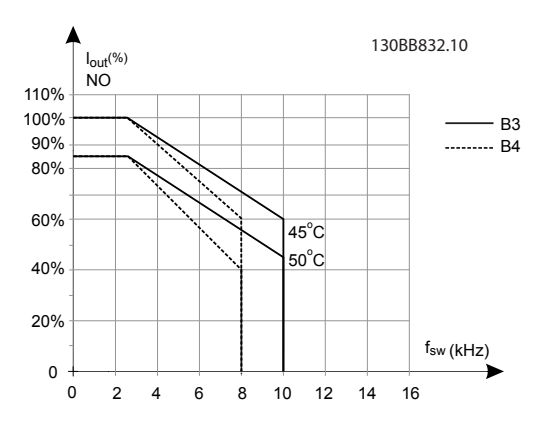

**Illustration 9.11 Derating of Iout for different TAMB, MAX for enclosure types B3 and B4, using SFAVM in Normal overload mode (110% over torque)**

# 9.6.4.2 Enclosure Type B, T6

# **60**° **AVM - Pulse Width Modulation**

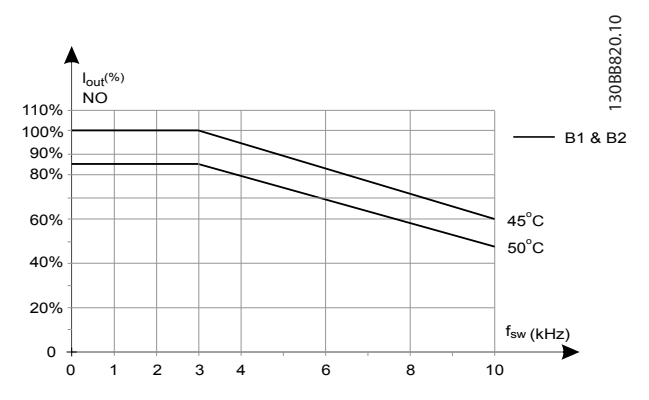

**Illustration 9.12 Output current derating with switching frequency and ambient temperature for 600 V frequency converters, enclosure type B, 60 AVM, NO**

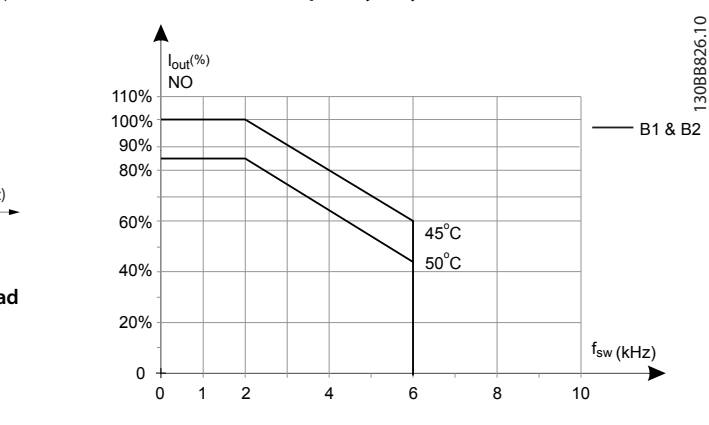

**SFAVM - Stator Frequency Asyncron Vector Modulation**

**Illustration 9.13 Output current derating with switching frequency and ambient temperature for 600 V frequency converters, enclosure type B, SFAVM, NO**

**9 9**

# 9.6.4.3 Enclosure Type B, T7

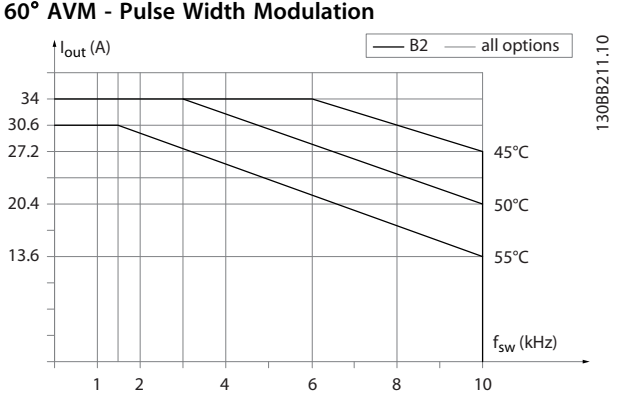

# **Enclosure Type B2, 525-690 V 60**° **AVM - Pulse Width Modulation**

**Illustration 9.14 Output current derating with switching frequency and ambient temperature for enclosure typeB2, 60**° **AVM. Note: The graph is drawn with the current as absolute value and is valid for both high and normal overload.**

# **SFAVM - Stator Frequency Asyncron Vector Modulation**

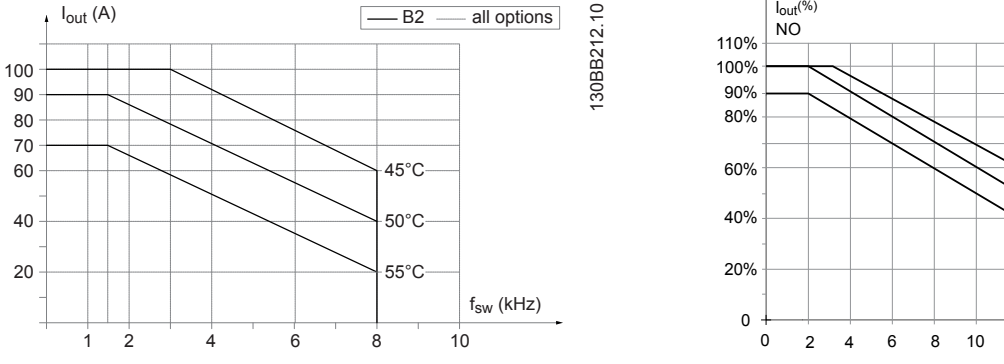

**Illustration 9.15 Output current derating with switching frequency and ambient temperature for enclosure typeB2, SFAVM. Note: The graph is drawn with the current as absolute value and is valid for both high and normal overload.**

# 9.6.5 Derating for Ambient Temperature, Enclosure Type C

# 9.6.5.1 Enclosure Type C, T2, T4 and T5

# **60**° **AVM - Pulse Width Modulation**

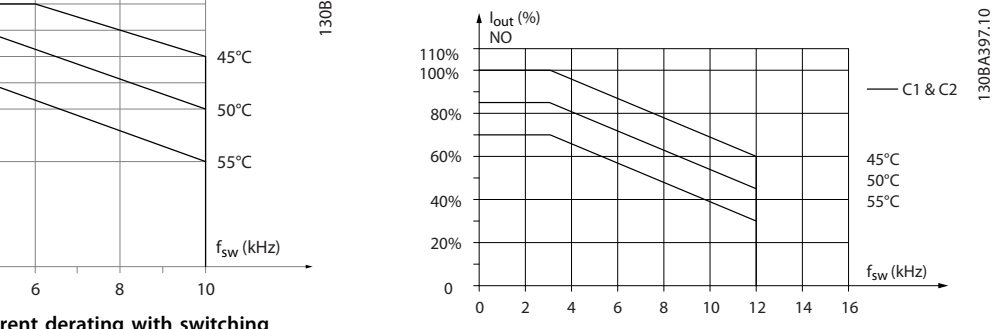

**Illustration 9.16 Derating of Iout for different TAMB, MAX for enclosure types C1 and C2, using 60**° **AVM in Normal overload mode (110% over torque)**

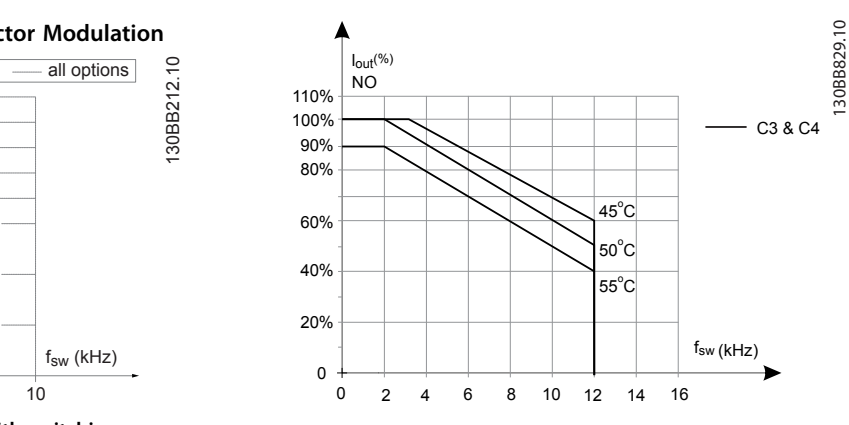

**Illustration 9.17 Derating of Iout for different TAMB, MAX for enclosure types C3 and C4, using 60**° **AVM in Normal overload mode (110% over torque)**

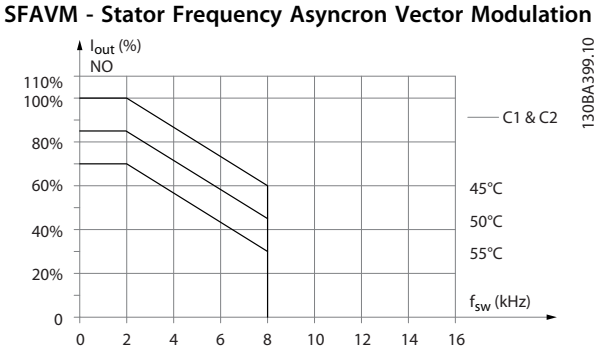

**Illustration 9.18 Derating of Iout for different TAMB, MAX for enclosure types C1 and C2, using SFAVM in Normal overload mode (110% over torque)**

# **9 9**

130BB821.10

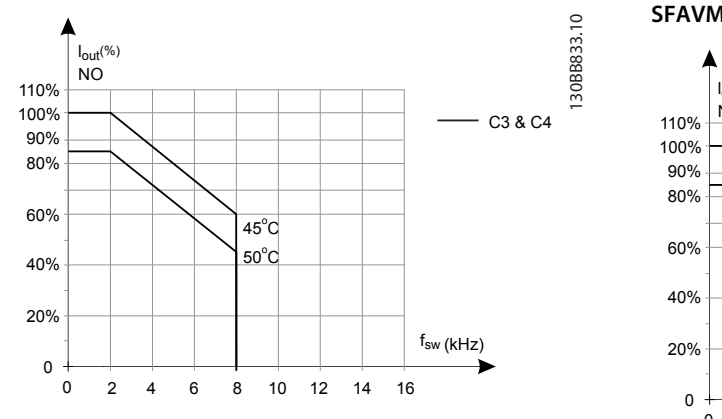

**Illustration 9.19 Derating of Iout for different TAMB, MAX for enclosure types C3 and C4, using SFAVM in Normal overload mode (110% over torque)**

# 9.6.5.2 Enclosure Type C, T6

# **60**° **AVM - Pulse Width Modulation**

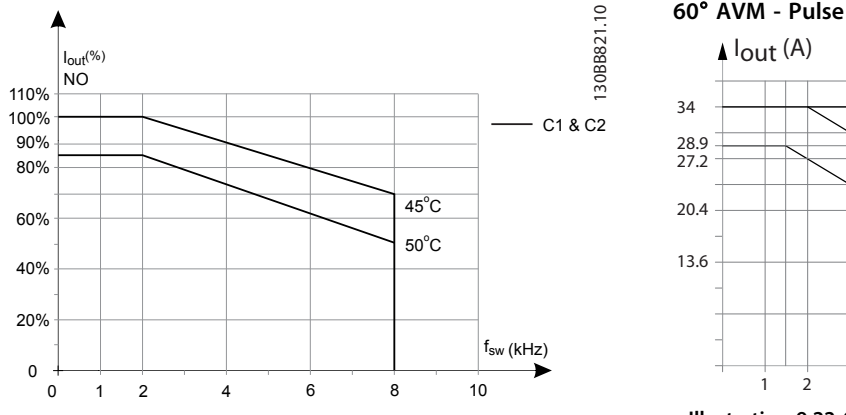

**Illustration 9.20 Output current derating with switching frequency and ambient temperature for 600 V frequency converters, enclosure type C, 60 AVM, NO**

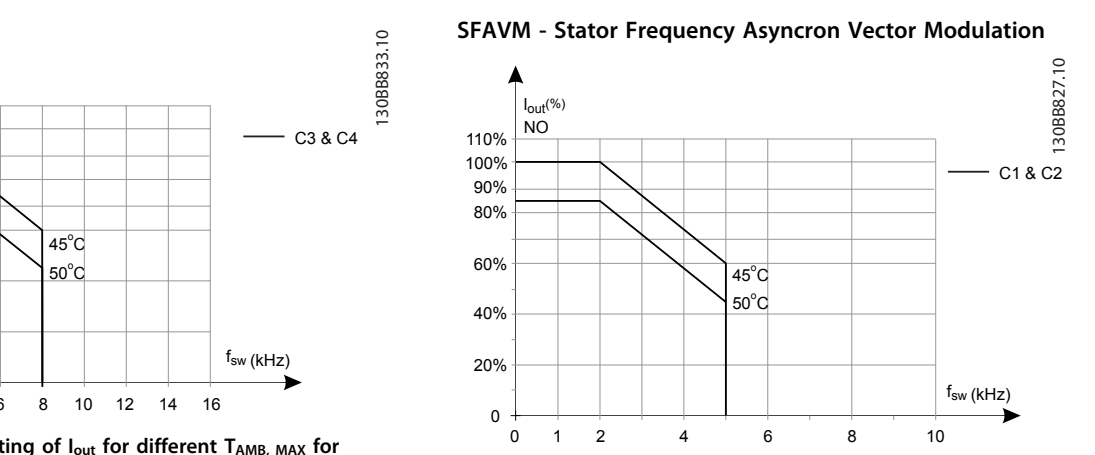

**Illustration 9.21 Output current derating with switching frequency and ambient temperature for 600 V frequency converters, enclosure type C, SFAVM, NO**

# 9.6.5.3 Enclosure Type C, T7

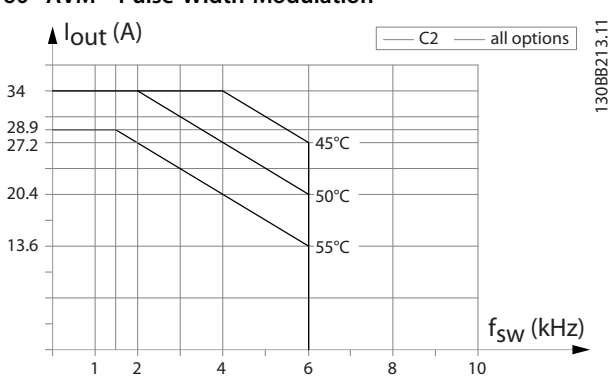

# **Illustration 9.22 Output current derating with switching frequency and ambient temperature for enclosure type C2, 60**° **AVM. Note: The graph is drawn with the current as absolute value and is valid for both high and normal overload.**

# **60**° **AVM - Pulse Width Modulation**

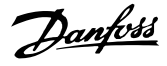

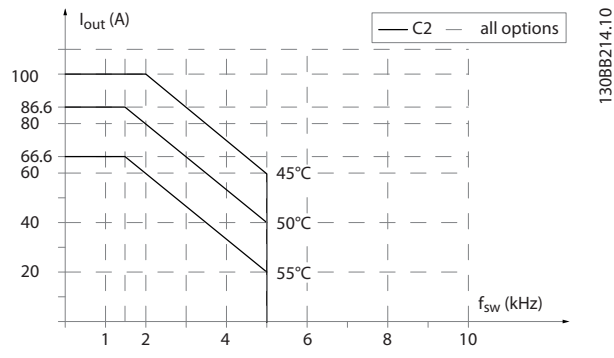

**SFAVM - Stator Frequency Asyncron Vector Modulation**

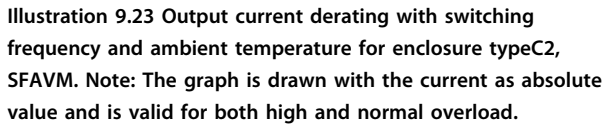

# 9.6.6 Automatic Adaptations to Ensure Performance

The frequency converter constantly checks for critical levels of internal temperature, load current, high voltage on the intermediate circuit and low motor speeds. As a response to a critical level, the frequency converter can adjust the switching frequency and/or change the switching pattern to ensure the performance of the frequency converter. The capability for automatic output current reduction extends the acceptable operating conditions even further.

# 9.6.7 Derating for Low Air Pressure

The cooling capability of air is decreased at lower air pressure.

Below 1000 m altitude no derating is necessary, but above 1000 m the ambient temperature (TAMB) or max. output current (Iout) should be derated in accordance with the following diagram.

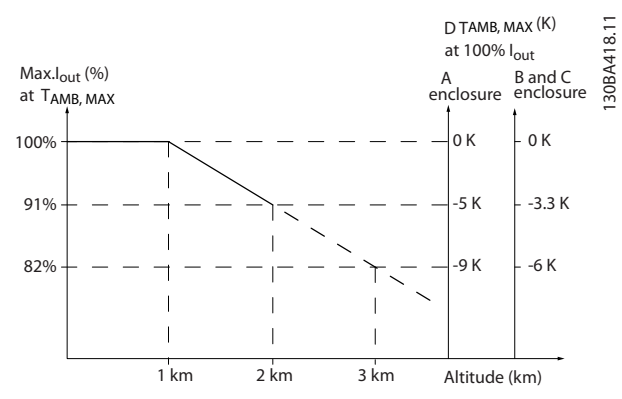

**Illustration 9.24 Derating of output current versus altitude at TAMB, MAX for enclosure types A, B and C. At altitudes above 2000 m, contact Danfoss regarding PELV.**

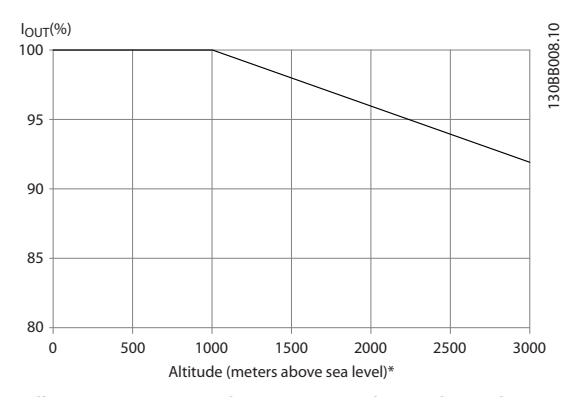

**Illustration 9.25 An alternative is to lower the ambient temperature at high altitudes and thereby ensure 100% output current at high altitudes**

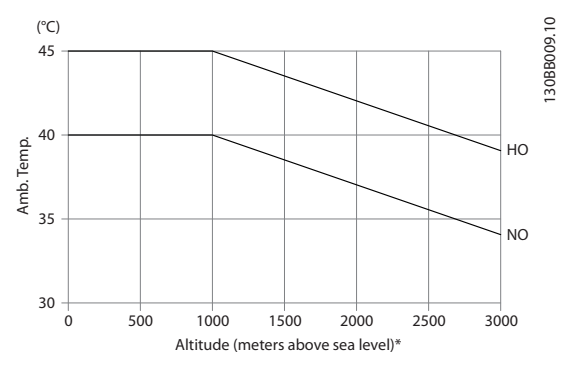

**Illustration 9.26 Example: At an altitude of 2000 m and a temperature of 45** ° **C (TAMB, MAX - 3.3 K), 91% of the rated output current is available. At a temperature of 41.7** ° **C, 100% of the rated output current is available**

Derating of output current versus altitude at TAMB, MAX for enclosure types D, E and F.

# 9.6.8 Derating for Running at Low Speed

When a motor is connected to a frequency converter, it is necessary to check that the cooling of the motor is adequate.

The level of heating depends on the load on the motor, as well as the operating speed and time.

# **Constant torque applications (CT mode)**

A problem may occur at low RPM values in constant torque applications. In a constant torque applications, a motor may over-heat at low speeds due to less cooling air from the motor integral fan.

Therefore, if the motor is to be run continuously at an RPM value lower than half of the rated value, the motor must be supplied with additional air-cooling (or a motor designed for this type of operation may be used).

An alternative is to reduce the load level of the motor by selecting a larger motor. However, the design of the frequency converter puts a limit to the motor size.

# **Variable (Quadratic) torque applications (VT)**

In VT applications such as centrifugal pumps and fans, where the torque is proportional to the square of the speed and the power is proportional to the cube of the speed, there is no need for additional cooling or de-rating of the motor.

In the graphs shown below, the typical VT curve is below the maximum torque with de-rating and maximum torque with forced cooling at all speeds.

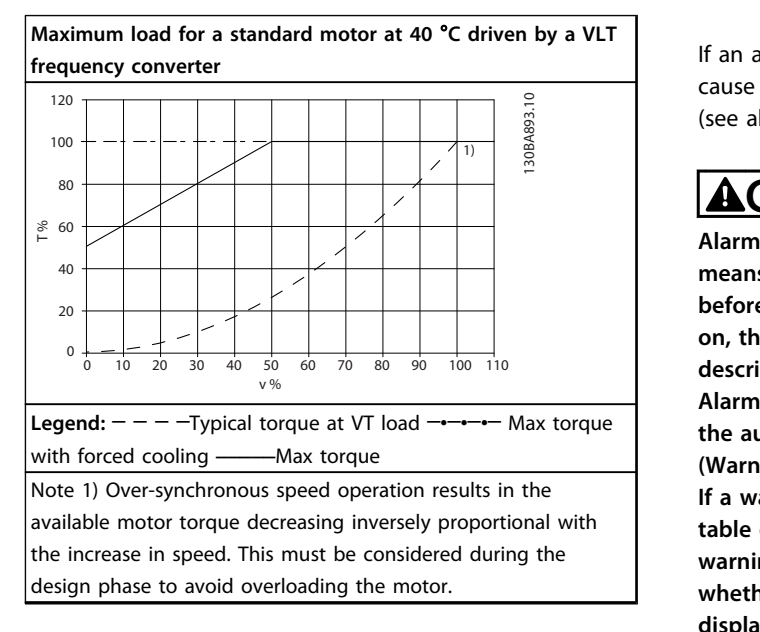

**Table 9.33 Maximum load for a standard motor at 40** °**C**

# 9.7 Troubleshooting

A warning or an alarm is signalled by the relevant LED on the front of the and indicated by a code on the display.

A warning remains active until its cause is no longer present. Under certain circumstances, operation of the motor may still be continued. Warning messages may be critical, but are not necessarily so.

In the event of an alarm, the trips. Alarms must be reset to restart operation once their cause has been rectified.

Danfoss

# **This may be done in 4 ways:**

- 1. By resetting the [RESET] on the LCP.
- 2. Via a digital input with the "Reset" function.
- 3. Via serial communication/optional fieldbus.
- 4. By resetting automatically using the Auto Reset function, which is a default setting for VLT® HVAC Drive, see *14-20 Reset Mode* in the *FC 102 Programming Guide*

# *NOTICE*

# **After a manual reset pressing [RESET] on the LCP, press [Auto On] or [Hand On] to restart the motor. NOT**<br>After<br>[Auto

If an alarm cannot be reset, the reason may be that its cause has not been rectified, or the alarm is trip-locked (see also *Table 9.34*).

# **ACAUTION**

**Alarms that are trip-locked offer additional protection, means that the mains supply must be switched off before the alarm can be reset. After being switched back on, the is no longer blocked and may be reset as described above once the cause has been rectified. Alarms that are not trip-locked can also be reset using the automatic reset function in** *14-20 Reset Mode* **(Warning: automatic wake-up is possible!) If a warning and alarm is marked against a code in the table on the following page, this means that either a warning occurs before an alarm, or it can be specified whether it is a warning or an alarm that is to be displayed for a given fault.**

**This is possible, for instance, in** *1-90 Motor Thermal Protection***. After an alarm or trip, the motor carries on coasting, and the alarm and warning flash on the . Once the problem has been rectified, only the alarm continues flashing.**

# *NOTICE*

**No missing motorphase detection (no 30-32) and no stall detection is active when** *1-10 Motor Construction* **is set to<br>detection is active when** *1-10 Motor Construction* **is set to [1] PM non salient SPM.**

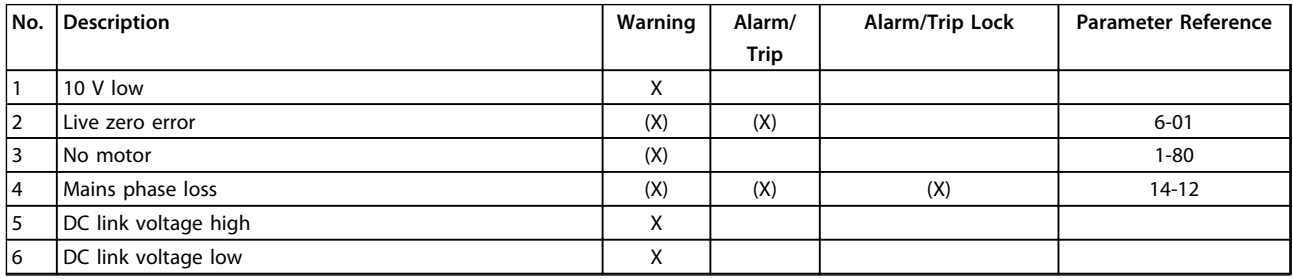

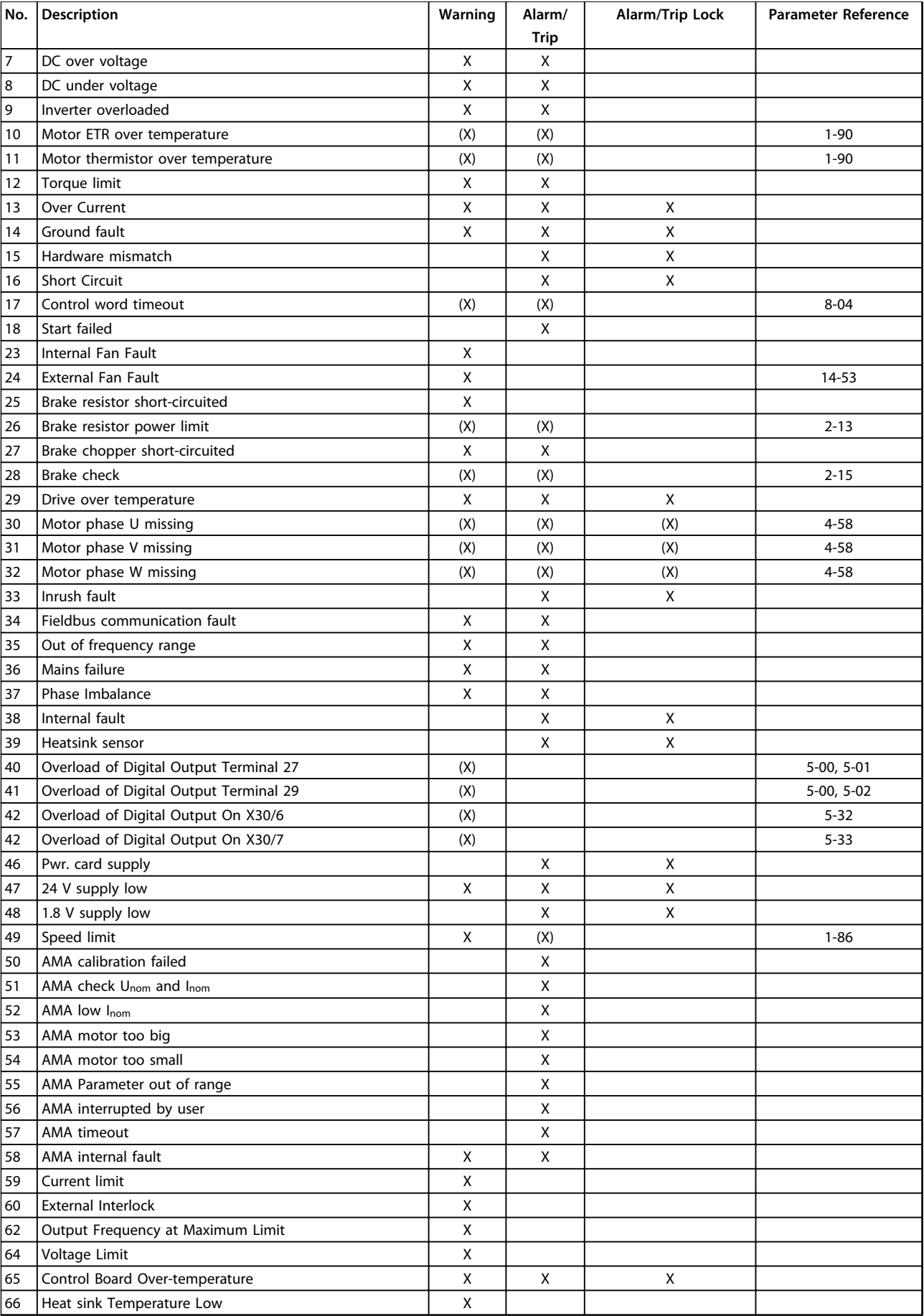

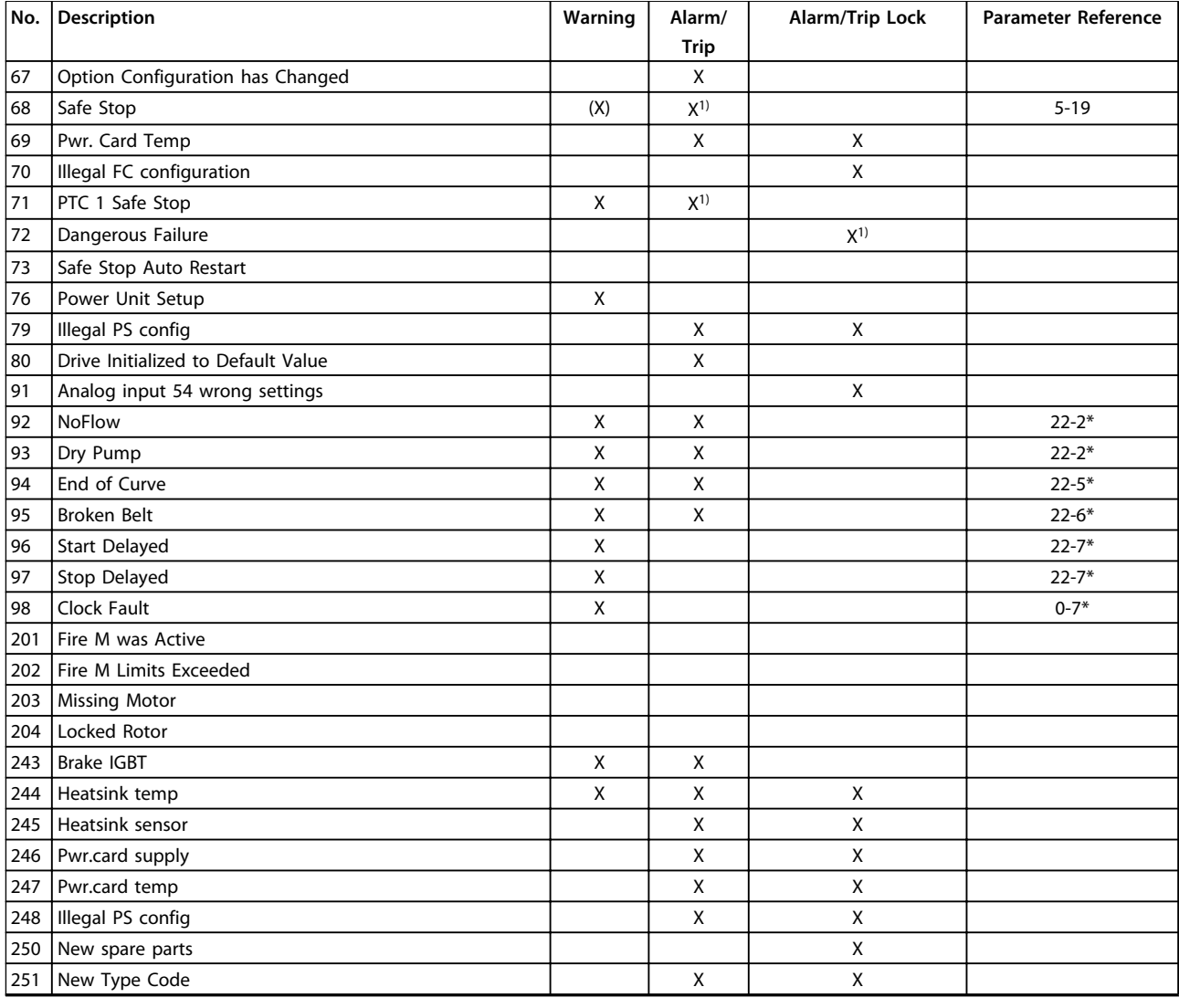

## **Table 9.34 Alarm/Warning Code List**

*(X) Dependent on parameter*

*1) Can not be Auto reset via 14-20 Reset Mode*

A trip is the action when an alarm has appeared. The trip will coast the motor and can be reset by pressing [Reset] or make a reset by a digital input (parameter group 5-1\* [1]). The original event that caused an alarm cannot damage the or cause dangerous conditions. A trip lock is an action when an alarm occurs, which may cause damage to or connected parts. A Trip Lock situation can only be reset by a power cycling.

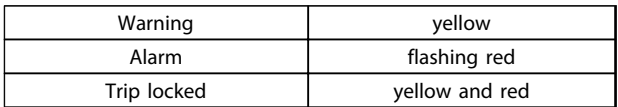

**Table 9.35 LED Indication**

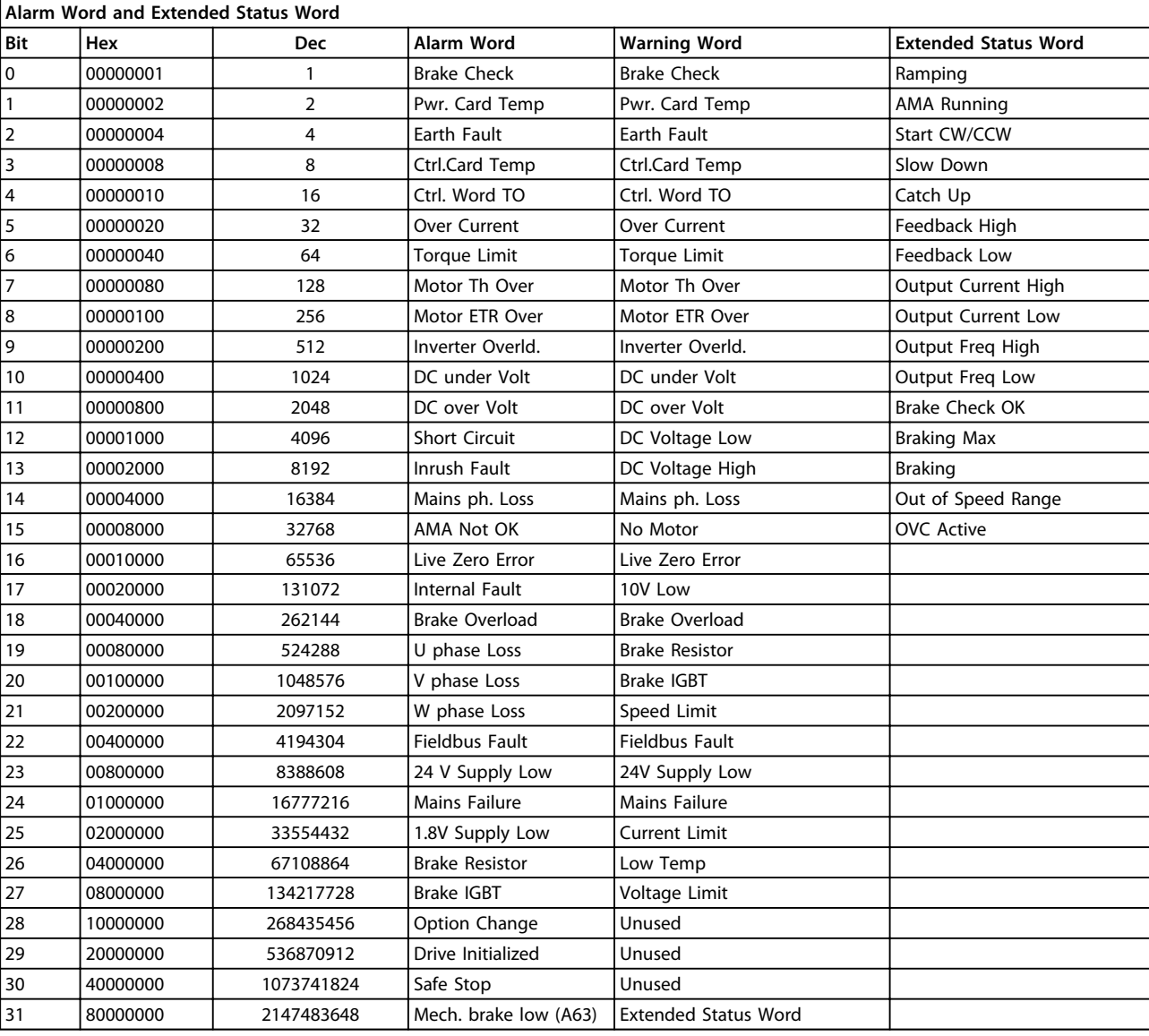

**Table 9.36 Description of Alarm Word, Warning Word and Extended Status Word**

The alarm words, warning words and extended status words can be read out via serial bus or optional fieldbus for diagnosis. See also *16-90 Alarm Word*, *16-92 Warning Word* and *16-94 Ext. Status Word*.

# 9.7.1 Alarm Words

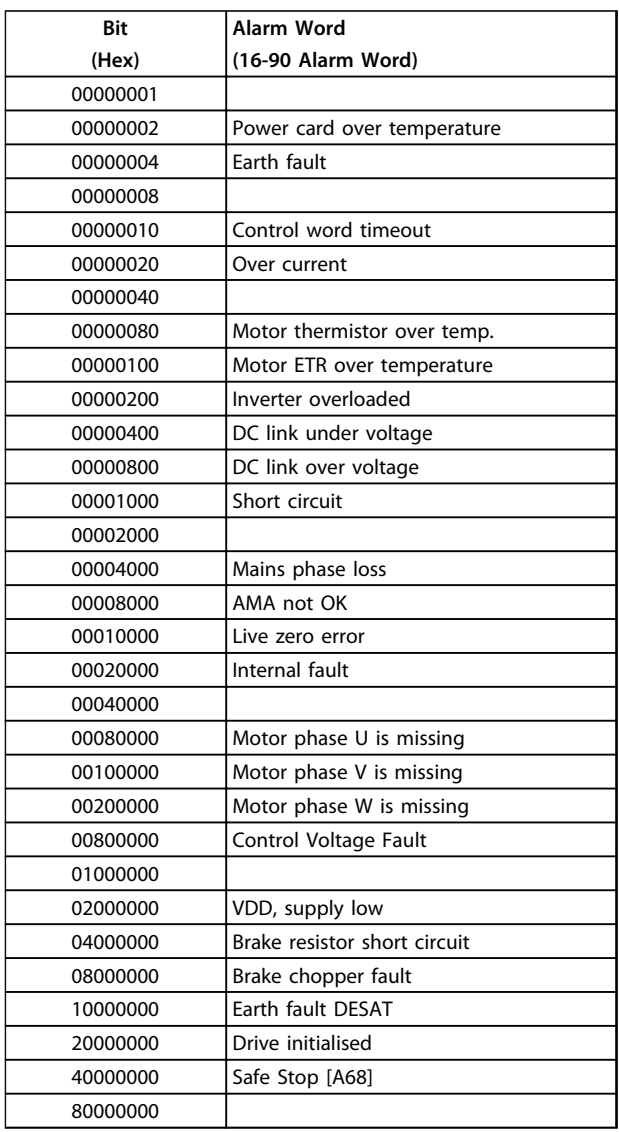

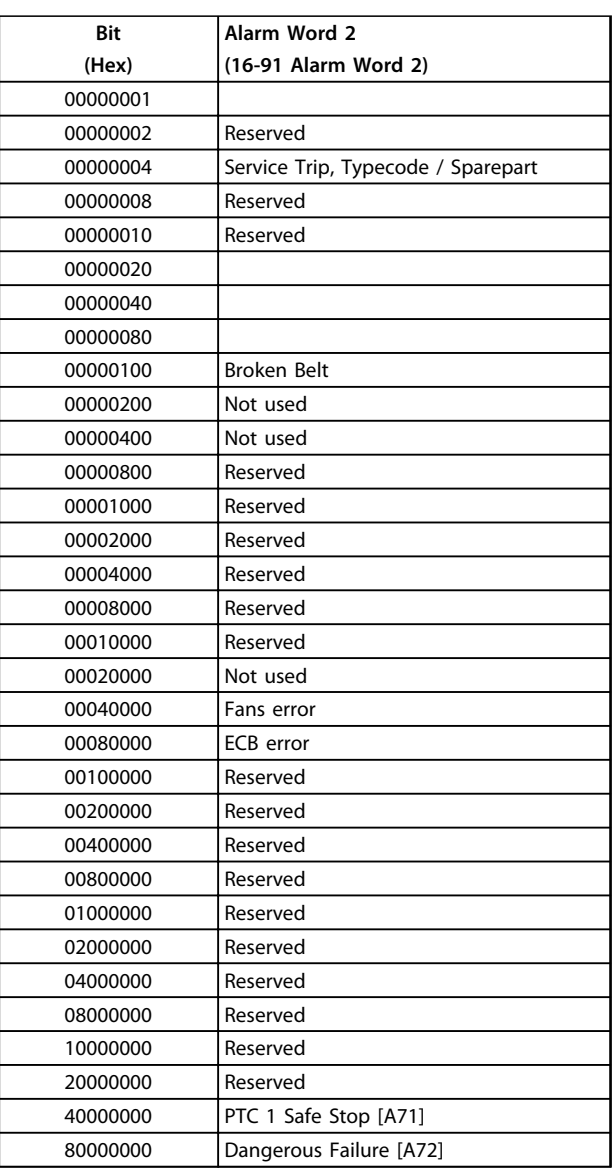

**Table 9.38 16-91 Alarm Word 2**

**Table 9.37 16-90 Alarm Word**

# 9.7.2 Warning Words

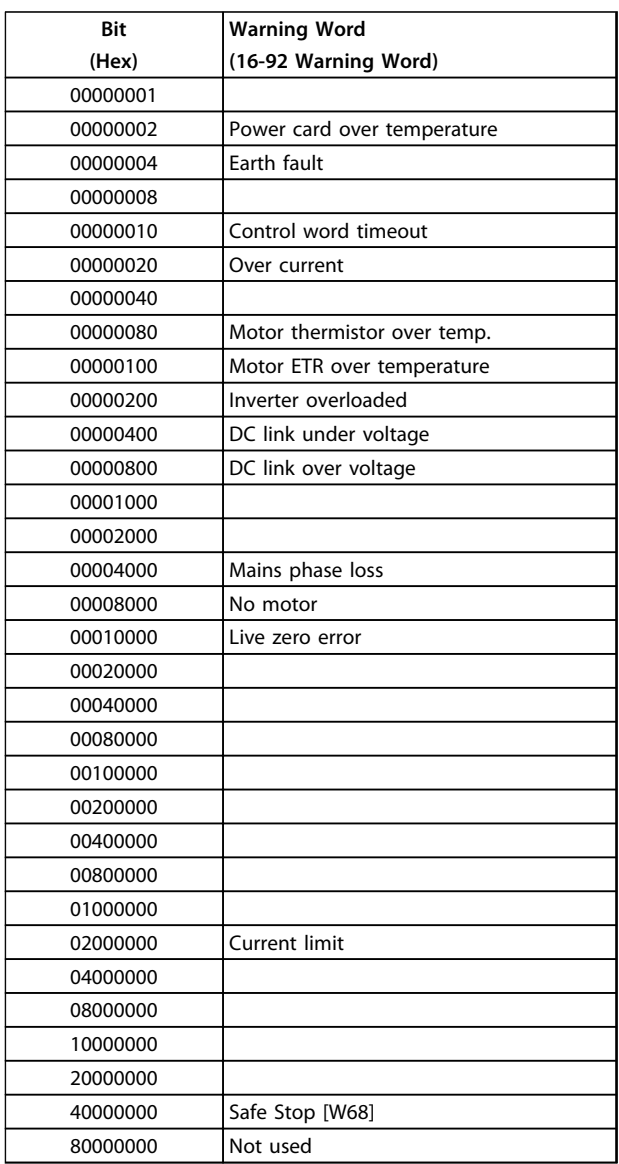

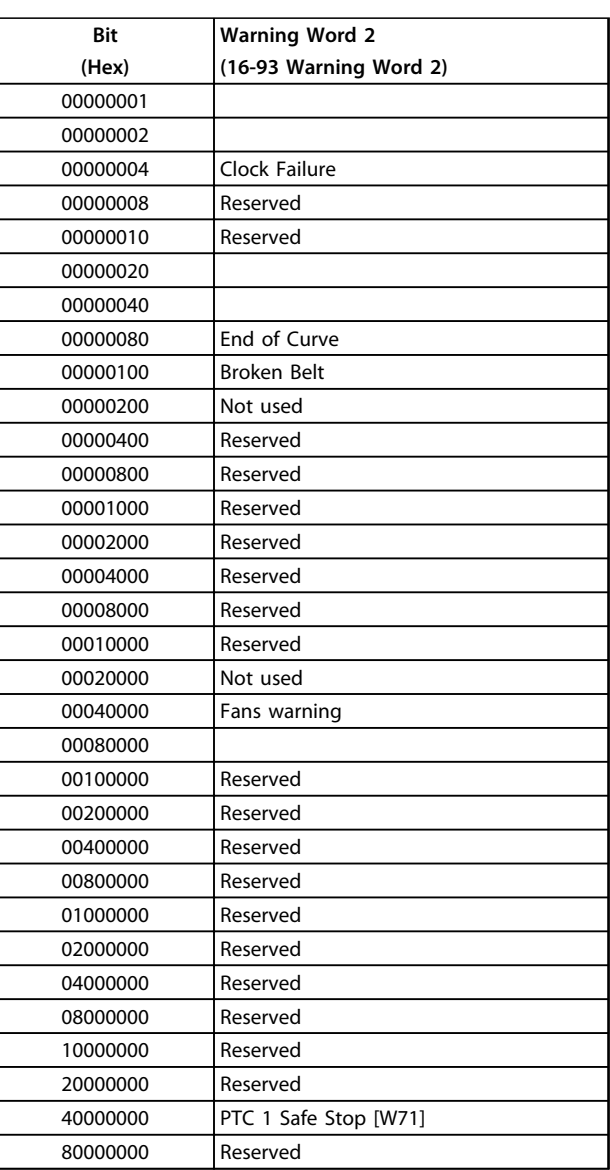

**Table 9.40 16-93 Warning Word 2**

**Table 9.39 16-92 Warning Word**

# 9.7.3 Extended Status Words

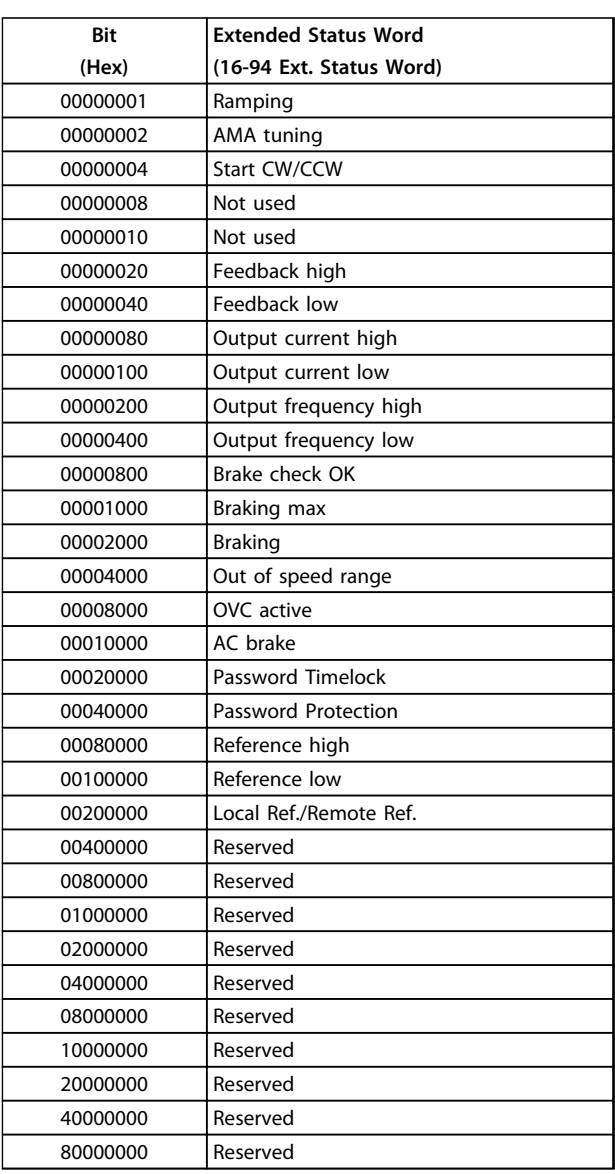

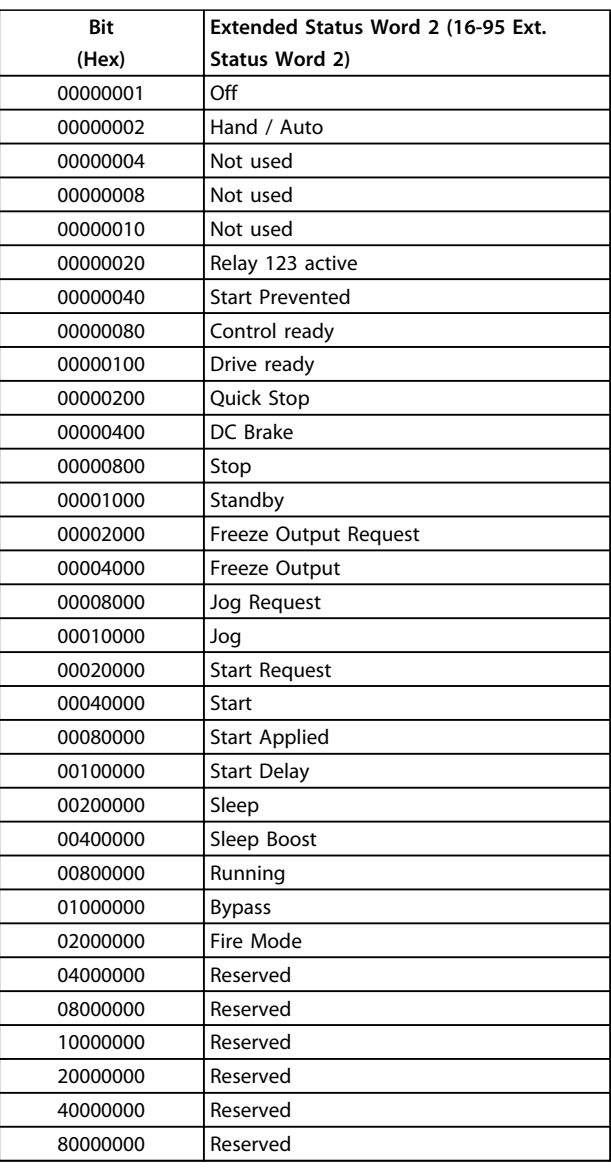

**Table 9.42 Extended Status Word 2, 16-95 Ext. Status Word 2**

**Table 9.41 Extended Status Word, 16-94 Ext. Status Word**

The warning/alarm information below defines each warning/alarm condition, provides the probable cause for the condition, and details a remedy or troubleshooting procedure.

# **WARNING 1, 10 Volts low**

The control card voltage is below 10 V from terminal 50. Remove some of the load from terminal 50, as the 10 V supply is overloaded. Max. 15 mA or minimum 590  $Ω$ .

A short circuit in a connected potentiometer or improper wiring of the potentiometer can cause this condition.

# **Troubleshooting**

Remove the wiring from terminal 50. If the warning clears, the problem is with the wiring. If the warning does not clear, replace the control card.

# **WARNING/ALARM 2, Live zero error**

This warning or alarm only appears if programmed in *6-01 Live Zero Timeout Function*. The signal on one of the analog inputs is less than 50% of the minimum value programmed for that input. Broken wiring or faulty device sending the signal can cause this condition.

#### **Troubleshooting**

Check connections on all the analog input terminals. Control card terminals 53 and 54 for signals, terminal 55 common. MCB 101 terminals 11 and 12 for signals, terminal 10 common. MCB 109 terminals 1, 3, 5 for signals, terminals 2, 4, 6 common).

Check that the frequency converter programming and switch settings match the analog signal type.

Perform Input Terminal Signal Test.

# **WARNING/ALARM 4, Mains phase loss**

A phase is missing on the supply side, or the mains voltage imbalance is too high. This message also appears for a fault in the input rectifier on the frequency converter. Options are programmed at *14-12 Function at Mains Imbalance*.

### **Troubleshooting**

Check the supply voltage and supply currents to the frequency converter.

#### **WARNING 5, DC link voltage high**

The intermediate circuit voltage (DC) is higher than the high-voltage warning limit. The limit is dependent on the frequency converter voltage rating. The unit is still active.

#### **WARNING 6, DC link voltage low**

The intermediate circuit voltage (DC) is lower than the lowvoltage warning limit. The limit is dependent on the frequency converter voltage rating. The unit is still active.

#### **WARNING/ALARM 7, DC overvoltage**

If the intermediate circuit voltage exceeds the limit, the frequency converter trips after a time.

#### **Troubleshooting**

Connect a brake resistor

- Extend the ramp time
- Change the ramp type

Activate the functions in *2-10 Brake Function*

Increase *14-26 Trip Delay at Inverter Fault*

If the alarm/warning occurs during a power sag, use kinetic back-up (*14-10 Mains Failure*)

# **WARNING/ALARM 8, DC under voltage**

If the DC-link voltage drops below the undervoltage limit, the frequency converter checks if a 24 V DC back-up supply is connected. If no 24 V DC back-up supply is connected, the frequency converter trips after a fixed time delay. The time delay varies with unit size.

# **Troubleshooting**

Check that the supply voltage matches the frequency converter voltage.

Perform input voltage test.

Perform soft charge circuit test.

#### **WARNING/ALARM 9, Inverter overload**

The frequency converter is about to cut out because of an overload (too high current for too long). The counter for electronic, thermal inverter protection issues a warning at 98% and trips at 100%, while giving an alarm. The frequency converter *cannot* be reset until the counter is below 90%.

The fault is that the frequency converter has run with more than 100% overload for too long.

#### **Troubleshooting**

Compare the output current shown on the LCP with the frequency converter rated current.

Compare the output current shown on the LCP with measured motor current.

Display the Thermal Drive Load on the LCP and monitor the value. When running above the frequency converter continuous current rating, the counter increases. When running below the frequency converter continuous current rating, the counter decreases.

**WARNING/ALARM 10, Motor overload temperature**

According to the electronic thermal protection (ETR), the motor is too hot. Select whether the frequency converter issues a warning or an alarm when the counter reaches 100% in *1-90 Motor Thermal Protection*. The fault occurs when the motor runs with more than 100% overload for too long.

# **Troubleshooting**

Check for motor overheating.

Check if the motor is mechanically overloaded

Check that the motor current set in *1-24 Motor Current* is correct.

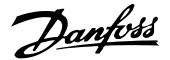

Ensure that Motor data in parameters 1-20 to 1-25 are set correctly.

If an external fan is in use, check in *1-91 Motor External Fan* that it is selected.

Running AMA in *1-29 Automatic Motor Adaptation (AMA)* tunes the frequency converter to the motor more accurately and reduces thermal loading.

# **WARNING/ALARM 11, Motor thermistor over temp**

Check whether the thermistor is disconnected. Select whether the frequency converter issues a warning or an alarm in *1-90 Motor Thermal Protection*.

# **Troubleshooting**

**9 9**

Check for motor overheating.

Check if the motor is mechanically overloaded.

When using terminal 53 or 54, check that the thermistor is connected correctly between either terminal 53 or 54 (analog voltage input) and terminal 50 (+10 V supply). Also check that the terminal switch for 53 or 54 is set for voltage. Check *1-93 Thermistor Source* selects terminal 53 or 54.

When using digital inputs 18 or 19, check that the thermistor is connected correctly between either terminal 18 or 19 (digital input PNP only) and terminal 50. Check *1-93 Thermistor Source* selects terminal 18 or 19.

# **WARNING/ALARM 12, Torque limit**

The torque has exceeded the value in *4-16 Torque Limit Motor Mode* or the value in *4-17 Torque Limit Generator Mode*. *14-25 Trip Delay at Torque Limit* can change this warning from a warning-only condition to a warning followed by an alarm.

#### **Troubleshooting**

If the motor torque limit is exceeded during ramp up, extend the ramp up time.

If the generator torque limit is exceeded during ramp down, extend the ramp down time.

If torque limit occurs while running, possibly increase the torque limit. Make sure that the system can operate safely at a higher torque.

Check the application for excessive current draw on the motor.

# **WARNING/ALARM 13, Over current**

The inverter peak current limit (approximately 200% of the rated current) is exceeded. The warning lasts about 1.5 s, then the frequency converter trips and issues an alarm. Shock loading or quick acceleration with high inertia loads can cause this fault. If the acceleration during ramp up is quick, the fault can also appear after kinetic back-up. If extended mechanical brake control is selected, trip can be reset externally.

#### **Troubleshooting**

Remove power and check if the motor shaft can be turned.

Danfoss

Check that the motor size matches the frequency converter.

Check parameters 1-20 to 1-25 for correct motor data.

# **ALARM 14, Earth (ground) fault**

There is current from the output phases to ground, either in the cable between the frequency converter and the motor or in the motor itself.

## **Troubleshooting**

Remove power to the frequency converter and repair the earth fault.

Check for earth faults in the motor by measuring the resistance to ground of the motor leads and the motor with a megohmmeter.

#### **ALARM 15, Hardware mismatch**

A fitted option is not operational with the present control board hardware or software.

Record the value of the following parameters and contact your Danfoss supplier:

> *15-40 FC Type 15-41 Power Section 15-42 Voltage 15-43 Software Version 15-45 Actual Typecode String 15-49 SW ID Control Card 15-50 SW ID Power Card 15-60 Option Mounted*

*15-61 Option SW Version* (for each option slot)

# **ALARM 16, Short circuit**

There is short-circuiting in the motor or motor wiring.

Remove power to the frequency converter and repair the short circuit.

# **WARNING/ALARM 17, Control word timeout**

There is no communication to the frequency converter. The warning is only active when *8-04 Control Word Timeout Function* is NOT set to *[0] Off*.

If *8-04 Control Word Timeout Function* is set to *[5] Stop and Trip*, a warning appears and the frequency converter ramps down until it stops then displays an alarm.

#### **Troubleshooting**

Check connections on the serial communication cable.

Increase *8-03 Control Word Timeout Time*

Check the operation of the communication equipment.
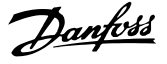

<span id="page-180-0"></span>Verify a proper installation based on EMC requirements.

#### **ALARM 18, Start failed**

The speed has not been able to exceed *1-77 Compressor Start Max Speed [RPM]* during start within the allowed time. (set in *1-79 Compressor Start Max Time to Trip*). This may be caused by a blocked motor.

#### **WARNING 23, Internal fan fault**

The fan warning function is an extra protective function that checks if the fan is running/mounted. The fan warning can be disabled in *14-53 Fan Monitor* (*[0] Disabled*).

For the D, E, and F Frame filters, the regulated voltage to the fans is monitored.

#### **Troubleshooting**

Check for proper fan operation.

Cycle power to the frequency converter and check that the fan operates briefly at start-up.

Check the sensors on the heatsink and control card.

#### **WARNING 24, External fan fault**

The fan warning function is an extra protective function that checks if the fan is running/mounted. The fan warning can be disabled in *14-53 Fan Monitor* (*[0] Disabled*).

#### **Troubleshooting**

Check for proper fan operation.

Cycle power to the frequency converter and check that the fan operates briefly at start-up.

Check the sensors on the heatsink and control card.

#### **WARNING 25, Brake resistor short circuit**

The brake resistor is monitored during operation. If a short circuit occurs, the brake function is disabled and the warning appears. The frequency converter is still operational, but without the brake function. Remove power to the frequency converter and replace the brake resistor (see *2-15 Brake Check*).

#### **WARNING/ALARM 26, Brake resistor power limit**

The power transmitted to the brake resistor is calculated as a mean value over the last 120 seconds of run time. The calculation is based on the intermediate circuit voltage and the brake resistance value set in *2-16 AC brake Max. Current*. The warning is active when the dissipated braking power is higher than 90% of the brake resistance power. If *[2] Trip* is selected in *2-13 Brake Power Monitoring*, the frequency converter trips when the dissipated braking power reaches 100%.

#### **WARNING/ALARM 27, Brake chopper fault**

The brake transistor is monitored during operation and if a short circuit occurs, the brake function is disabled and a warning is issued. The frequency converter is still operational but, since the brake transistor has shortcircuited, substantial power is transmitted to the brake resistor, even if it is inactive.

Remove power to the frequency converter and remove the brake resistor.

#### **WARNING/ALARM 28, Brake check failed**

The brake resistor is not connected or not working. Check *2-15 Brake Check*.

#### **ALARM 29, Heatsink temp**

The maximum temperature of the heatsink has been exceeded. The temperature fault does not reset until the temperature falls below a defined heatsink temperature. The trip and reset points are different based on the frequency converter power size.

#### **Troubleshooting**

Check for the following conditions. Ambient temperature too high.

Motor cable too long.

Incorrect airflow clearance above and below the frequency converter.

Blocked airflow around the frequency converter.

Damaged heatsink fan.

Dirty heatsink.

#### **ALARM 30, Motor phase U missing**

Motor phase U between the frequency converter and the motor is missing.

Remove power from the frequency converter and check motor phase U.

#### **ALARM 31, Motor phase V missing**

Motor phase V between the frequency converter and the motor is missing.

Remove power from the frequency converter and check motor phase V.

#### **ALARM 32, Motor phase W missing**

Motor phase W between the frequency converter and the motor is missing.

Remove power from the frequency converter and check motor phase W.

#### **ALARM 33, Inrush fault**

Too many power-ups have occurred within a short time period. Let the unit cool to operating temperature.

#### **WARNING/ALARM 34, Fieldbus communication fault**

The fieldbus on the communication option card is not working.

#### **WARNING/ALARM 36, Mains failure**

This warning/alarm is only active if the supply voltage to the frequency converter is lost and *14-10 Mains Failure* is NOT set to *[0] No Function*. Check the fuses to the frequency converter and mains supply to the unit.

#### **ALARM 38, Internal fault**

When an internal fault occurs, a code number defined in *[Table 9.43](#page-181-0)* is displayed.

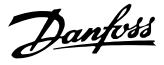

#### <span id="page-181-0"></span>**Troubleshooting**

Cycle power

Check that the option is properly installed

Check for loose or missing wiring

It may be necessary to contact your Danfoss supplier or service department. Note the code number for further troubleshooting directions.

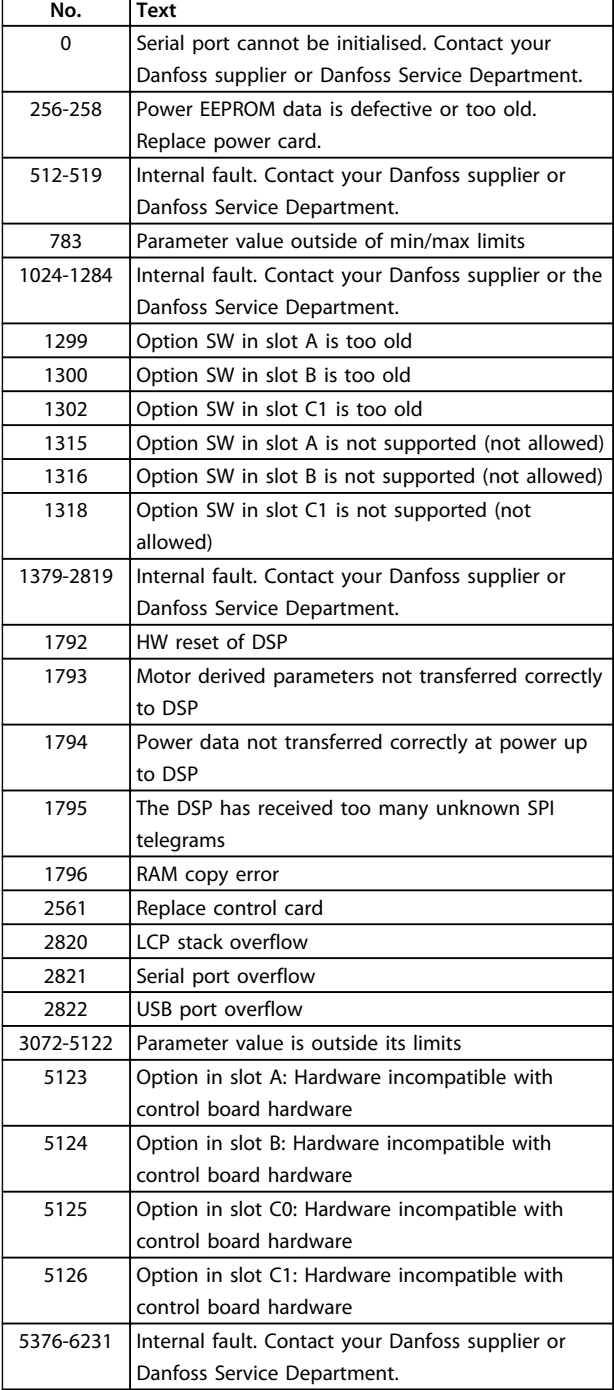

**Table 9.43 Internal Fault Codes**

#### **ALARM 39, Heatsink sensor**

No feedback from the heat sink temperature sensor.

The signal from the IGBT thermal sensor is not available on the power card. The problem could be on the power card, on the gate drive card, or the ribbon cable between the power card and gate drive card.

#### **WARNING 40, Overload of digital output terminal 27** Check the load connected to terminal 27 or remove shortcircuit connection. Check *5-00 Digital I/O Mode* and *5-01 Terminal 27 Mode*.

**WARNING 41, Overload of digital output terminal 29** Check the load connected to terminal 29 or remove shortcircuit connection. Check *5-00 Digital I/O Mode* and *5-02 Terminal 29 Mode*.

#### **WARNING 42, Overload of digital output on X30/6 or overload of digital output on X30/7**

For X30/6, check the load connected to X30/6 or remove the short-circuit connection. Check *5-32 Term X30/6 Digi Out (MCB 101)*.

For X30/7, check the load connected to X30/7 or remove the short-circuit connection. Check *5-33 Term X30/7 Digi Out (MCB 101)*.

### **ALARM 45, Earth fault 2**

Ground fault.

#### **Troubleshooting**

Check for proper grounding and loose connections.

Check for proper wire size.

Check motor cables for short-circuits or leakage currents.

#### **ALARM 46, Power card supply**

The supply on the power card is out of range.

There are 3 power supplies generated by the switch mode power supply (SMPS) on the power card: 24 V, 5 V, ±18 V. When powered with 24 V DC with the MCB 107 option, only the 24 V and 5 V supplies are monitored. When powered with 3-phase mains voltage, all 3 supplies are monitored.

#### **Troubleshooting**

Check for a defective power card.

Check for a defective control card.

Check for a defective option card.

If a 24 V DC power supply is used, verify proper supply power.

#### **WARNING 47, 24 V supply low**

The 24 V DC is measured on the control card. The external 24 V DC back-up power supply may be overloaded, otherwise contact the Danfoss supplier.

#### **WARNING 48, 1.8 V supply low**

The 1.8 V DC supply used on the control card is outside of allowable limits. The power supply is measured on the control card. Check for a defective control card. If an option card is present, check for an overvoltage condition.

#### <span id="page-182-0"></span>**WARNING 49, Speed limit**

When the speed is not within the specified range in *4-11 Motor Speed Low Limit [RPM]* and *4-13 Motor Speed High Limit [RPM]*, the frequency converter shows a warning. When the speed is below the specified limit in *1-86 Trip Speed Low [RPM]* (except when starting or stopping), the frequency converter trips.

#### **ALARM 50, AMA calibration failed**

Contact your Danfoss supplier or Danfoss Service Department.

#### **ALARM 51, AMA check Unom and Inom**

The settings for motor voltage, motor current and motor power are wrong. Check the settings in parameters 1-20 to 1-25.

#### **ALARM 52, AMA low Inom**

The motor current is too low. Check the settings.

#### **ALARM 53, AMA motor too big**

The motor is too big for the AMA to operate.

#### **ALARM 54, AMA motor too small** The motor is too small for the AMA to operate.

#### **ALARM 55, AMA parameter out of range**

The parameter values of the motor are outside of the acceptable range. AMA cannot run.

**ALARM 56, AMA interrupted by user** The user has interrupted the AMA.

#### **ALARM 57, AMA internal fault**

Try to restart AMA again. Repeated restarts can over heat the motor.

### **ALARM 58, AMA Internal fault**

Contact your Danfoss supplier.

#### **WARNING 59, Current limit**

The current is higher than the value in *4-18 Current Limit*. Ensure that Motor data in parameters 1-20 to 1-25 are set correctly. Possibly increase the current limit. Be sure that the system can operate safely at a higher limit.

#### **WARNING 60, External interlock**

A digital input signal is indicating a fault condition external to the frequency converter. An external interlock has commanded the frequency converter to trip. Clear the external fault condition. To resume normal operation, apply 24 V DC to the terminal programmed for external interlock. Reset the frequency converter.

#### **WARNING 62, Output frequency at maximum limit**

The output frequency has reached the value set in *4-19 Max Output Frequency*. Check the application to determine the cause. Possibly increase the output frequency limit. Be sure the system can operate safely at a higher output frequency. The warning will clear when the output drops below the maximum limit.

#### **WARNING/ALARM 65, Control card over temperature**

The cut-out temperature of the control card is 80 °C.

#### **Troubleshooting**

- **•** Check that the ambient operating temperature is within limits
- **•** Check for clogged filters
- **•** Check fan operation
- **•** Check the control card

#### **WARNING 66, Heatsink temperature low**

The frequency converter is too cold to operate. This warning is based on the temperature sensor in the IGBT module.

Increase the ambient temperature of the unit. Also, a trickle amount of current can be supplied to the frequency converter whenever the motor is stopped by setting *2-00 DC Hold/Preheat Current* at 5% and *1-80 Function at Stop*

#### **ALARM 67, Option module configuration has changed**

One or more options have either been added or removed since the last power-down. Check that the configuration change is intentional and reset the unit.

#### **ALARM 68, Safe Stop activated**

Safe Torque Off has been activated. To resume normal operation, apply 24 V DC to terminal 37, then send a reset signal (via bus, digital I/O, or by pressing [Reset]).

#### **ALARM 69, Power card temperature**

The temperature sensor on the power card is either too hot or too cold.

#### **Troubleshooting**

Check that the ambient operating temperature is within limits.

Check for clogged filters.

Check fan operation.

Check the power card.

#### **ALARM 70, Illegal FC configuration**

The control card and power card are incompatible. To check compatibility, contact your supplier with the type code of the unit from the nameplate and the part numbers of the cards.

#### **ALARM 71, PTC 1 safe stop**

Safe Torque Off has been activated from the PTC Thermistor Card MCB 112 (motor too warm). Normal operation can be resumed when the MCB 112 applies 24 V DC to Terminal 37 again (when the motor temperature reaches an acceptable level) and when the Digital Input from the MCB 112 is deactivated. When that happens, a reset signal must be is be sent (via Bus, Digital I/O, or by pressing [Reset]).

#### **ALARM 72, Dangerous failure**

Safe Torque Off with trip lock. An unexpected combination of Safe Torque Off commands has occurred:

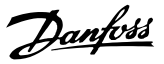

- <span id="page-183-0"></span>**•** MCB 112 VLT PTC Thermistor Card enables X44/10, but safe stop is not enabled.
- **•** MCB 112 is the only device using Safe Torque Off (specified through selection [4] or [5] in *5-19 Terminal 37 Safe Stop*), Safe Torque Off is activated, and X44/10 is not activated.

#### **ALARM 80, Drive initialised to default value**

Parameter settings are initialised to default settings after a manual reset. To clear the alarm, reset the unit.

#### **ALARM 92, No flow**

A no-flow condition has been detected in the system. *22-23 No-Flow Function* is set for alarm. Troubleshoot the system and reset the frequency converter after the fault has been cleared.

#### **ALARM 93, Dry pump**

A no-flow condition in the system with the frequency converter operating at high speed may indicate a dry pump. *22-26 Dry Pump Function* is set for alarm. Troubleshoot the system and reset the frequency converter after the fault has been cleared.

#### **ALARM 94, End of curve**

Feedback is lower than the set point. This may indicate leakage in the system. *22-50 End of Curve Function* is set for alarm. Troubleshoot the system and reset the frequency converter after the fault has been cleared.

#### **ALARM 95, Broken belt**

Torque is below the torque level set for no load, indicating a broken belt. *22-60 Broken Belt Function* is set for alarm. Troubleshoot the system and reset the frequency converter after the fault has been cleared.

#### **ALARM 96, Start delayed**

Motor start has been delayed due to short-cycle protection. *22-76 Interval between Starts* is enabled. Troubleshoot the system and reset the frequency converter after the fault has been cleared.

#### **WARNING 97, Stop delayed**

Stopping the motor has been delayed due to short cycle protection. *22-76 Interval between Starts* is enabled. Troubleshoot the system and reset the frequency converter after the fault has been cleared.

#### **WARNING 98, Clock fault**

Time is not set or the RTC clock has failed. Reset the clock in *0-70 Date and Time*.

#### **WARNING 200, Fire mode**

This warning indicates the frequency converter is operating in fire mode. The warning clears when fire mode is removed. See the fire mode data in the alarm log.

#### **WARNING 201, Fire mode was active**

This indicates the frequency converter had entered fire mode. Cycle power to the unit to remove the warning. See the fire mode data in the alarm log.

#### **WARNING 202, Fire mode limits exceeded**

While operating in fire mode one or more alarm conditions have been ignored which would normally trip the unit. Operating in this condition voids unit warranty. Cycle power to the unit to remove the warning. See the fire mode data in the alarm log.

#### **WARNING 203, Missing motor**

With a frequency converter operating multi-motors, an under-load condition was detected. This could indicate a missing motor. Inspect the system for proper operation.

#### **WARNING 204, Locked rotor**

With a frequency converter operating multi-motors, an overload condition was detected. This could indicate a locked rotor. Inspect the motor for proper operation.

#### **WARNING 250, New spare part**

A component in the frequency converter has been replaced. Reset the frequency converter for normal operation.

#### **WARNING 251, New typecode**

The power card or other components have been replaced and the typecode changed. Reset to remove the warning and resume normal operation.

**9 9**

**Design Guide** 

# Index

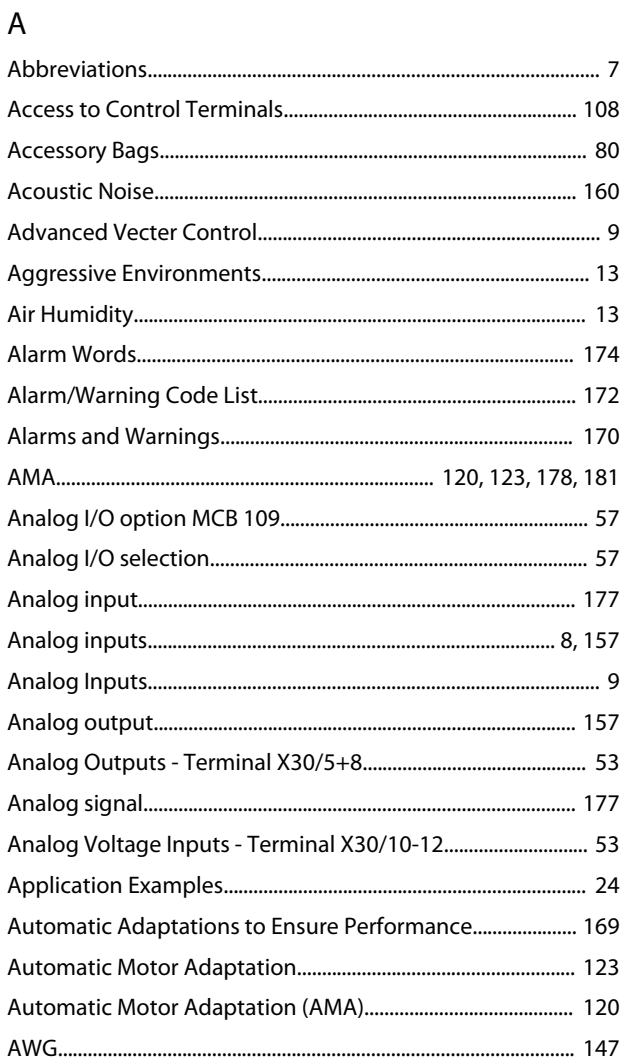

### $\overline{B}$

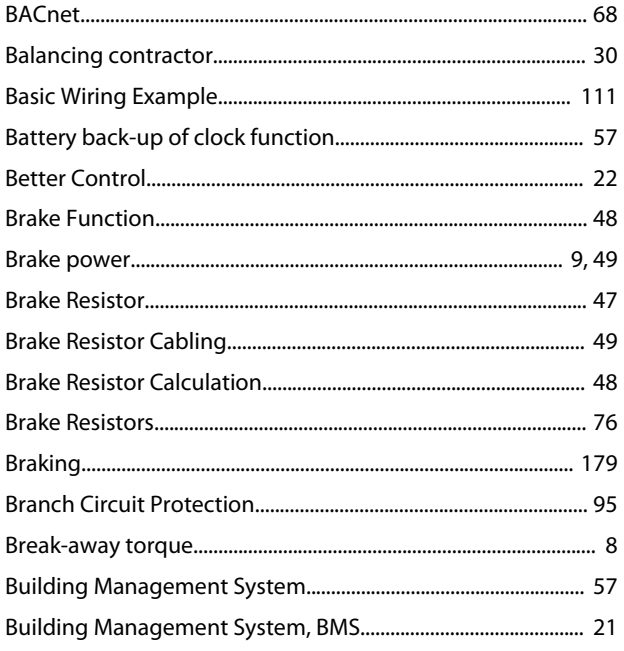

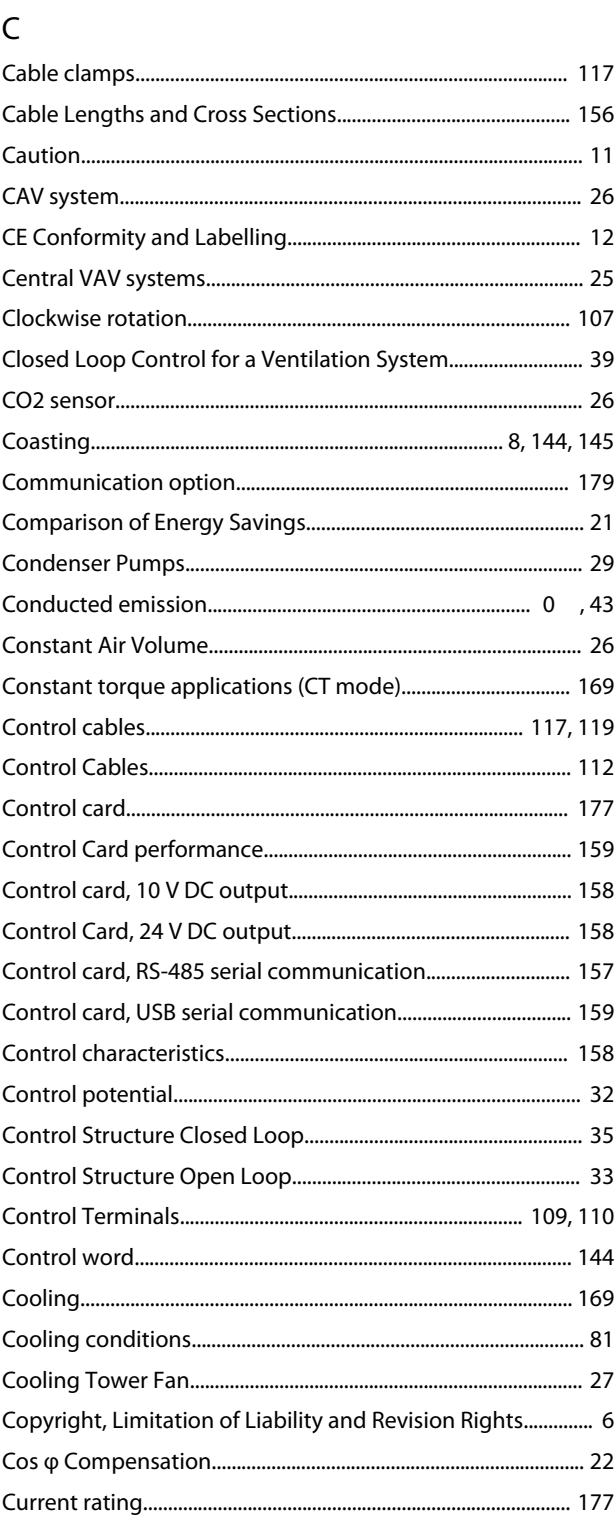

### D

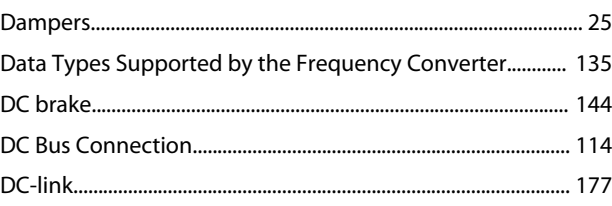

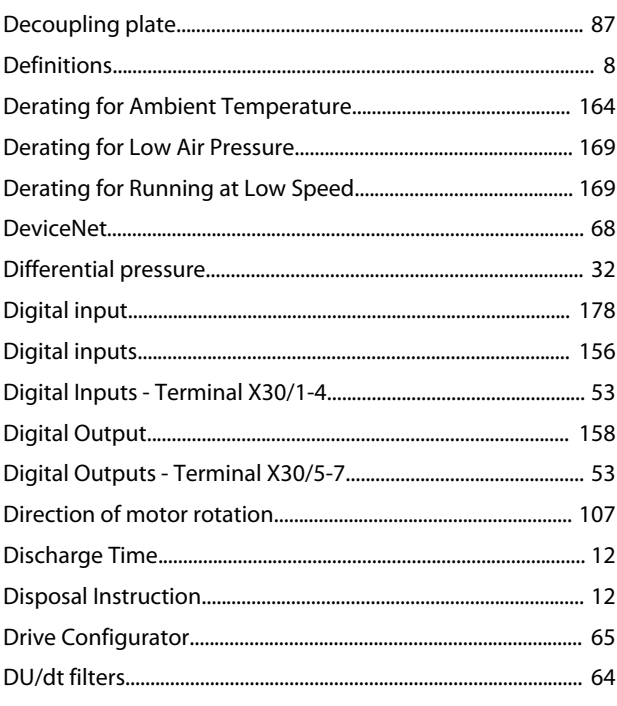

### $\mathsf{E}% _{0}\left( \mathsf{E}\right)$

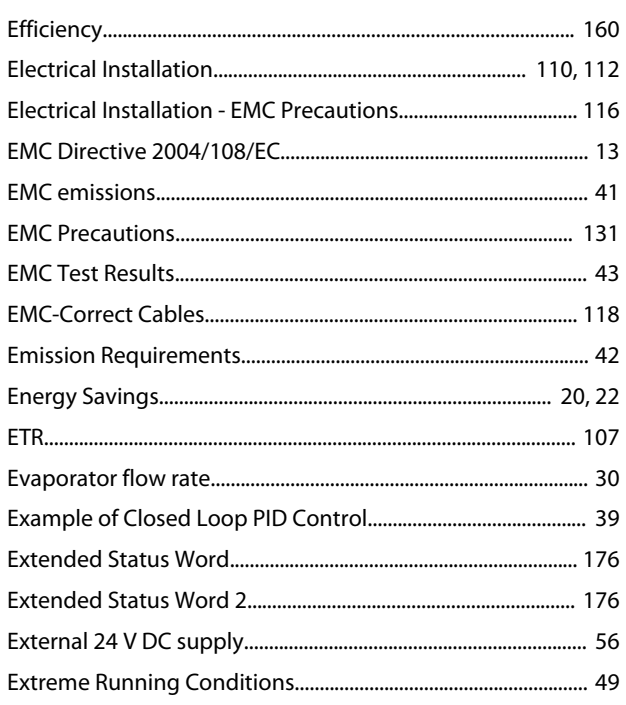

### $\overline{F}$

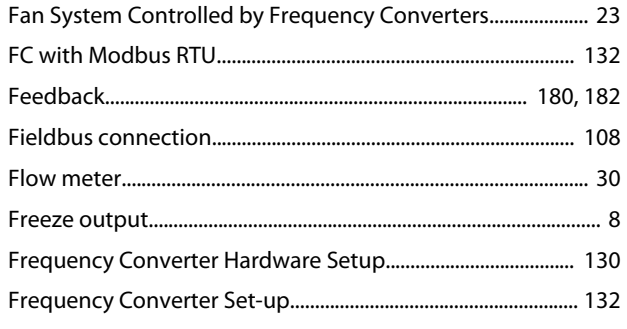

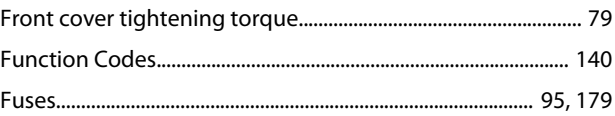

### G

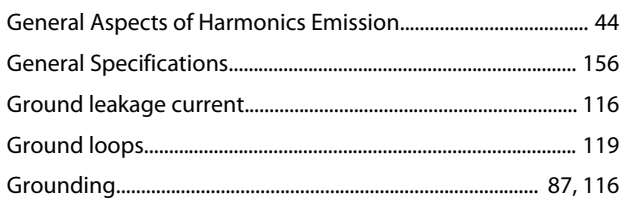

### $\overline{\mathsf{H}}$

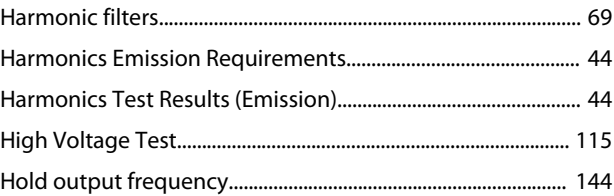

# $\overline{1}$

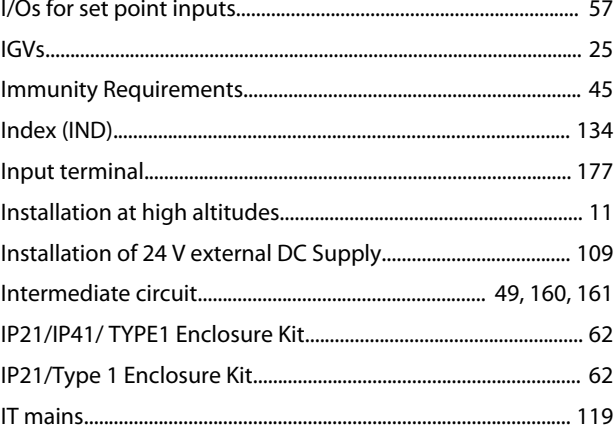

### $\mathsf J$

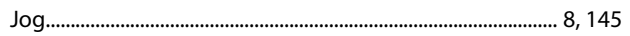

### $\sf K$

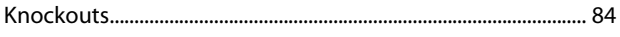

# $\overline{\mathsf{L}}$

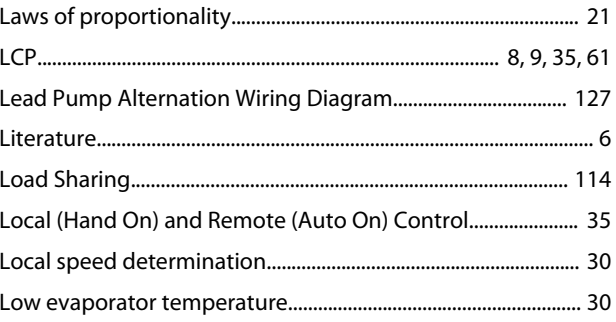

### $\mathsf{M}$

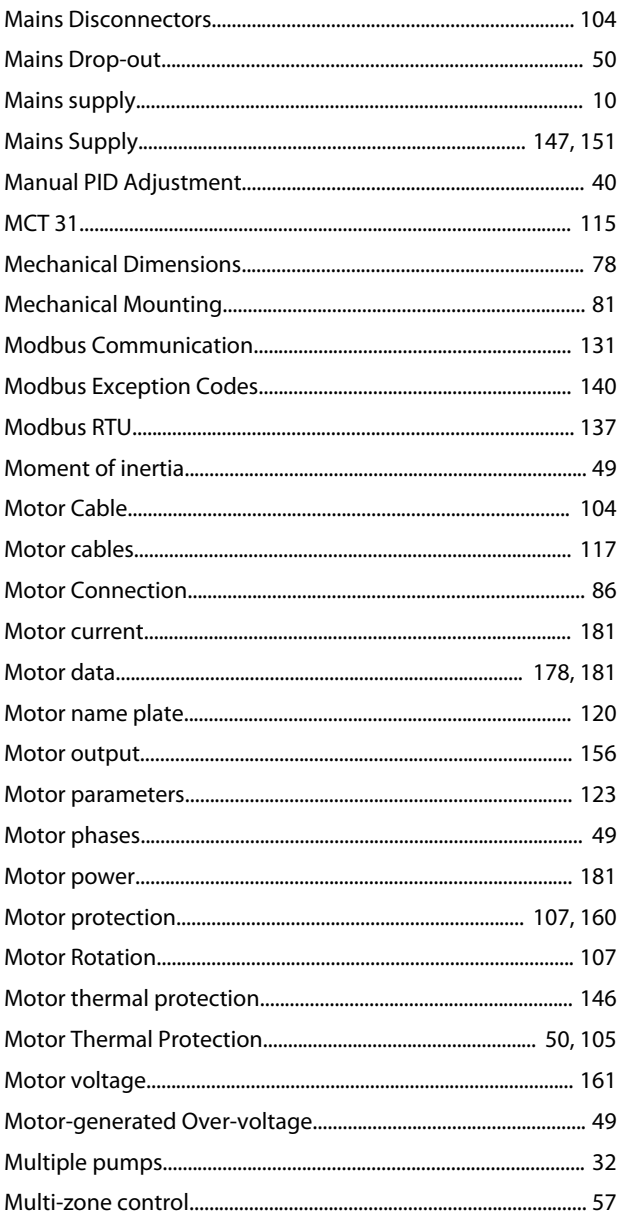

## $\overline{N}$

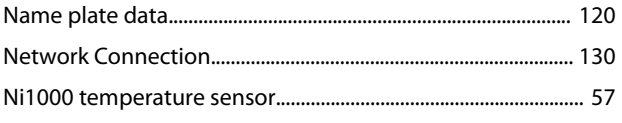

# $\circ$

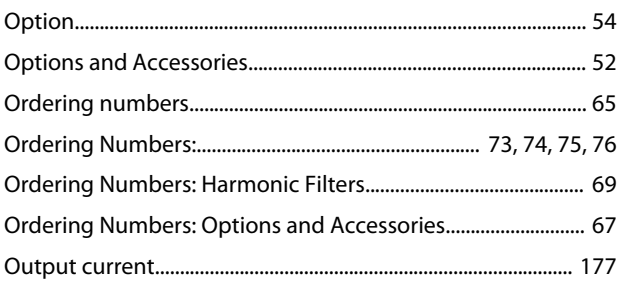

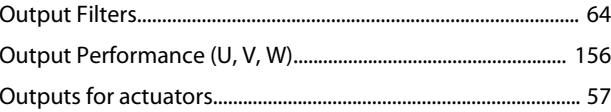

### $\mathsf{P}$

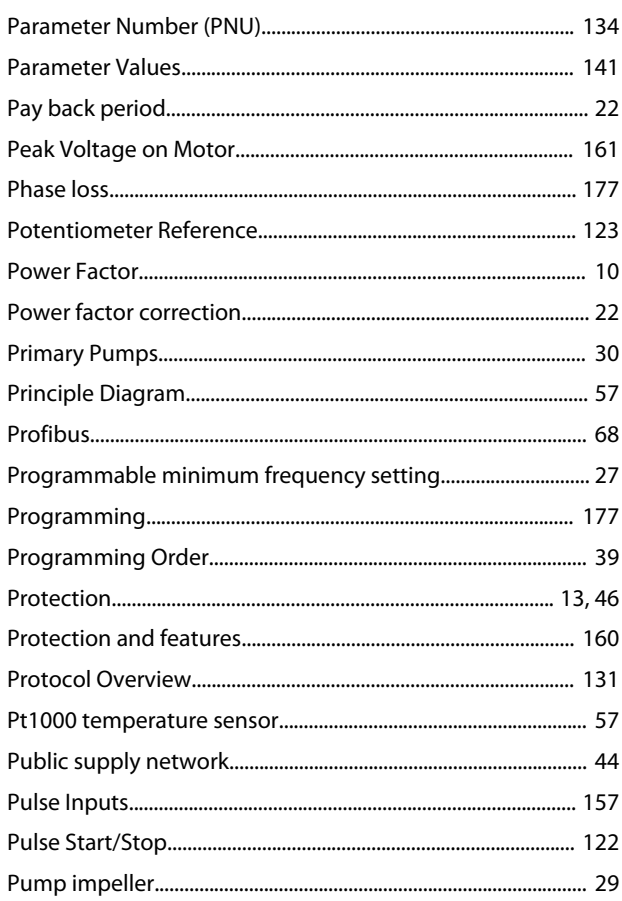

# $\mathsf{R}$

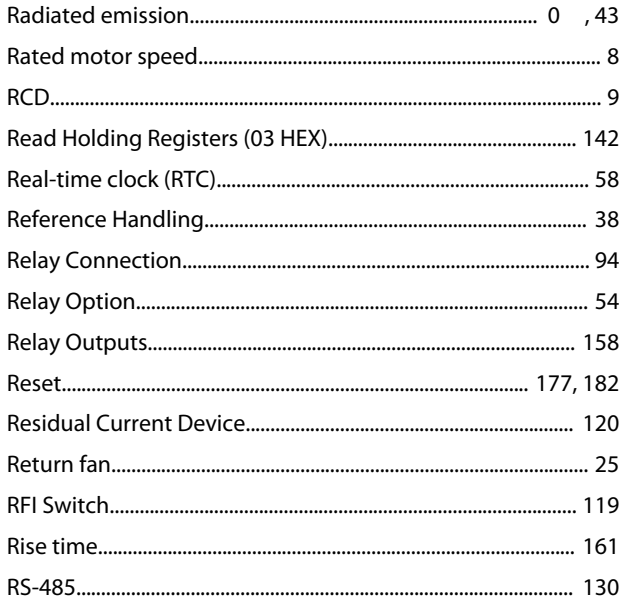

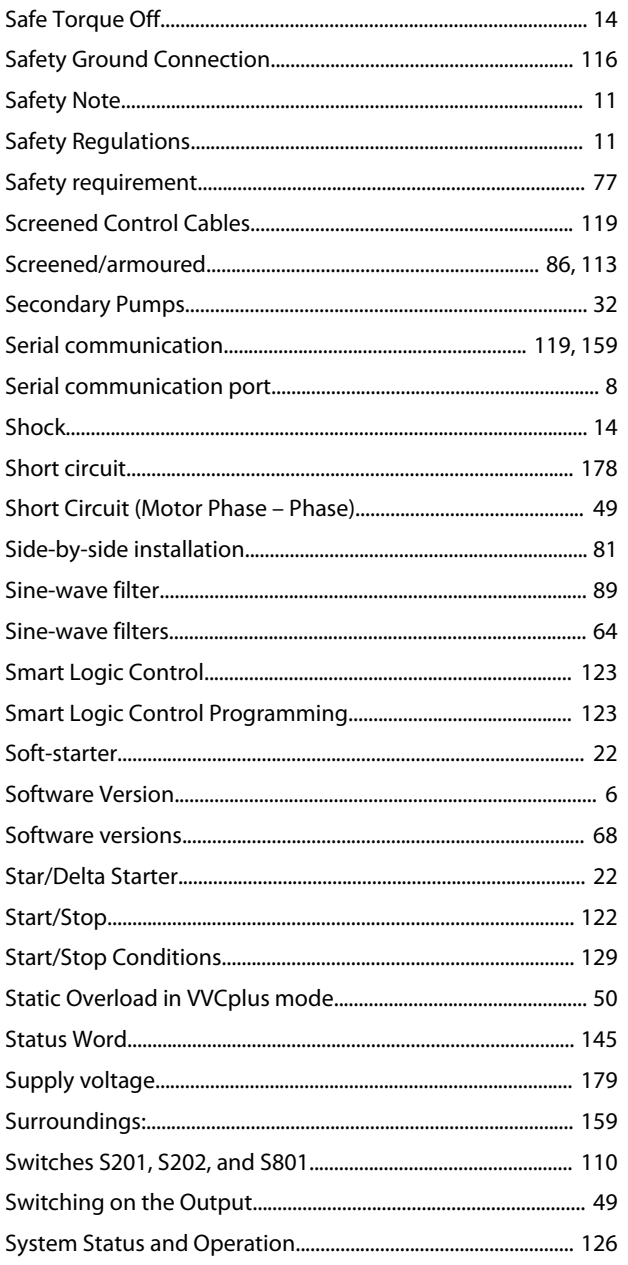

# $\top$

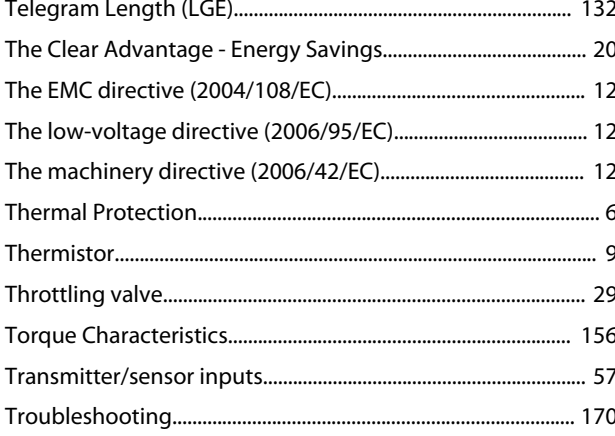

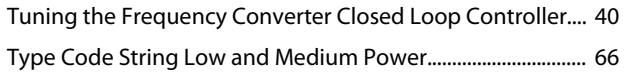

Danfoss

# $\cup$

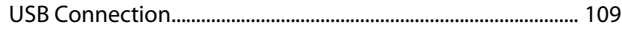

## $\vee$

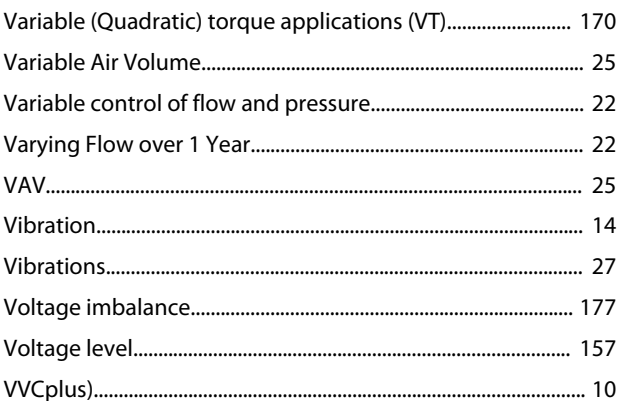

### W

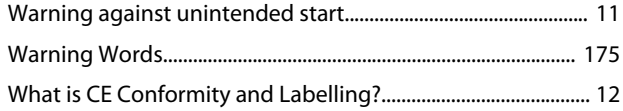

Danfoss

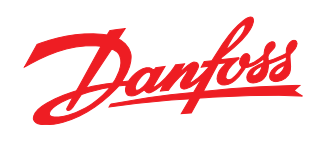

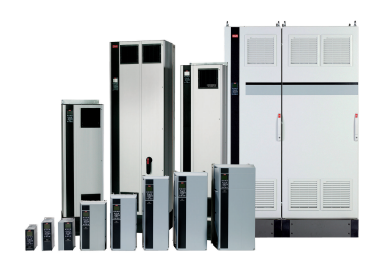

### www.danfoss.com/drives

Danfoss can accept no responsibility for possible errors in catalogues, brochures and other printed material. Danfoss reserves the right to alter its products without notice. This also applies to products already on order provided that such alterations can be made without subsequential changes being necessary in specifications already agreed. All trademarks in this material are property<br>of the respective companies.

Danfoss A/S Ulsnaes 1 DK-6300 Graasten www.danfoss.com/drives

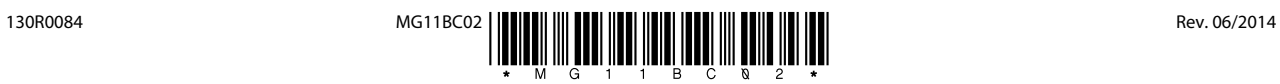